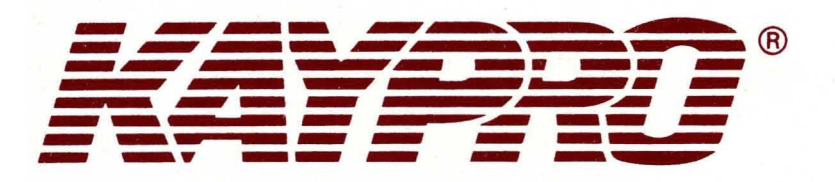

# ETechnical Manual

# KAYPRO TECHNICAL MANUAL

SEPTEMBER 1985

Part Number 1484-F

The information contained in this publication *is* for general reference and is intended for hardware and program designers, programmers, engineers and those who need to understand the design and operation of Kaypro products.

Kaypro Corporation provides this manual on an "as is" basis and without warranty, either express or implied, of any kind, including, but not limited to, merchantability and/or fitness for a particular purpose. The user should be aware that Kaypro may, at any time and without notice, make improvements, modifications and/or changes in any or all products, programs and/or systems referenced in this manual.

The user should also be alert to the fact that this manual might possibly include technical inaccuracies or typographical errors. Additionally, this manual may not contain updated information reflecting improvements, modifications and/or changes in Kaypro products. Changes to the information contained in this manual may also occur from time to time. User discretion is advised.

KAYPRO is a trademark of the Kaypro Corporation, registered in U.S. Patent and Trademark Office.

CP/M is a registered trademark of Digital Research, Inc. MS-DOS is a registered trademark of Microsoft Corportation COPYRIGHT (c) KAYPRO CORPORATION SEPTEMBER, 1985

#### **CONTENTS**

**PAGE** 

**SECTION** 

1.0 Introduction  $1 - 1$ 1.1 Purpose Of Technical Manual  $1 - 2$ 1.2 Scope Of Technical Manual Service Warning  $1 - 2$ 1.3  $2 - 1$  $2.0$ FCC Information 3.0 Model Specifications  $3 - 1$ 3.1 KAYPRO 2  $3 - 2$ 3.2 KAYPRO 2/84 and 2X 3.3  $3 - 3$ KAYPRO 4  $3 - -4$ 3.4 KAYPRO 4/84  $3 - 5$ 3.5 KAYPRO 4X 3--6 KAYPRO 10 3.6 3.61 KAYPRO 10 with Clock and Modem  $3 - 6.1$  $3 - -7$ 3.7 KAYPRO ROBIE  $3 - 7.1$ 3.71 KAYPRO 12X 3--8 3.8 KAYPRO NEW 2 3.9 KAYPRO 1  $3 - -9$  $4.0$ KAYPRO RCM Revision--cP/M Version canpatibility  $4 - 1$ Chassis 5.0 5.1 Chassis Hood Removal (Except KAYPRO ROBIE) 5-1  $5 - 2$ 5.2 Touch-up Information 6.0 Mainboards--Troubleshooting Tips  $6 - 1$ 6.1 KAYPRO 2 (81-110-n)  $6 - 2$  $6 - 8$ 6.2 KAYPRO 2/4 (81-240-n)  $6 - 16$ 6.3 KAYPRO 10 (81-180-n) 6.4 KAYPRO 2/84 and 2X (81-294-n) 6--26 KAYPRO 4/84 (8l-l84-n) 6-34 6.5 6.6 KAYPRO ROBIE (8l-296-n) 6-42 6--50 6.61 KAYPRO UNIVERSAL BOARD (KAYPRO 2, 2X, 4, 4X, 10, l2X, ROBIE) 6.7  $6 - -57$ Removal/Installation Instructions 7.0 CRI' Assemblies 7.1 Hardware Descriptions And Adjustments  $7 - 1$  $7 - 3$ 7.2 Video Alignment 7.3 Video Signals on KAYPRO Mainboard  $7 - -4$ Removal/Installation Instructions (Exc. ROBIE)  $7 - -5$ 7.4 8.0 Power Supplies Introduction 8--1 8.1 8.2 Description and 220V Configuration  $8 - 2$  $8 - -5$ 8.3 Removal/Installation Instructions

# **CONTENTS** (Continued)

#### **SECTION**

**PAGE** 

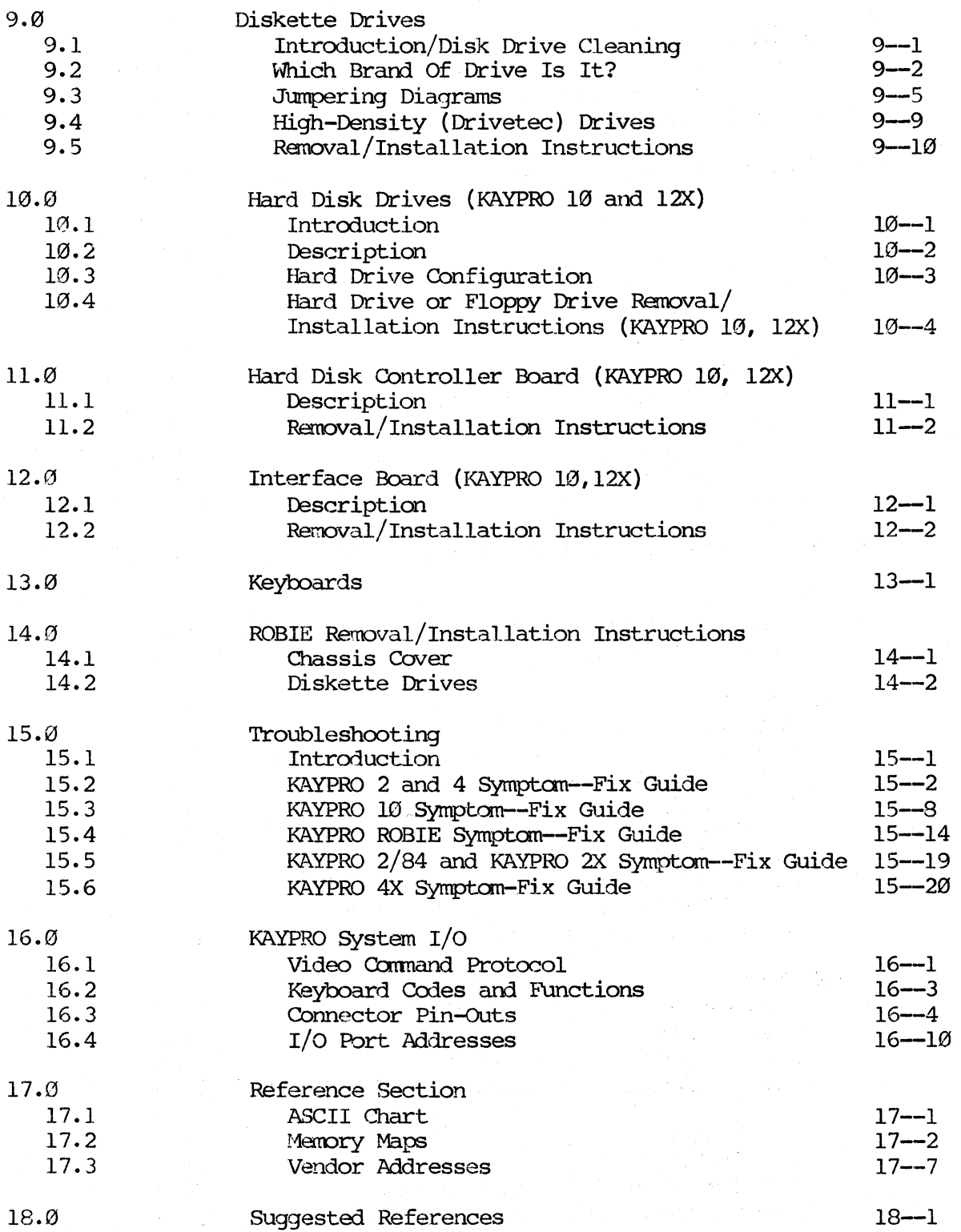

#### CONTENTS (Continued)

**PAGE** 

#### **SECTION**

19.0 19.1 19.2 21.21 19.23 19.24 19.25 19.26 19.3 19.33 19.4 19.43 19.5 19.53 19.6 19.63 19.7 19.8 19.81 19.82 19.83 19.84 19.85 19.86 19.87 19.88 19.89 19.9 19.91 19.92 19.93 19.94 19.95 20.0 20.1 KAYPRO 16 Chassis System Boards IC List, KAYPRO 16 Board Assembly Removal Card Removal Mainboard Removal Disk Oontroller Board Removal CRT Assembly CRT Removal Power Supply Power Supply Removal Diskette Drives Diskette Drive Removal Hard Disk Drive Hard Disk Drive Removal Keyboard System I/O Parallel Printer 1/0 Connectors Serial Devices DE-9S Serial Port Serial Printer cable (DCE) Modem Cable (DTE) DE-9P Serial Port Serial Printer Cable (DCE) Modem Cable (DTE) Video Connector For External RGB Monitor Video Connector For Composite Monitor I/O Ibrt Addresses Memory Map of the KAYPRO 16 Computer Switch Settings Memory Expansion KAYPRO 16/2 Diskette Drives 19--1  $19 - -3$ 19--4 19--4.1 19--16 19-18 19--21 19-22 19--23 19-24 19--26 19-29 19--31 19-32 19--37 19-38 19--41 19--42 19-42 19--43 19--44 19--44 19--44 19-45 19-46 19--46 19--46 19--47 19--47 19--48 19-49 19--50 19-52 20--1  $20 - -2$ 

**SECTION** 

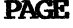

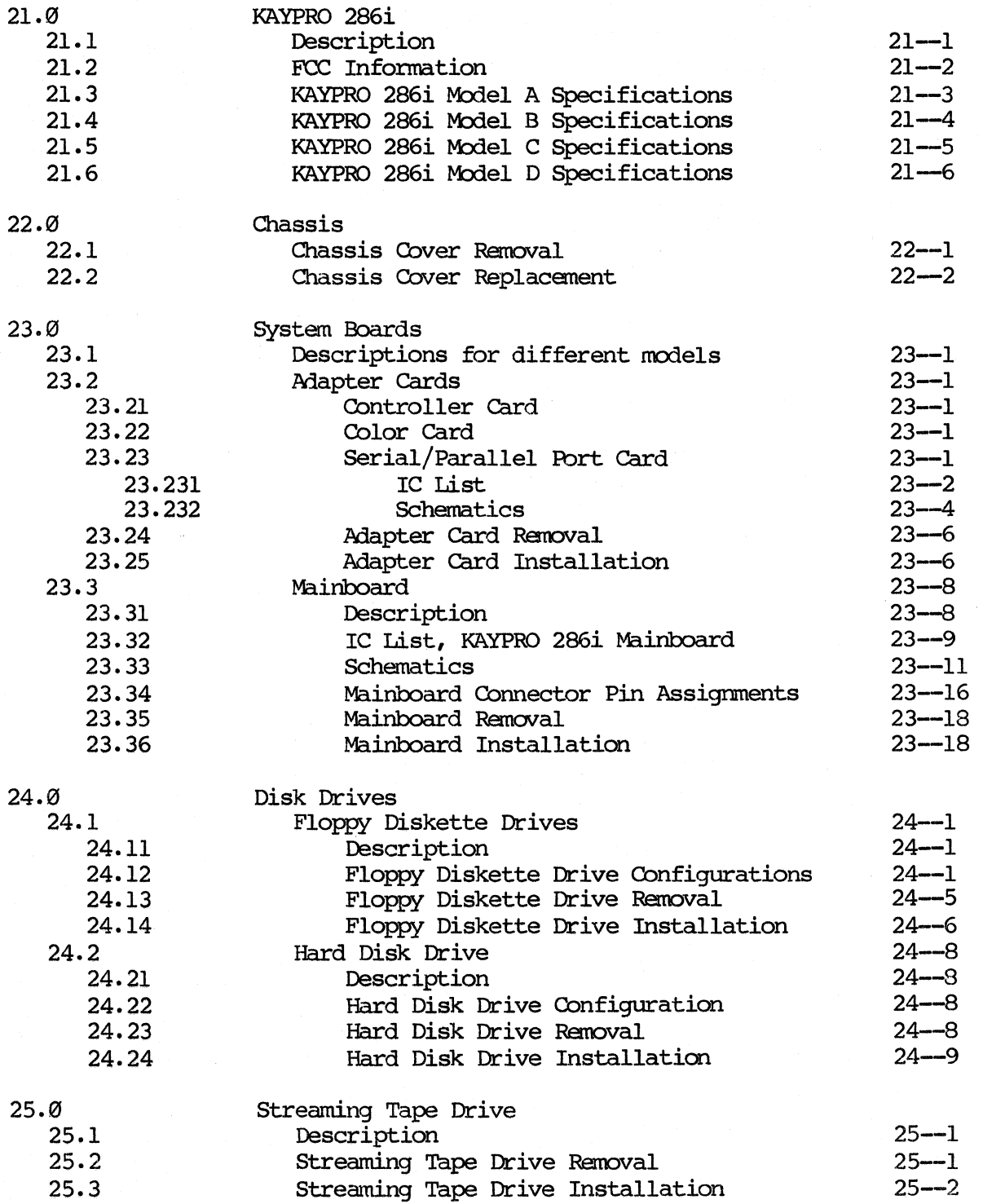

# **CONTENTS** (Continued)

#### **SECTION** PAGE *PAGE*

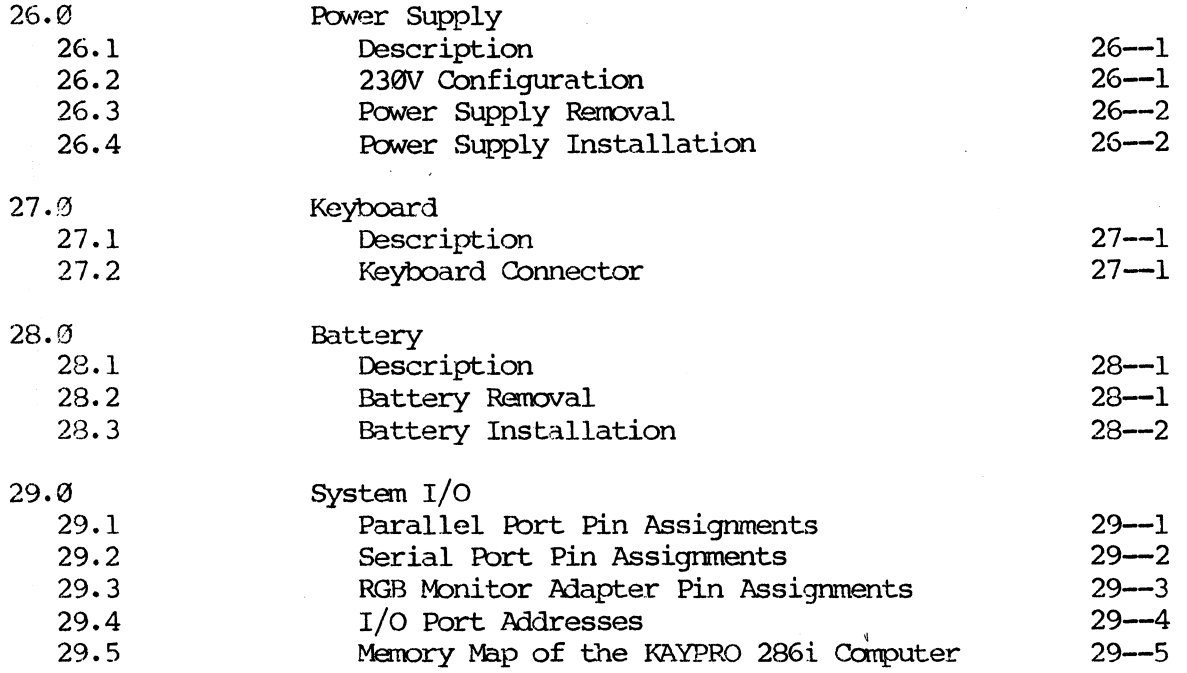

INDEX

### **LIST OF ILLUSTRATIONS**

# **FIGURE**

**PAGE** 

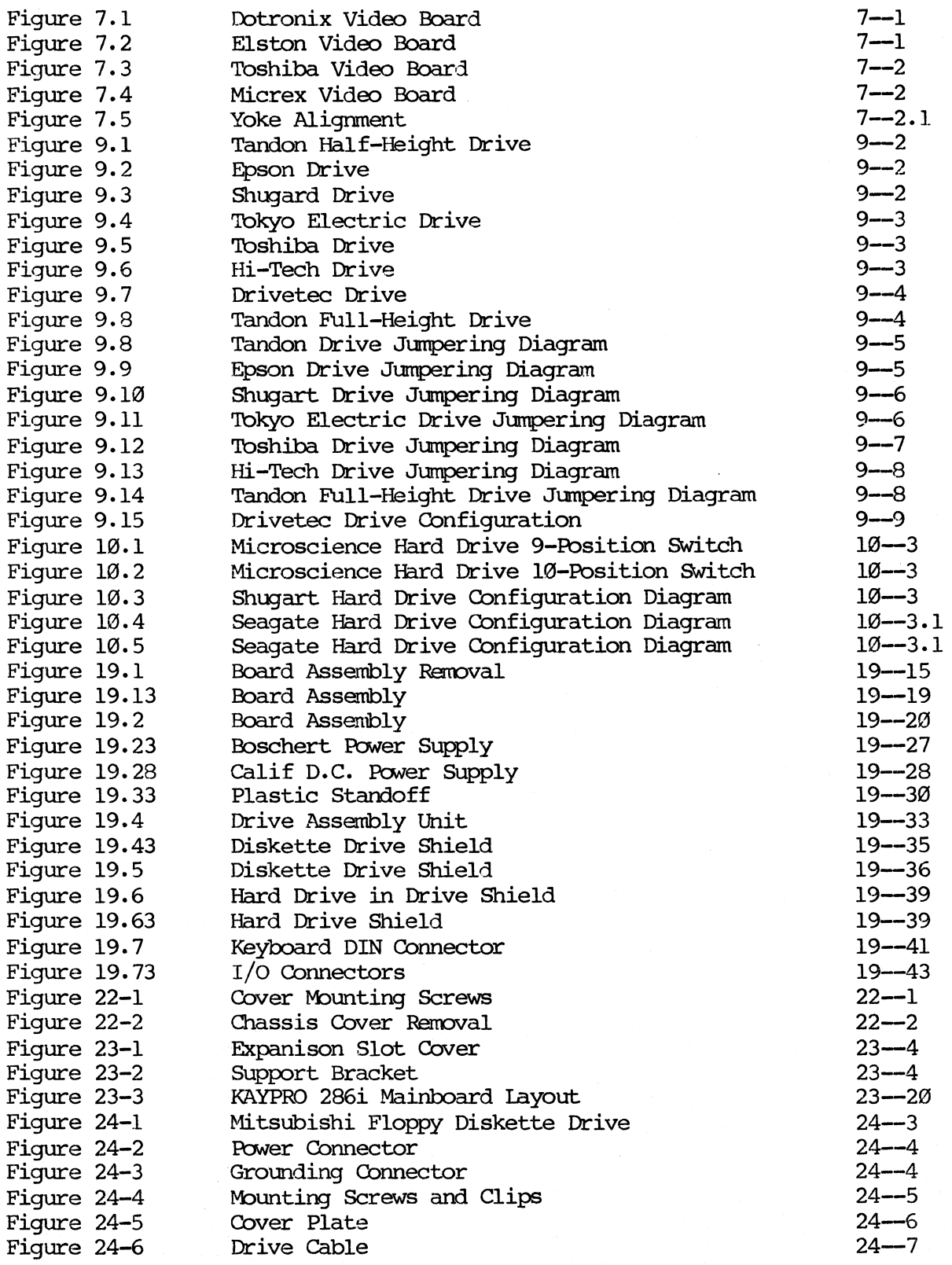

# LIST OF ILLUSTRATIONS (Continued)

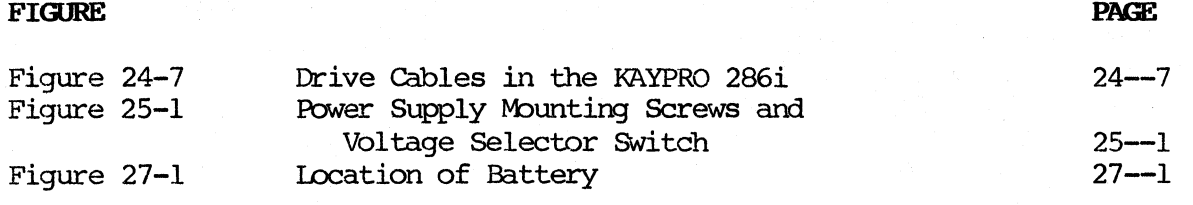

#### 1.0 INTRODUCTION

#### 1.1 **PURPOSE OF TECHNICAL MANUAL**

This publication is intended to be a technical reference quide to be used by trained repair technicians. It will attempt to *caver* all dealer-serviceable sections of Kaypro computers. This manual replaces previous manuals on the subject.

The procedures and information contained in this manual assume technical expertise on the part of the reader. 'Ib avoid personal injury, do not perform any servicing unless you are a qualified service technician.

It is our desire to provide dealers with the information and support needed to expedite repairs and provide the users with the service they deserve. We encourage your comments and suggestions regarding this manual.

#### 1.2 **SCOPE OF TECHNICAL MANUAL**

The information and procedures covered by this manual assume some technical knowledge on the part of the reader.

The policy of Kaypro Corporation is to repair computers to the modular level only. Even Kaypro's repair technicians do not repair switching power supplies, CRT assemblies, or disk drives. Repairs to modular components not manufactured by Kaypro Corporation (power supplies, CRT assemblies, disk drives) are NOT covered by this manual.

However, we do not discourage dealers and technicians who have the knowledge and the tools to repair to the component level from doing so, on out-ofwarranty Kaypro computers.

The adjustment and removal/replacement information in this manual is organized by module type, with the exception of removal/replacement information for the KAYPRO ROBIE, which is placed in a separate section due to the differences in chassis design and hardware module placement in that machine.

#### **1.3 SERVICE WARNING**

Proper precautions must be observed to assure that components are not damaged when a unit is serviced or adapters are added to or removed from the  $I/O$ channels.

The preferred method is to have a grounding strap attached to the wrist with the drain lead connected to a common earth ground, and to have the unit positioned on a conductive grounded mat. With the above precautions observed, and the power switched off, one may insert or remove components or adapters.

If one has built up a charge, this may be felt when first contacting the aforementioned surfaces.

Failure to observe these precautions may damage the unit in such a manner as to render it unserviceable or unreliable.

## 2.0 FCC INFORMATION

As Kaypro keeps in step with computer technology, the models have changes which affect FCC ratings. The proper rating is affixed to the back of each computer. Contact the Kaypro Engineering Department if you need further information.

#### 3.0 MODEL SPECIFICATIONS

#### 3.1 KAYPRO 2 SPECIFICATIONS

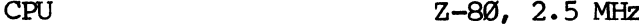

**RAM** 64K bytes

MAINBOARD 81-110-n or 81-240-n series.

DISK STORAGE Two 5-1/4 inch, double-density, single-sided, floppy disk drives, providing 191K bytes of storage per diskette.

**KEYBOARD** Detachable, 72 key typewriter style keyboard with 18 programmable keys.

VIDEO SCREEN Non-glare, 9-inch, green phosphor screen with a 25 row x 80 column display.

I/O CONNECTIONS One "Centronics"-type parallel port, one RS-232C serial port.

#### **3.2 KAYPRO 2/84 and 2X SPECIFICATIONS**

CPU Z80-A, 4.0 MHz

8l-294-n series.

storage per diskette.

with 18 programnable keys.

RAM 64K bytes

MAINBOARD

DISK STORAGE (Kaypro 2/84)

DISK STORAGE (Kaypro 2X)

Two 5-1/4 inch double-density, double-sided, floppy disk drives, providing 390K bytes of storage per diskette. Detachable, 72 key typewriter style keyboard

Two 5-1/4 inch double-density, single-sided, floppy disk drives, providing 191K bytes of

**KEYBOARD** 

VIDEO SCREEN

Non-glare, 9-inch, green phosphor screen with a 25 row x 80 column display.

I/O CONNECTIONS

One "Centronics"-type parallel port, two RS-232C serial ports.

#### 3.3 KAYPRO 4 SPECIFICATIONS

CPU Z-80, 2.5 MHz

RAM 64K bytes

MAINBOARD 8l-240-n series.

DISK STORAGE Two 5-1/4 inch double-density, double-sided, floppy disk drives, providing 390K bytes of storage per diskette.

**KEYBOARD** Detachable, 72 key typewriter style keyboard with 18 programmable keys.

VIDEO SCREEN Non-glare, 9-inch, green phosphor screen with a 25 row x 80 column display.

I/O CONNECTIONS One "Centronics"-type parallel port, one RS-232C serial port.

# **3.4 KAYPRO 4/84 SPECIFICATIONS**

CPU

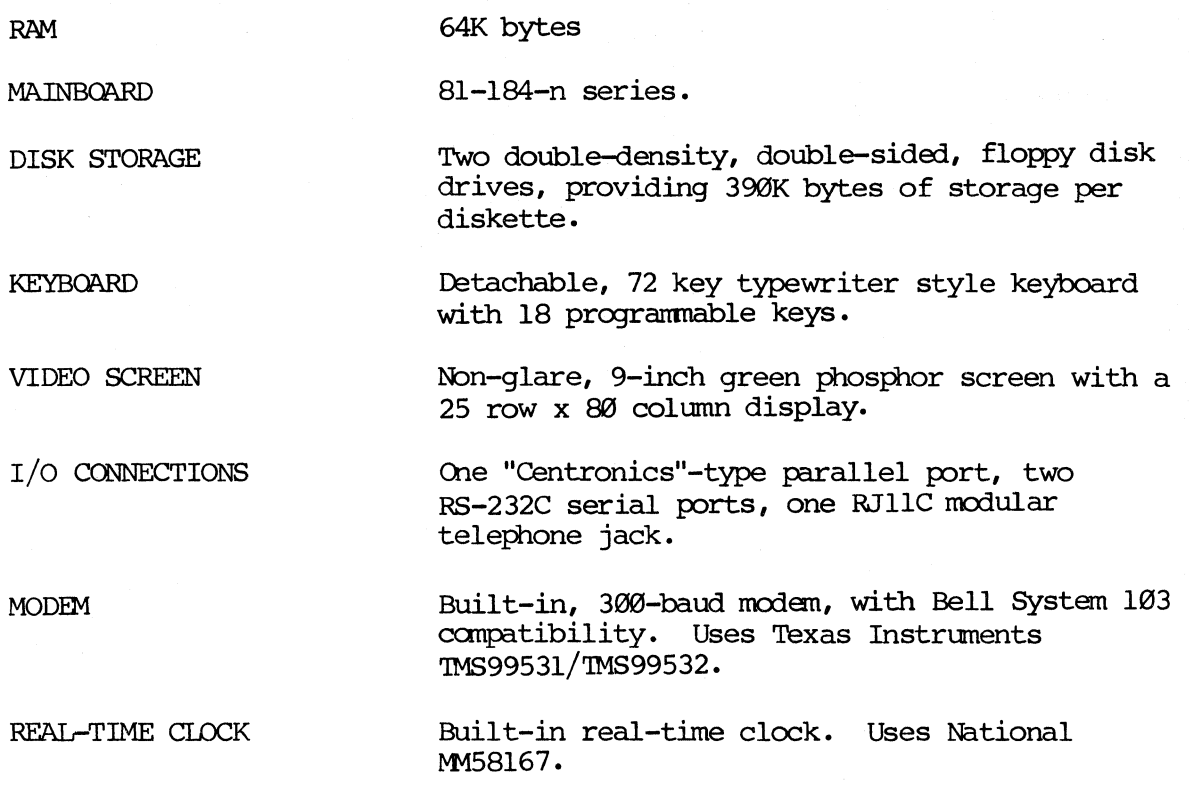

Z-80A, 4.0 MHz

#### 3.5 KAYPRO 4X SPECIFICATIONS

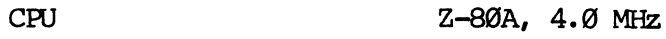

**RAM** 64K bytes

**MATNROARD** 81-296-n series.

DISK STORAGE Two  $5-1/4$  inch, high-density, double-sided, floppy disk drives providing 2.6M bytes of storage per diskette.

**KEYBOARD** Detachable, 72 key typewriter style keyboard with 18 progranmable keys.

VIDEO SCREEN Non-glare, 9-inch, green phosphor screen with a 25 row x 80 column display.

I/O CONNECTIONS One "Centronics"-type parallel port, two RS-232C serial ports, one RJllC modular telephone jack.

MODEM Built-in, 300-baud modem, with Bell System 103 compatibility. Uses Texas Instruments TMS99531/TMS99532.

REAL-TIME ClOCK Built-in real-time clock. Uses National MM58167.

#### 3.6 **KAYPRO 10 SPECIFICATIONS**

CPU Z80A, 4.0 MHz

RAM 64K bytes

**MAINBOARD** 81-180-n series.

DISK STORAGE

One 5-1/4 inch double-density, double-sided, floppy disk drive providing *390K* bytes of storage per diskette. One hard disk drive providing 10M bytes of storage.

Detachable, 72 key typewriter style keyboard with

KEYBOARD

VIDEO SCREEN

Non-glare, 9-inch, green phosphor screen with a 25 row x 80 column display.

18 programmable keys.

 $I/O$  CONNECTIONS

(he "Centronics"-type parallel port, two RS-232C serial ports.

#### 3.61 KAYPRO 10 with CLOCK and MODEM SPECIFICATIONS

cru Z80A, 4.0 MHz

**RAM** 64K bytes

MAINBOARD 8l-583-n series.

- DISK STORAGE One  $5-1/4$  inch double-density, double-sided, floppy disk drive providing 390K bytes of storage per diskette. One hard disk drive providing 10M bytes of storage.
- KEYBOARD Detachable, 72 key typewriter style keyboard with 18 programmable keys.

VIDEO SCREEN Non-glare, 9-inch, green phosphor screen with a 25 row x 80 column display.

 $I/O$  CONNECTIONS One "Centronics"-type parallel port, two RS-232C serial ports.

MODEM Built-in, 300 baud modem, with Bell System 103 compatibility. Uses Texas Instruments TMS9953l/TMS99532.

REAL-TIME CIOCK Built-in real-time clock. Uses National M158167.

#### **3.7 <b>KAYPRO ROBIE SPECIFICATIONS**

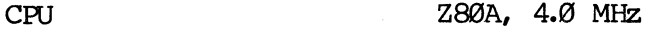

RAM 64K bytes

MAINBOARD 8l-296-n series.

DISK STORAGE Two 5-1/4 inch, high-density, double-sided, floppy disk drives providing 2.6M bytes of storage per diskette.

Detachable, 72 key typewriter style keyboard with **KEYBOARD** 18 programmable keys.

VIDEO SCREEN Non-glare, 9-inch, green phosphor screen with a 25 row x 80 column display.

I/O CONNECTIONS One "Centronics"type parallel port, two RS232C serial ports, one RJllC modular telephone jack.

> Built-in, 300-baud modem, with Bell System 103 compatibility. Uses Texas Instruments TMS9953l/TMS99532.

REAL-TIME ClOCK

MODEM

Built-in real-time clock. Uses National MM58167.

#### 3.71 KAYPRO 12X SPECIFICATIONS

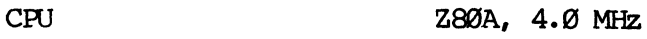

**RAM** 64K bytes

MAINBOARD 81-471-n series.

- DISK STORAGE One  $5-1/4$  inch high-density, double-sided, floppy disk drive providing 2.6M bytes of storage per diskette. One hard disk drive providing 10M bytes of storage.
- Detachable, 72 key typewriter style keyboard with **KEYBOARD** 18 programnable keys.
- VIDEO SCREEN Non-glare, 9-inch, green phosphor screen with a 25 row x 80 column display.
- I/O CONNECrIONS One "Centronics"-type parallel port, two RS-232C serial ports.

MODEM Built-in, 300 baud modem, with Bell System 103 canpatibility. Uses Texas Instrunents TMS99531/TMS99532.

REAL-TIME CI.DCK Built-in real-time clock. Uses National MM58167.

#### **3.8 KAYPRO NEW 2 SPECIFICATIONS**

cru Z-80A, 4.0 MHz

RAM 64K bytes

81-294-n series. MAINBOARD

DISK STORAGE

 $\mathbb{R}^2$ 

Che 5-1/4 inch double-density, double-sided, floppy disk drive, providing 390K bytes of storage per diskette.

KEYBOARD

VIDEO SCREEN

Non-glare, 9-inch, green phosphor screen with a 25 row x 80 column display.

Detachable, 72 key typewriter style keyboard with

I/O COONECTIONS One "Centronics"-type parallel port, two RS-232C serial ports.

18 programmable keys.

#### **3.9 <b>KAYPRO 1 SPECIFICATIONS**

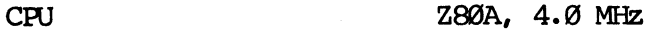

RAM 64K bytes

MAINBOARD 81-809-n series.

DISK STORAGE Two 5-1/4 inch double-density, double-sided, floppy disk drive providing 390K bytes of storage per diskette.

**KEYBOARD** Detachable, 72 key typewriter style keyboard with 18 programnab1e keys.

VIDEO SCREEN Non-glare, 9-inch, green phosphor screen with a 25 row x 80 column display.

I/O CCNNECTIONS One "Centronics"-type parallel port, two RS-232C serial ports.

# 4.0 KAYPRO ROM REVISION-CP/M VERSION COMPATIBILITY

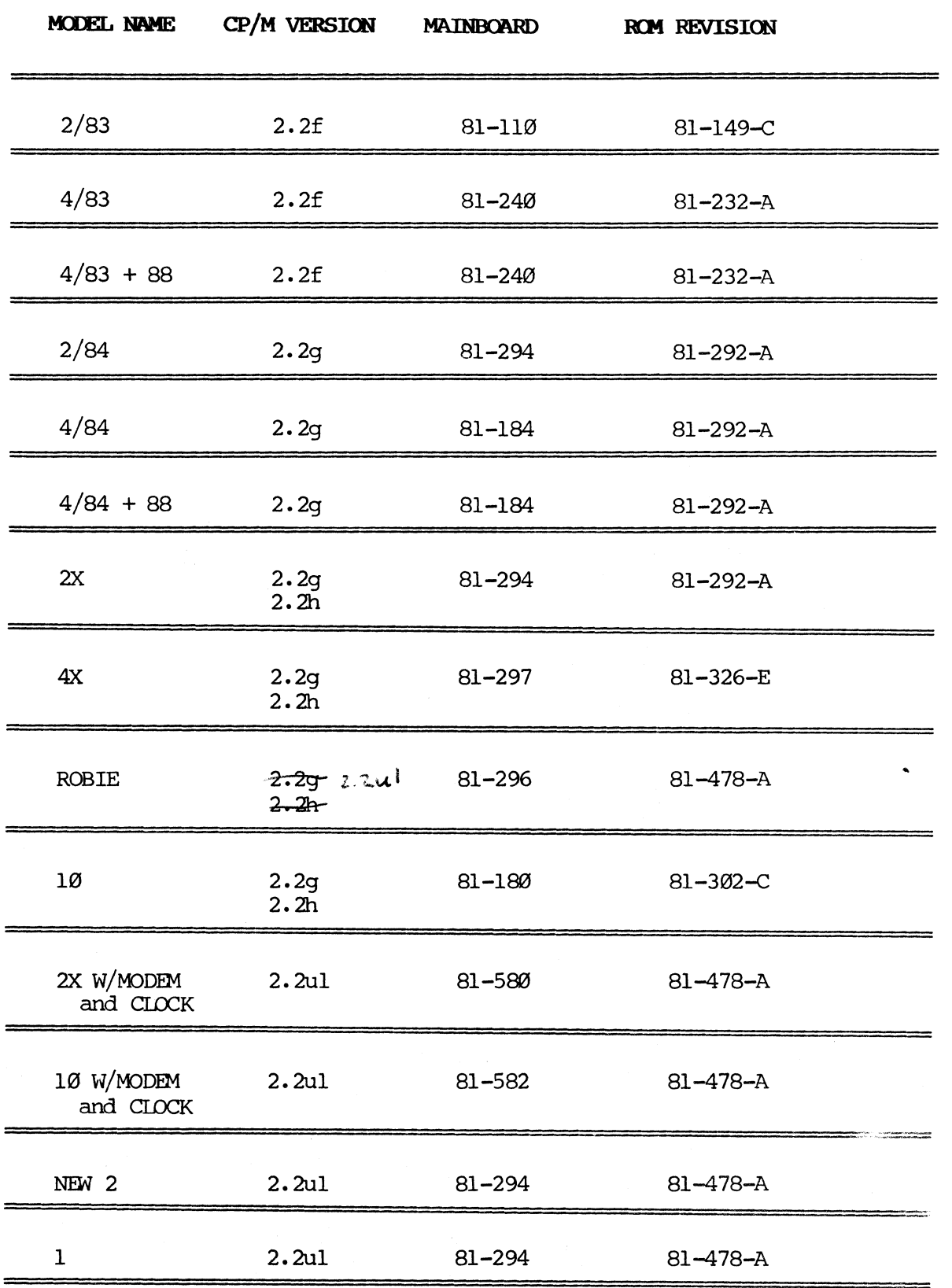

 $4 - 1$ 

#### 5.0 CHASSIS

#### 5.1 CHASSIS HOOD REMOVAL (EXCEPT KAYPRO ROBIE)

- 1. Turn off the machine.
- 2. Disconnect *PC* power by unplugging the power cord from wall outlet.
- 3. Remove the ten screws from the chassis hood; there are two on top and four on each side.
- 4. Remove the hood fran the chassis.

#### CHASSIS HOOD REPLACEMENT

- 1. Lower the hood onto the unit.
- 2. Align the two holes on top of the hood with those on top of the chassis.
- 3. Insert the two flat-head screws into the holes on the top of the chassis and start them, but do rot tighten them yet.
- 4. Insert the eight round-head screws, four on each side, and start them.
- 5. Tighten each screw securely.

#### 5.2 TOUCH-UP INFORMATION

Kaypro Corporation has small amounts of touch-up paint for Kaypro hoods and cnassis available to the dealers. Contact the Hardware Technical Support personnel to cbtain this paint.

Occasionally a customer's computer will have scratches on the hood or chassis. A small amount of rubbing compound, when carefully applied, will often smooth out very small scratches on a hood or chassis. Should painting be necessary, there are two sizes of sable paintbrushes to have on hand: size 00 and size 000. These brushes are available at any art supply store.

#### 6.0 MAINBOARDS

'Ihe following sections contain schematics, chip layout diagrams, and IC lists (by U-number) for Kaypro mainboards. This is not intended to be a theory of operation, but rather an aid in locating possible problems on a mainboard.

Consult an appropriate databook (TTL, Zilog, etc.) if you need to find out the internal workings of a particular IC.

#### MAINBOARD TROUBLESHOOTING TIPS:

A blank EPROM can be used to help troubleshoot Kaypro mainboards of series 81-110, 81-240, and 81-180. The appropriate model of EPROM (2732, 2716, etc) allows a quick check of the board. It will usually force the data and address lines to toggle at approximately the same amplitude, allowing the technician to use a scope to spot affected lines.

If the video display does not show a screen filled with alternating "9"'s and apostrophes, you have a problem in the video RAM or associated circuitry.

You can check the main RAM and associated circuitry quickly with a scope by looking at pin 14 on each of the RAM chips. The following pattern should be Observed:

For the 81-240 board:

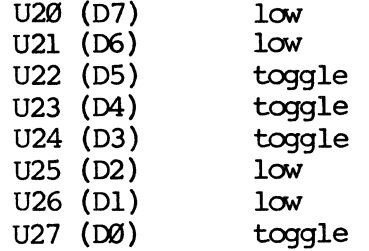

The U-numbers of the main RAM chips will vary depending on which mainboard you have, but the pattern will be the same.

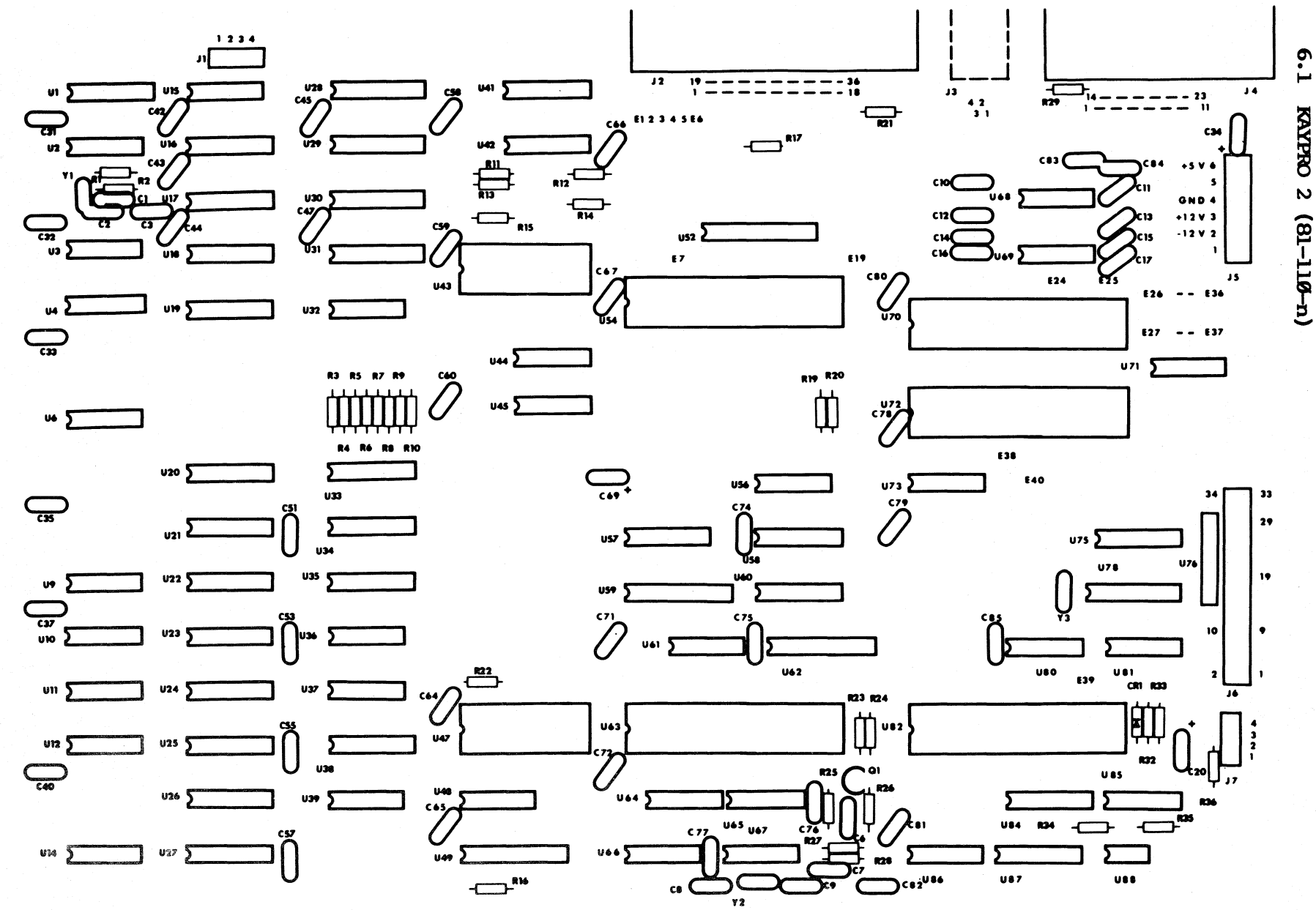

 $8 - 2$ 

#### IC LIST, KAYPRO 2 (81-110-n)

Reference

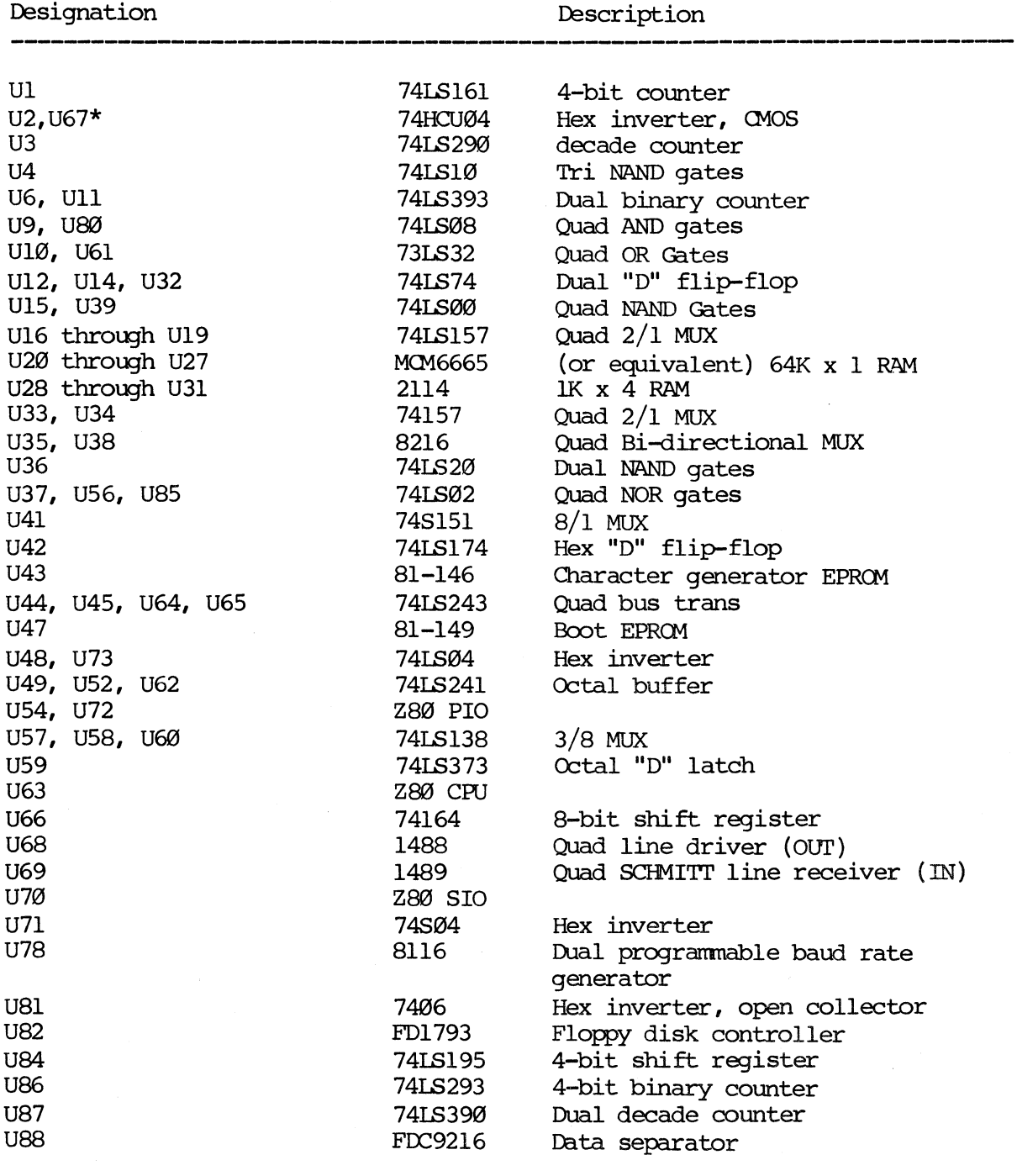

\*NOTE: THERE ARE SOME VERSIONS OF THE 81-110 BOARD ON WHICH U2 AND U67 ARE NOT CMOS IC.S BUT ARE NORMAL TTL ICS. READ THE NUMBER ON THE IC TO BE SURE.

# SCOPE SIGNALS TO AID IN TROUBLESHOOTING (81-110-n)

The examples of correct signals shown below do rot represent all of the signals on a Kaypro mainboard, since most signals will be simple high-low toggles. A group of video signals (CCØ through CC3) are included as illustrations of the timing relationships between the various video signals. Note that only one of the  $I/O$  signals on U57 will be low at any given time.

State of the machine: The door of drive A is open; the machine is waiting to l:xx>t.

The signal measurements were made using a Tektronix oscilloscope, model 2213. It has a bandwidth of DC-60 MHz, sensitivity of  $2mV/cm$ , a sweep delay of 0.1 microseconds to 1 second, and a graticule display measuring  $8 \times 10$  cm.

Signal M1 from pin 27 of the CPU (U63) was triggered on. This signal is shown in the top half of each display and was channel  $l$ . Ground for the signals shown on channel 2 was established at first graticule line above the bottom of the display.

Each square of the representation is the equivalent of one square em on the graticule. The scope was set for 2V/div. for all figures, and was set for .5 micro-secs/div. for all figures EXCEPT figure 6, which was taken using 1 micro-secs/div.

Figure 1: Pin 6 of U63, 2.5MHz clock signal.

Figure 2: Pin 24 of U82, IMHz clock signal.

Figure 3: Pin 3 of U6, CC0.

Figure 4: Pin 4 of U6,  $\alpha$ 1.

Figure 5: Pin 5 of U6, CC2.

Figure 6: Pin 6 of U6, CC3.

FIGURE 1

FIGURE 2

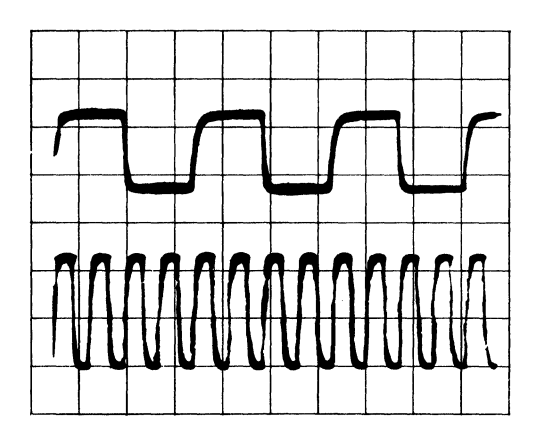

FIGURE 3

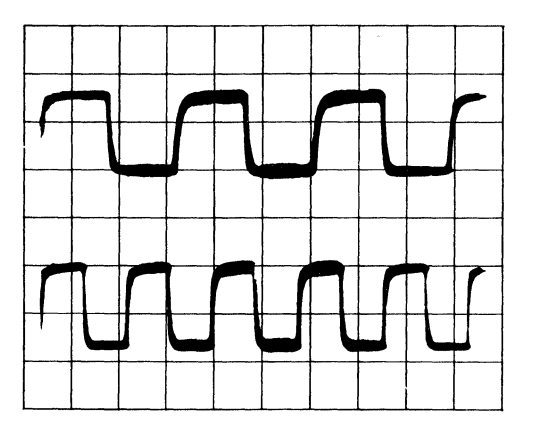

FIGURE 4

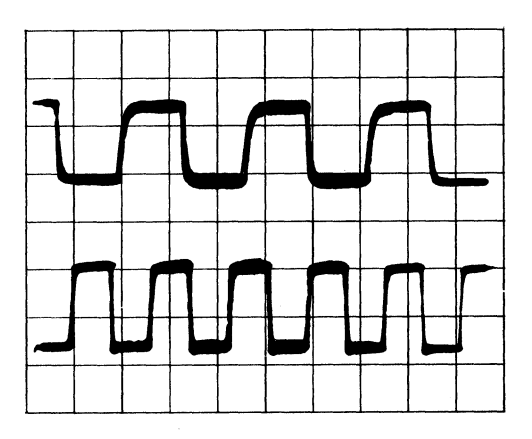

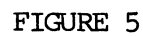

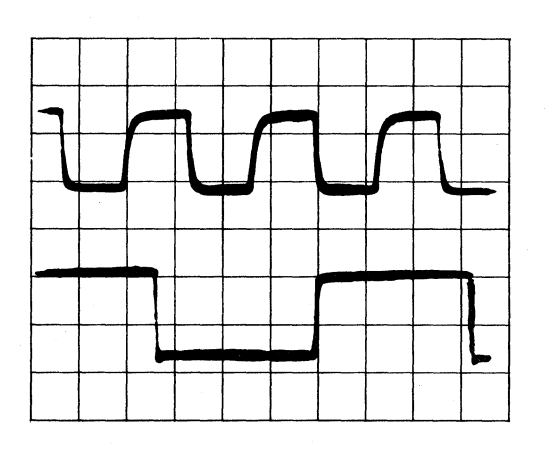

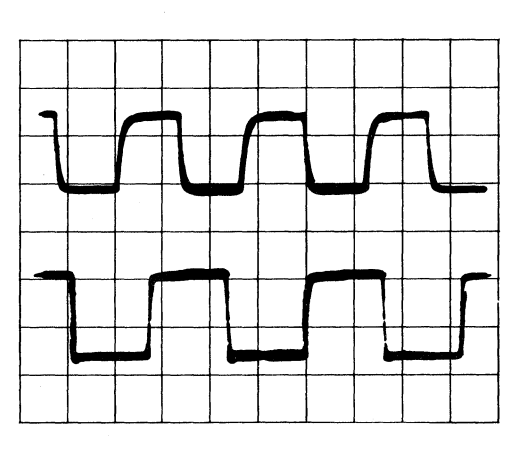

FIGURE 6

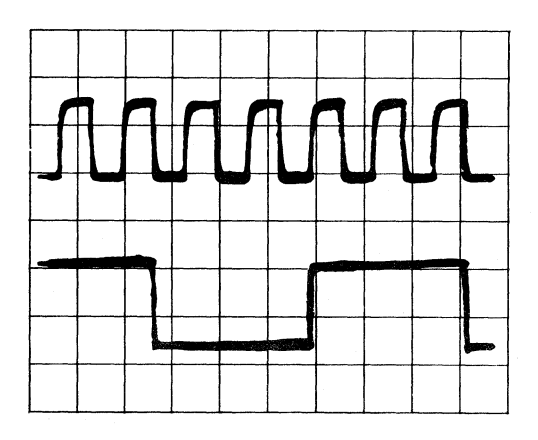

# SIGNAL LOCATIONS ON MAINBOARD 81-110-n

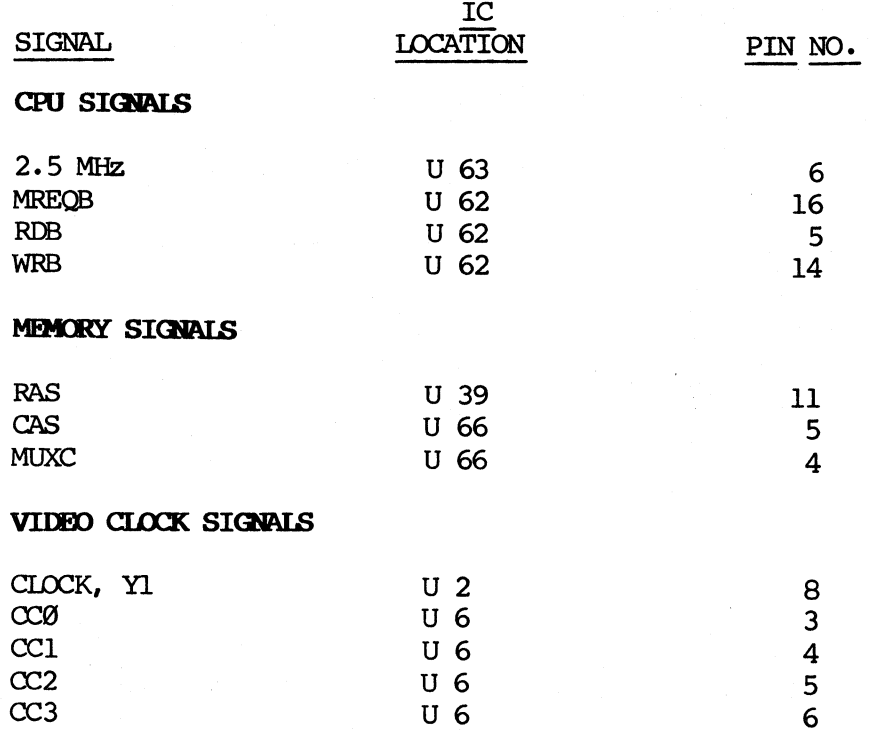

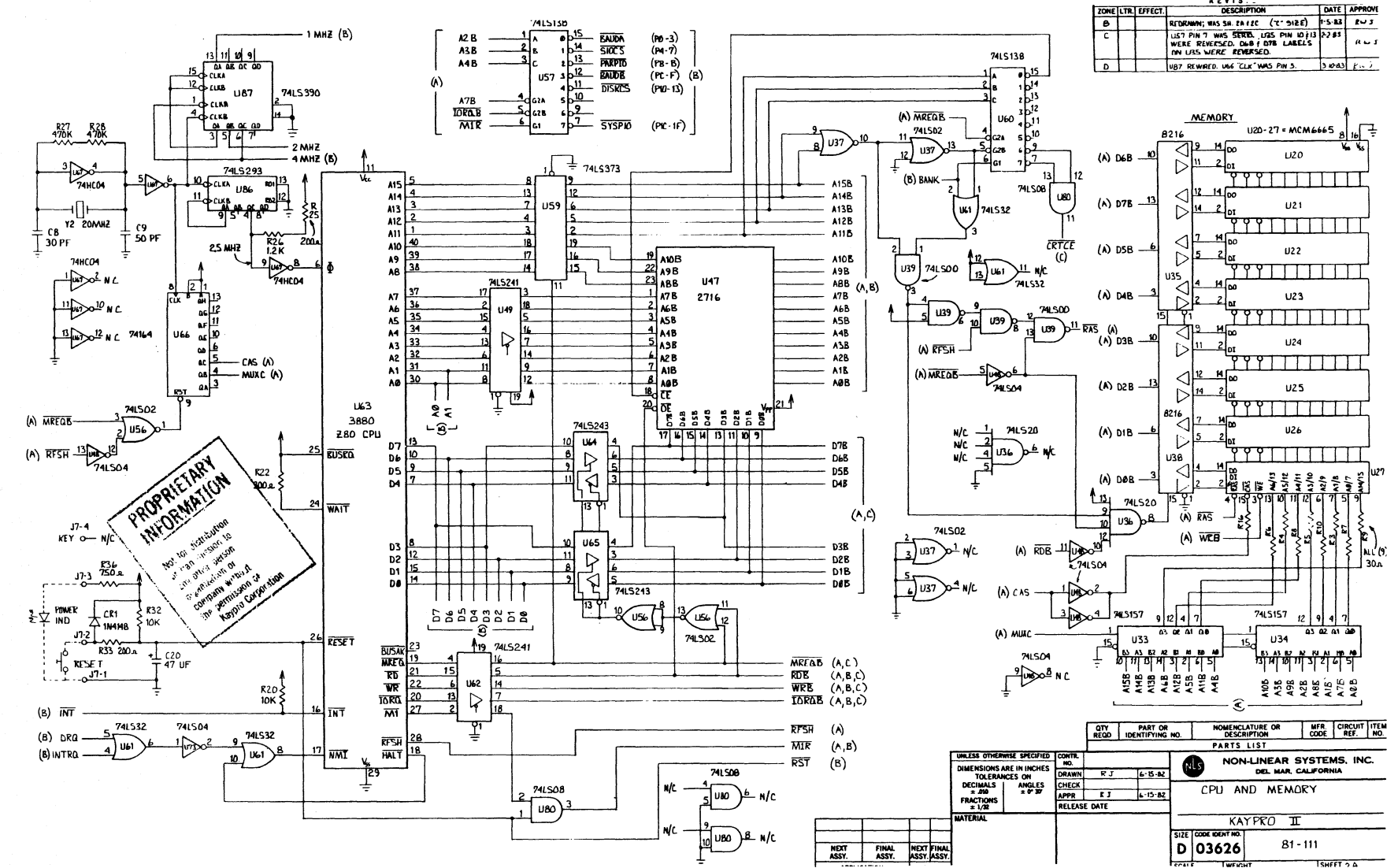

ە  $\dot{\circ}$ 

ىمَ

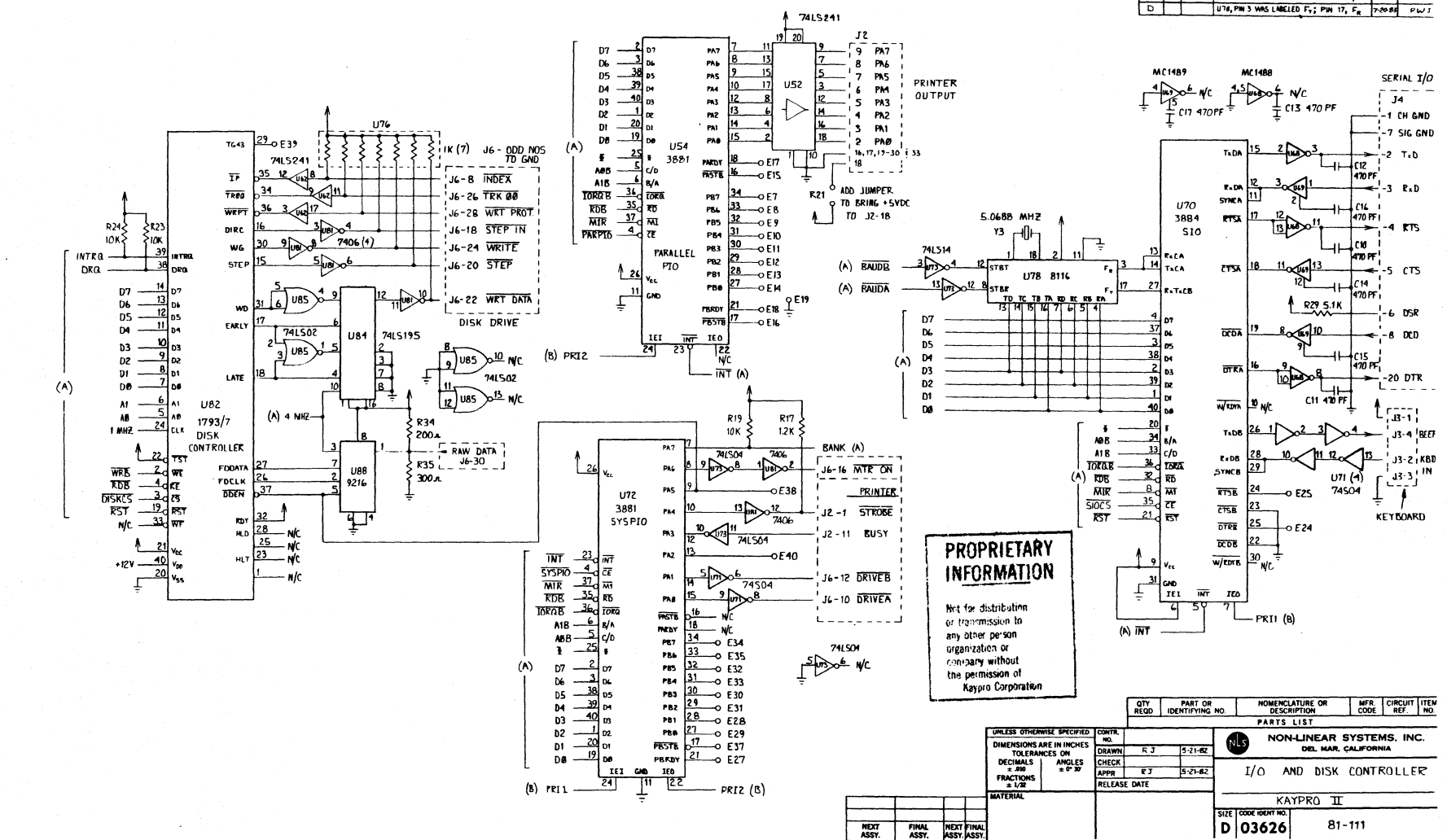

**KEVISIONS**<br>DESCRIPTION

URS PIN 4 HAD NO BUBBLE. UTO PIN 35 2-2-83

REDRAMM; WAS SH ZDIZE (T' SIZE)

DATE APPROVE

 $1.5-83$   $R \vee r$ 

 $\overline{\cdots}$ 

ZONE LTR. EFFECT.

 $\frac{B}{c}$ 

ဂု  $\dot{\circ}$  $\sim$ 

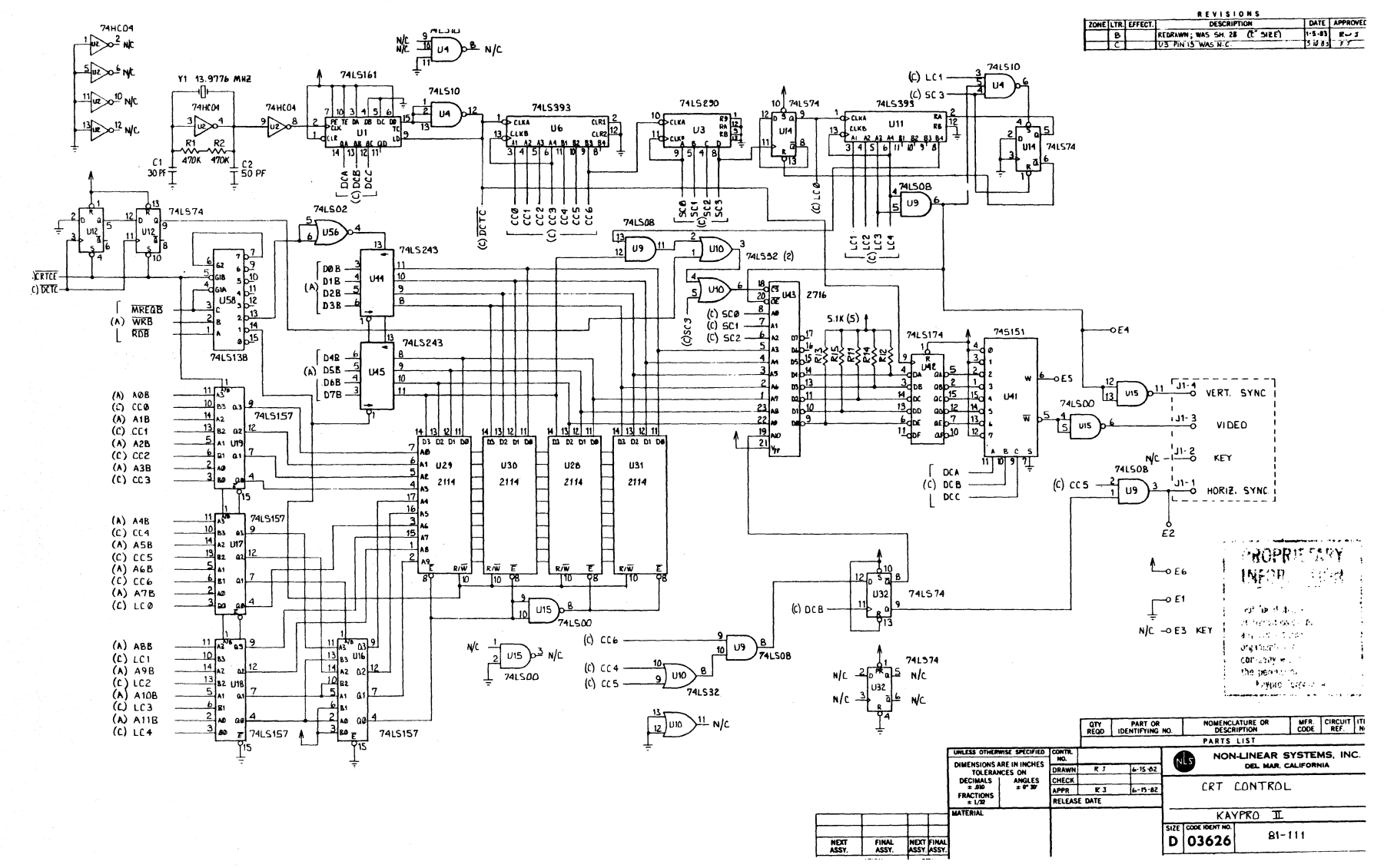

စှ  $\ddot{\mathbf{e}}$  $\boldsymbol{\omega}$
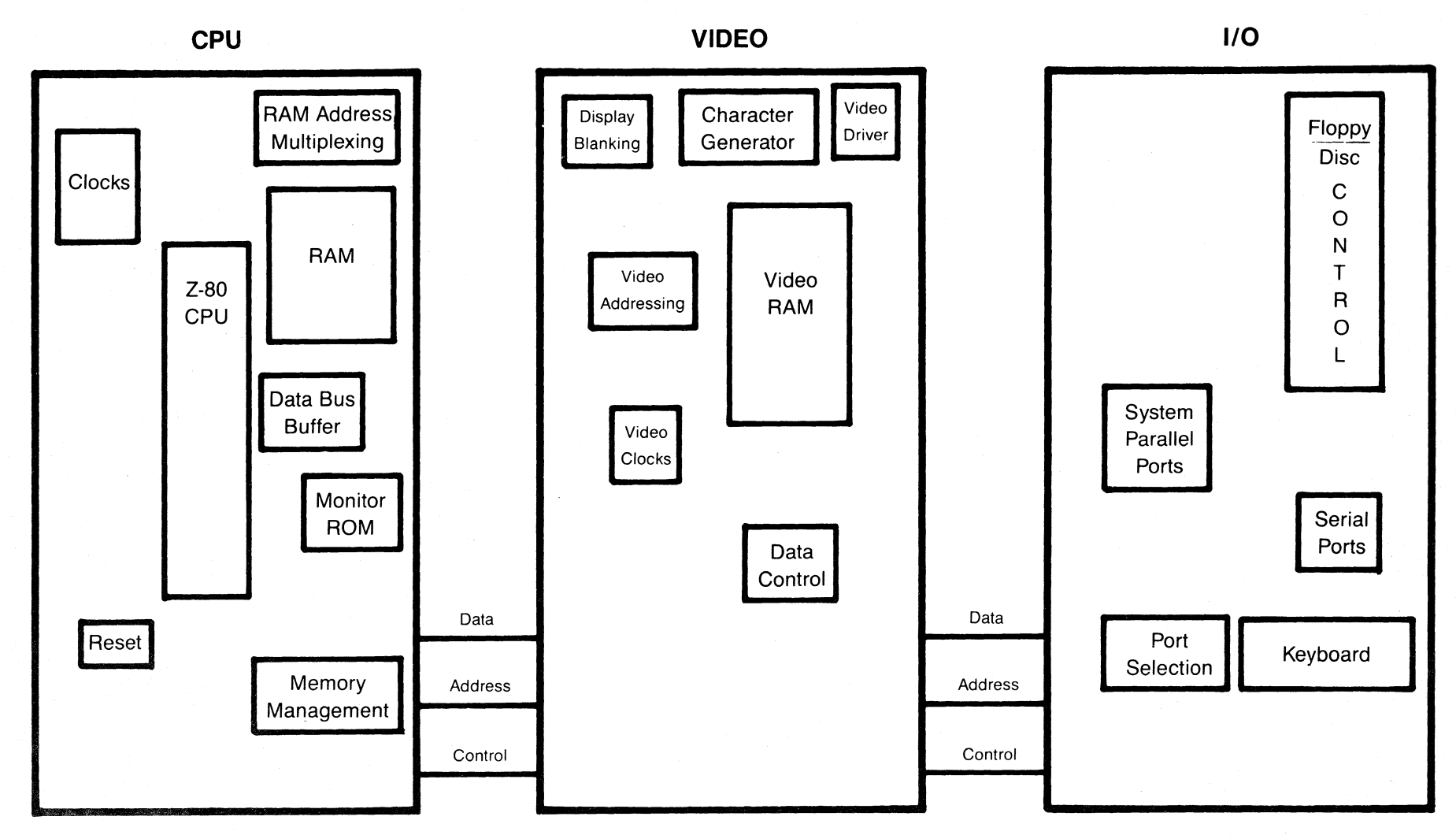

**KAYPRO 2 and 4 BLOCK DIAGRAM** 

 $\overline{1}$ 

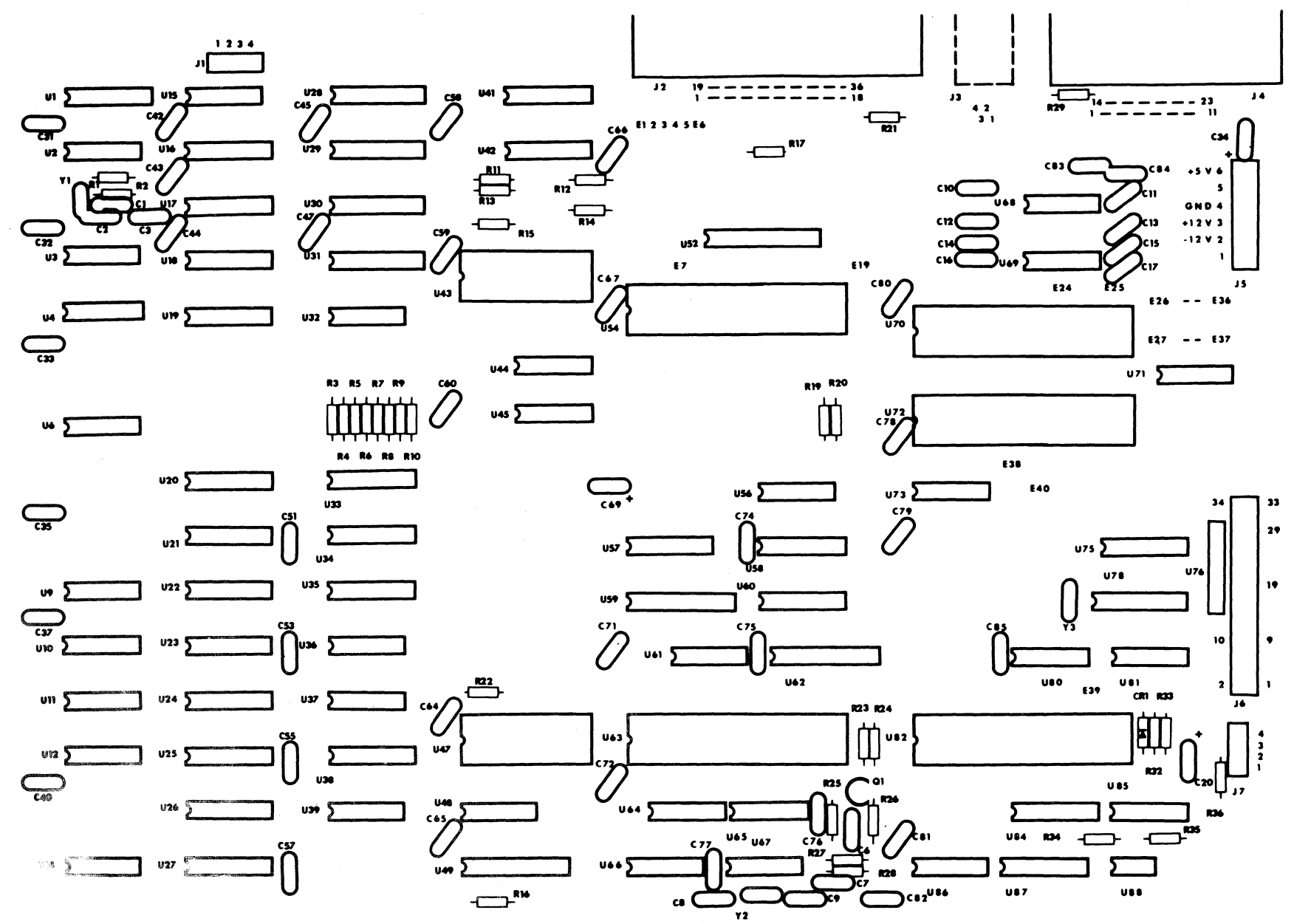

 $\int_{0}^{0}$ 

## **Ie LIST, KAYPK> 2/4 (81-248-n)**

Reference

Description

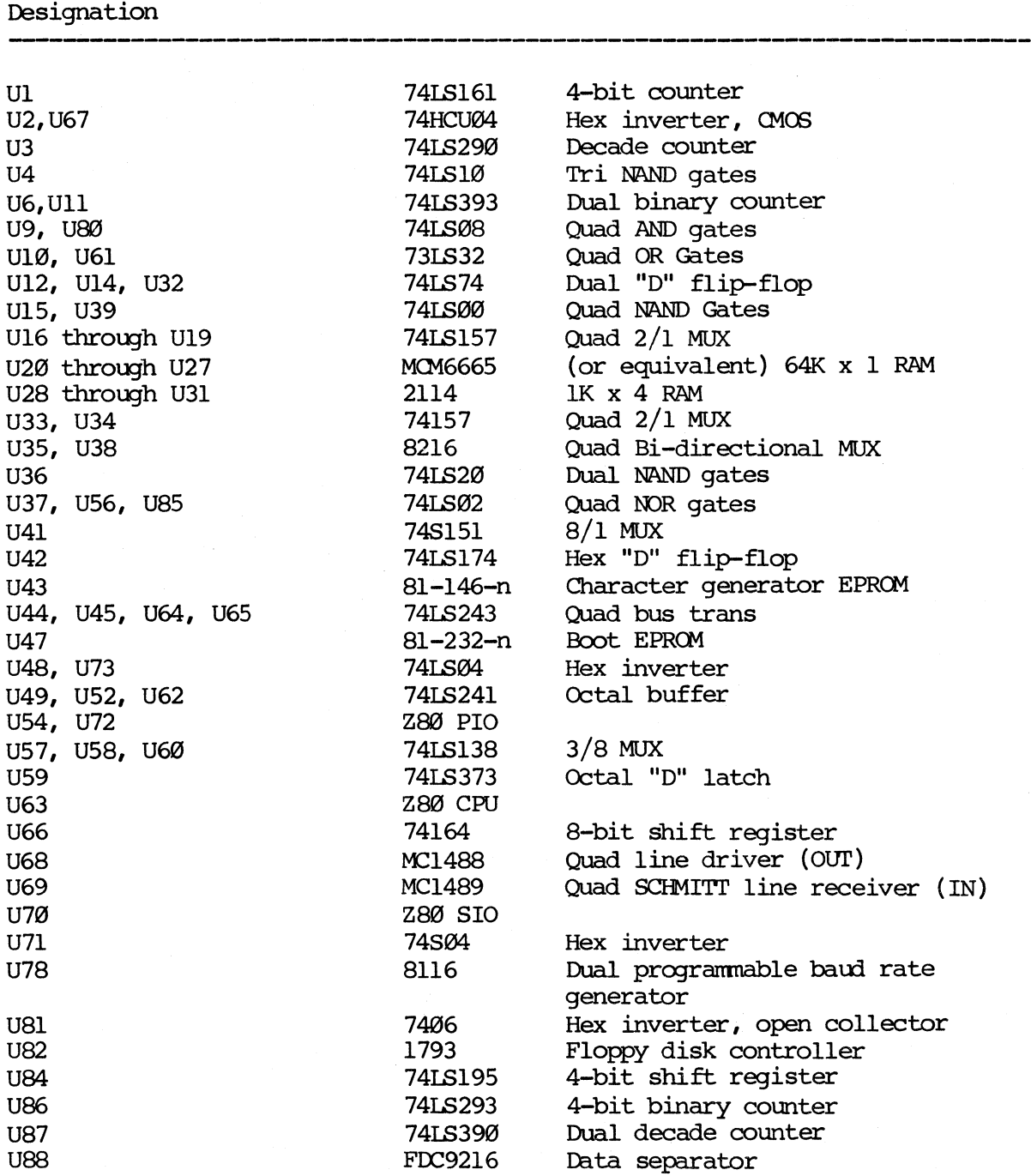

#### SCOPE SIGNALS FOR TROUBLESHOOTING 81-240-n

The examples of correct signals shown below do not represent all of the signals on a Kaypro mainboard, since most signals will be simple high-low toggles. A group of video signals (CCØ through  $CC3$ ) are included as illustrations of the timing relationships between the various video signals. Note that only one of the  $I/O$  signals on U57 will be low at any given time.

State of the machine: with a blank, 2732, EPROM inserted in place of normal EPROM at location U 47. The door of drive A is open; the machine is waiting to boot.

The signal measurements were made using a Tektronix oscilloscope, model 2213. It has a bandwidth of DC-60 MHz, sensitivity of 2mV/cm, a sweep delay of 0.1 microseconds to 1 second, and a graticule display measuring  $8 \times 10$  cm.

Signal Ml from pin 27 of the CPU (U63) was triggered on. This signal is shown in the top half of each display and was channel  $l$ . Ground for the signals shown on channel 2 was established at first graticule line above the bottom of the display.

Each square of the representation is the equivalent of one square em on the graticule. The scope was set for  $2V/div$ . for all figures, and was set for .5 micro-secs/div. for all figures EXCEPT figure 6, which was taken using 1 micro-secs/div.

Figure 1: Pin 6 of U63, 2.5MHz clock signal.

Figure 2: pin 24 of U82, !MHz clock signal.

Figure 3: Pin 3 of U6, CCØ.

Figure 4: Pin 4 of U6, CCl.

Figure 5: Pin 5 of U6, CC2.

Figure 6: Pin 6 of U6, CC3.

FIGURE 1

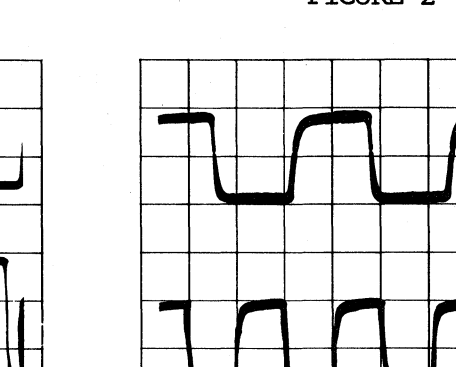

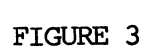

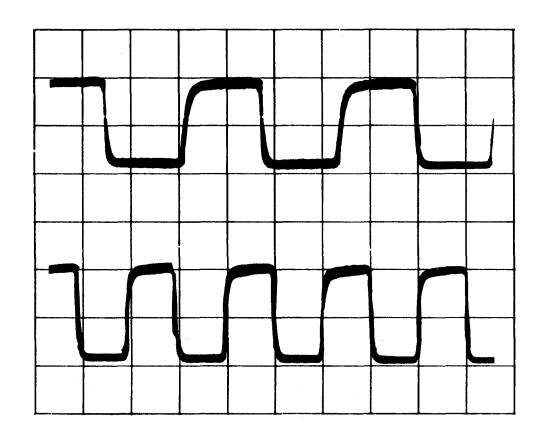

FIGURE 5

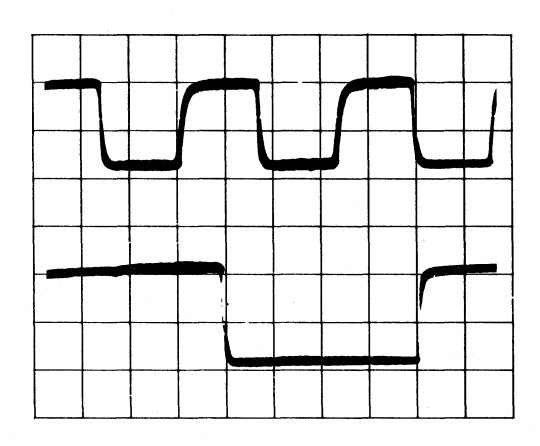

 $\hat{\mathcal{F}}$ 

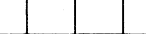

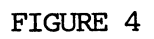

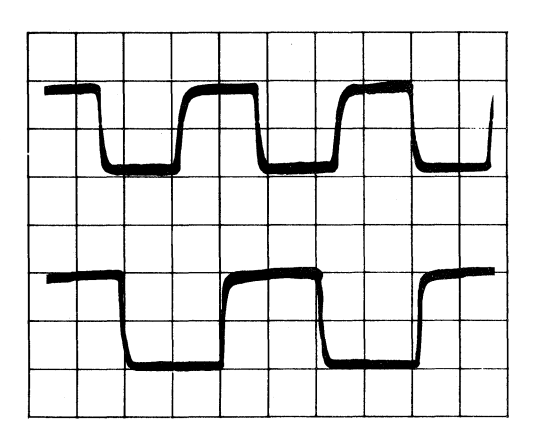

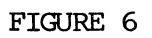

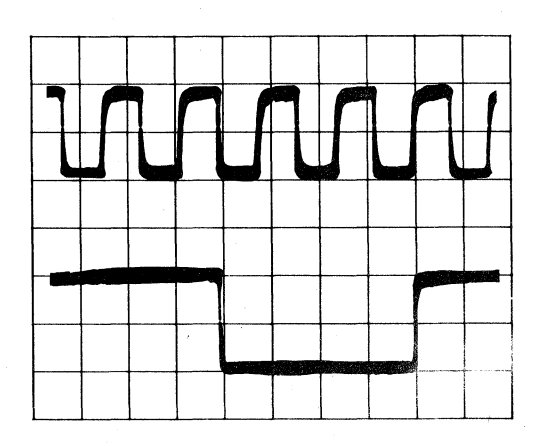

 $\overline{\phantom{a}}$ 

FIGURE 2

## SIGNAL LOCATIONS, 81-240-n

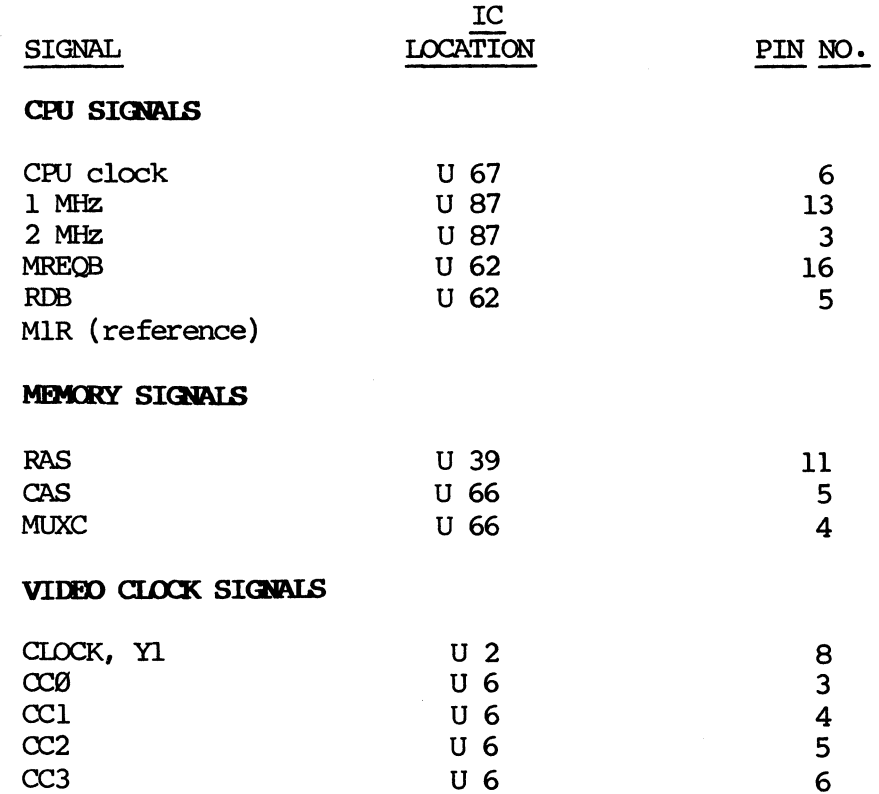

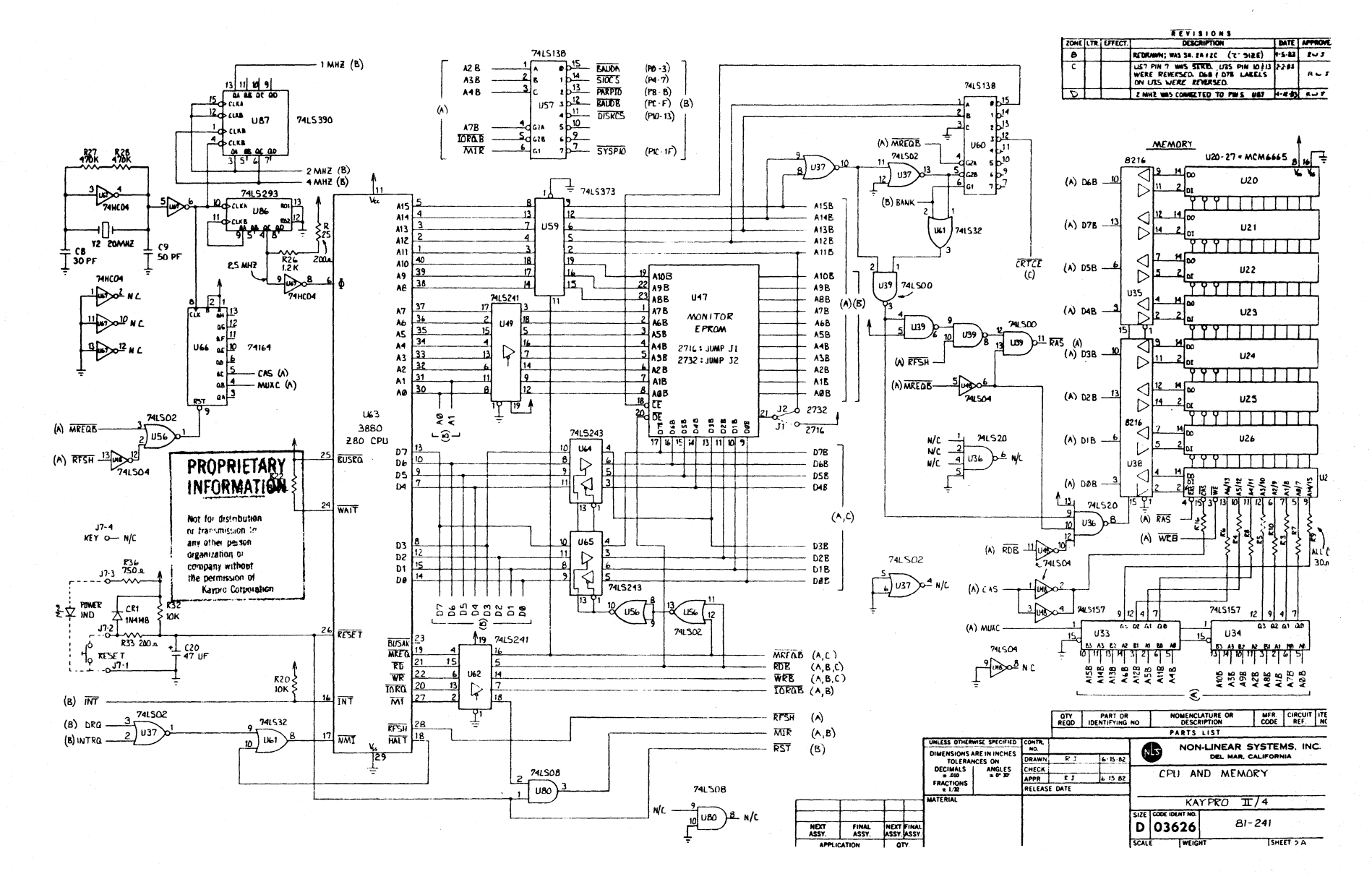

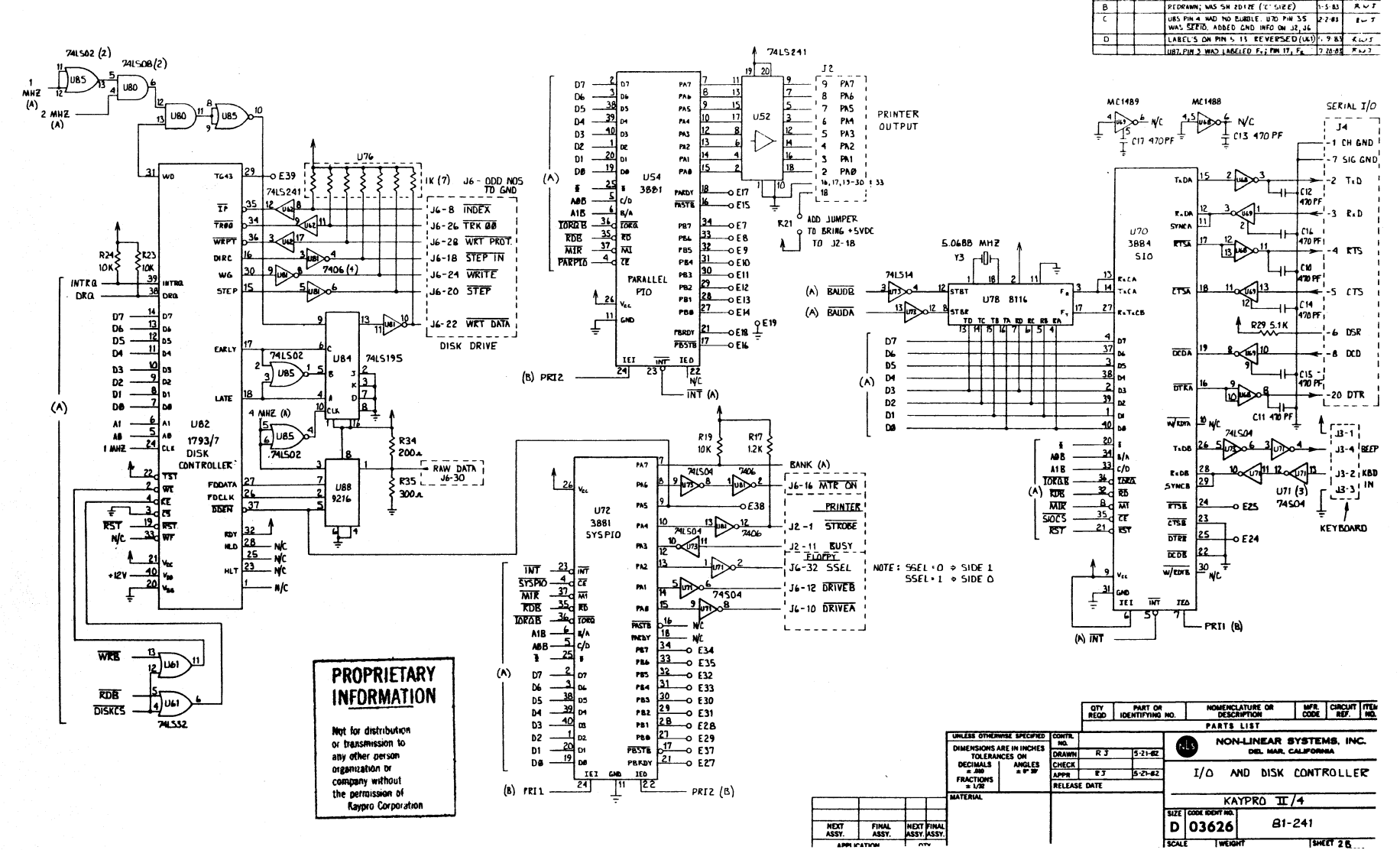

**KEYISIUMS** 

DESCRIPTION

**PEDRAWN: WAS SH ZDIZE ('C' SIZE)** 

DATE APPROVED

 $1.5B$   $R \vee T$ 

ZONE LTR EFFECT.

თ  $-14$ 

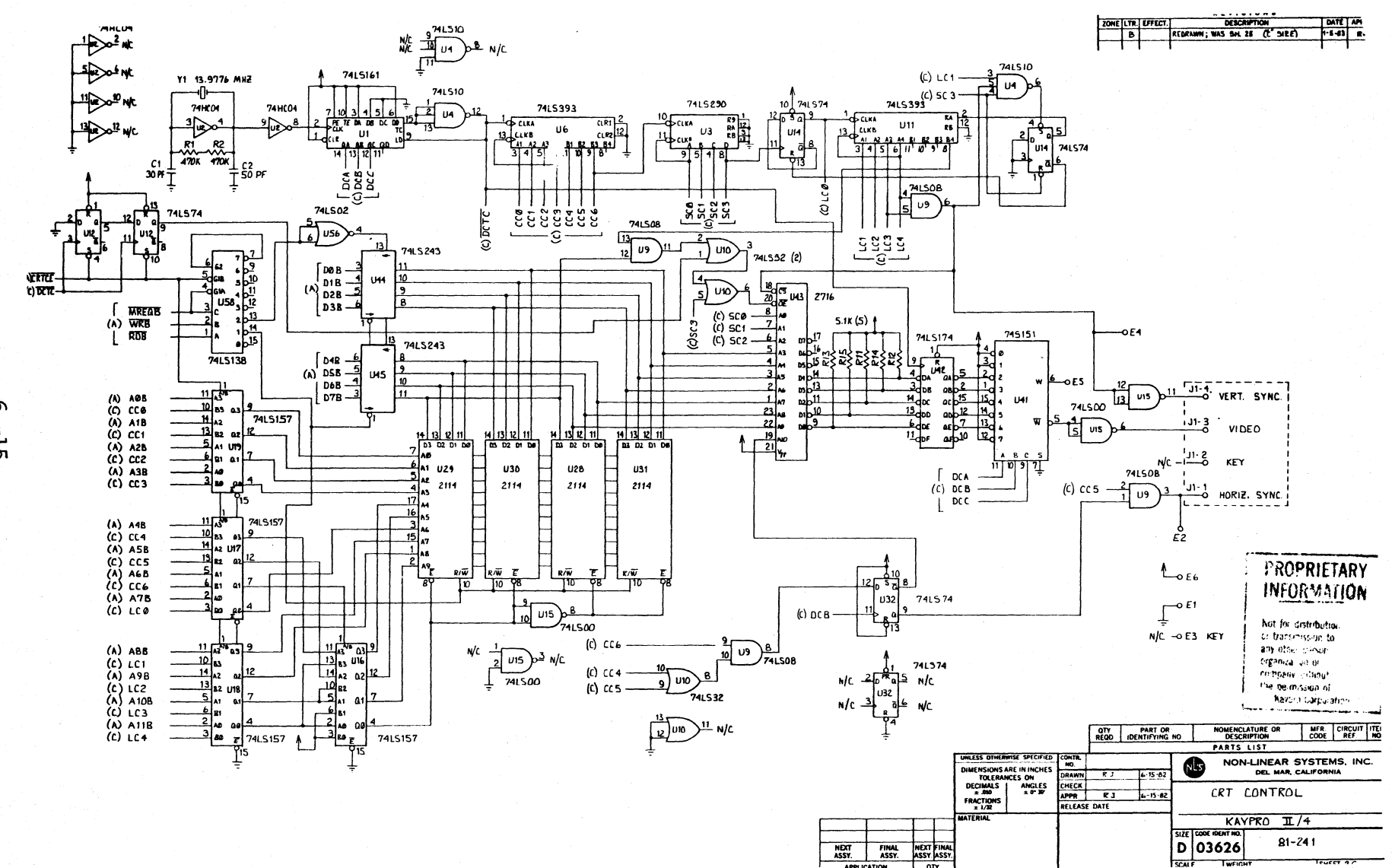

 $\sigma$ ا<br>تا

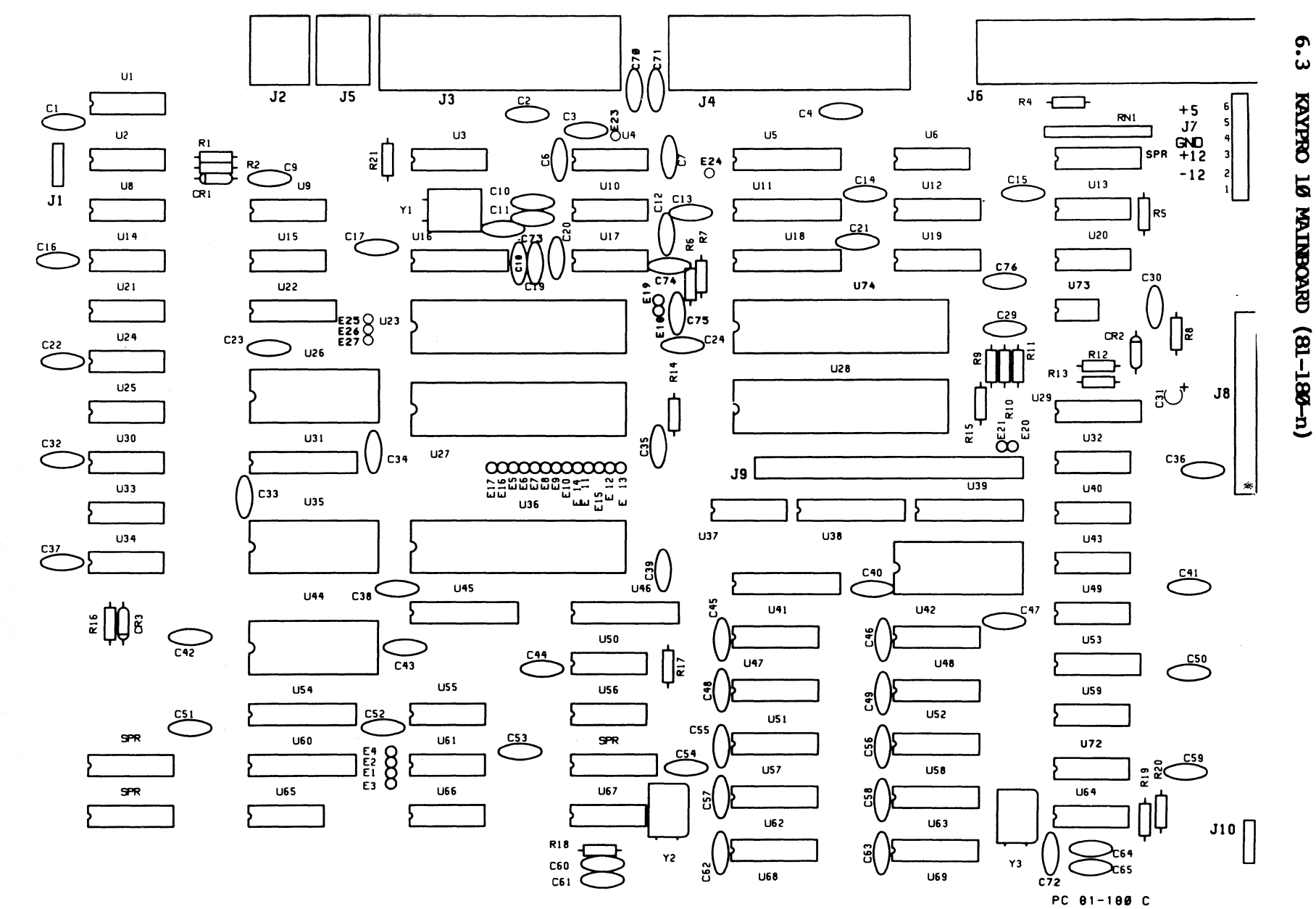

# IC LIST, 81-180-n

# Reference

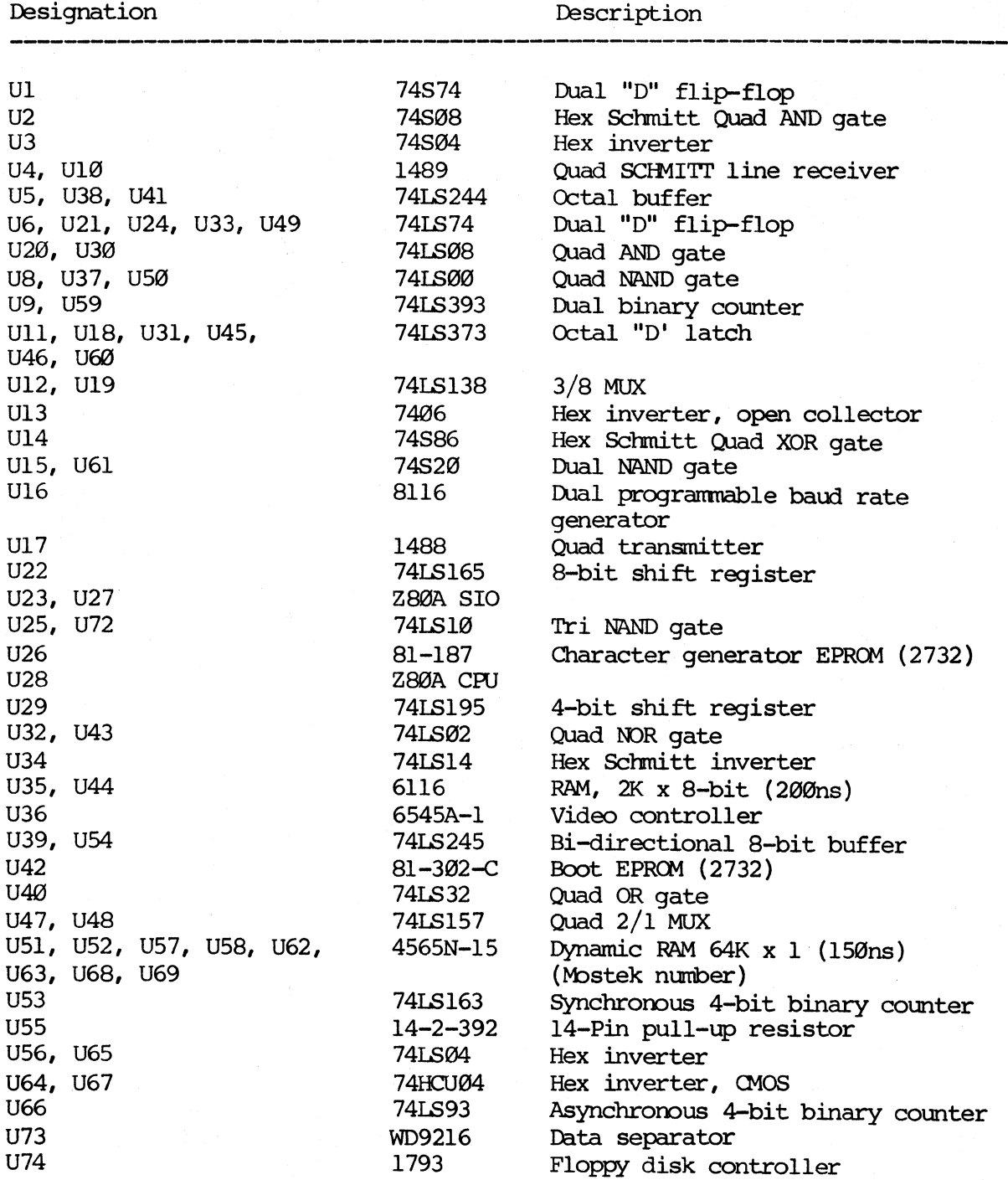

#### SCOPE SIGNALS FOR TROUBLESHOOTING 81-180-n

The examples of correct signals shown here do rot represent all of the signals on the 81-180-n mainboard, since most of the signals will be high-low toggles. A group of signals taken from a video clock divider (U66) are shown to illustrate the timing relationships between the various video signals.

The signal measurements were made using a Tektronix ocilloscope, model 2213. It has a bandwidth of  $DC-60$  MHz, sensitivity of  $2mV/cm$ , a sweep delay of  $0.1$ microseconds to 1 second, and a graticule display measuring  $8 \times 10$  cm.

Each square of the representation is the equivalent of one square em. on the graticule. 'lhe scope was set for 2V/div. and • 2micro-secs/div. for all figures except figure 2, which was set at .5micro-secs/div.

Signal Ml from pin 27 of the CPU (U28) was triggered on. This signal is shown in the top half of each display and was channel 1. Ground for signals shown on channel 2 was established at the first graticule line above the bottom of the display.

State of the machine: The machine has just booted-up on the hard drive.

Figure 1: Pin 6 of U28, 4MHz clock signal.

Figure 2: Pin 24 of U74, lMHz clock signal.

Figure 3: Pin 12 of U66, video, clock divider.

Figure 4: Pin 9 of U66, video, clock divider.

Figure 5: Pin 8 of U66, video, clock divider.

Figure 6: Pin 11 of U66, video, clock divider.

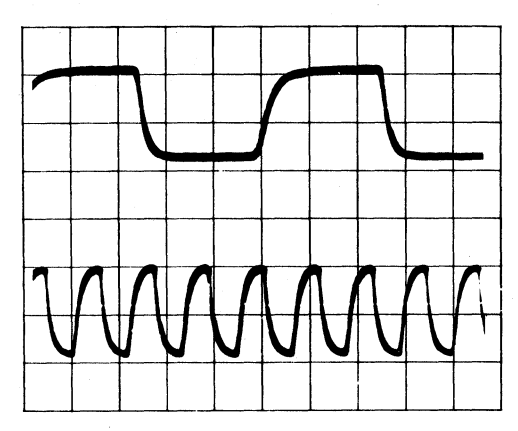

FIGURE 1 FIGURE 2

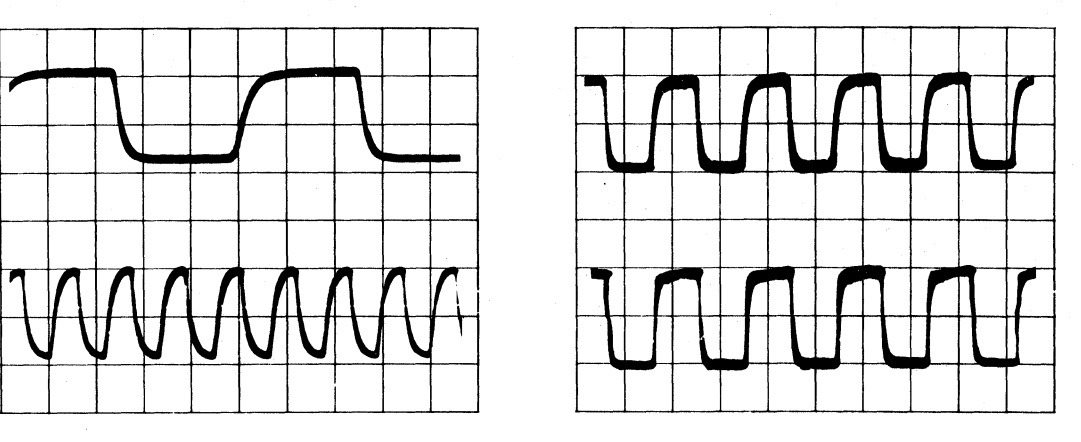

FIGURE 3 FIGURE 4

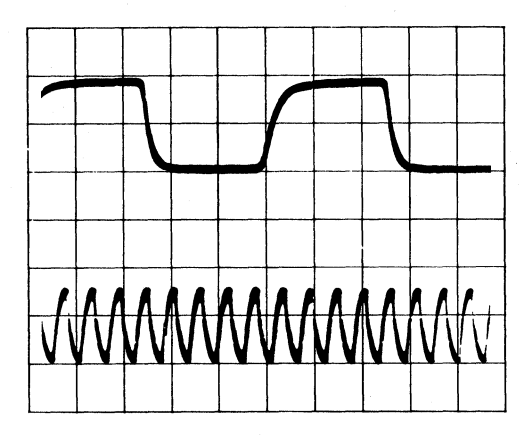

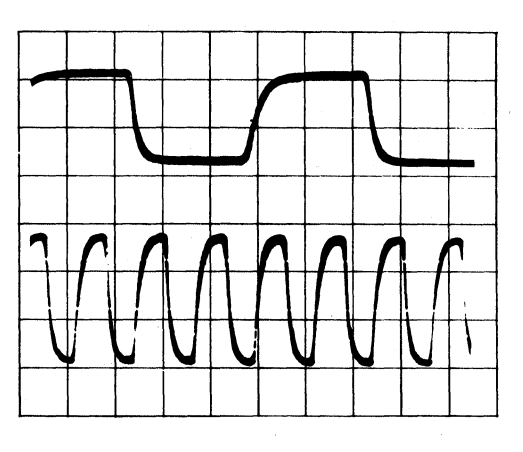

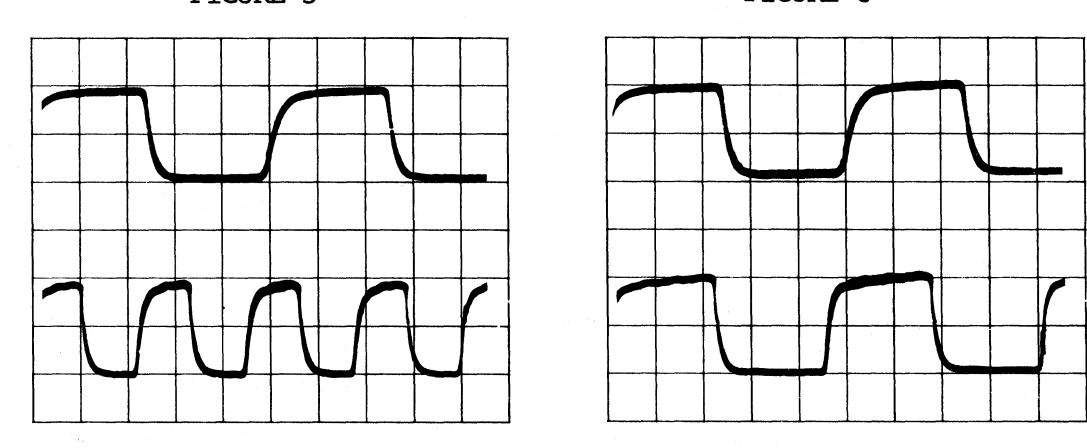

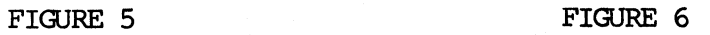

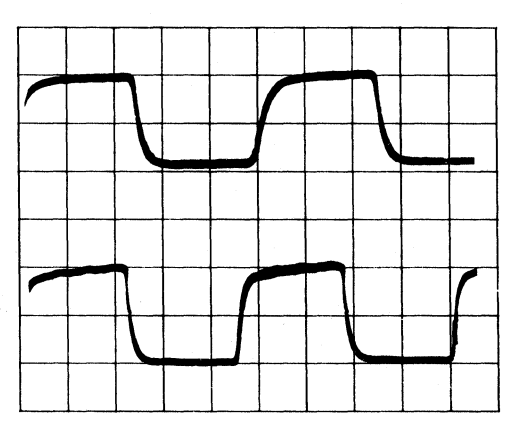

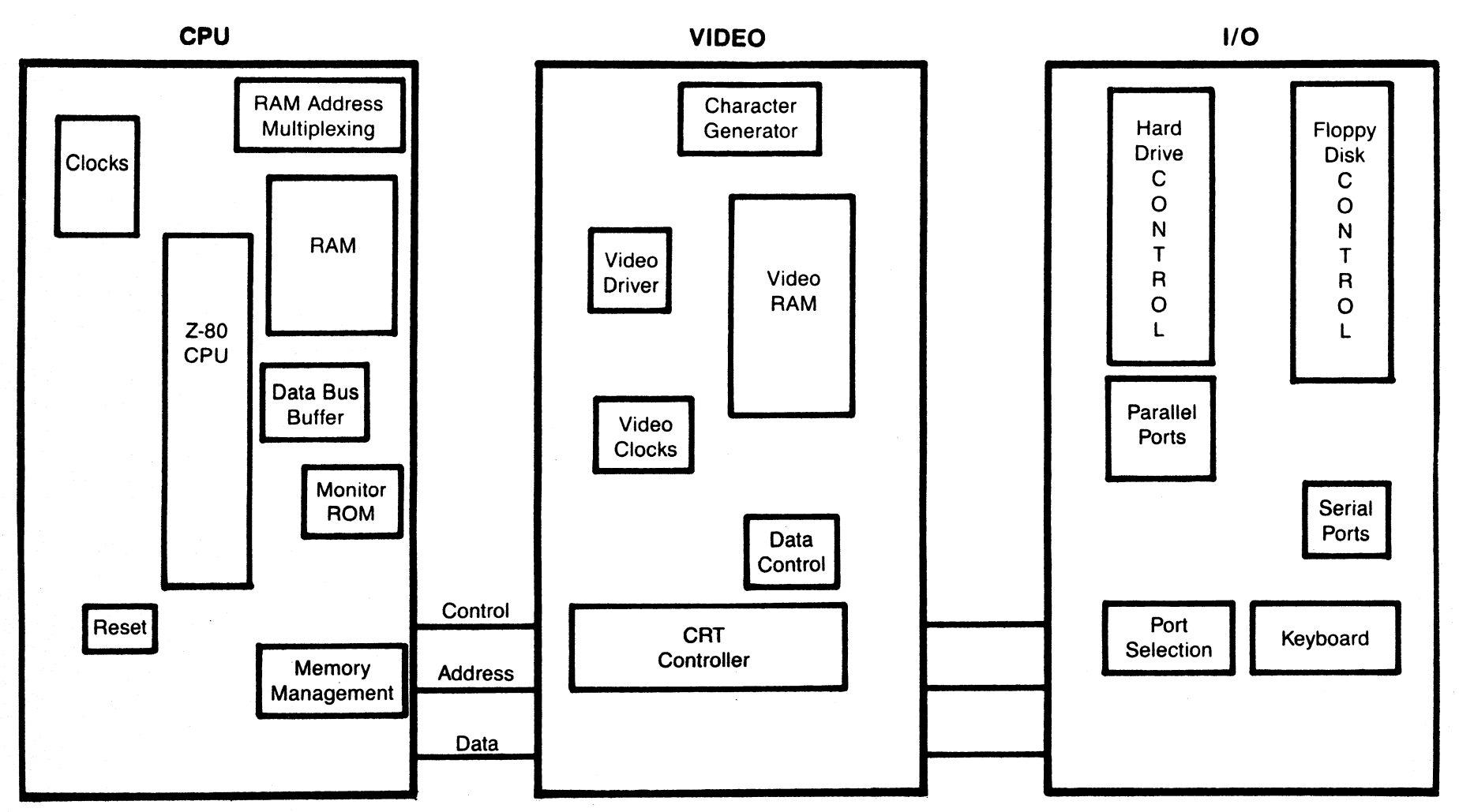

**KAYPRO 10 BLOCK DIAGRAM** 

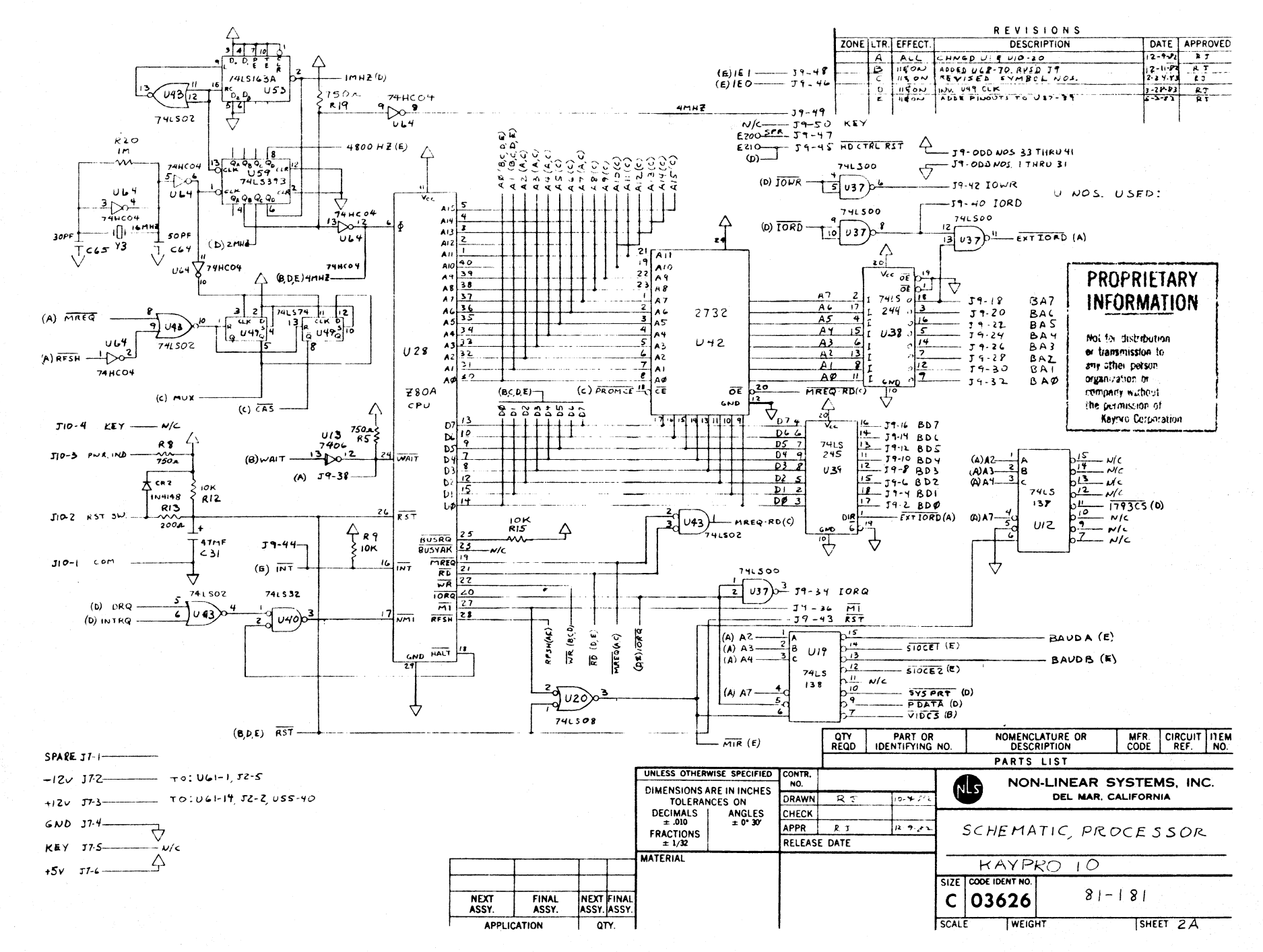

ုပ်

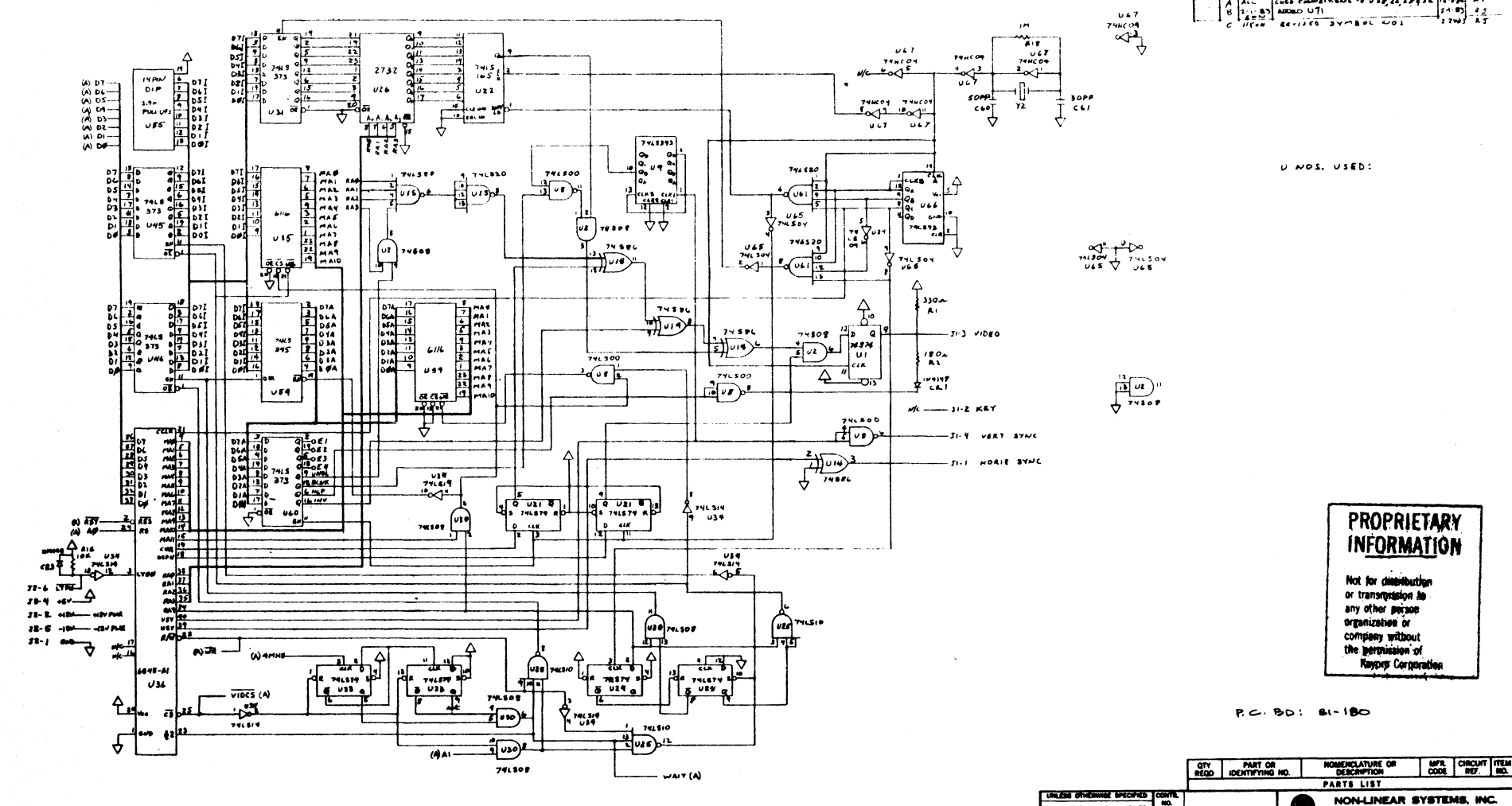

Q)

 $-22$ 

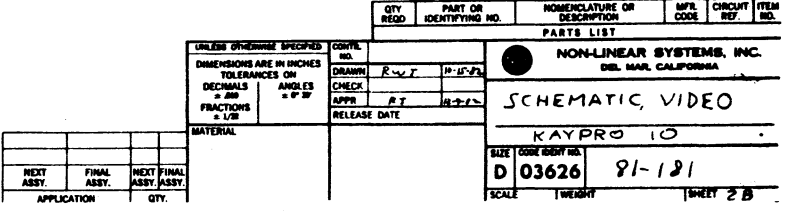

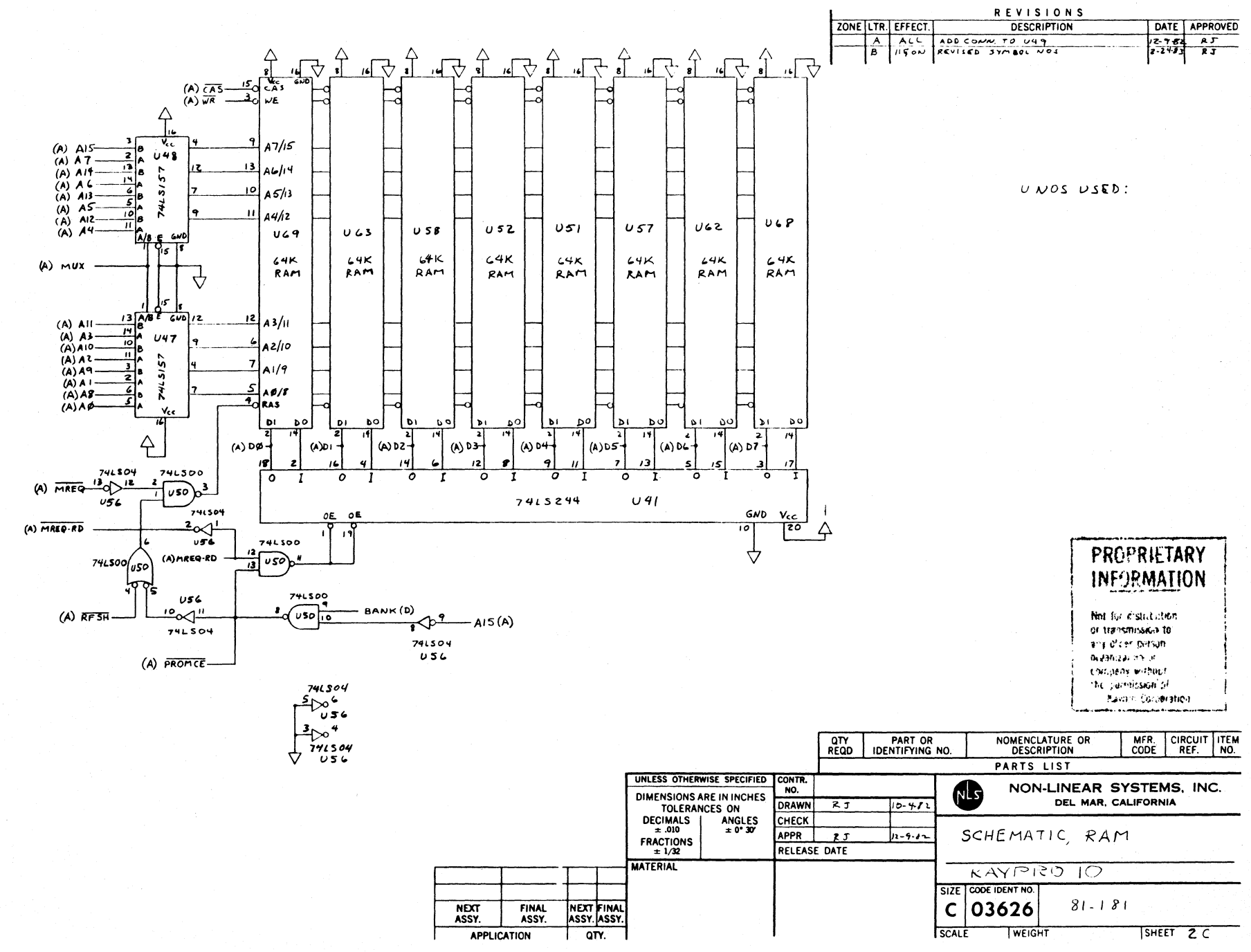

ႁ  $-23$ 

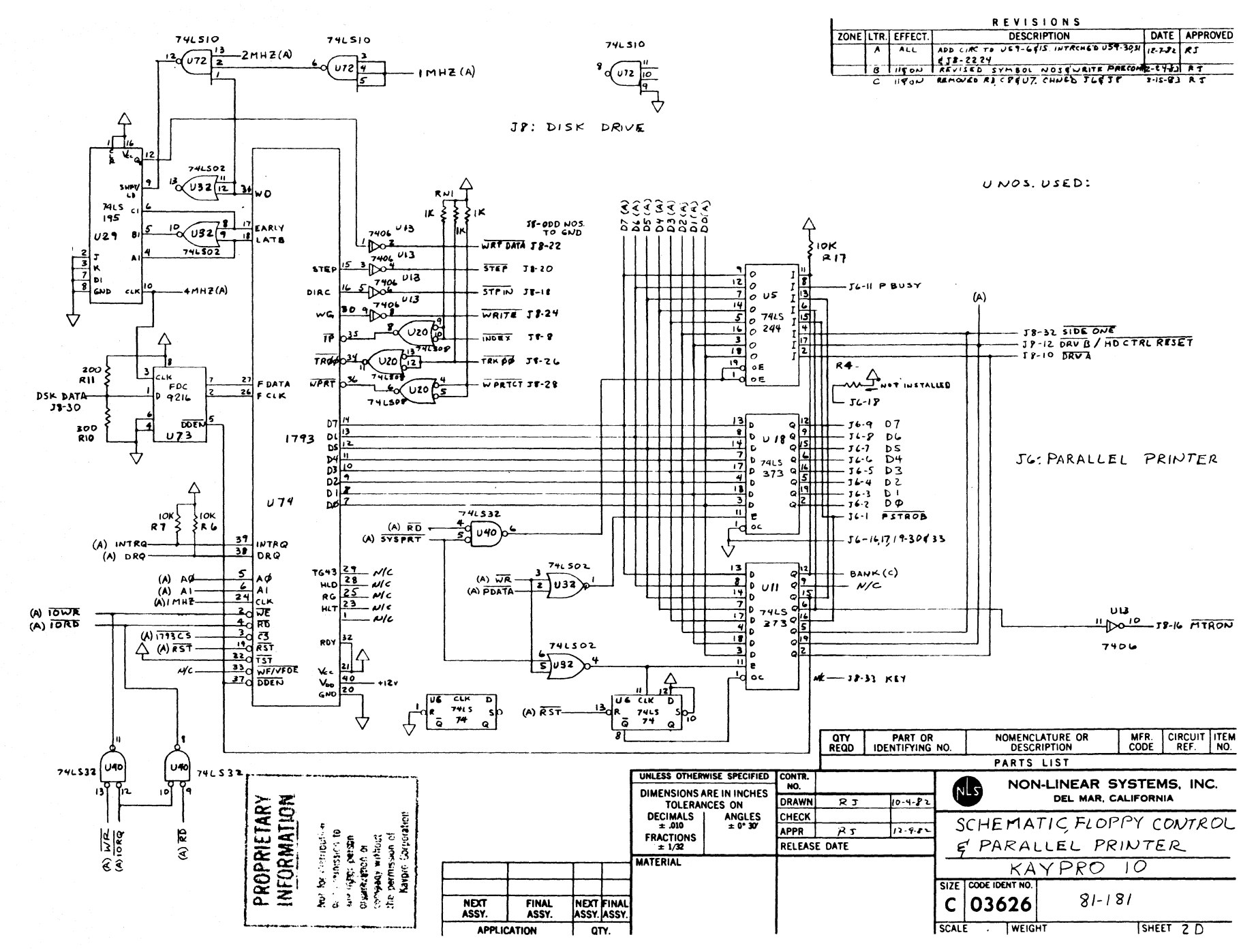

 $\sigma$  $-24$ 

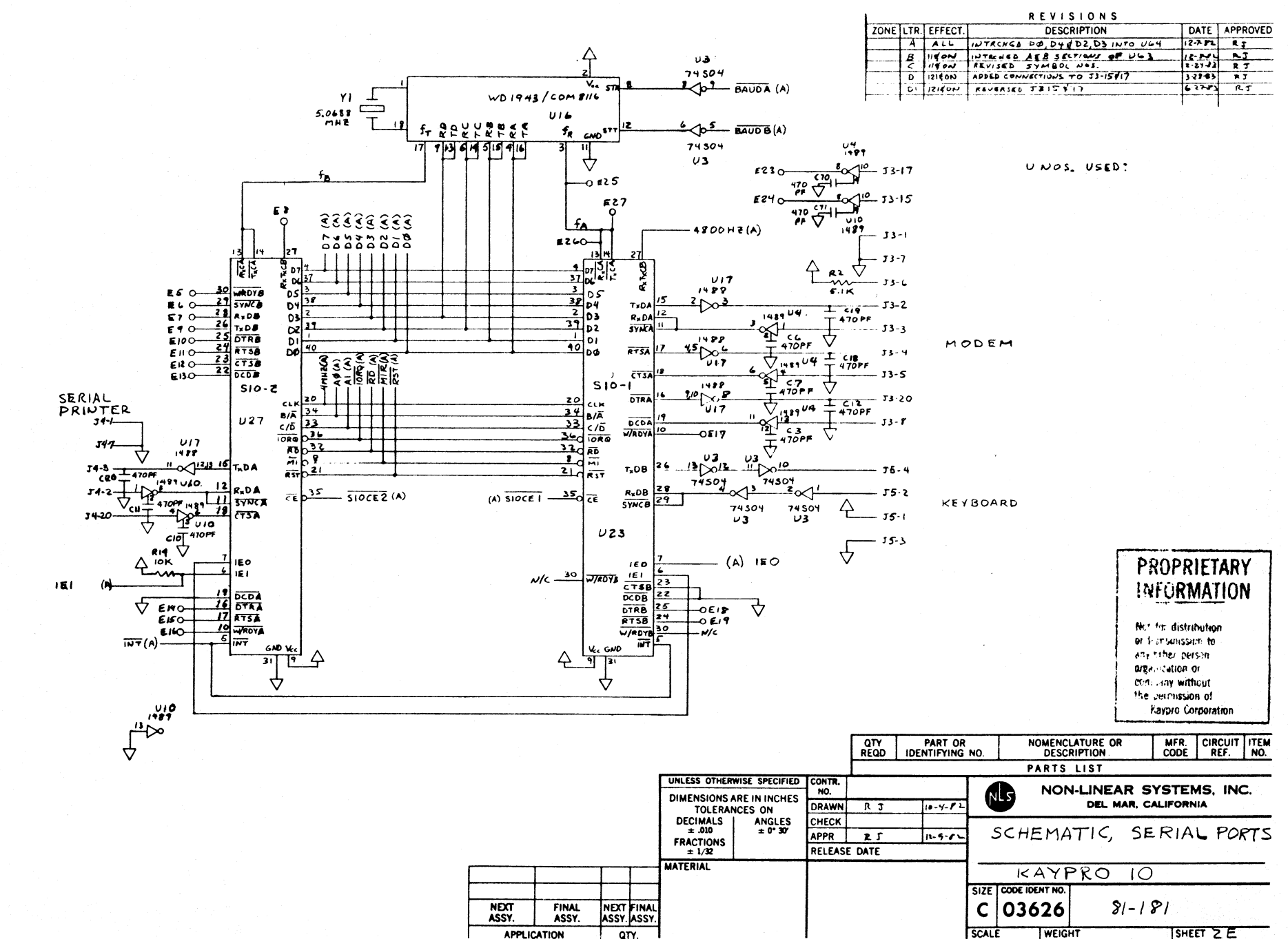

Ō, ပ္ပံ

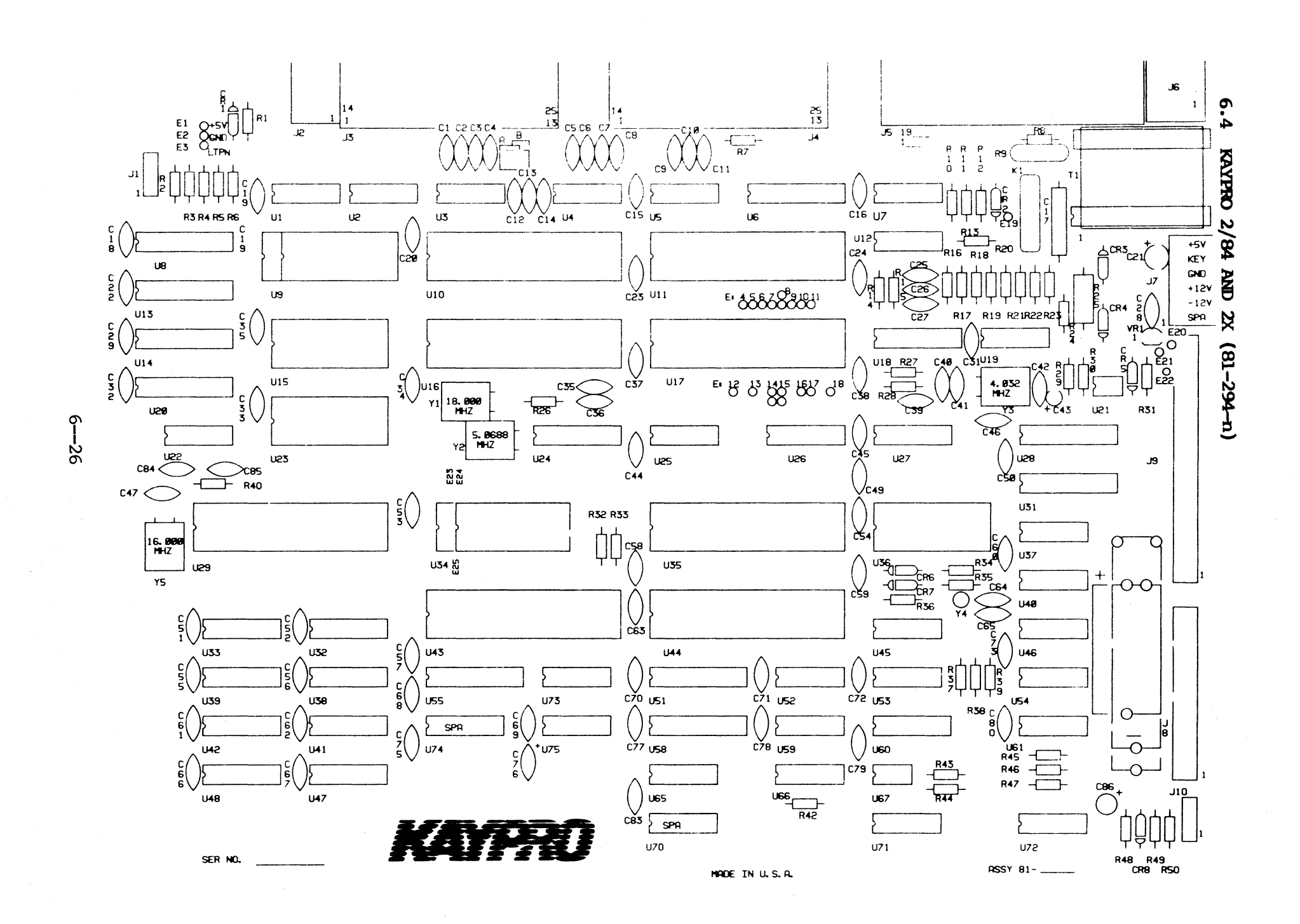

### **Ie LIST, 81-294-0.**

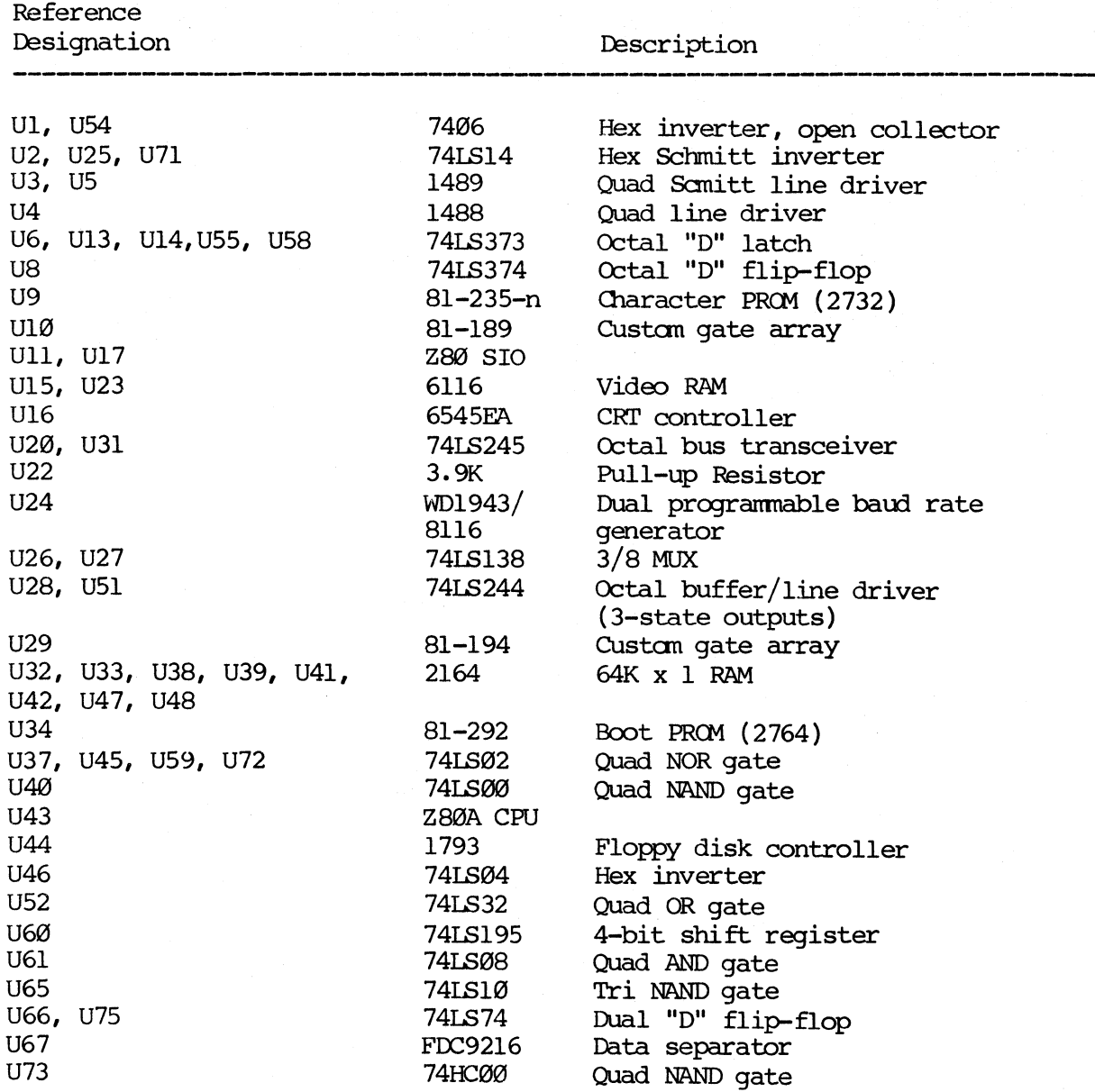

 $6 - -27$ 

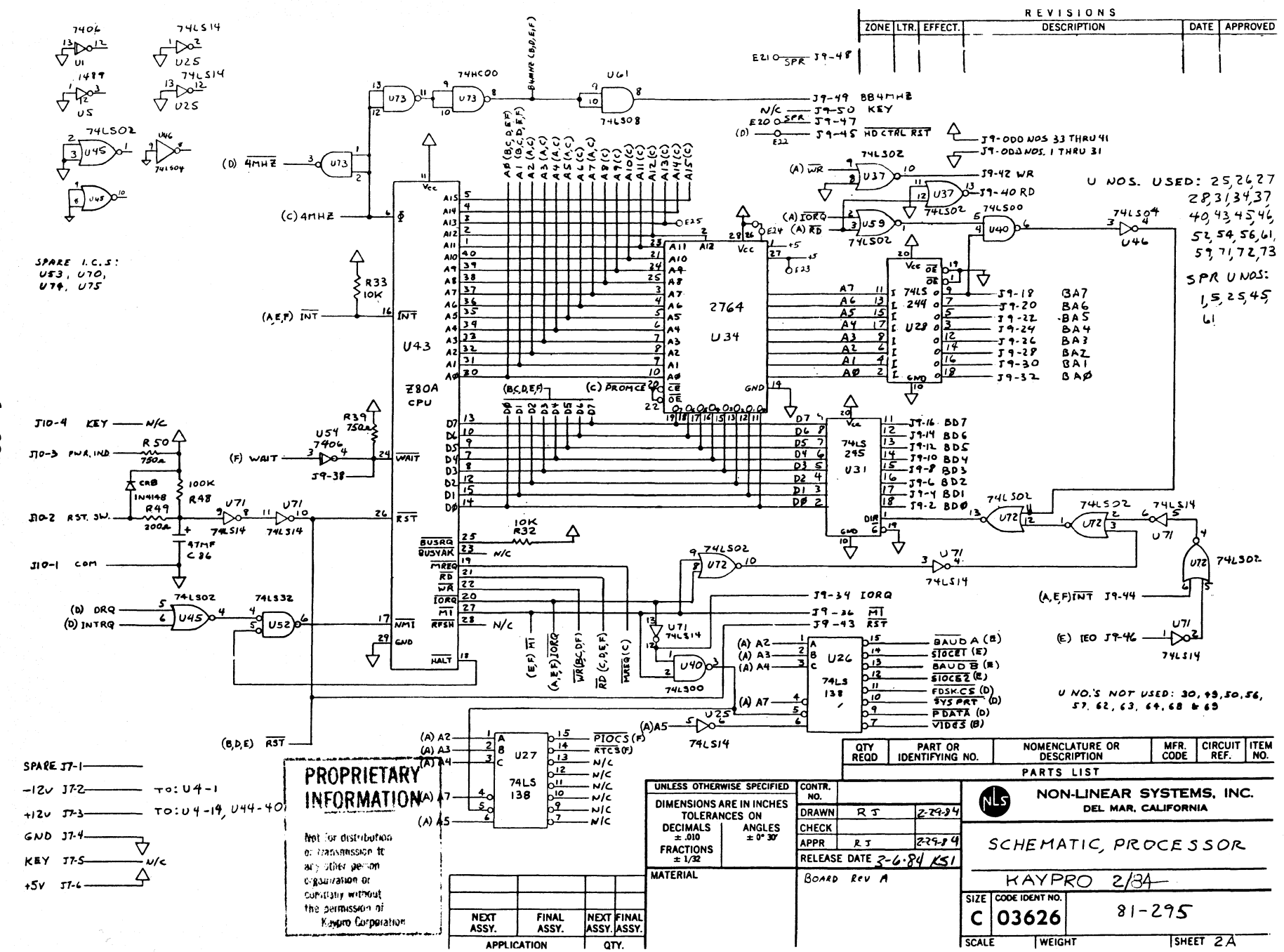

လ္ထ

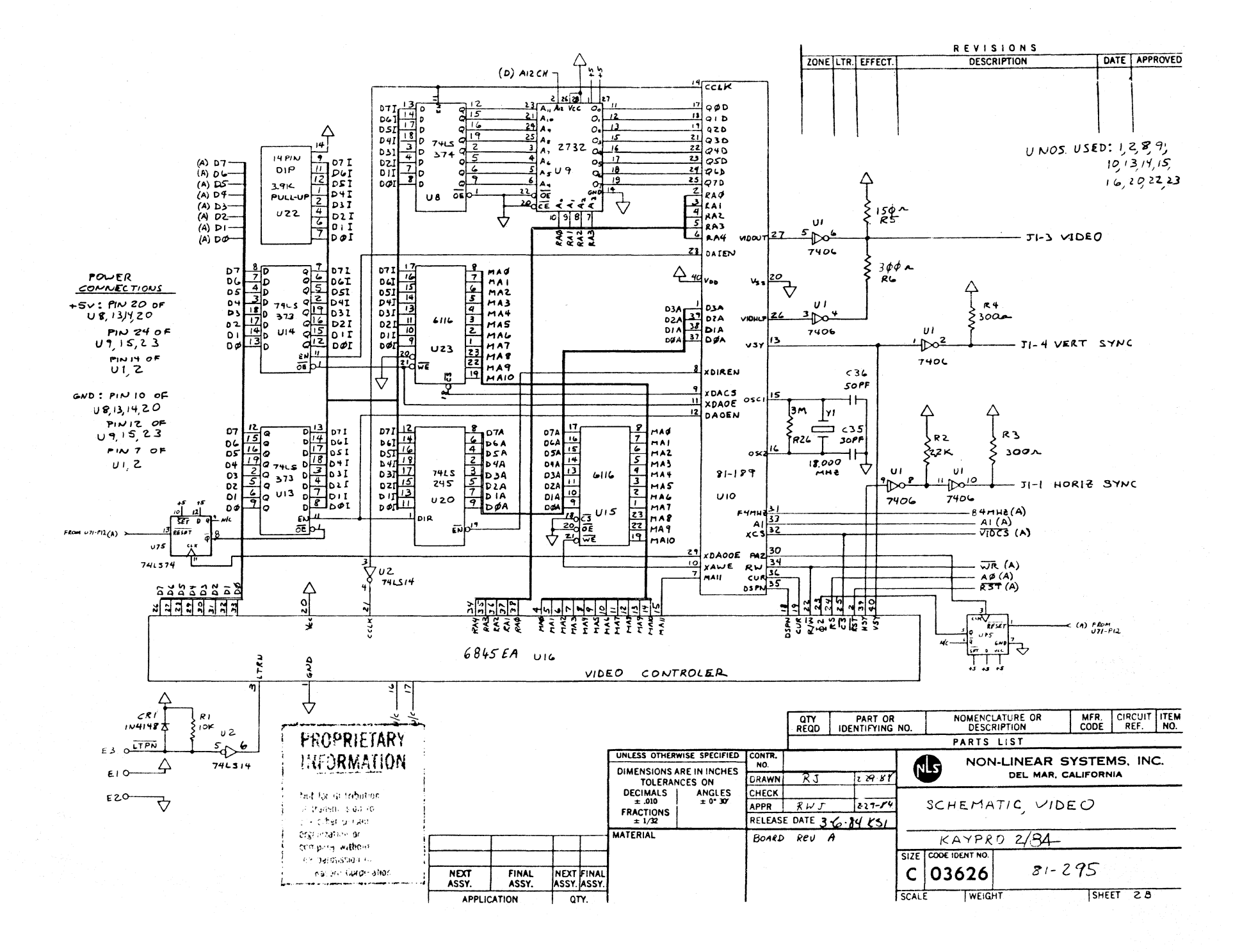

ႁ

نج<br>©

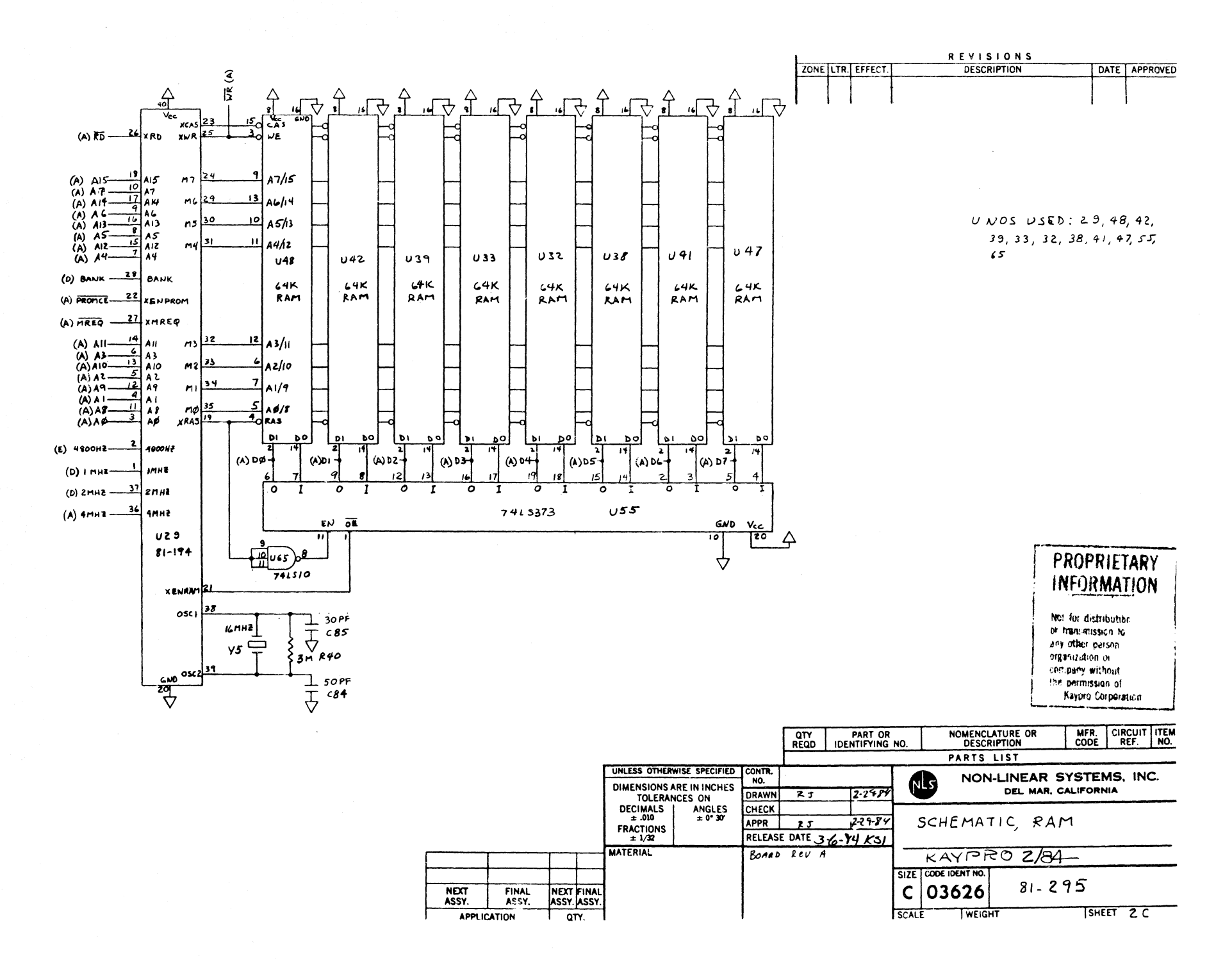

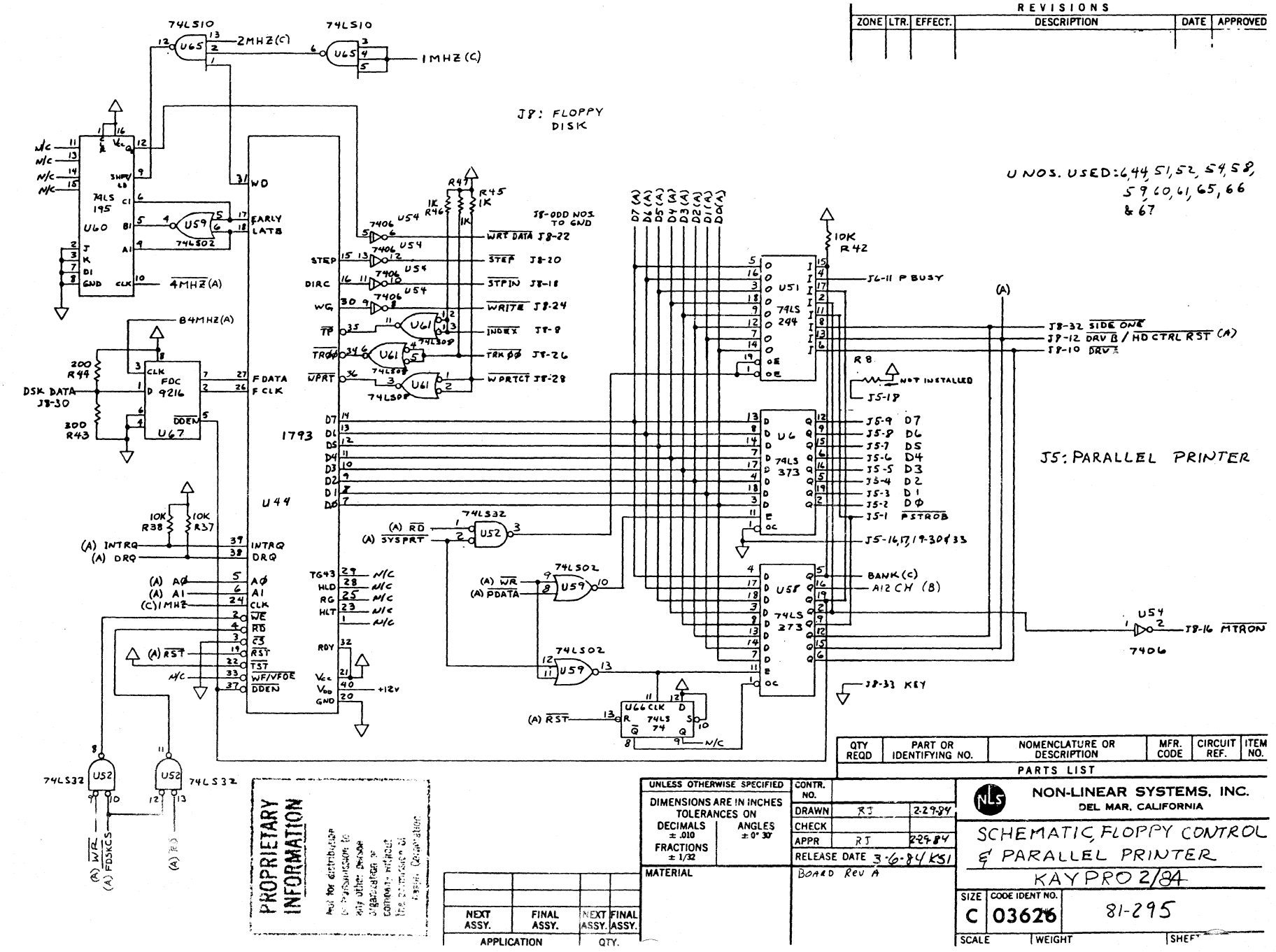

ှ ှုပ်

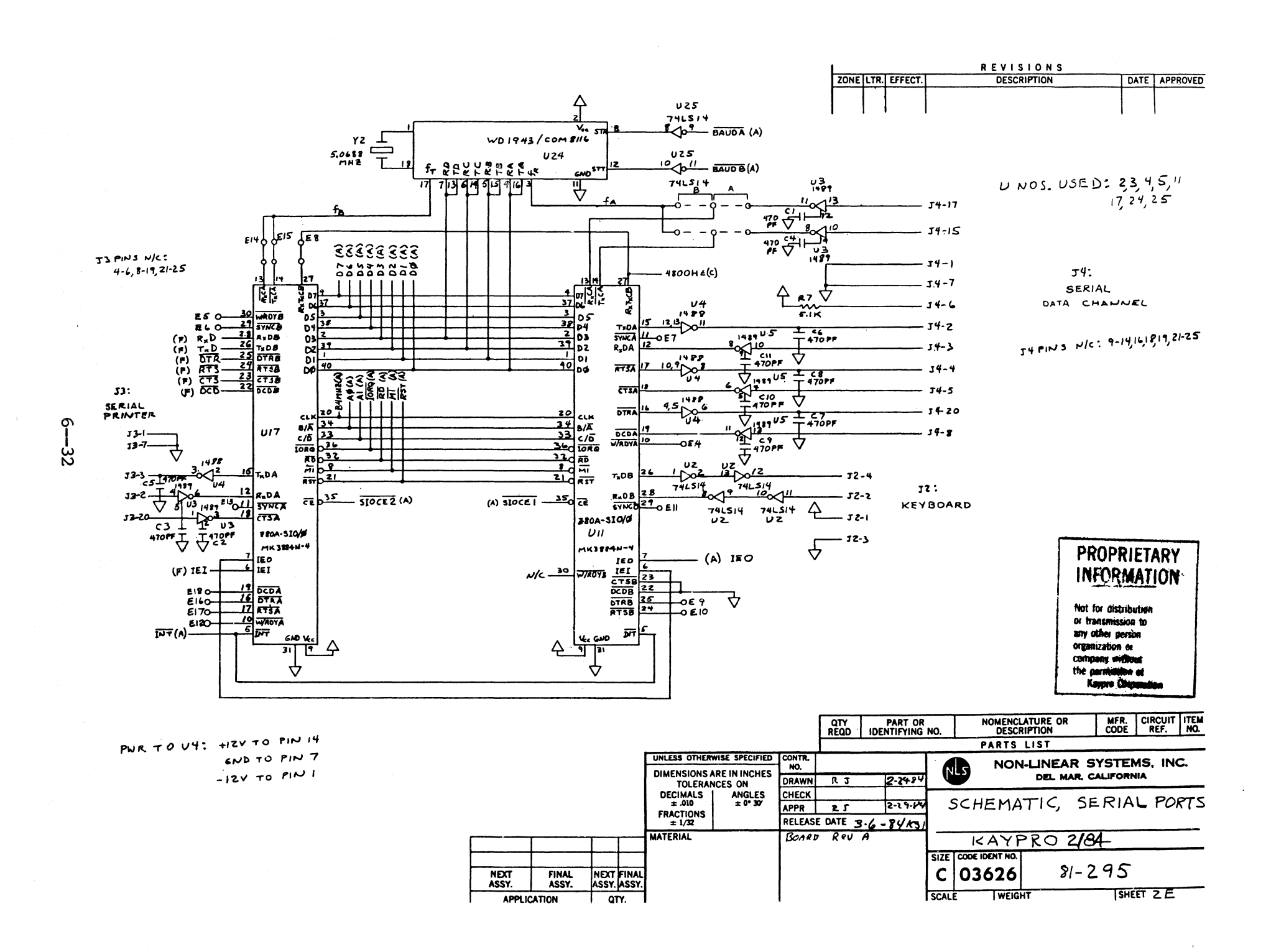

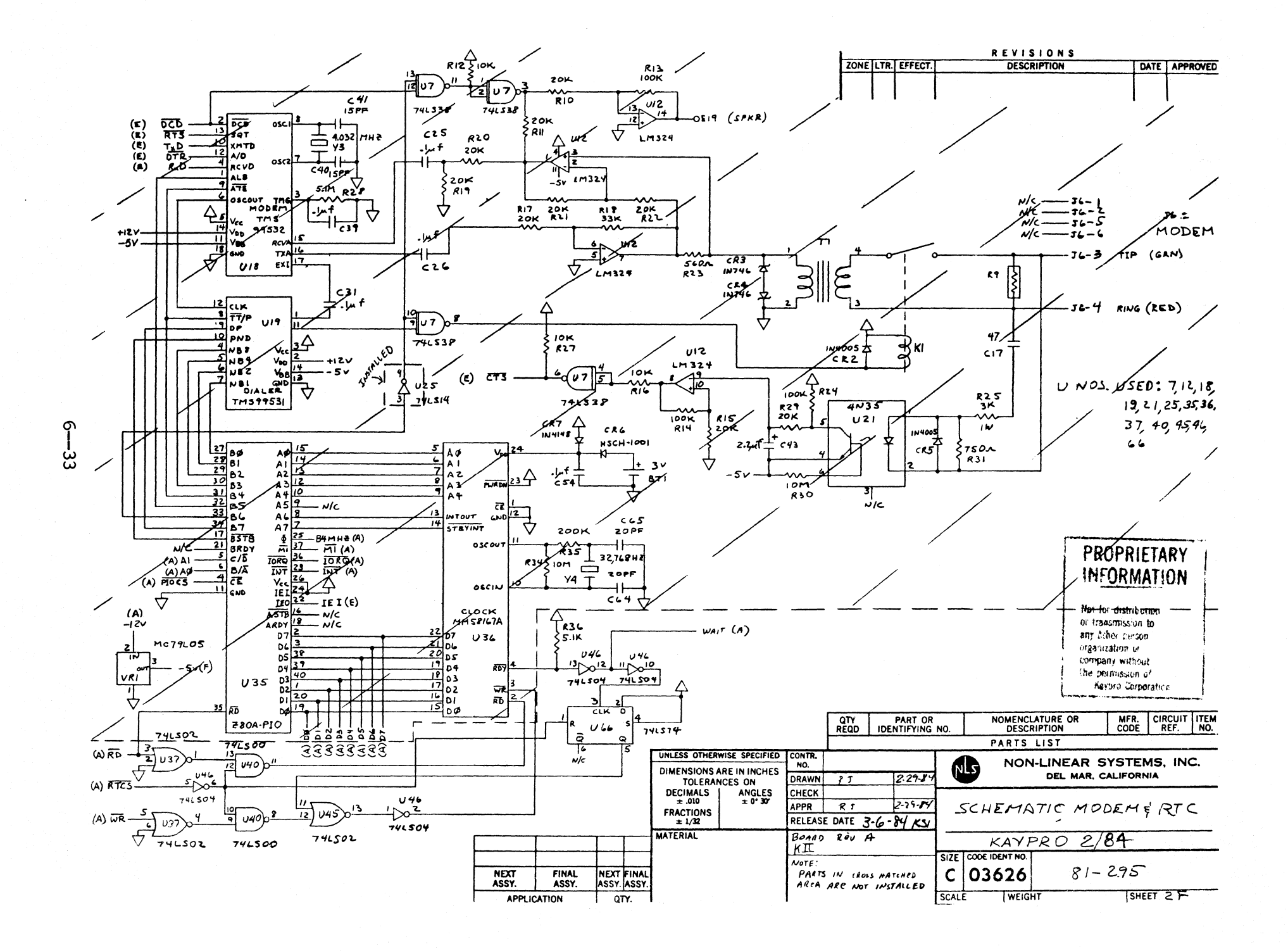

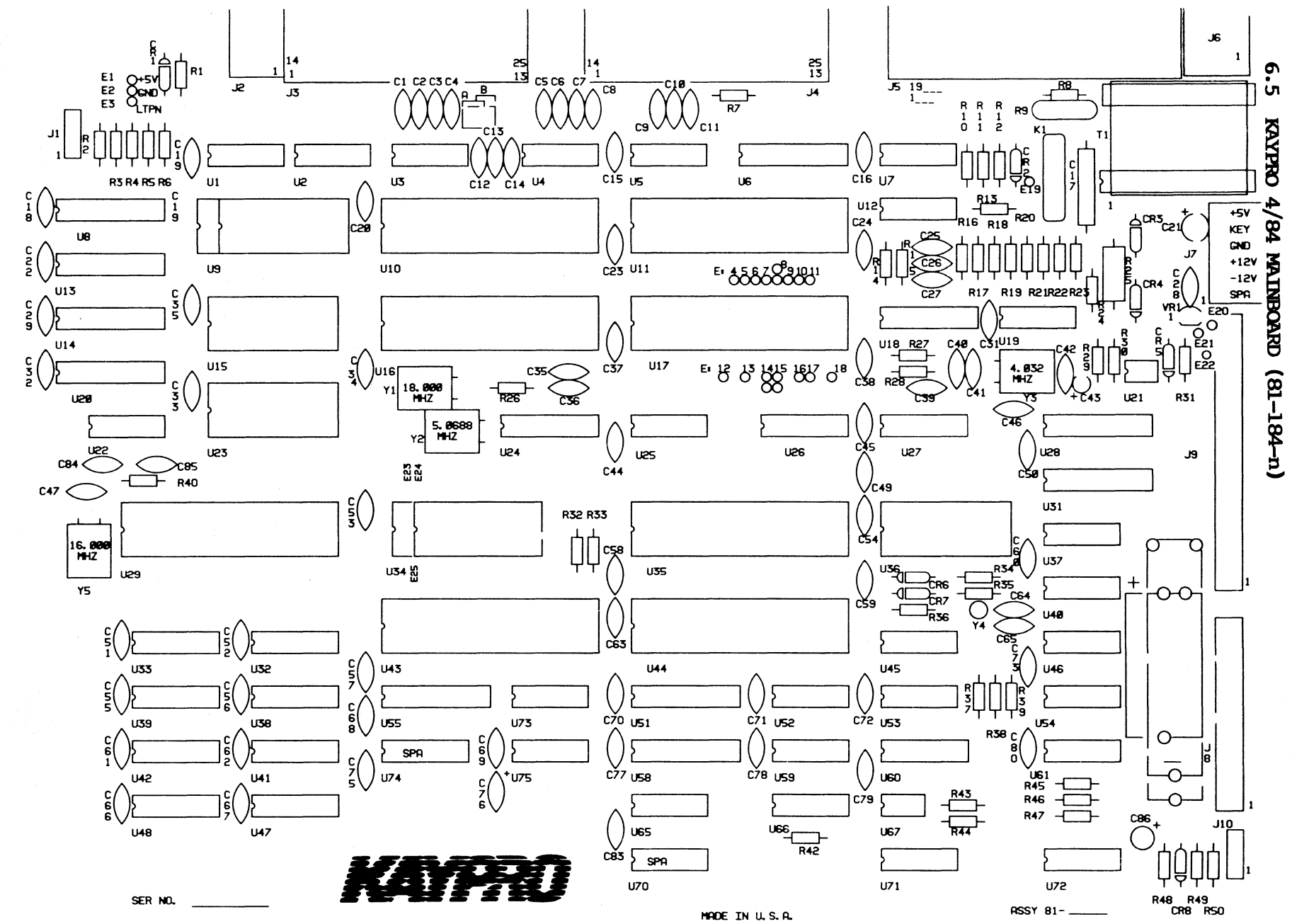

### **Ie LIST, 8l-lB4-n**

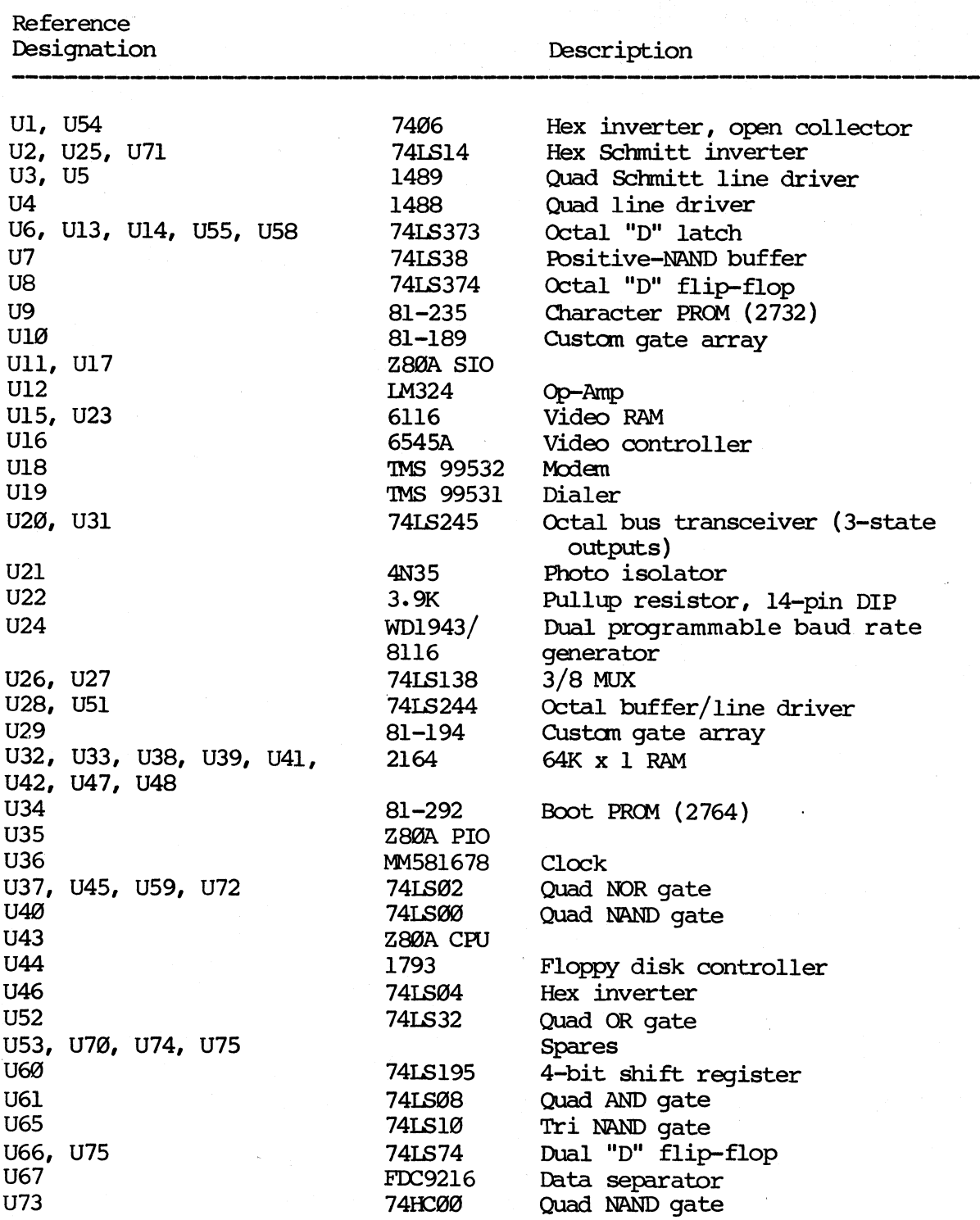

[필리] 하나 실제 (14) : 발전 (4/3/1 // 스타일러) / 소개

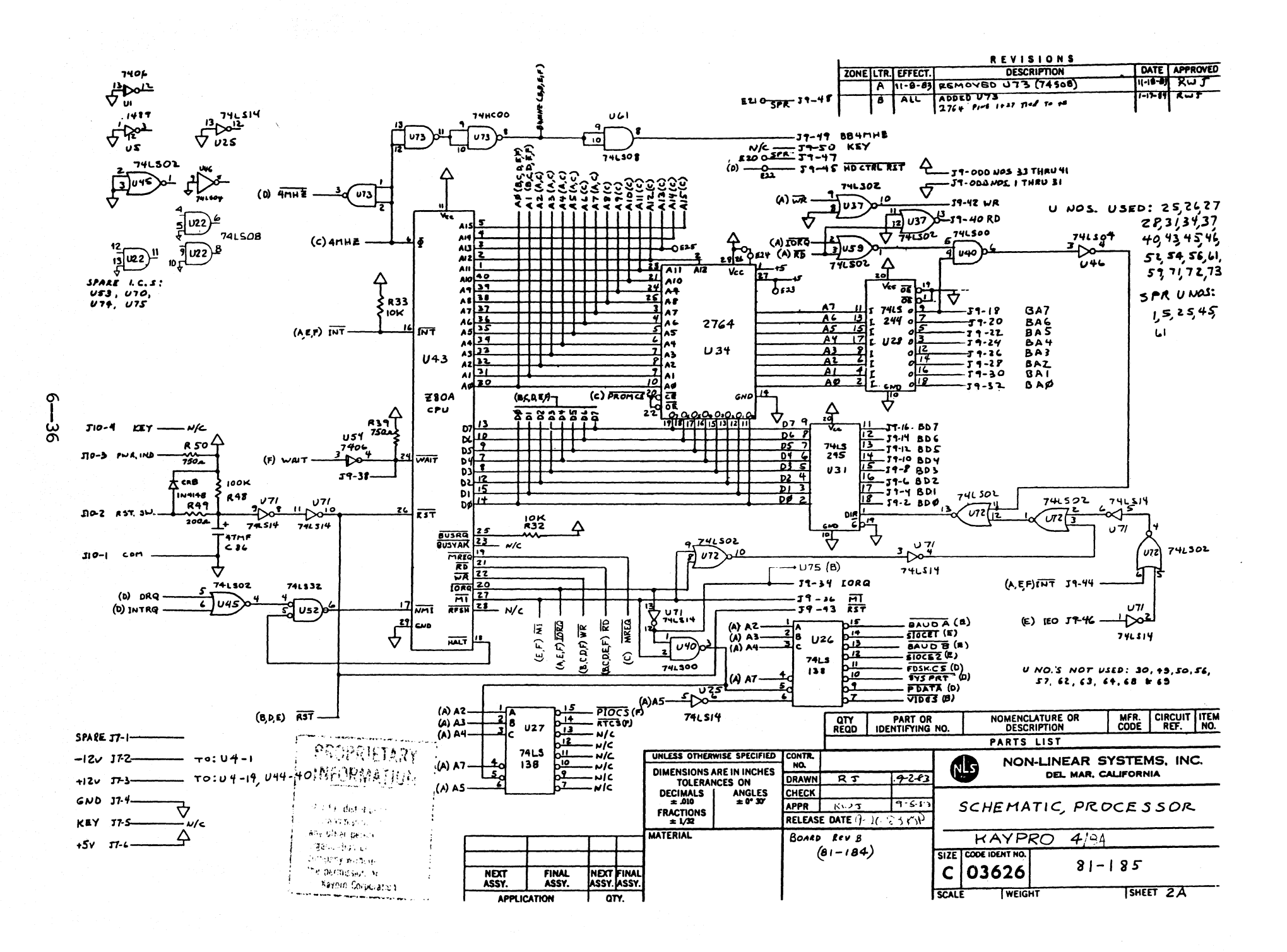

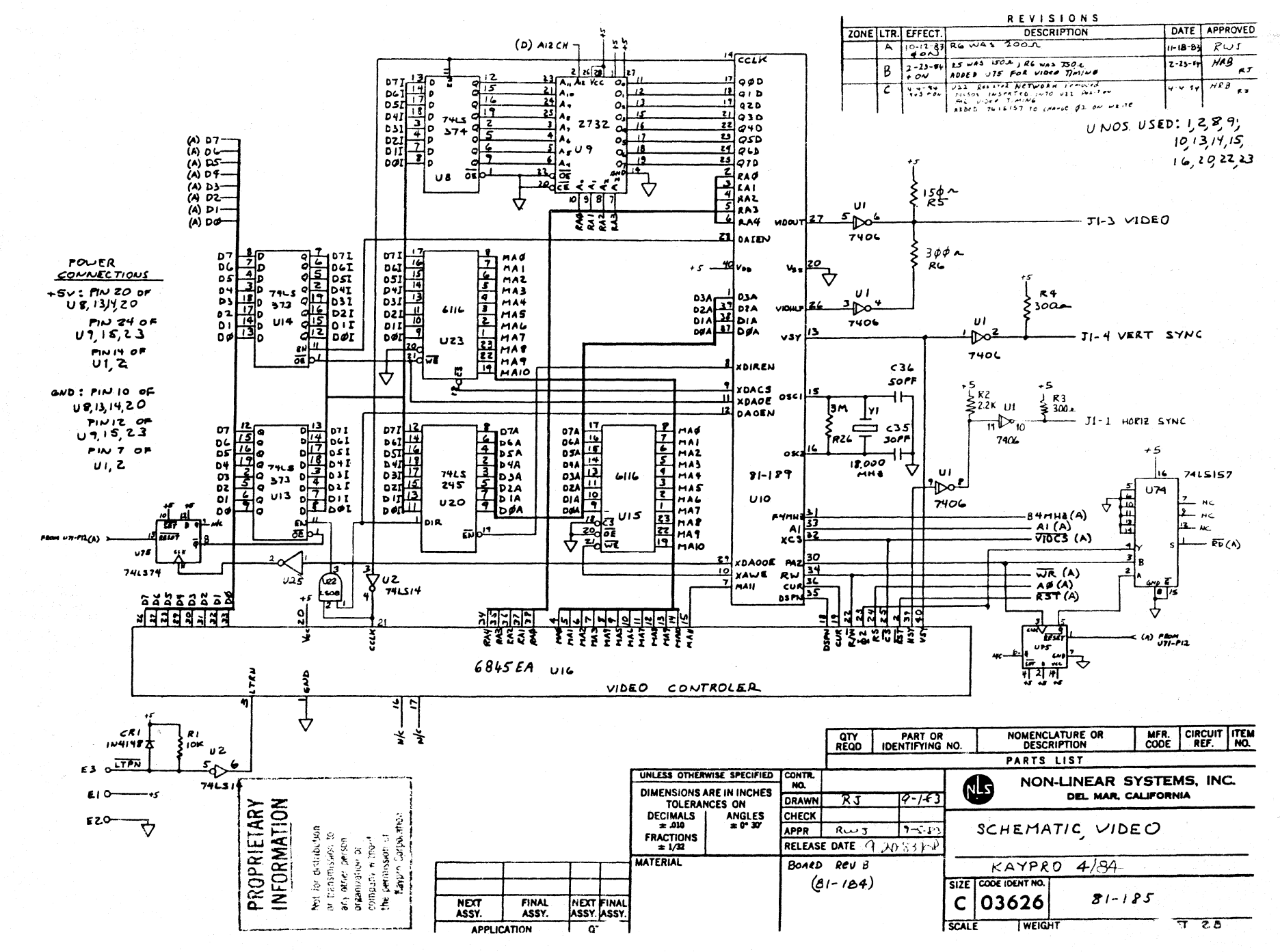

 $\Phi$ .  $\frac{1}{2}$ 

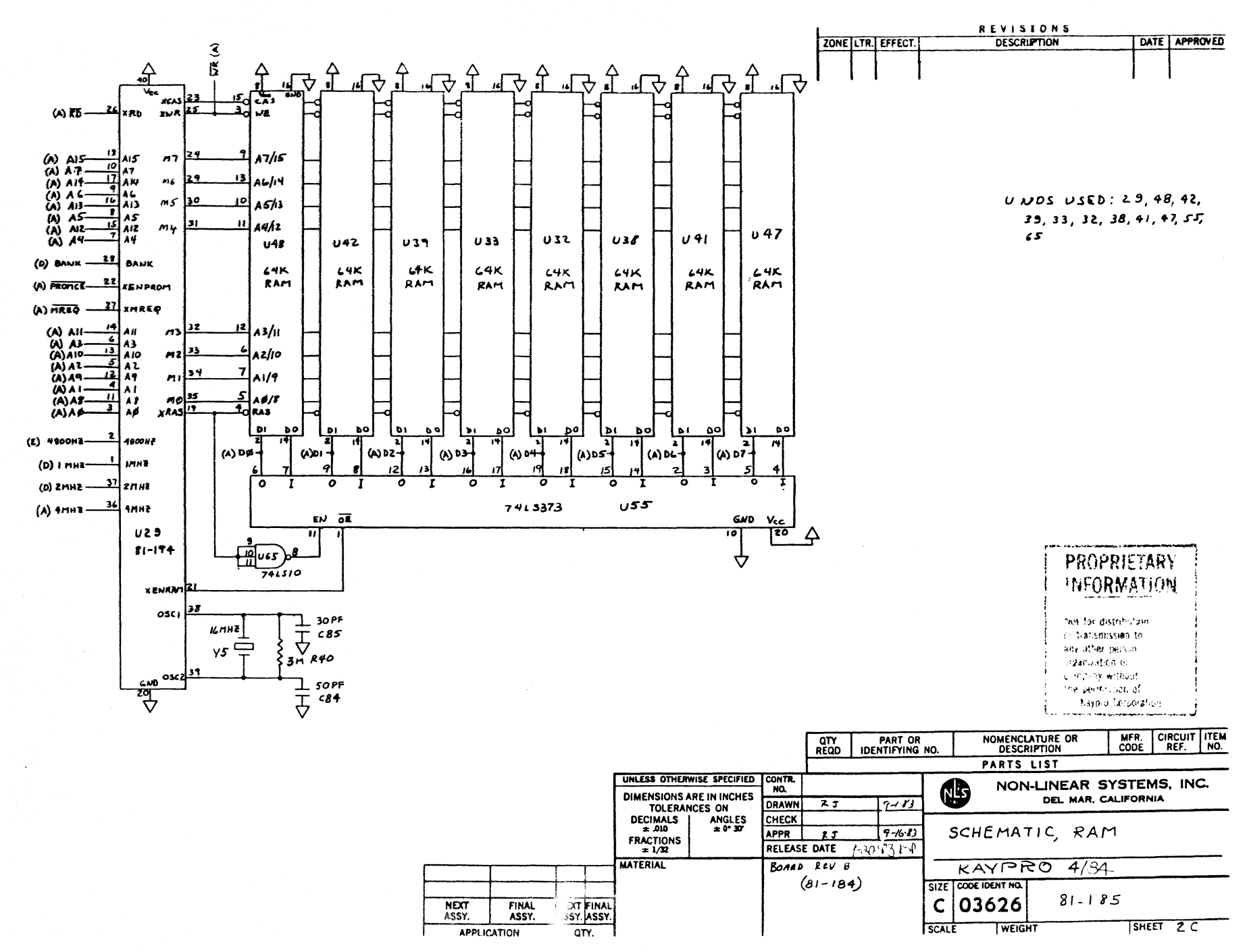

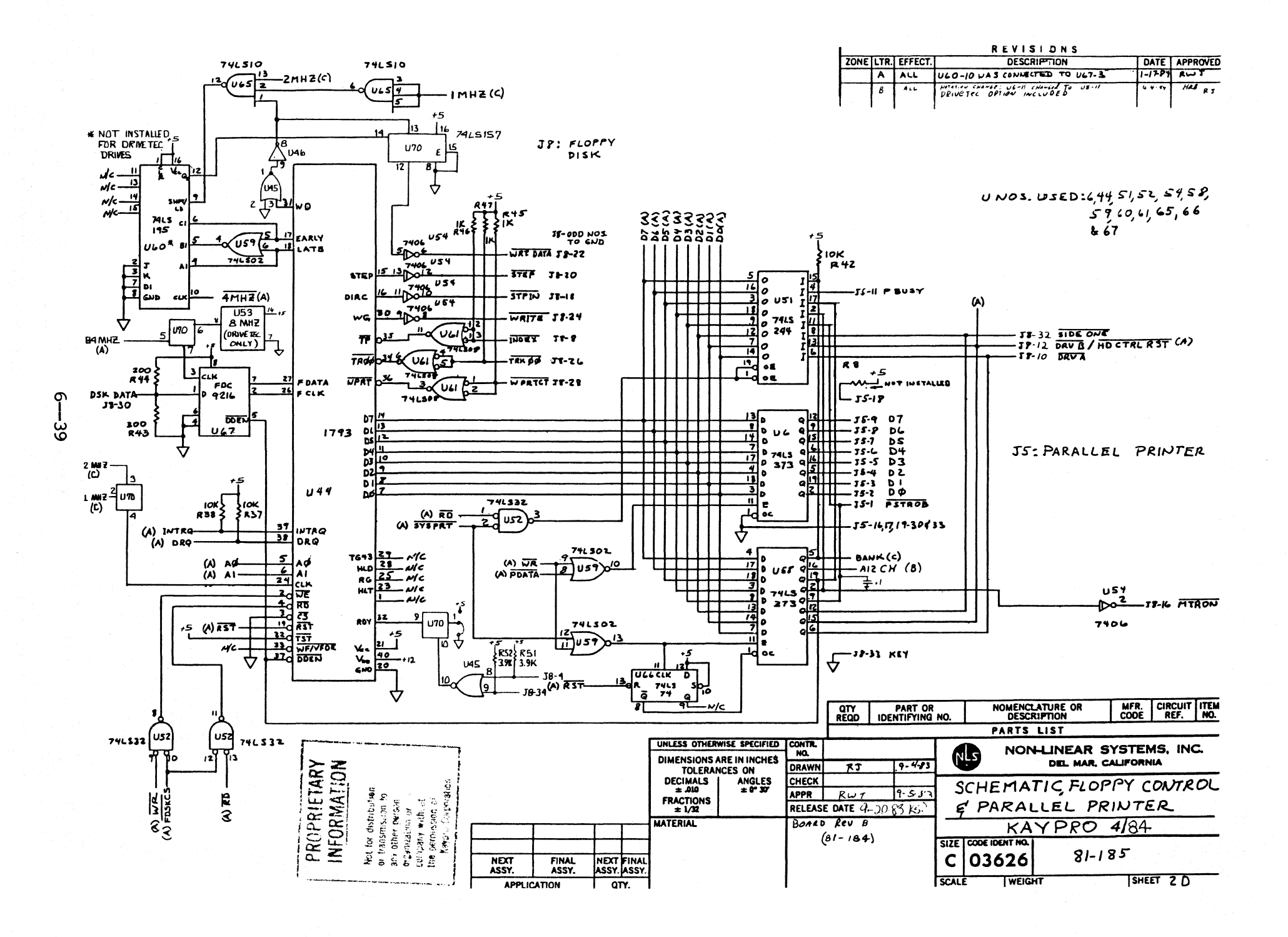

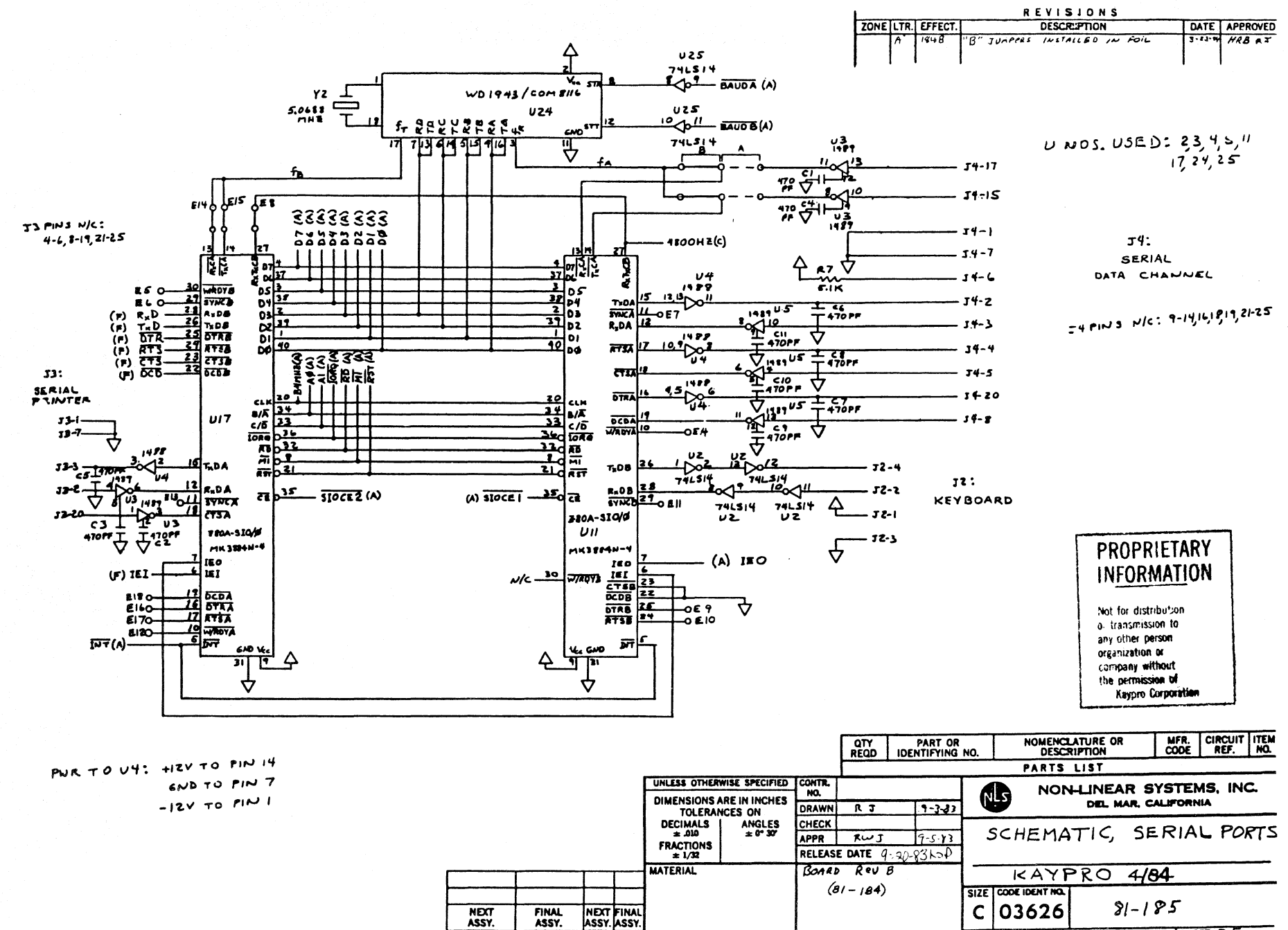

**WEIGHT** 

SCALE

SHEET ZE

ASSY.

**APPLICATION** 

l anv.

 $\sigma$ 

đР

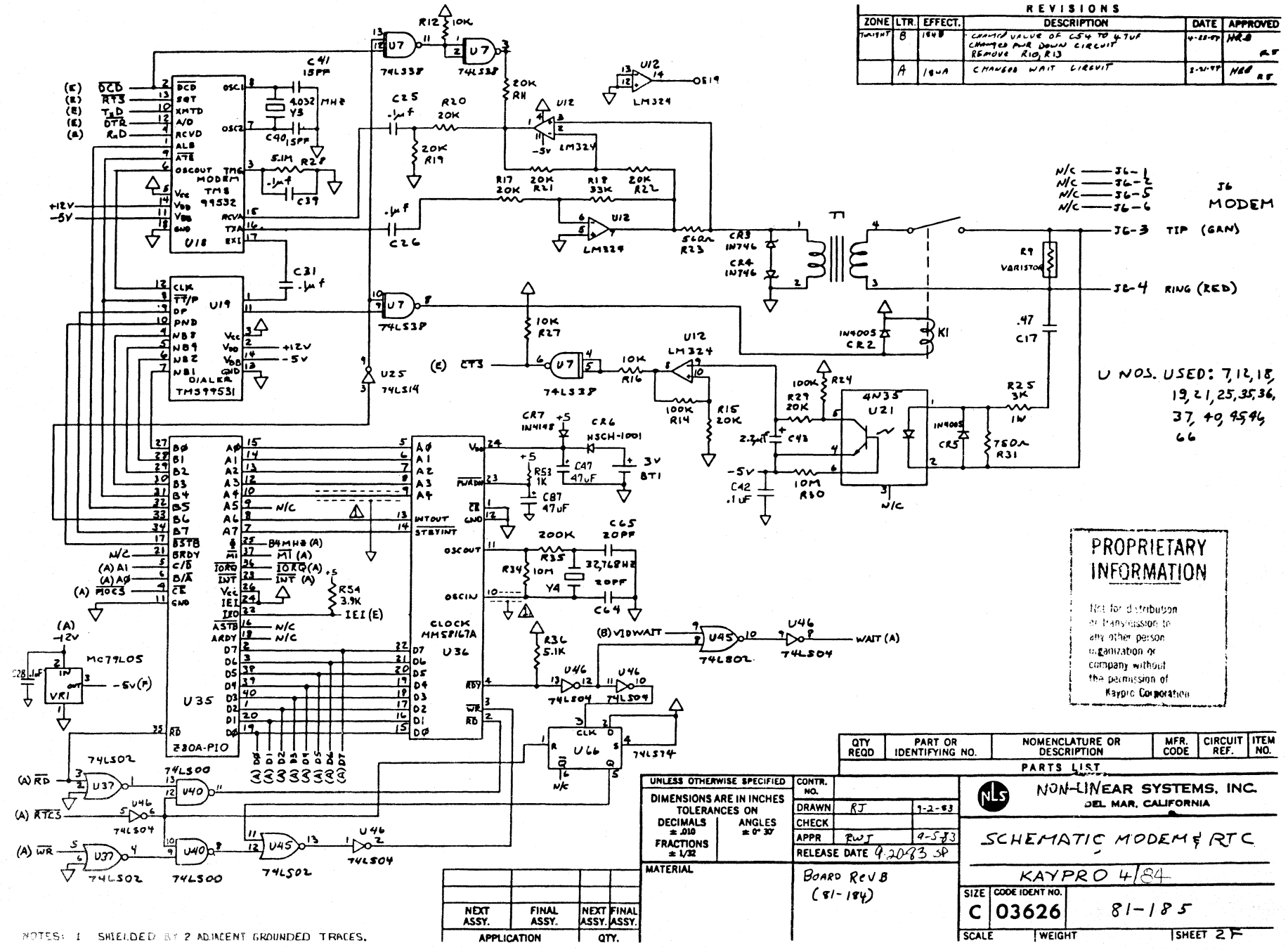

စု

 $\pm$ 

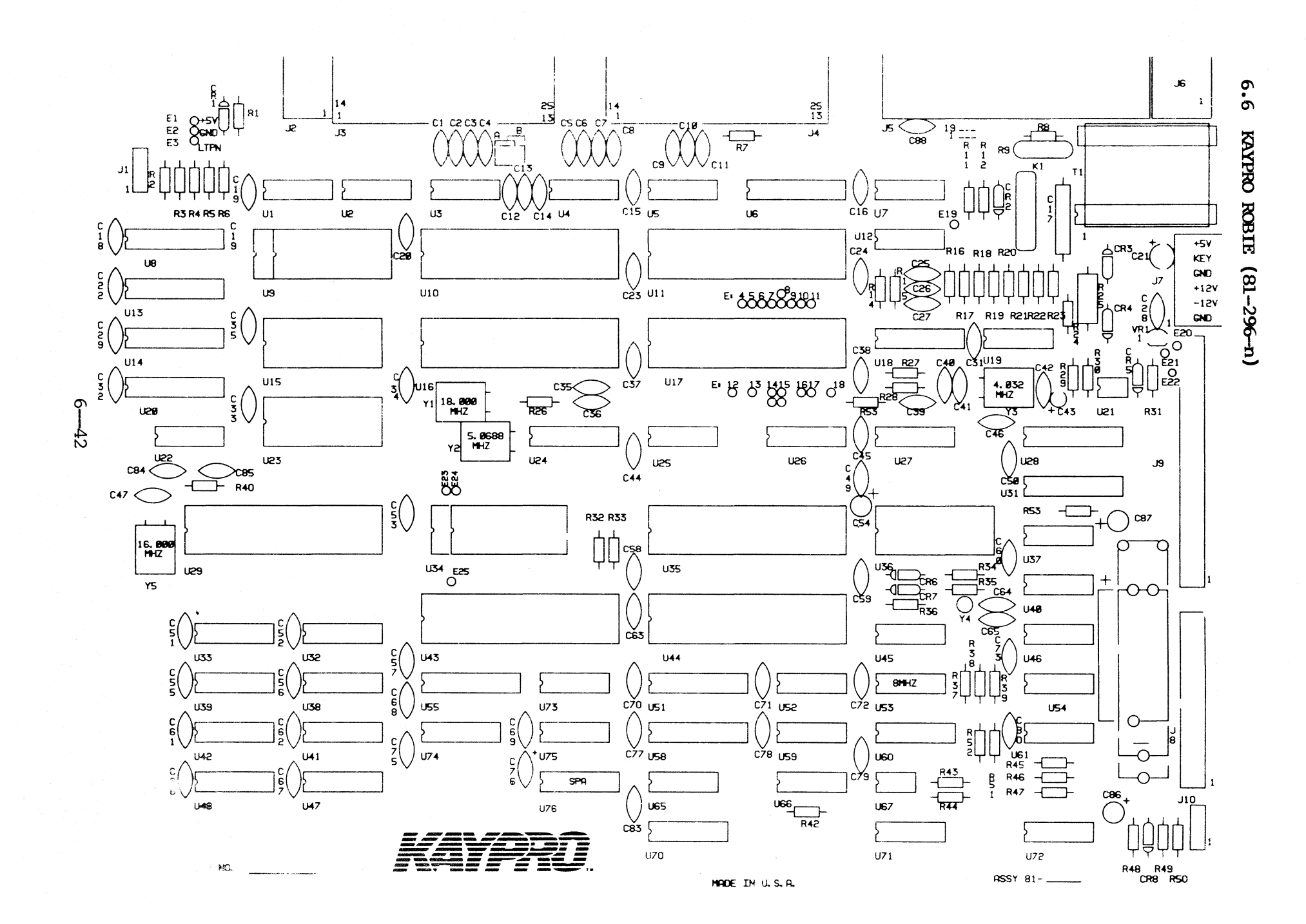
# **Ie LIST, 81-296-11**

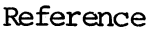

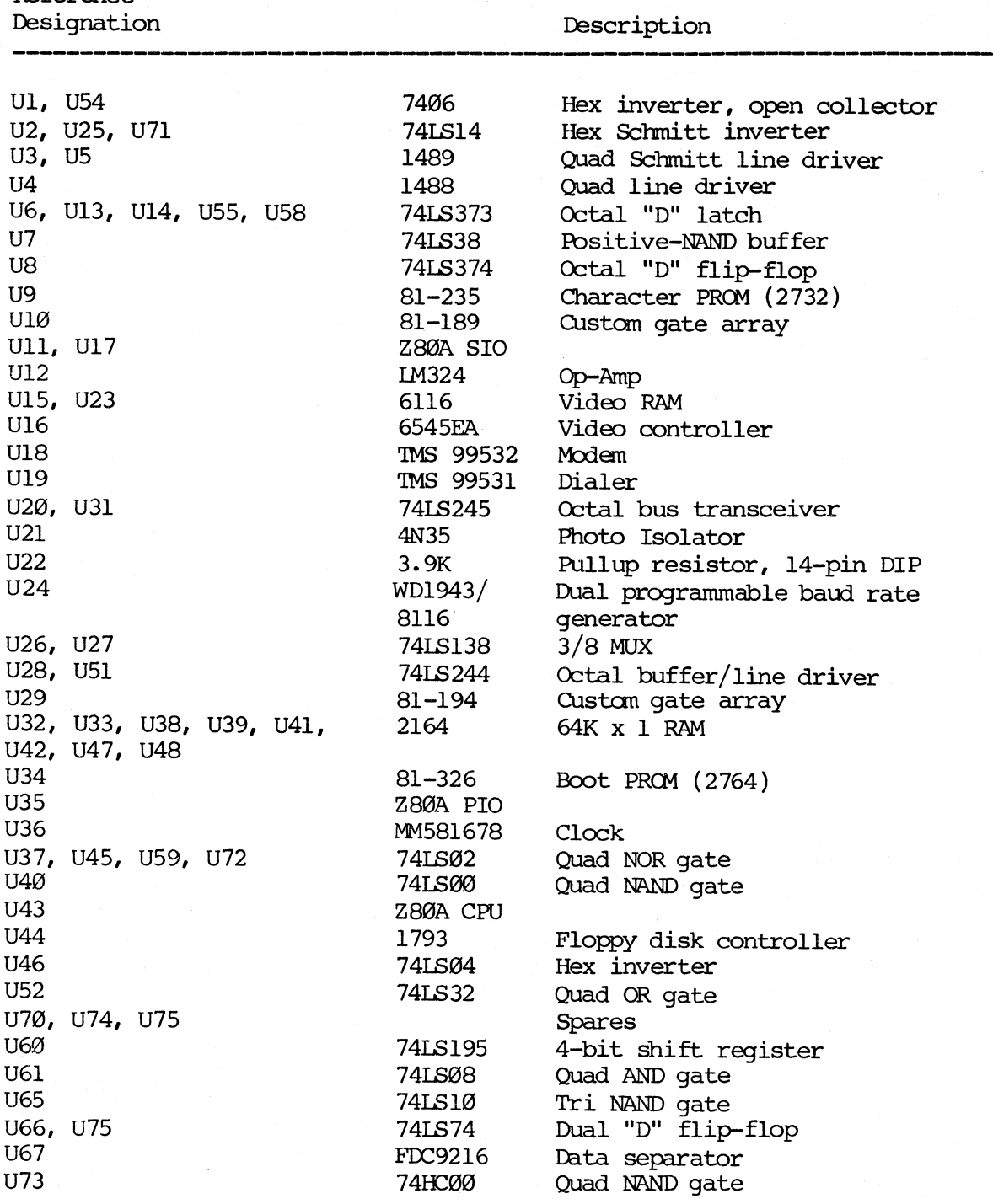

 $6 - 43$ 

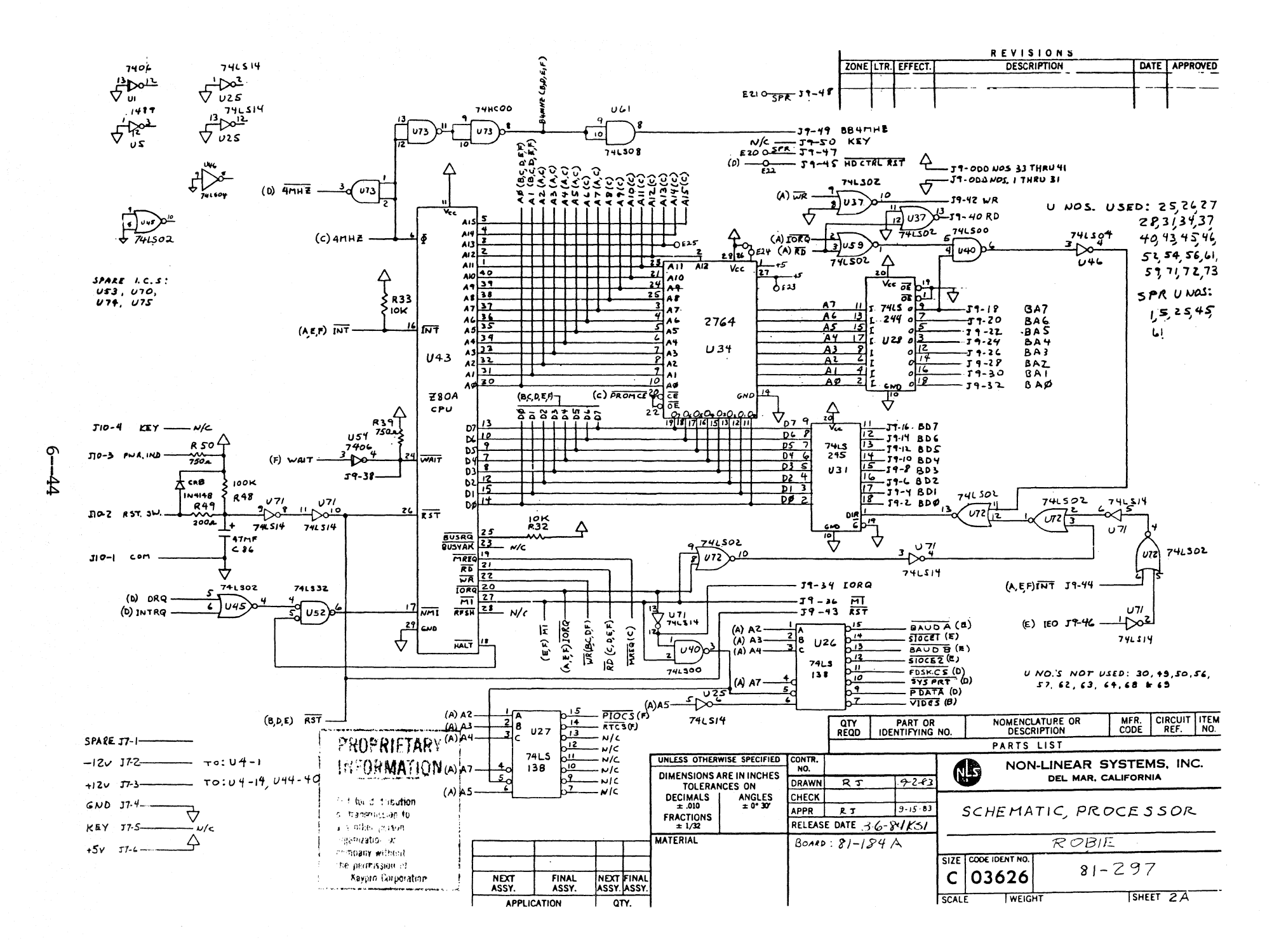

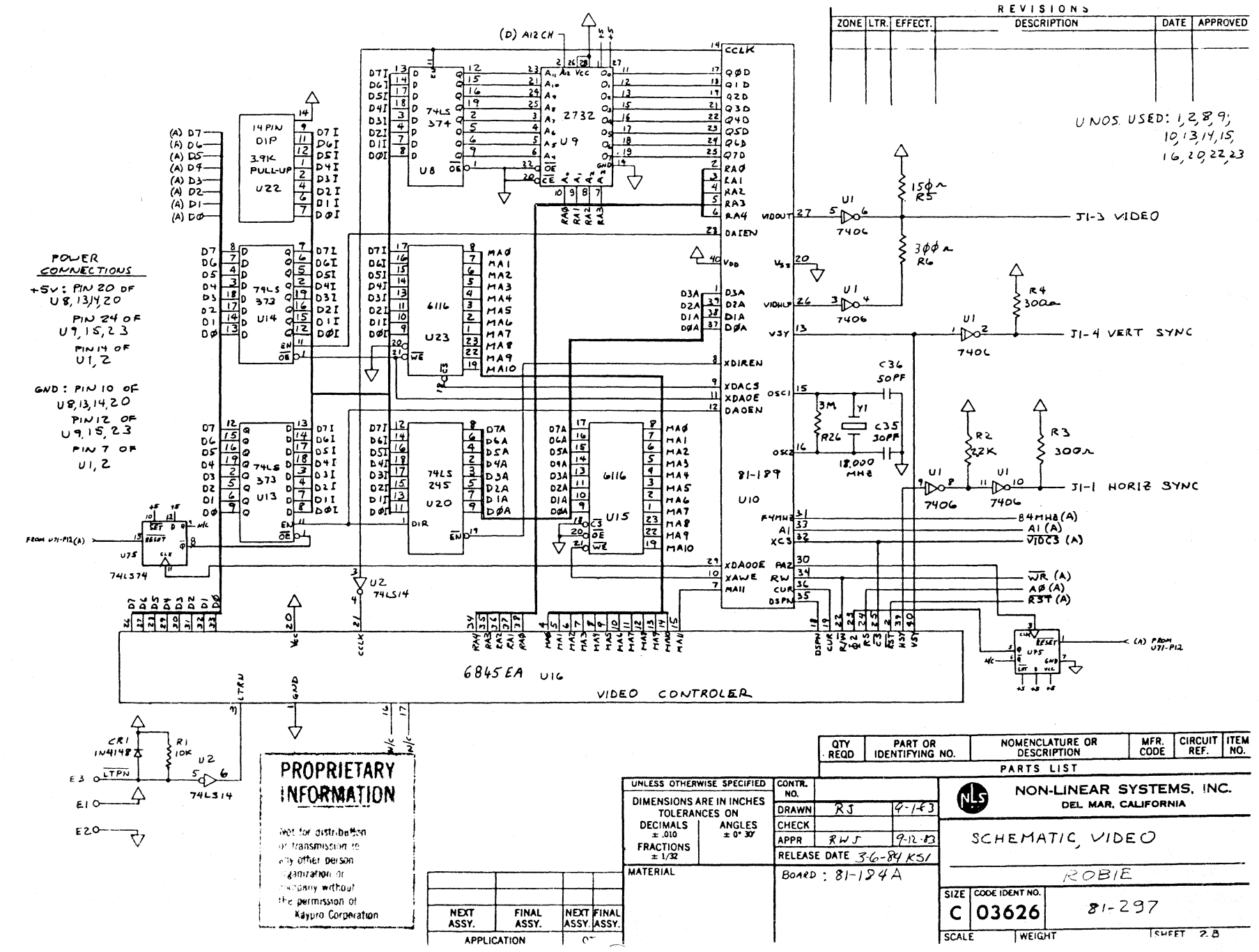

ᡋ خ<br>ت

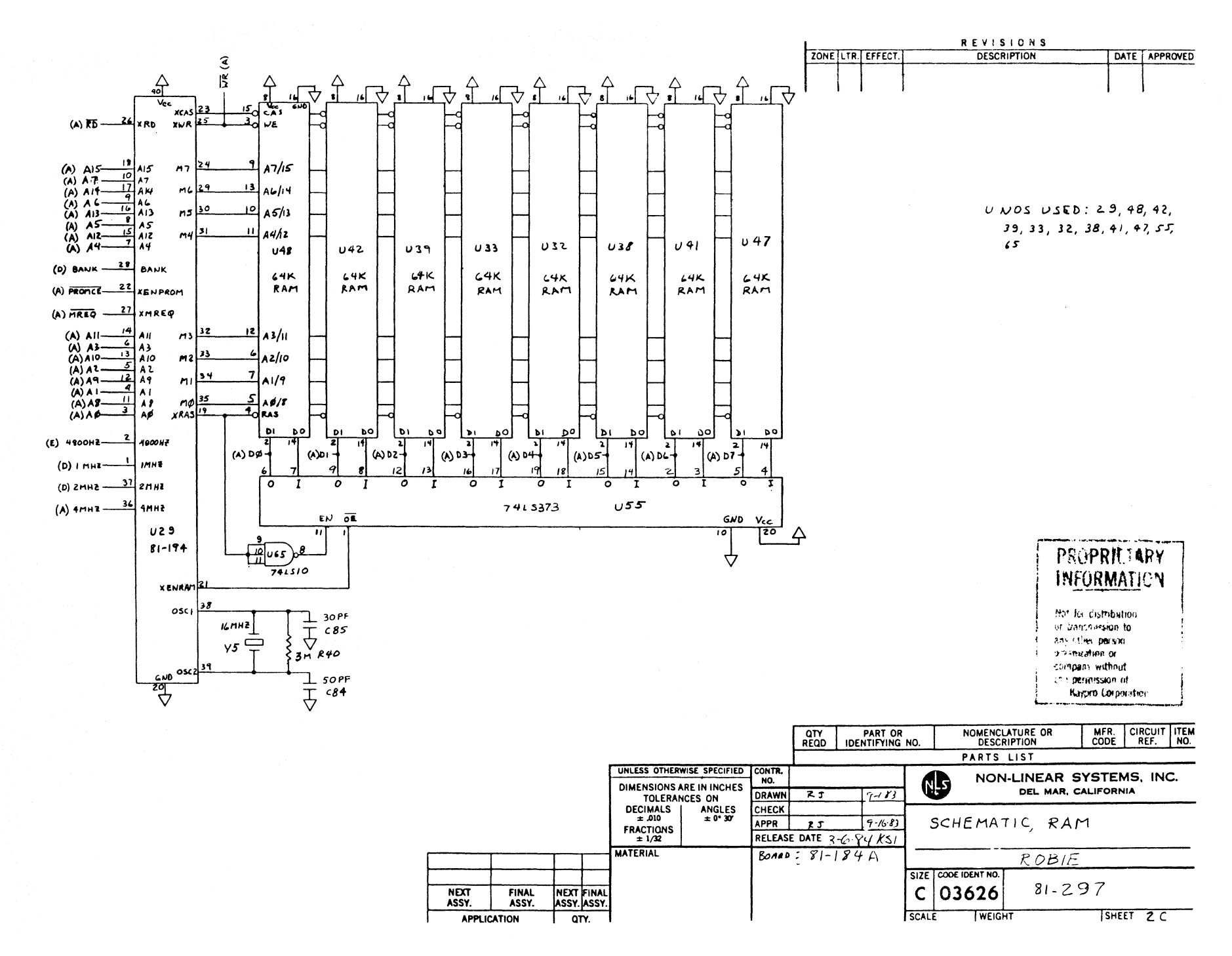

ႁ Ъŕ

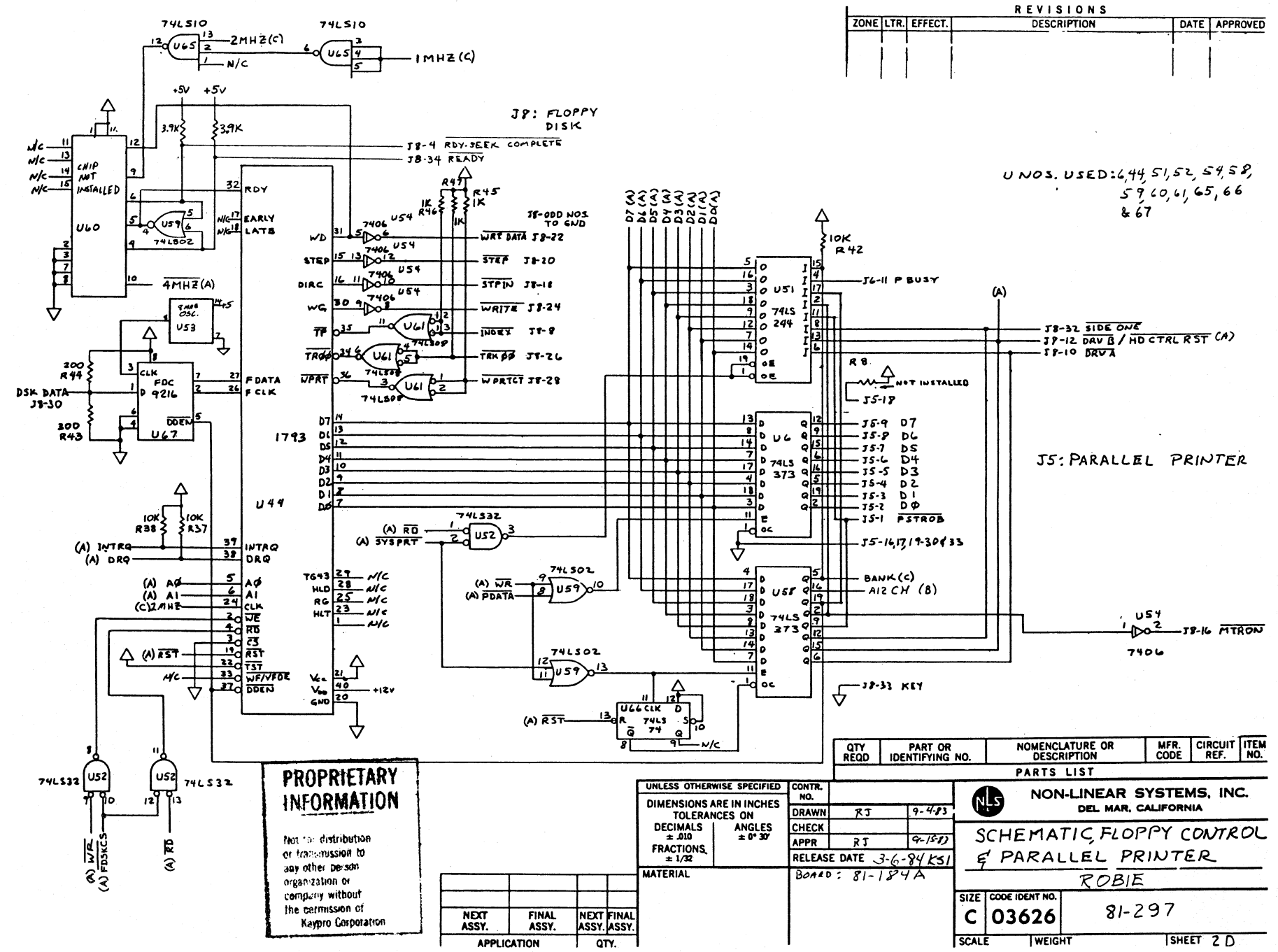

മ  $-41$ 

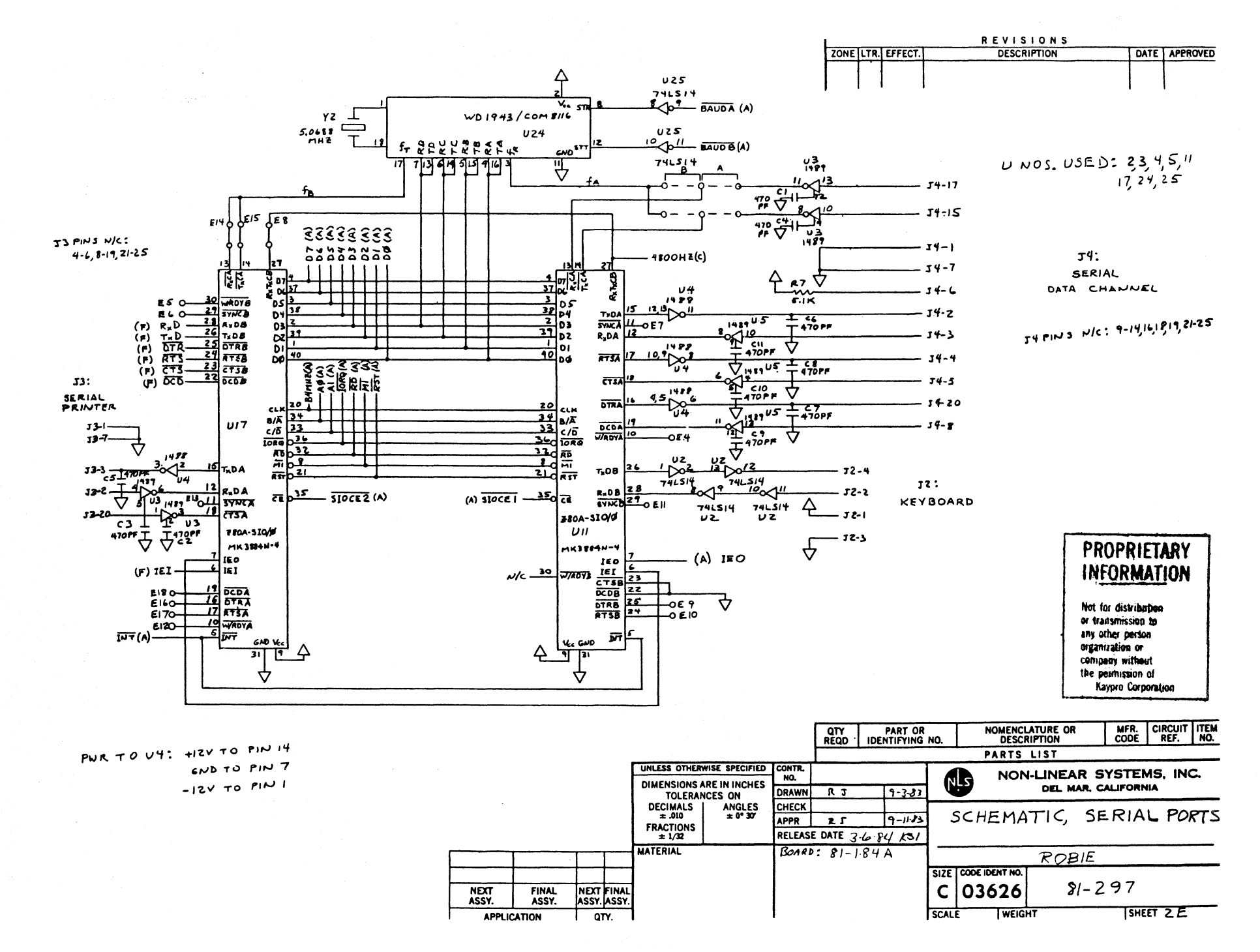

 $\sigma$  $\frac{4}{8}$ 

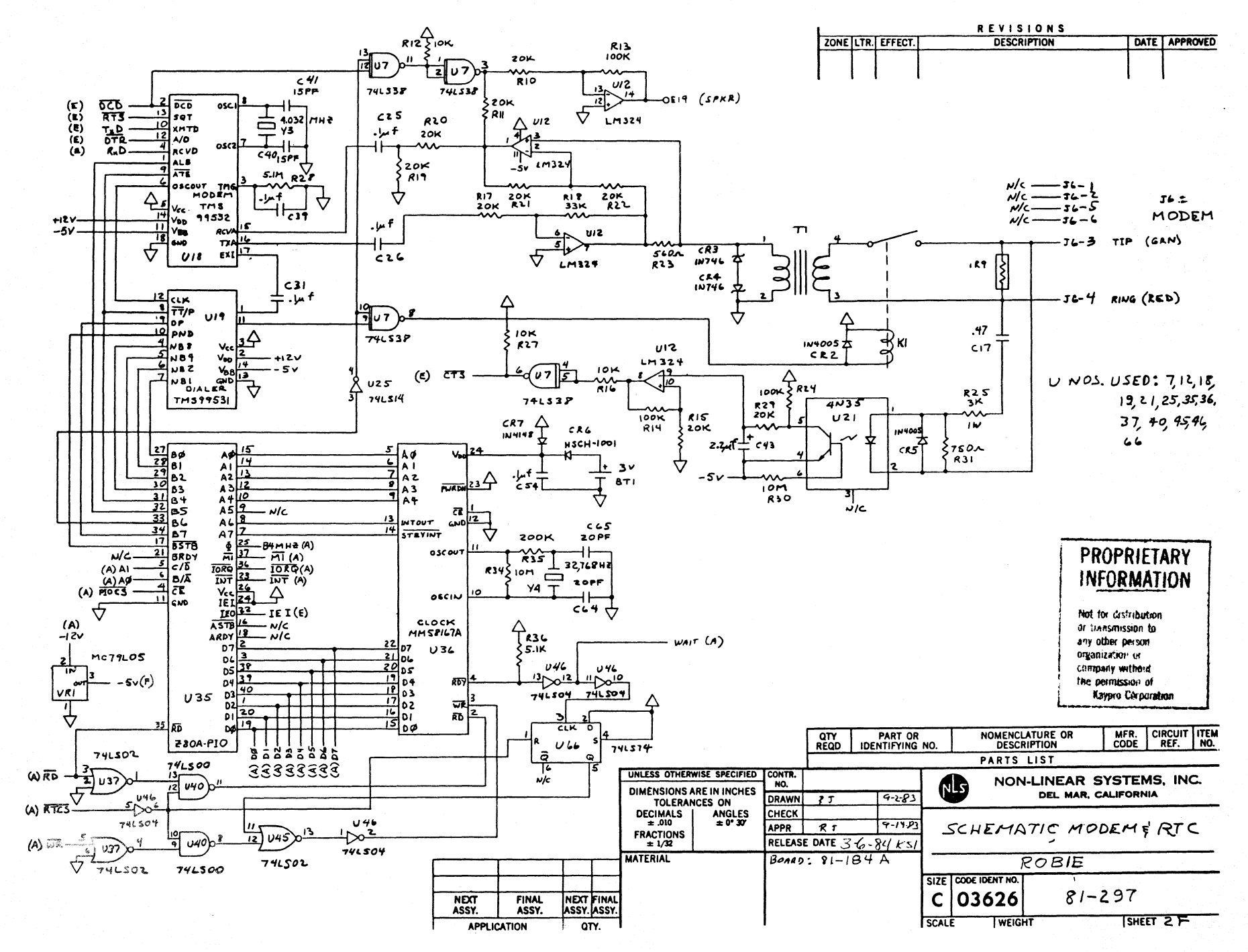

Φ 49

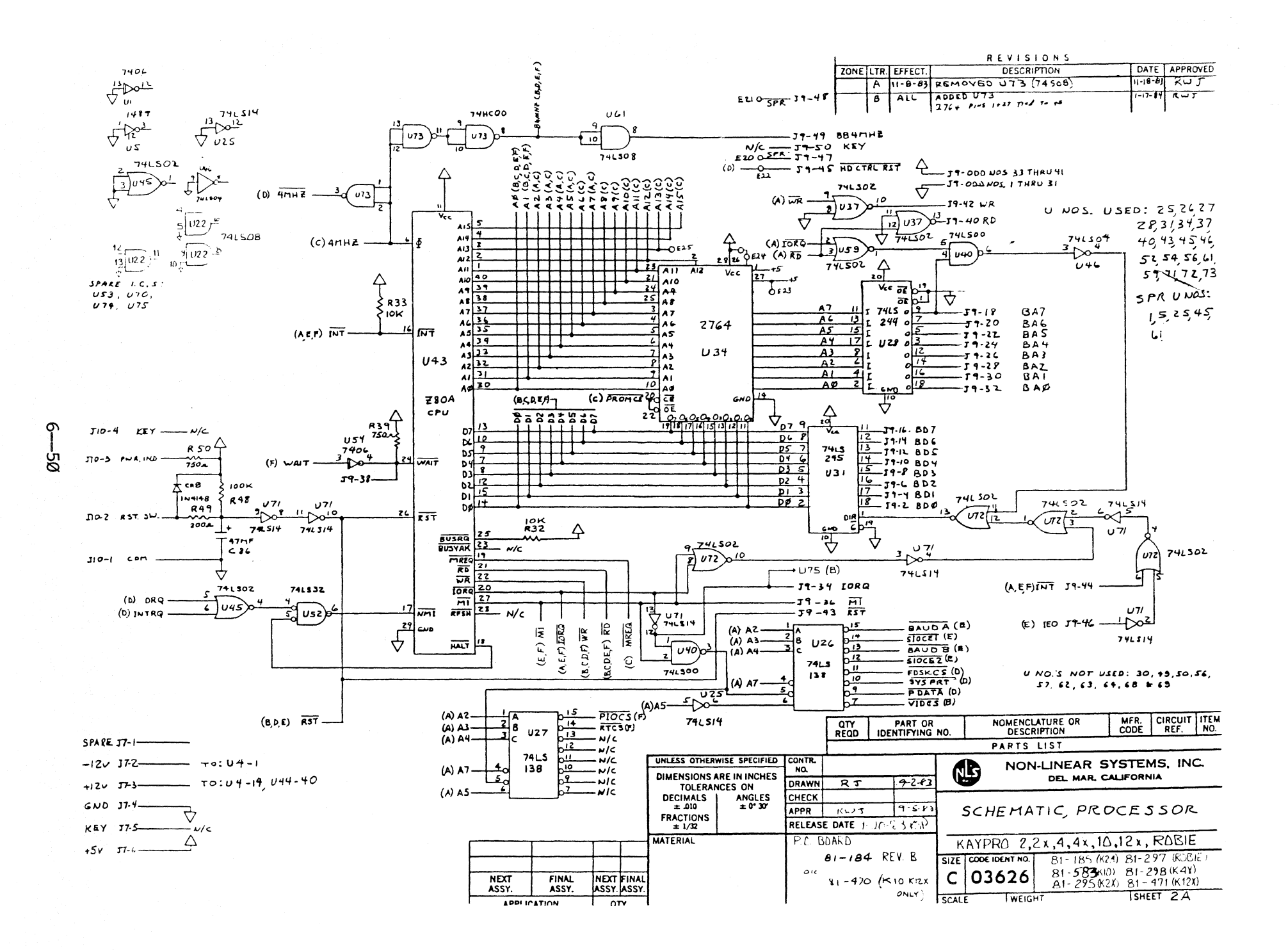

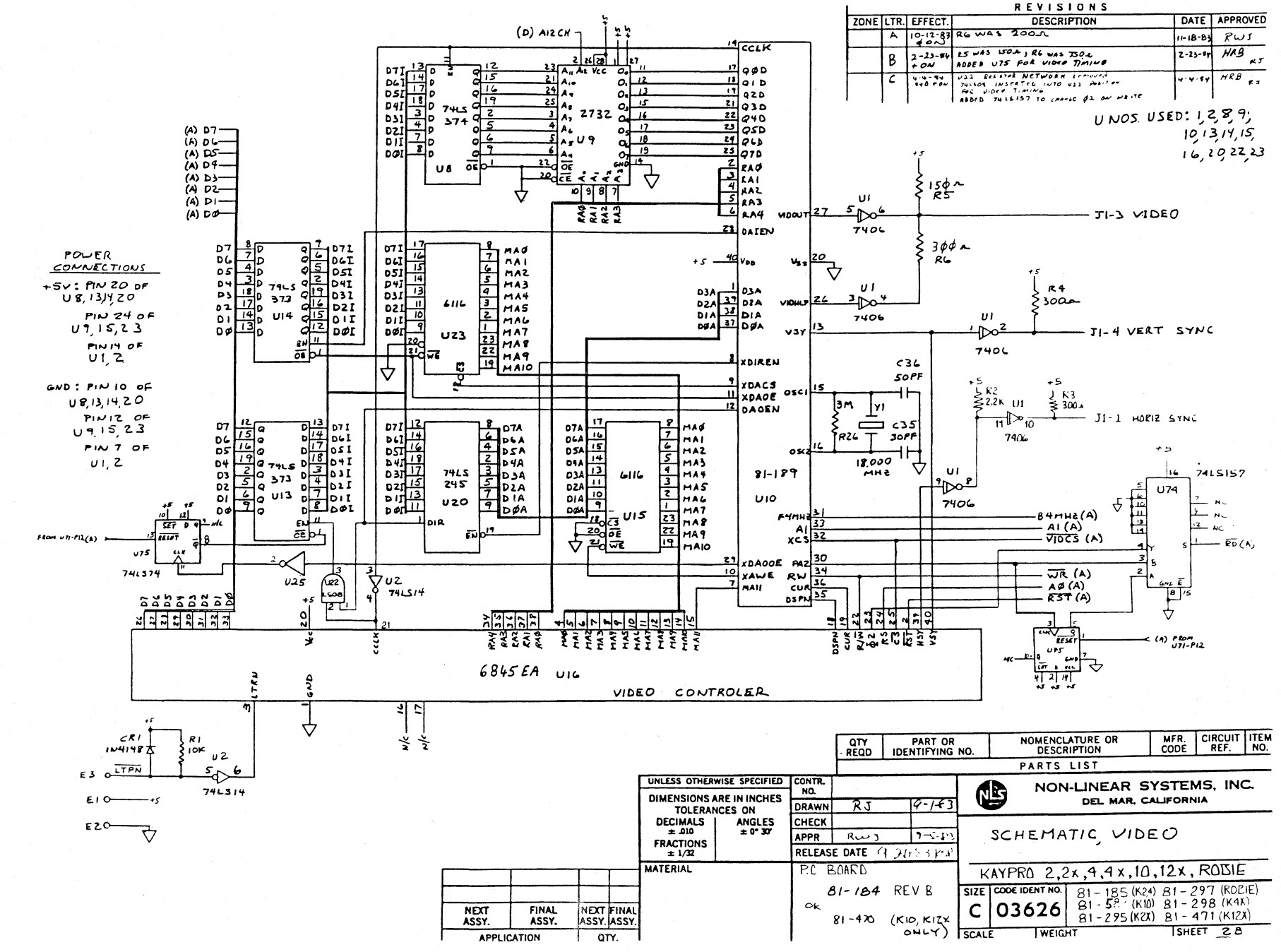

თ ف

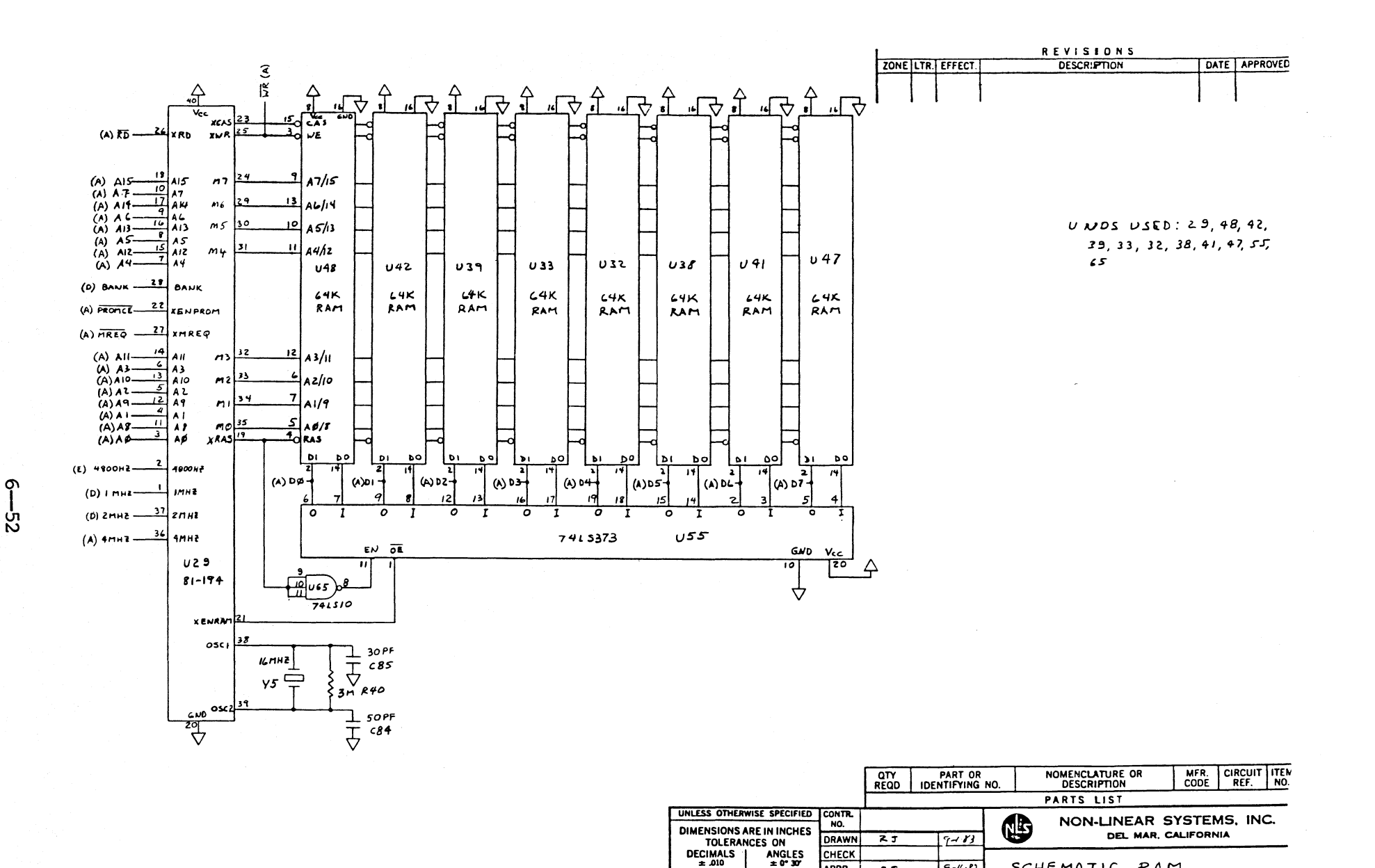

 $\pm .010$ 

**FRACTIONS** 

 $\pm 1/32$ **MATERIAL** 

**NEXT** 

ASSY.

**APPLICATION** 

**FINAL** 

ASSY.

**NEXT FINAI** 

ASSY ASSY

OTY.

 $7 - 16 - 8$ 

**APPR** 

οĸ

P.C BOARD

 $15$ 

 $81 - 184$  REV. B

81-470 (KIO, KIZX

 $\alpha$ 

SCHEMATIC, RAM

**WEIGHT** 

SIZE COOR IDENT NO.

 $C|03626$ 

SCALE

KAYPRO 2, 2x, 4, 4x, 10, 12x, ROBIE

81-185 (K24) 81-297 (ROBIE) 81-5: (K10) 81-298 (K41)<br>81-295 (K21) 81-471 (K121)

ISHEET ? C

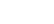

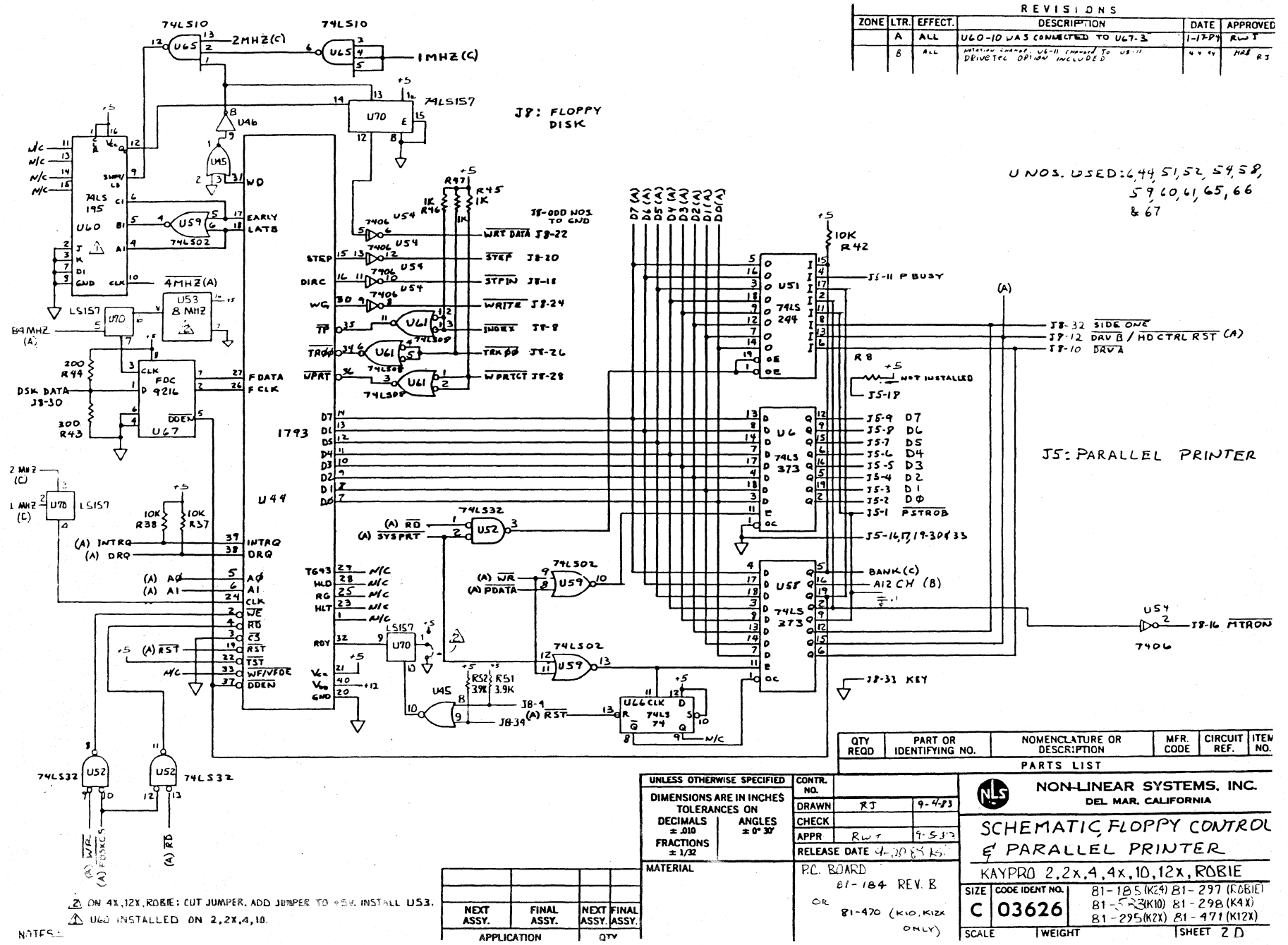

Q) ပ္ပံ

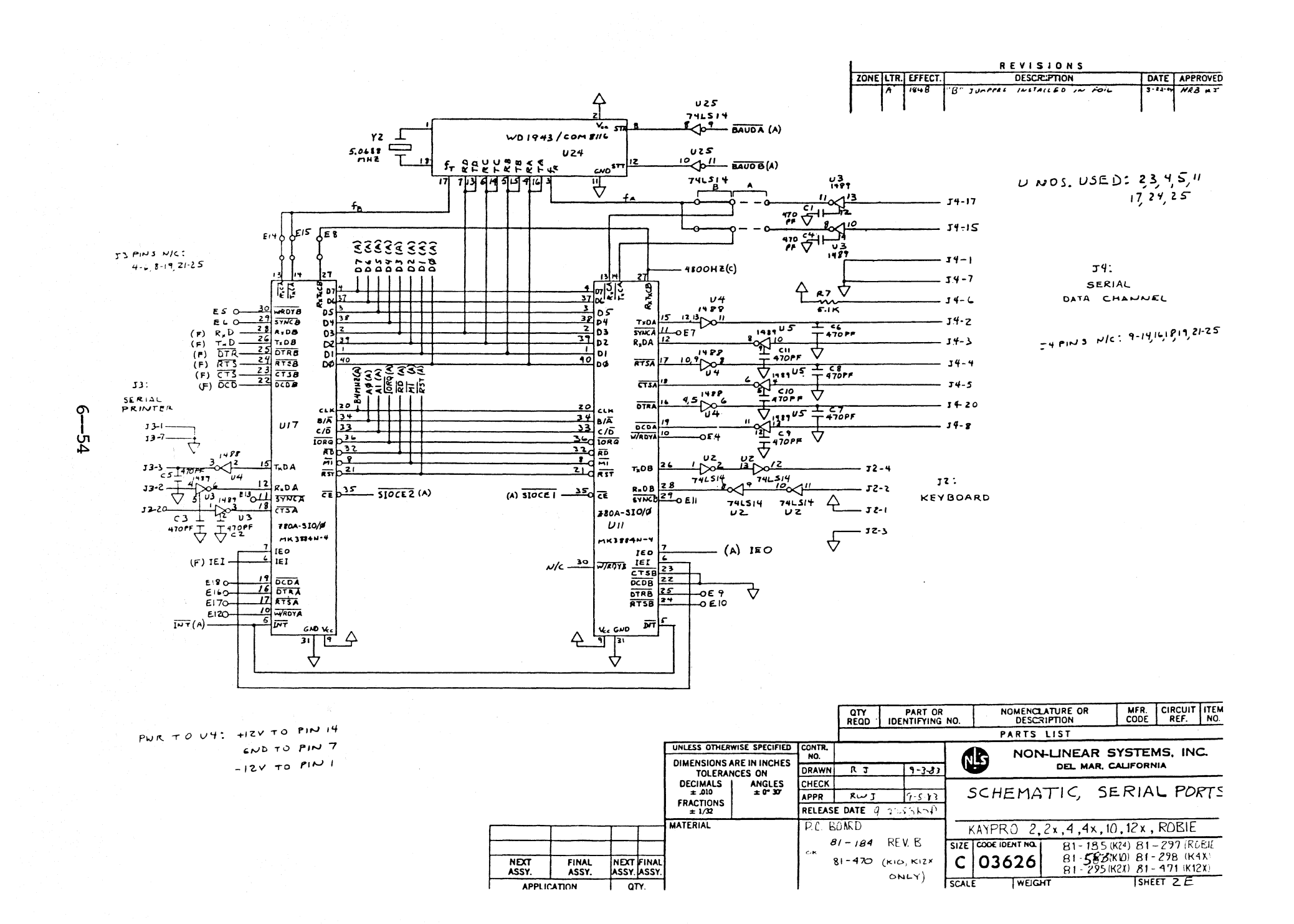

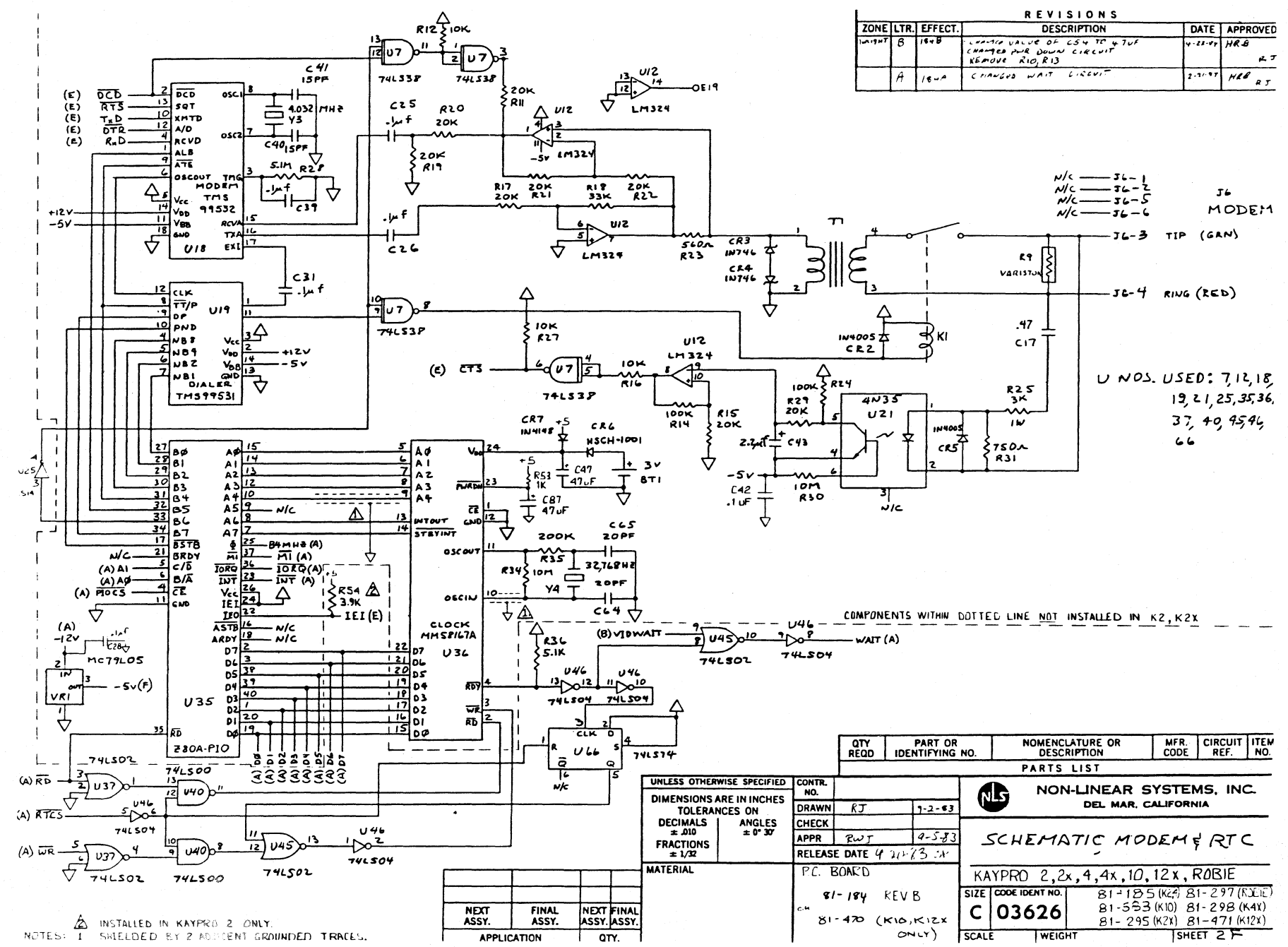

დ ပ္ပံု

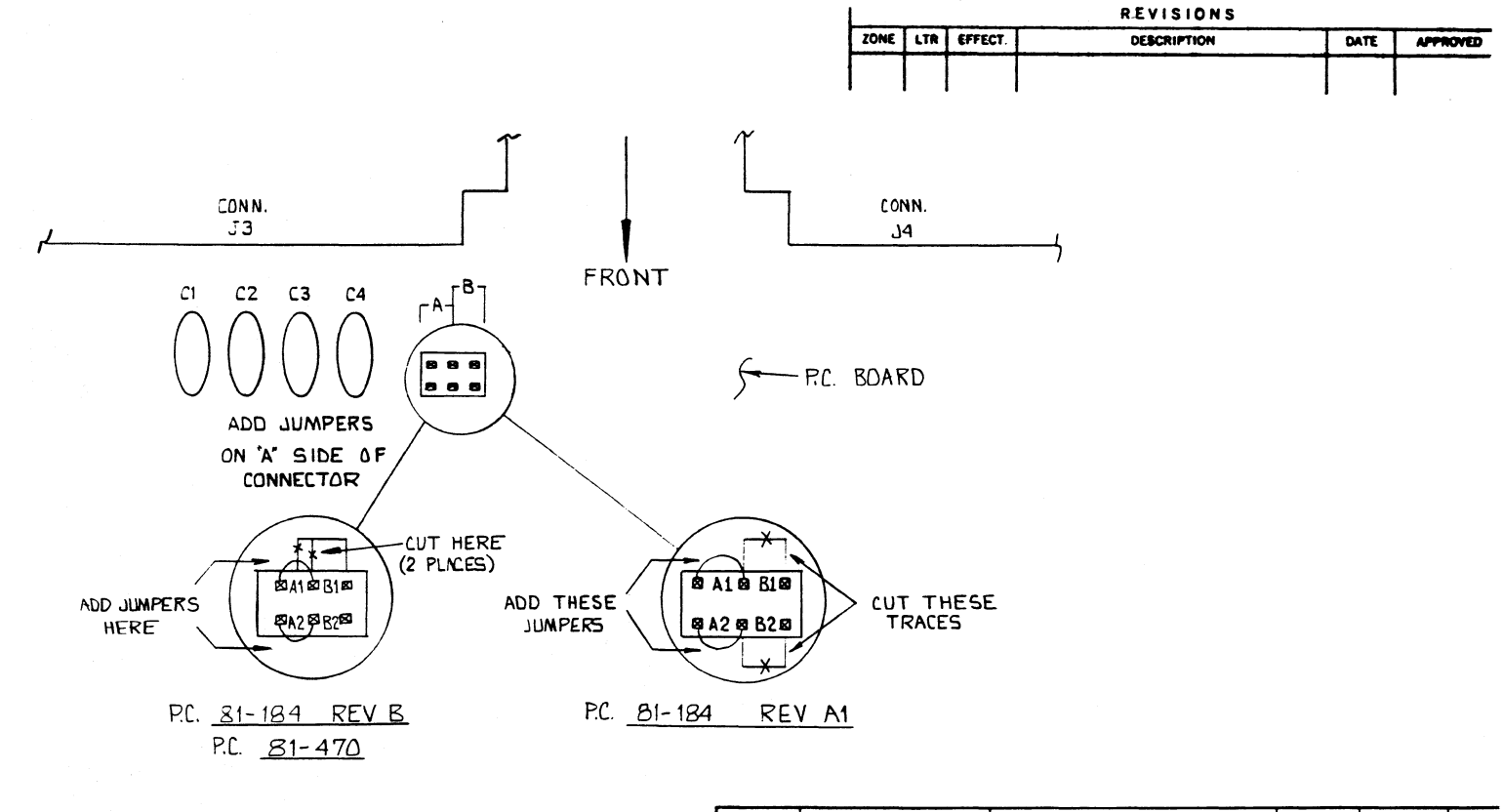

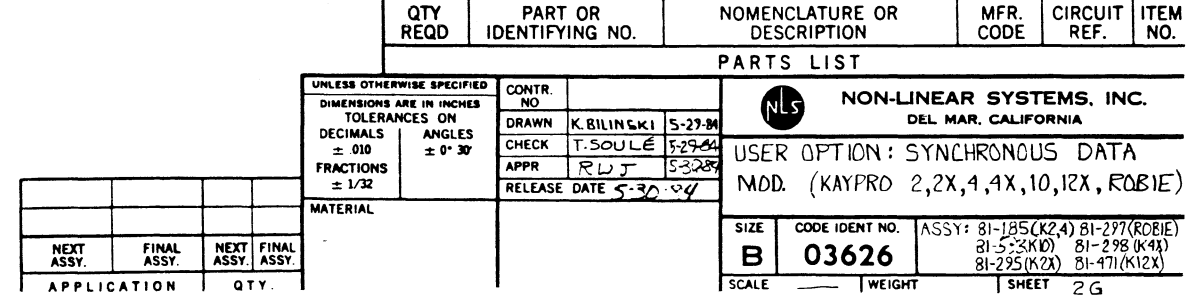

 $95 - 9$ 

 $\tau_{\rm c}$  , and  $\tau_{\rm c}$ 

#### **6.7 MAINBOARD REMOVAL**

- 1. Turn off the machine and disconnect the AC power  $(5.1)$ .
- 2. Remove the chassis hood  $(5.1)$ .
- 3. Remove the two screws from the front of the mainboard that attach the mainboard and the two plastic standoffs.
- 4. Remove the screws from the rear, top of the chassis that secure the mainboard. The KAYPRO 2/83 and 4/83 each have four Phillips-head screws and two hex-head screws. The KAYPRO  $10$ ,  $2/84$  and  $4/84$  each have three Phillips-head screws and four hex-head screws.
- 5. Remove the power, reset, and video plugs. On the KAYPRO 2/83 and  $4/83$ these are Jl, J5, and J7. On the KAYPRO 10, 2/84 and 4/84 these are Jl, J7, and J10.
- 6. Remove the ribbon cable(s). On the KAYPRO 2/83 and  $4/83$  this is J6. On the KAYPRO 10 they are J8 and J9. On the KAYPRO 2/84 and 4/84 this is J8.
- 7. Remove the mainboard.

#### MAINBOARD INSTALLATION

- 1. Set the mainboard on the plastic standoffs, insert the screws, but do not tighten them yet.
- 2. Align the ports and the keyboard jack with the openings on the rear, top of the chassis.
- 3. Insert the screws through rear of chassis into mounting holes. Do not tighten yet.
- 4. '!he KAYFRO 2/83 and 4/83 each have four Phillips-head and two hex-head screws. The KAYPRO 10, 2/84 and 4/84 each have three Phillips-head and four hex-head screws.
- 5. Tighten the screws on the rear of the chassis and the screws that go into the plastic standoffs.
- 6. Replace the power, reset, and video plugs.
- 7. Replace the ribbon cable(s).

6 - 57

### **7.8 CRI' ASSEMBLIES**

# 7.1 HARDWARE DESCRIPTIONS AND ADJUSTMENTS

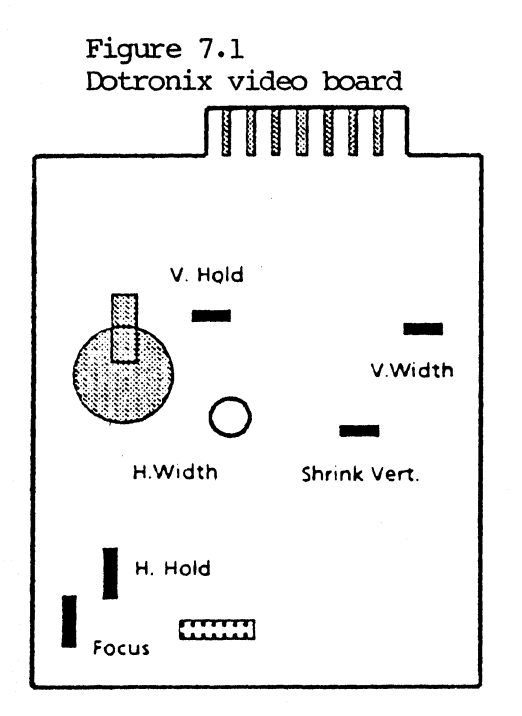

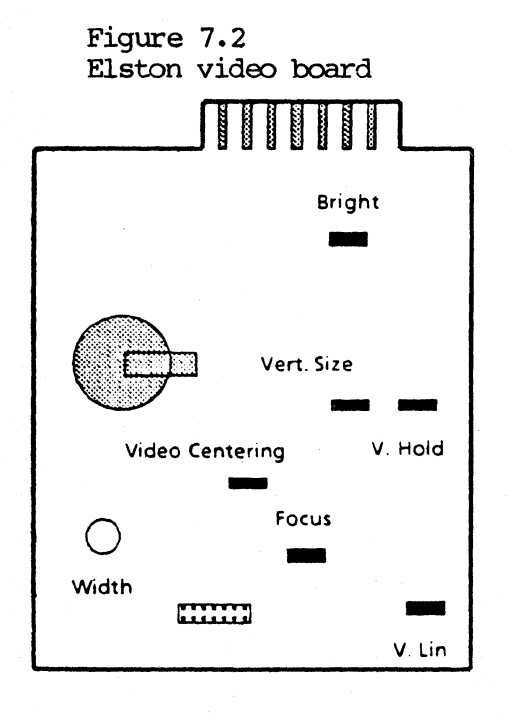

### **VIDEO ADJUSTMENTS**

At the current time Kaypro.is using CRI' assemblies produced by Dotronix, Elston, Micrex and Toshiba. The adjustment pots are rositioned in different locations on the boards and can be located by using figures 7.1 through 7.4. These pots are factory aligned and normally need no adjustment. The purpose of these adjustments is to obtain the correct size, centering, and brightness of the display.

Use only non-metallic tools when making these adjustments.

Before any adjustments are made on the video board, the ALIGN diagnostic should be invoked. This will fill the screen with H's and aid in adjustment.

#### HORIZONTAL CENTERING

Check to see that the pattern is centered on the screen. Adjust the horizontal hold pot until the display is correctly centered. On the Elston video board, adjust the video centering pot.

### **VERTICAL SIZE AND LINFARITY**

The following two procedures are to be performed alternately until correct display is obtained.

Adjust the vertical size pot to obtain pattern height of approximately 4-7/8 inches.

Adjust vertical linearity pot until all characters are the same vertical size, top to bottom.

#### HORIZONTAL WIDTH

Adjust the horizontal width pot to obtain a display width of approximately 7 inches.

Figure 7.3 'Ibshiba. video board

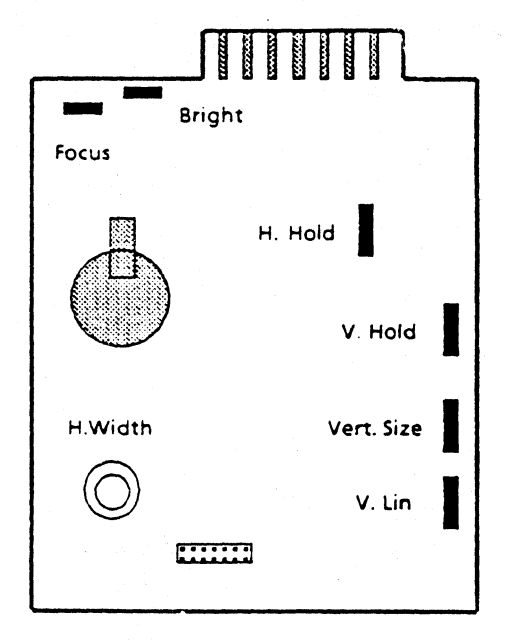

Figure 7.4 Micrex video board

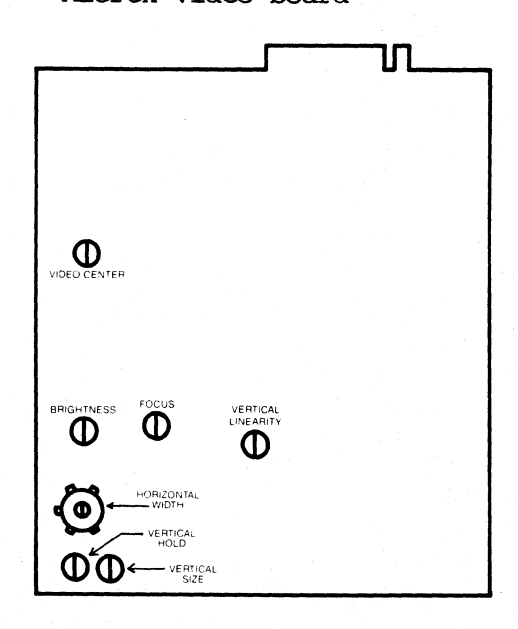

# **HORIZONTAL HOLD (KAYPRO 2/83 and 4/83 with Ibtrarl.x ally)**

These procedures should be performed to adjust horizontal hold.

Attach one end of a test jumper to TP2 (test point 2). Attach the other end of the jumper to the heat sink at Q3.

Adjust R43 (horizontal hold pot) until the display either stops scrolling or almost stops. (sometimes they don't stop scrolling completely)

Disconnect the test jumper.

Adjust the horizontal deflection rings as needed.

#### **FOCUS**

Adjust the focus pot until the edges and center of the display image are in focus.

# **BRIGHTNESS**

To prolong the life of the CRT, the maximum brightness dbtainable should not be excessive. If the brightness is excessive, adjust the brightness pot. If the raster lines are visible, the brightness pot should be adjusted until they disappear.

# ALIGNING CRT YOKE

# **\*\*\*** CAurION **\*\*\***

HIGH VOLTAGE IS PRESENT AT THIS POINT

loosen the screw on the locking clamp (figure 7.5).

Grasp the white collar on the rear of the coil.

Turn the collar in the direction required to square the display.

Turn the collar slightly past the alignment point, as it will turn back slightly when released.

Tighten the locking screw.

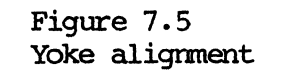

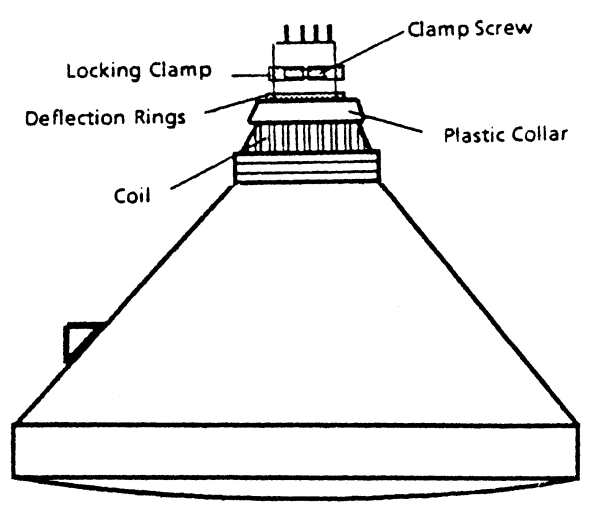

# **7.2 PERFECT VIDEO ALIGNMENT EXAMPLE**

Below is an example of perfect video alignment with a capital E positioned along the borders. You can copy this diagram onto a piece of clear, stiff plastic to use as a template over the screen.

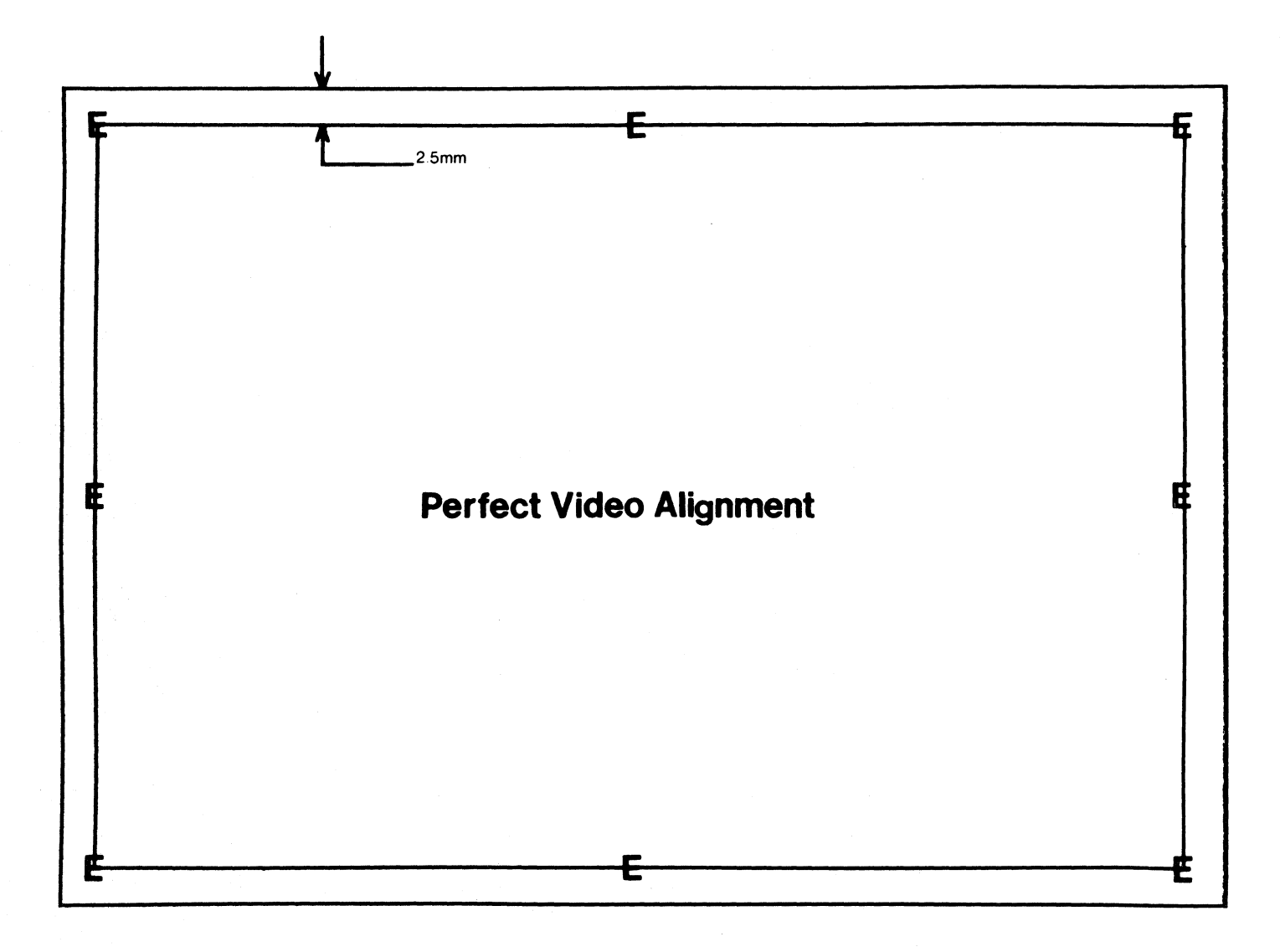

 $7 - 3$ 

# 7.3 VIDEO SIGNALS, ON KAYPRO MAINBOARD

Below is a list of the video signals on connector Jl of the mainboard and the voltages on the video board. Repeated removal and installation of the video board connector will loosen the connection and produce poor contact. Malfunctions due to a loose connector can be very difficult to trace.

Video comes from the main board as separate signals, not as a composite like a TV signal.

A simple check for 12V on the video board is to turn the BRIGHTNESS pot up, then turn the rear panel brightness control down. If l2V is present on the board, you should be able to see the raster lines on the screen.

#### Video signa1s en main board at Jl

Pin 1 - Horizontal \$ync. Pin  $2$  - Key Pin 3 - Video Pin 4 - Vertical Sync.

# Voltages on Video Board

Pin  $1 \rightarrow \emptyset v$ Pin  $6 \rightarrow \emptyset v$ Pin  $7 \rightarrow 12v$ Pin  $8 \rightarrow \emptyset v$ Pin  $9 \rightarrow 4v$  approx. (this voltage controls brightness) Pin  $10 \rightarrow \emptyset v$ 

#### 7.4 CRT ASSEMBLY REMOVAL, (EXCEPT ROBIE)

- 1. Turn off the machine and disconnect the AC power (5.1).
- 2. Remove the chassis hood (5.1).
- 3. Remove the mainboard  $(6.7)$ .
- 4. Remove the four screws that connect the video ICB and the bottom of the chassis. This should be done from the outside, bottom of the chassis, not from inside the machine.
- 5. Remove the video connector from the back of the video ICB.
- 6. Remove the four screws that connect the CRr to the front of the machine chassis.
- 7. Remove the CRT assembly from the chassis.
- 8. Remove the four plastic standoffs from the eRr PCB. These can be used on the new CRT PCB.

#### CRT ASSIMBLY INSTALLATION

- \*\*\* Note: Before starting with CRT installation, check to see if the small plastic standoffs are attached to the bottom of the eRr PCB. If they are not attached, use the ones from the old board.
	- 1. Lower the CRT assembly into the chassis.
	- 2. Position the CRT so that the top mounting holes are aligned with the two metal standoffs on the chassis.
	- 3. Insert screws through the top two mounting roles on the eRr and into the standoffs, but do not tighten.
	- 4. Insert screws through the bottom two mounting holes on the eRr and into the standoffs. Tighten these two screws and the top two screws.
	- 5. fbld the eRr ICB in place and tilt the machine up so that it is sitting on the cord wraps.
	- 6. Align the plastic standoffs on the PCB with the holes in the bottom of the chassis.
	- 7. Insert the four screws and tighten securely.
	- 8. Replace the video connector on the back of the video PCB.

#### **8.9 PQiER SUPPLIES**

## 8.1 INTRODUCTION

Kaypro is using three different brands of power supplies at the present time. These are Astec, Boschert, and Cal D.C. These three power supplies are interchangeable with any of the Kaypro computers, if the power supply being changed is a new one from the factory.

#### \*\*\* EXCEPTION \*\*\*

If a power supply is removed from a  $2/83$  or a  $4/83$ , and it's going to be used in another computer, it MUST be used in a 2/83 or 4/83. The power supplies used in  $2/83$  and  $4/83$  computers are not interchangeable with other Kaypro canputers.

#### **\*\*\*\*\*\*\*\***

There are no authorized dealer repairs that can be made on any of the power supplies. The CNLY authorized dealer service to power supplies is 220V configuration. Each brand of power supply can be configured for 220V operation.

#### 8.2 DESCRIPTION AND 220V CONFIGURATION INSTRUCTIONS

Two fuses are associated with each of the power supplies. One fuse (2 amp) is mounted on the rear of the chassis and accessible from outside the computer. The other fuse (2.5 amp) is mounted directly on the power supply board.

Disconnect AC power from the computer whenever replacing fuses. Be especially careful when replacing the fuse on the power supply board. Use of a fuse replacement tool is recommended due to the difficulty of reaching this component.

#### 220V CONFIGURATION

#### Astec Power Supply

Identified by a beige board with a white label on the right of the component side. The label will have the name ASTEC, followed by a model number, and the output voltages.

Locate the white shorting block labelled TB2. If the board is configured for llØV, a pin will be visible on the right of the shorting block.

Remove the shorting block and shift it to the right so that it covers the pin. A different pin should now be exposed on the left of the shorting block. The power supply is now configured for 220V use.

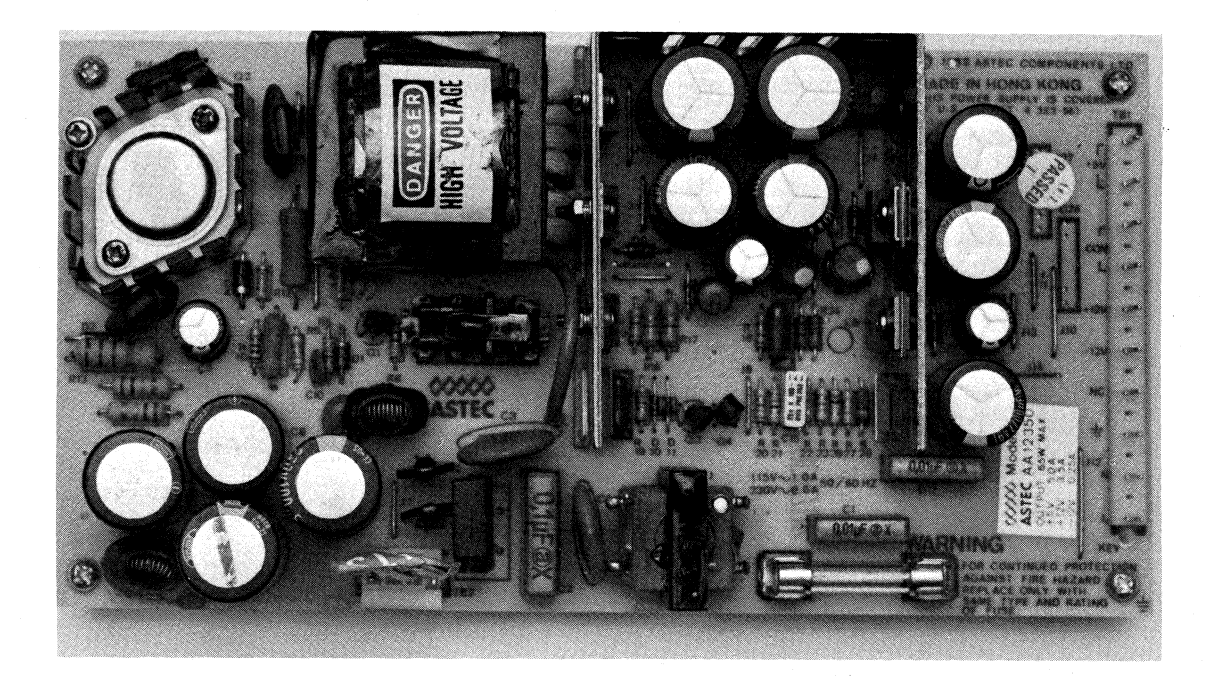

#### 220V CONFIGURATION

# **Boschert Power Supply**

Identified by the word "Boschert" on the component side of the board at lower right and above the fuse and capacitor C2.

Locate a six-inch wire that is soldered to point JPl. If the board is configured for 110V, the other end of the wire is attached to point El  $(labeled 110\%)$ .

Unplug the wire from point El and plug it into point E2 (labelled  $220\%$ ). Point E2 is to the left of point El. The power supply is now configured for 220V use.

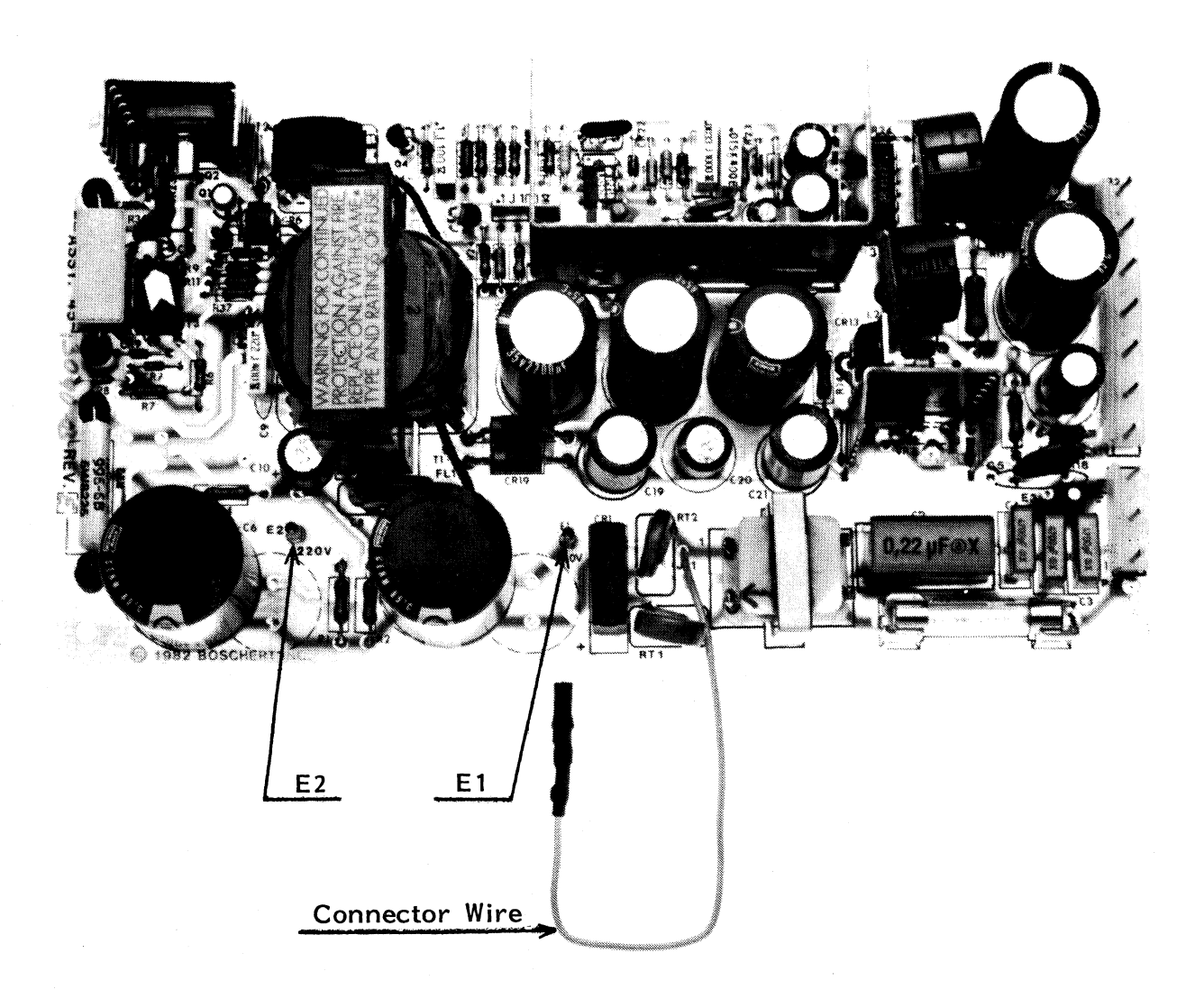

# **220V CONFIGURATION**

# **cal D.C. Power Supply**

Identified by a bright blue circuit board. A white sticker with "California IX:", medel, and serial number is located on solder side of **board.** 

Locate a jumper block labelled 115VAC and 230VAC. With the jumper in the l15VAC position the board is configured for 110'1.

Remove the jumper from the socket labelled 115VAC and position it in the socket labelled 230VAC. The power supply is now configured for 220V use.

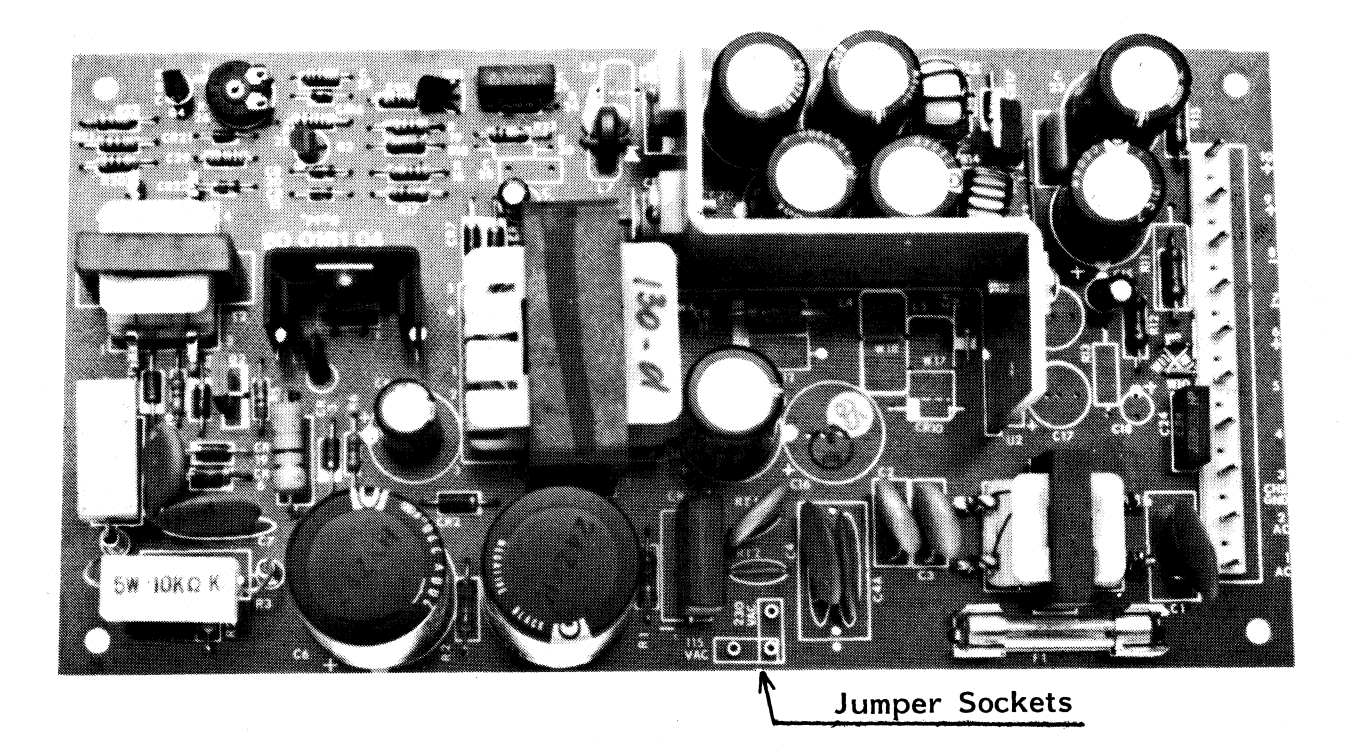

#### **8.3 POWER SUPPLY REMOVAL**

- 1. Turn off the machine and disconnect the  $\Lambda C$  power  $(5.1)$ .
- 2. Rarove the chassis hood (5.1).
- 3. Remove the mainboard  $(6.7)$ .
- 4. Remove the four screws that connect the power supply and the back of the chassis. These are easier to remove from outside the back of the chassis than from inside the machine.
- 5. Remove the power plug from the power supply.
- 6. Ranove the tie wraps fran the plastic standoffs.
- 7. Remove the power supply.

#### POWER SUPPLY INSTALLATION

- 1. Position the power supply inside the chassis so that the four plastic standoffs are aligned with the four mounting holes in the chassis. Be certain that the power connector is on the side nearest the drives.
- 2. Place the tie wraps on the plastic standoffs.
- 3. Insert four screws through the rear of the chassis and into the plastic standoffs of the power supply.
- 4. Tighten the screws securely.
- 5. Replace the power connector.
- 6. Replace the mainboard  $(6.7)$ .
- 7. Replace the chassis hood  $(5.1)$ .

# **9.0 DISKETTE DRIVES**

#### 9.1 INTRODUCTION

All diskette drive types (except the high-density drives in the ROBIE and 4X) are functionally interchangeable between manufacturers.

Because of the number of manufacturers from Which Kaypro gets its diskette drives, no attempt is made in this manual to show alignment procedures for diskette drives. 'Ib perform drive alignments you will need a drive manual for the particular model, a Dysan Alignment Diskette (Dysan's part number: 224/2A), the knowledge and an oscilloscope. Drive manuals are available through the Hardware Technical Support Department for a nominal fee.

Ibwever, since the company recognizes the fact that many customers want a KAYPRO computer in which both drives have the same outward appearance, we provide a guide for determining models of diskette drives from the placement of the LED and the drive door closure.

This section also contains diagrams and instructions on jumpering the various models of diskette drives to be used as either A or B (or, in the case of the KAYPRO 10, C) drive.

#### **DISK DRIVE CLEANING**

Generally speaking the majority of people clean disk drives too often. Unless the environment is especially dusty or dirty, under commercial use there is no reason to clean the drives more than twice a year.

Use care in selecting a cleaning kit. Many of the drive head cleaning kits on the market are very abrasive. Cleaning is done by the liquid solution, not by mechanical scrubbing.

**\*\*\*NOTE\*\*\*** The manufacturer (Drivetec) of the high-density drives in the ROBIE, and 4X recommends only four brands of head-cleaning kits for their drives. The letter from Drivetec states:

> "THE FOLLOWING CLEANING DISKS HAVE BEEN EVALUATED AND ARE RECOMMENDED FOR USAGE ON THE DRIVETEC DISK DRIVE WHEN HEAD CLEANING IS DEEMED NECESSARY:

- 1) SCOTCH #7440
- 2) HEAD COMPUTER PRODUCTS 5 1/4 CLEANING DISK
- 3) PERFECT DATA 5 1/4 CLEANING DISK
- 4) FIDPPIClENE 5 1/4 CLEANING DISK"

Refer to the symptom-fix guide for troubleshooting hints relative to the floppy drives, the Winchester hard disk, and the Drivetec (high-density) drives.

# **9.2 WHICH BRAND OF DRIVE IS IT?**

The following figures represent the face plates of the different brands of half-height floppy drives that are used in Kaypro canputers. The drive door closure and the LED position can be used to reference the drive.

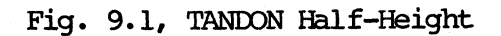

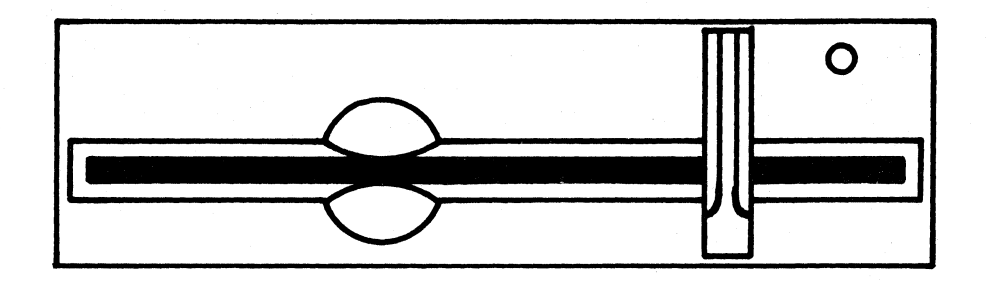

Fig. 9.2, EPSON

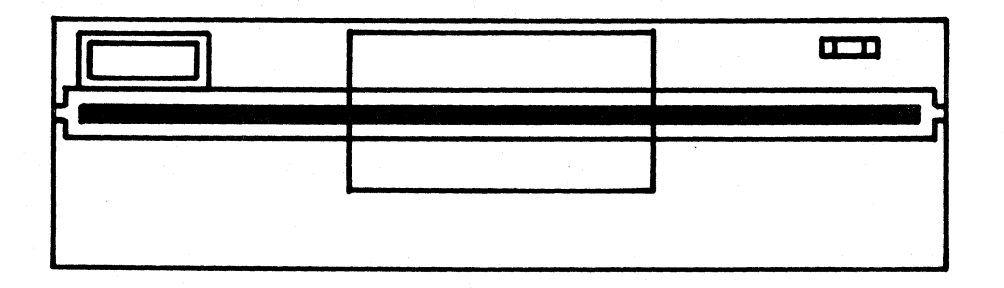

Fig. 9.3, SHUGART

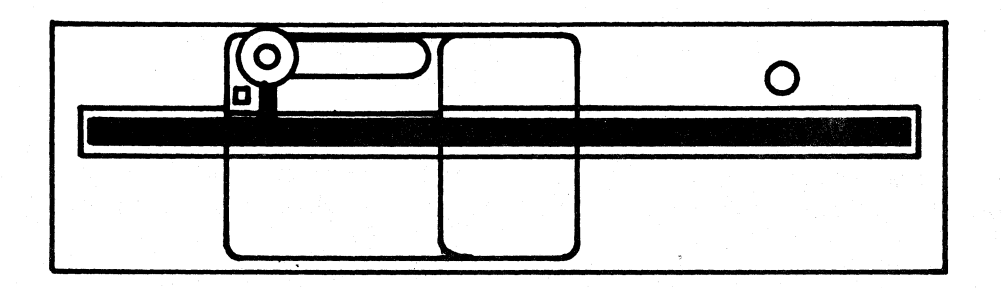

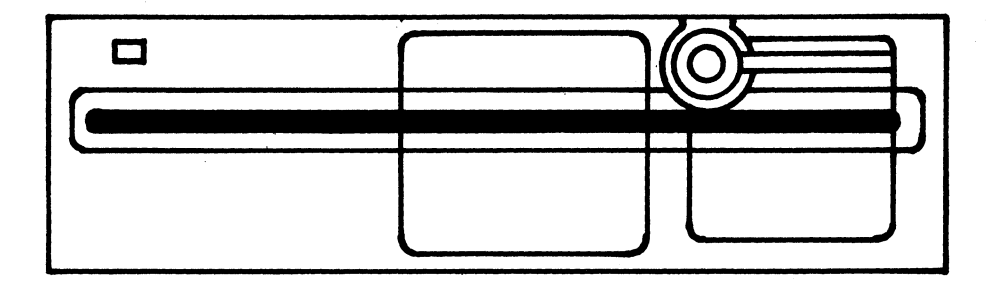

Fig. 9.5, TOSHIBA

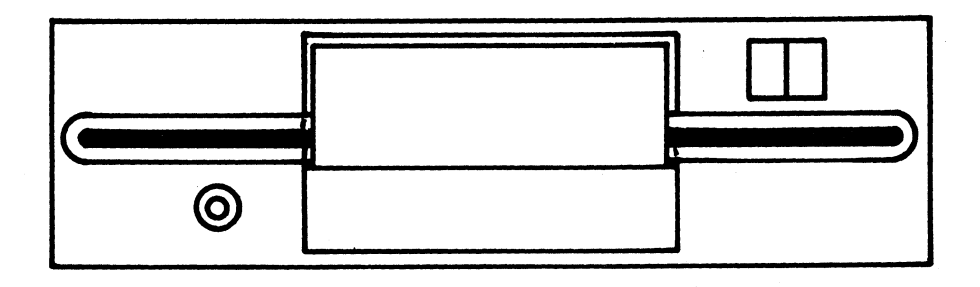

Fig. 9.6, HI-TECH

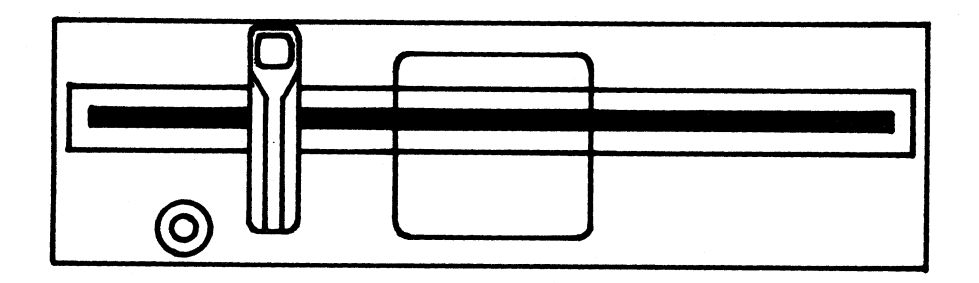

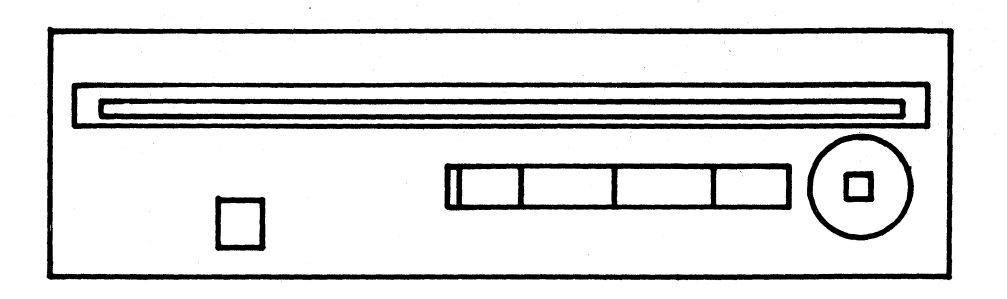

Fig. 9.8, TANDON Full-Height

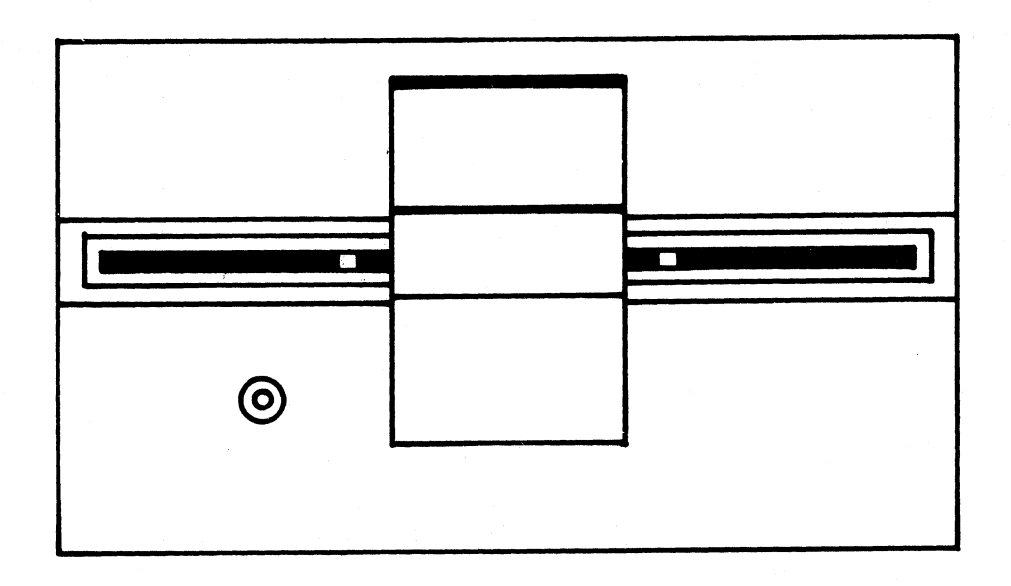

# **9.3 JUMPERING DIAGRAMS**

Figure 9.8 Tandon diskette drive

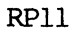

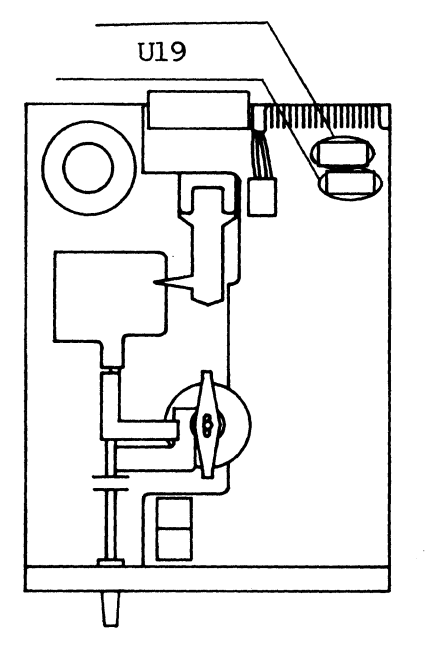

Figure 9.9 EPson diskette drive

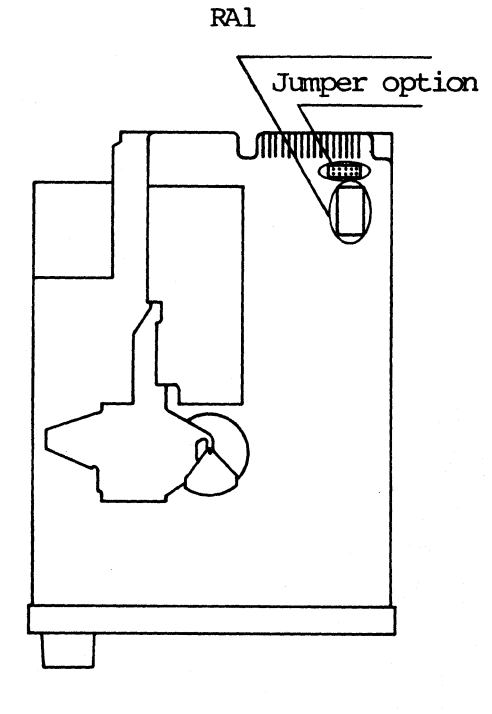

# **TANDON**

Used only on KAYPRO 10, Pins 2 and 15 on U19 are jumpered and a 470-ohm terminating resistor pack is inserted in RPll.

# **EPSON**

 $9 - 5$ 

Next to the connector for the data cable is a black plug with ten pins. These pins are jumpered to change the configuration of the drive. They are  $MX$ ,  $\emptyset$ ,  $1$ ,  $2$ ,  $3$ .

KAYPRO 10: The two pins in the "0" position should be jumpered and a 470-ohm terminating resistor inserted in RA1.

A DRIVE: Jumper the two pins in the "0" position. No terminating resistor is needed.

B DRIVE: Jumper the two pins in the "l" p::>sition. Insert a 470-0hrn terminating resistor into RAI.

Figure 9.10 Shugart diskette drive

Junper option

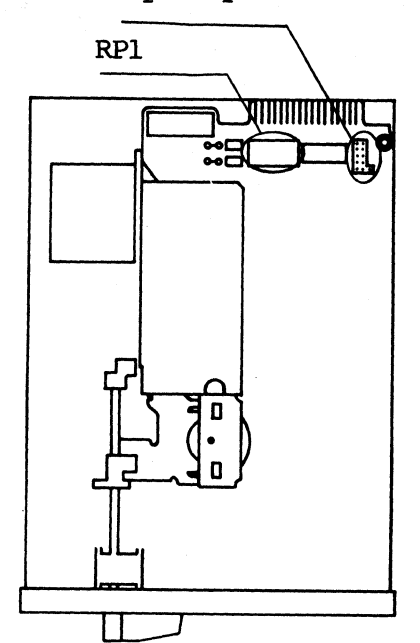

Figure 9.11 'lbkyo Electric diskette drive

RAll

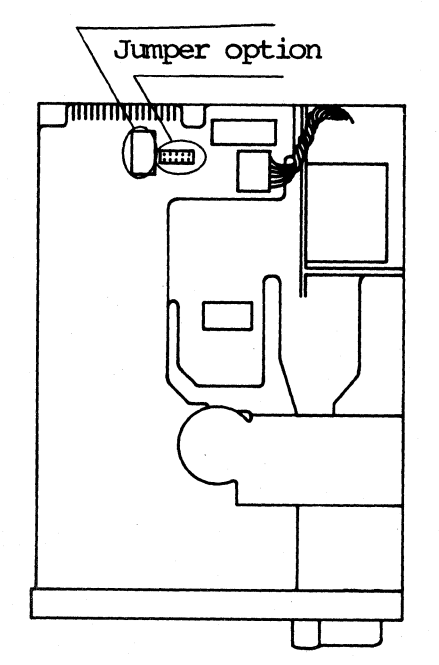

#### **SHIGART**

Next to the connector for the data cable is a blue plug with eleven pins. These pins are 1, 2, 3, 4, MX.

KAYPRO 10: Jumper the two pins in the "1" position. In the "MX" position, there are three pins. Jumper the one in the center and the one on the left of it. Insert a 470-0hm terminating resistor into RPl.

A DRIVE: Jumper the two pins in the "1" position. In the "MX" position, jumper the pin in the center and the pin on the left of it. No terminating resistor is necessary.

B DRIVE: Jumper the two pins in the "2" position. In the "MX" position, jumper the pin in the center and the pin on the left of it. Insert a 470-ohm terminating resistor into RPl.

#### TOKYO ELECTRIC

Next to the connector for the data cable is a blue plug with ten pins. These pins are DSØ, DSl, DS2, DS3, MX.

KAYPRO 10: Jumper the two pins in the "DS0" position. Insert a 470-0hm terminating resistor into RAIl.

A DRIVE: Jumper the two pins in the "DSØ" position. No terminating resistor is necessary.

B DRIVE: Jumper the two pins in the "DS1" position. Insert a 470-0hm terminating resistor into RAll.

Figure 9.12 Tbshiba diskette drive

Junper option

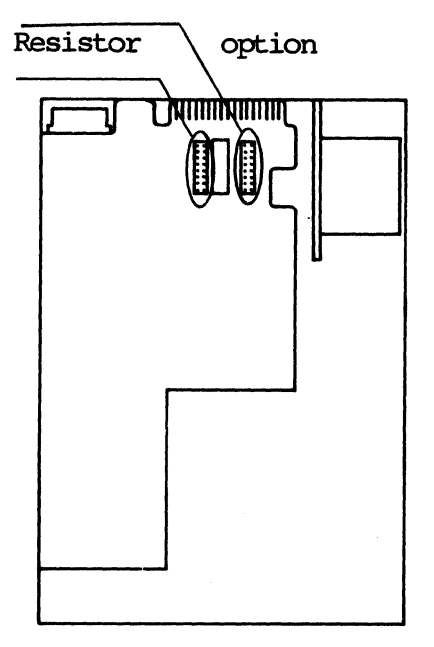

### TOSHIBA

Next to the cormector for the data cable is a black plug with sixteen pins. These are 1, 2, 3, 4, LI, LD, HD, HM. Next to the black plug Next to the black plug, is a 470-ohm terminating resistor with the letters *"DW'* to the left of it. locate this resistor. On the other side of the resistor is another black plug. This plug has the letters "RM" to the left of it and the letters "PJ5" to the right of it. It has sixteen pins. For the terminating resistor to function, all pins must be jumpered EXCEPT the two next to the letters "RM". When the resistor is not needed, none of the pins should be jumpered.

KAYPRO 10: Jumper the two pins in the "1" position, the two pins in the "LD" position, and the two pins in the "HM" position. The terminating resistor is needed.

A DRIVE: Jumper the two pins in the "I" position, the two pins in the "LD" position, and the two pins in the "HM" position. The terminating resistor is not needed.

B DRIVE: Jumper the two pins in the "2" position, the two pins in the "LD" position, and the two pins in the "HM" position. The terminating resistor is needed.

Note: Some Toshiba drives are manufactured using a circuit board that's different in appearance from the one in the above illustration. Although the board appears different, the circuitry is the same and the drive should be jumpered using the above instructions.

Figure 9.13 Hi-Tech diskette drive

Junper option RPl **UTINITINITIN** o

### **HI-TECH**

Next to the connector for the data cable is a black plug with eight pins. These pins are 080, 081, 082, DS3.

KAYPRO 10: Jumper the two pins in the "DS0" posi tion. Insert a 470-ohm SIP terminating resistor into RPl.

A DRIVE: Jumper the two pins in the "DSØ" position. No terminating resistor is necessary.

B DRIVE: Jumper the two pins in the "DS1" position. Insert a 470-ohm terminating resistor into RPl.

Figure 9.14 Tandon full-height diskette drive

Option shunt IE

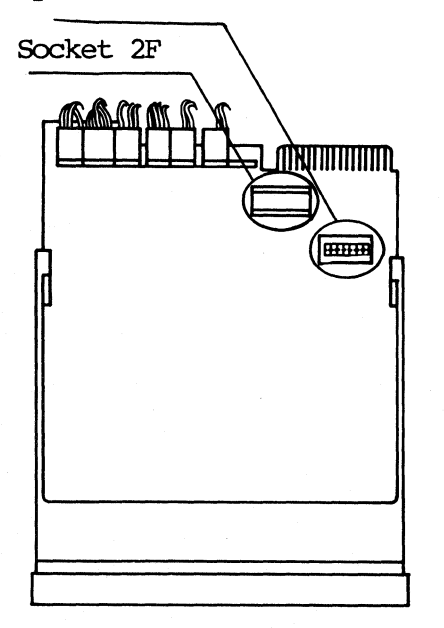

**TANDON** Used only in KAYPRO II AND KAYPRO 4.

A DRIVE: Pins 1-14 and 2-13 should be jumpered in option shunt block IE.

B DRIVE: Pins 1-14 and 3-12 should be jumpered in option shunt block IE. Insert a 470-ohm terminating resistor into socket 2F.

#### 9.4 HIGH-DENSITY (DRIVETEC) DRIVES

The high-density diskette drives are currently being offered in the KAYPRO ROBIE, 4X and 12X. These are 5-1/4 inch, double-sided drives with 192 tracks per inch. Each drive has 160 cylinders with a total of 320 tracks and a formatted storage capacity of 2.6 megabytes.

#### **mGl-DNSl'l'Y DISKE'I'IES**

The diskettes used with the high-density drives MUST be pre-formatted 17 sector, 192 TPI diskettes.

### DRIVE CONFIGURATION

Next to the cormector for the data cable is a drive select switch-- DSl through DS4.

A DRIVE: DS1 should be in the "on" position. All other switches should be in the "off" position.

B DRIVE: LS2 should be in the "on" position. All other switches should be in the "off" position.

12X: LSI should be in the "on" position. All other switches should be in the "off" position.

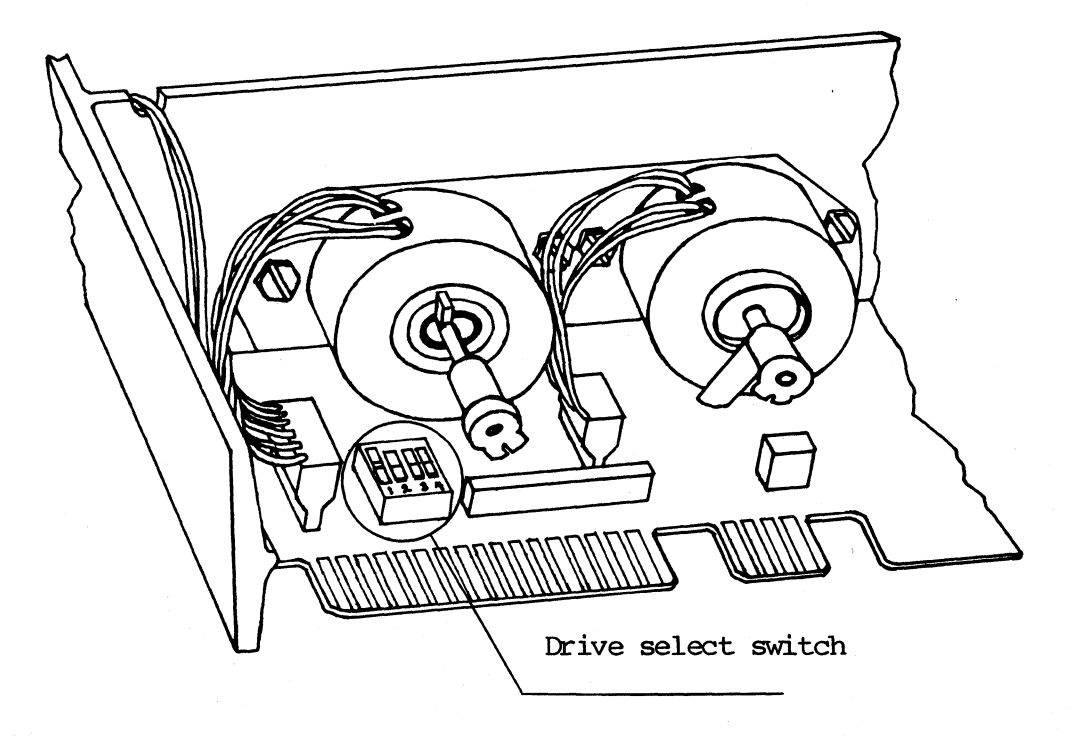

#### **9.5 DISKETTE DRIVE REMOVAL**

- 1. Turn off the machine and disconnect the AC power  $(5.1)$ .
- 2. Remove the chassis hood (5.1).
- 3. Remove the ribbon cable, power plug, and ground wire from the rear of the drive.
- 4. Remove the four screws that secure the drive in the drive shield.
- 5. Slide the drive out of the drive shield through the front of the machine.

Note: If the drive is hard to slide out of the drive shield unit, loosen the screws holding the other drive in place.

### **DISKETTE DRIVE INSTALLATION**

- 1. Configure the new drive. (A Drive or B Drive) Refer to pages 9--4 to 9--8 explaining drive configuration.
- 2. Slide the drive into the drive shield.
- 3. Align the mounting holes on the drive with the holes on the drive shield.
- 4. Insert four screws through the shield and into the drive mounting holes.
- 5. After all the screws are inserted, tighten them securely.
- 6. Replace the ribbon cable, power plug, and ground wire on the rear of the new drive.
## **10.0 HARD DISK DRIVES (KAYPRO 10 and 12X)**

## 10.1 INTRODUCTION

Kaypro Corporation uses hard disk drives from a number on different manufacturers. As with the diskette drives, all models of hard disk drives are functionally interchangeable.

No adjustments are meant to be made by dealers (or are made by Kaypro technicians) on hard drives. Anl, since recovering information from a hard disk which has "crashed" requires a clean room, no directions for performing such an operation are included in this manual. Be aware that true head crashes are very rare occurrences. Most apparent hard disk problems are actually problems within other components am can be corrected without replacing the hard drive itself. Refer to the symptom-fix guide for help in troubleshooting apparent hard drive problems.

We cannot stress strongly enough that dealers instruct their customers to ALWAYS back up their data while working on a hard disk. In many cases NOTHING can be done about the loss of data in a hard-drive failure.

## 10.2 DESCRIPTION

The hard disk drives used in the KAYPRO 10 and the 12X are industry standard, 5-1/4 inch half-height drives offering Winchester technology. This technology includes sealed media and drive heads, with an air filtration system that prevents contamination. Since the drives are sealed, there are no dealer serviceable components on the drive. The only authorized dealer service to the hard disk drives is drive configuration.

### 10.3 HARD DRIVE CONFIGURATION

Figure 10.1 Microscience 9 Position Switch

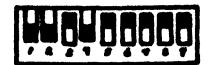

Figure 10.2 Microscience 10 Position Switch

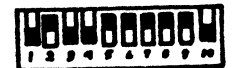

#### **MICROSCIENCE**

There are two types of drive selection switch banks available on Microscience drives. One type has nine (9) switches and one type has ten (10) switches. These switches are located on the drive PCB next to the power plug.

9 POSITION SWITCH: Pins 1, 2, and 4 should be in the "up" position.

10 POSITION SWITCH: Pins 1, 3, 4, and 10 should be in the up position.

Refer to Figures 10.1 and 10.2 for Microscience drive configuration.

## **SHUGART**

The Shugart hard drives should be jumpered according to figure 10.3. Next to the power connector on the rear of the drive, there are 13 sets of shorting plugs. With the rear of the drive facing you and the power connector on the right side, locate these shorting plugs. Starting on the right side (the side nearest the power connector), jumper the first eight sets of plugs, do not jumper the ninth and tenth sets, jumper the eleventh set, do not jumper the twelfth and thirteenth sets of plugs.

Figure 10.3 Shugart Hard Drive

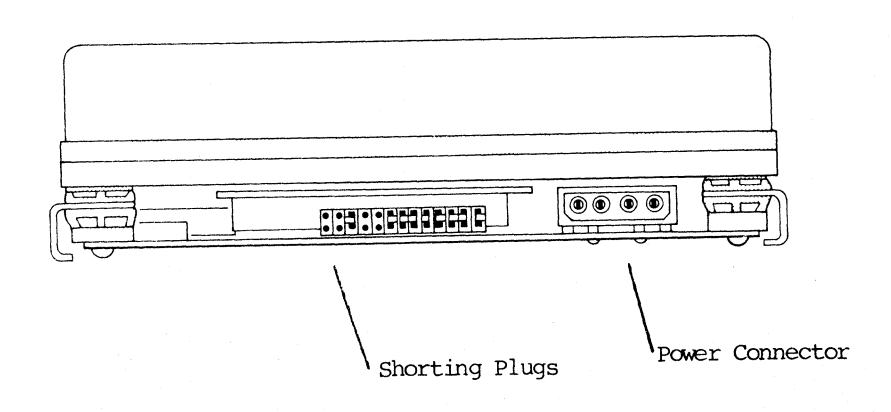

10--3

### HARD DRIVE CONFIGURATION con't.

## **SFAGATE**

Figure 10.4 Seagate Hard Drive

Option shunt block

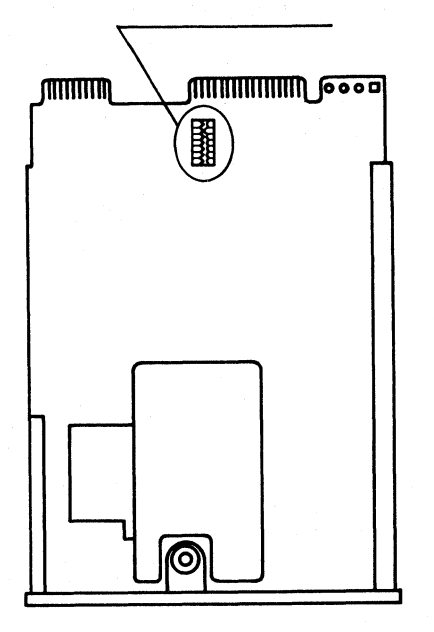

There are two types of option jumpers available on the Seagate drives. Q1e is an option shunt block and the other is a row of jumper pins that are jumpered in pairs. Illustrations of both types are shown below for reference.

Next to the connector for the data cable, is a 16 pin option shunt block. Pins 7 and 10 should be jumpered.

Figure 10.5 Seagate Hard Drive

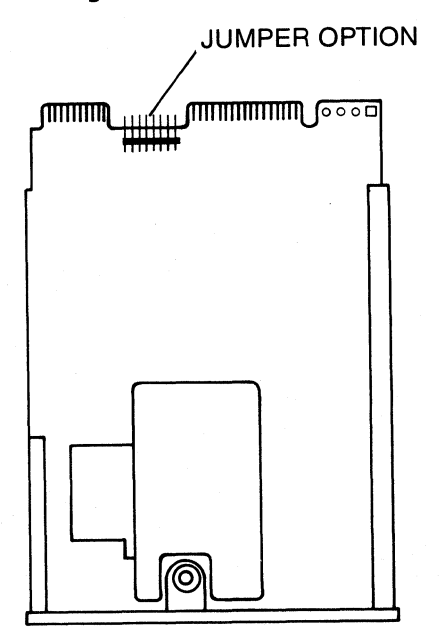

Next to the connector for the data cable is a double row of sixteen pins. With the front of the drive facing toward you and the P.c. board side facing up, jumper the two pins in the second position from the left. These are pins 7 and 10.

# 10.4 HARD DRIVE OR FLOPPY DRIVE REMOVAL FOR KAYPRO 10 OR 12X

For all hard drives and all diskette drives used in KAYPRO 10 and l2X canputers.

Note: If the KAYPRO 10 has an Epson or Tokyo Electric diskette drive, it will be necessary to tilt the drive unit at an angle while removing or installing the drive. Refer to section 9.2 to determine the brand of drive.

Note: As you remove the cables on the KAYPRO 10 or 12X, it's a good idea to label them. This will insure that they get replaced correctly. Also, the end of the data cable that has a different color wire (usually red) goes to pin #1 on the connector.

- 1. Turn off the machine and disconnect the AC power (5.1).
- 2. Remove the chassis hood  $(5.1)$ .
- 3. Remove the two diagonal braces from the right side of the chassis.
- 4. Tilt the machine up so that the front of the machine is sitting on the work surface and parallel to the floor.
- 5. Remove the six screws from the bottom of the chassis that are under the drives. Set the machine back down.
- 6. Remove the ribbon cables from the mainboard.
- 7. Slide entire drive shield unit slightly to the rear, to make room for the face of the floppy to clear the opening.
- 8. Lift entire drive shield unit slightly and slide out the side of the chassis.
	- REMOVING THE DRIVES FROM THE DRIVE SHIELD
- 1. Remove the ribbon cables, power plug and the ground wire from the back of the drive (hard drive or floppy). Label these.
- 2. Remove the two screws that attach the bottan of the drive to the drive shield (hard drive or floppy).
- 3. Remove the two screws that attach the top of the drive to the drive shield.
- 4. Slide drive out through the front of the drive Shield.

# **HARD DRIVE OR FLOPPY INSTALLATION FOR KAYPRO 10 OR 12X**

- 1. Configure the new drive. Refer to page 10-3 for the hard drive, pages 9-5 to 9-7 for the floppy drive.
- 2. Slide the drive into the shield so that the mounting holes in the drive are aligned with those in the shield.
- 3. Insert two screws through the top of the shield and into the mounting holes of the drive.
- 4. Tighten these securely.
- 5. Insert two screws through the bottom of the shield and into the mounting holes of the drive.
- 6. Tighten these securely.
- 7. Replace the ribbon cable(s), power plug and ground wire.
- 8. Slide the entire drive shield unit into the chassis.
- 9. Align the mounting holes in the drive shield with those in the chassis.
- 10. Insert the six screws through the mounting holes and tighten securely.
- 11. Replace the two diagonal braces.
- 12. Replace the ribbon cable(s) on the mainboard.
- 13. Replace the chassis hood.

# 11.0 HARD DISK CONTROLLER BOARD

# 11.1 **DESCRIPTION**

The hard disk controller board used in the KAYPRO 10 is a Western Digital board, and is not dealer-serviceable.

### 11.2 REMOVAL/INSTALLATION INSTRUCTIONS

### HARD DRIVE CONTROLLER BOARD REMOVAL

- 1. Turn off the machine and disconnect AC power (5.1).
- 2. Remove chassis hood (5.1).
- 3. Remove the two diagonal braces from the right side of the machine.
- 4. Remove the power plug and the three ribbon cables from the hard disk controller board. label these to insure correct replacement.
- 5. Remove the three screws that attach the hard disk controller board and the drive shield.
- 6. Ranove the board.

### HARD DRIVE CONTROLLER BOARD INSTALLATION

- 1. Position the hard disk controller board so that the mounting holes in the board are aligned with the holes in the drive shield.
- 2. Insert the three screws and tighten securely.
- 3. Replace the power plug and the three ribbon cables.
- 4. Replace the two diagonal braces.
- 5. Replace the chassis hood (5.1).

## **12.6 INTERFACE BOARD, KAYPRO 16 AND 12X**

## 12.1 DESCRIPTION

The interface board that is used on the KAYPRO 10 and 12X is the interface between the mainboard and the hard drive controller board. This board is not dealer serviceable.

## **12.2 INTERFACE BOARD REMOVAL**

- 1. Turn off the machine and disconnect the AC power  $(5.1)$ .
- 2. Remove the chassis hood (5.1).
- 3. Remove the mainboard  $(6.7)$ .
- 4. Remove the two ribbon cables from the interface board.
- 5. Remove the four screws that attach the interface board and the drive shield.
- 6. Remove the interface board.

### INTERFACE BOARD INSTALLATION

- 1. Position the interface board so that the mounting holes on the board are aligned with the holes on the drive shield.
- 2. Insert four screws and tighten securely.
- 3. Replace the two ribbon cables.
- 4. Replace the mainboard (6. 7) •
- 5. Replace the chassis hood (5.1).

## 13.0 KEYBOARDS

The 76-key alphanumeric, detachable keyboard is connected to the computer by a four-wire cable and is powered by  $+5$  VDC through the cable. The CAPS LOCK indicator light allows a quick check on whether the keyboard is receiving power.

The impedance of the connecting cable can be a critical factor in proper operation of the computer. Replacement of the standard cable with a phone cord can create malfunctions in signal transmission to the computer. This is because the wire in phone cords is too small: therefore, the impedance over the total length of the cord can be too high for reliable operation.

Wire in the standard keyboard cable is 28-gage copper, and the cable length is six feet. Should you desire a longer keyboard cable, restrict the length to not more than twelve feet, and use wire no smaller than 28 gauge.

## Keyboard Cable Pinouts

Pin 4 (Black) - Serial Data out (to keyboard), TTL level. pin 3 (Red) Pin 2 (Green) - Serial data in (from keyboard), 'ITL level. Pin  $1$  (Yellow) - +5 VDC - Ground

 $13 - 1$ 

## 14.0 KAYPRO ROBIE REMOVAL/INSTALLATION INSTRUCTIONS

#### 14.1 CHASSIS COVER REMOVAL

- 1. Turn off the machine and disconnect the AC power (5.1).
- 2. Remove the four screws securing the top chassis cover (two on each side of the machine).
- 3. Remove the eight screws securing the bottom chassis cover (four on each side of the machine) •
- 4. Remove the two sections of the chassis cover from the machine.

## CHASSIS COVER REPLACEMENT

- 1. Place the lower chassis cover on the machine and align the eight mounting holes with the mounting holes in the sides of the machine.
- 2. Insert the eight screws into the mounting holes and tighten securely.
- 3. Place the top chassis cover on the machine and align the four mounting holes with the mounting holes in the sides of the machine.
- 4. Insert the four screws into the mounting holes and tighten securely.

# 14.2 DISKETTE DRIVE REMOVAL

- 1. Remove the top chassis cover (5.1).
- 2. Remove the drive support unit from the chassis. There are three screws in the front and three screws in the rear.
- 3. Remove the ribbon cable and the power plugs from the drives.
- 4. Lift the drive support unit (drives still attached) off the chassis.
- 5. 'Ib remove either drive from the drive support unit, turn the unit over and remove the four screws that attach the specific drive to the support unit.

#### DISKETTE DRIVE REPLACEMENT

- 1. Align the drive mounting holes with the mounting holes in the drive support unit.
- 2. Insert four screws into the drive support unit and into the drive. Tighten these screws securely.
- 3. Set the drive support unit on the chassis and align the mounting holes in the support unit with those in the chassis.
- 4. Insert three screws into the front mounting holes and three screws into the rear mounting holes. Tighten these securely.
- 5. Replace the ribbon cable and the power plugs on the drives.

## 15.0 TROUBLESHOOTING

# 15.1 INTRODUCTION

The symptom--fix guide's information is based on our experience repairing Kaypro canputers. The guide is a summary of the records that Kaypro Repair maintains on each computer received.

## \*\*\*\*\*\*\*\*\*\*\*\*\*\*\*\*\*\*\*\*\*\*\*\*\*\*\*\*

Fixes for each problem noted are presented in descending order of occurrence.

\*\*\*\*\*\*\*\*\*\*\*\*\*\*\*\*\*\*\*\*\*\*\*\*\*\*\*\*

# **15.2 KAYPRO 2 AND 4 SYMPTOM--FIX GUIDE**

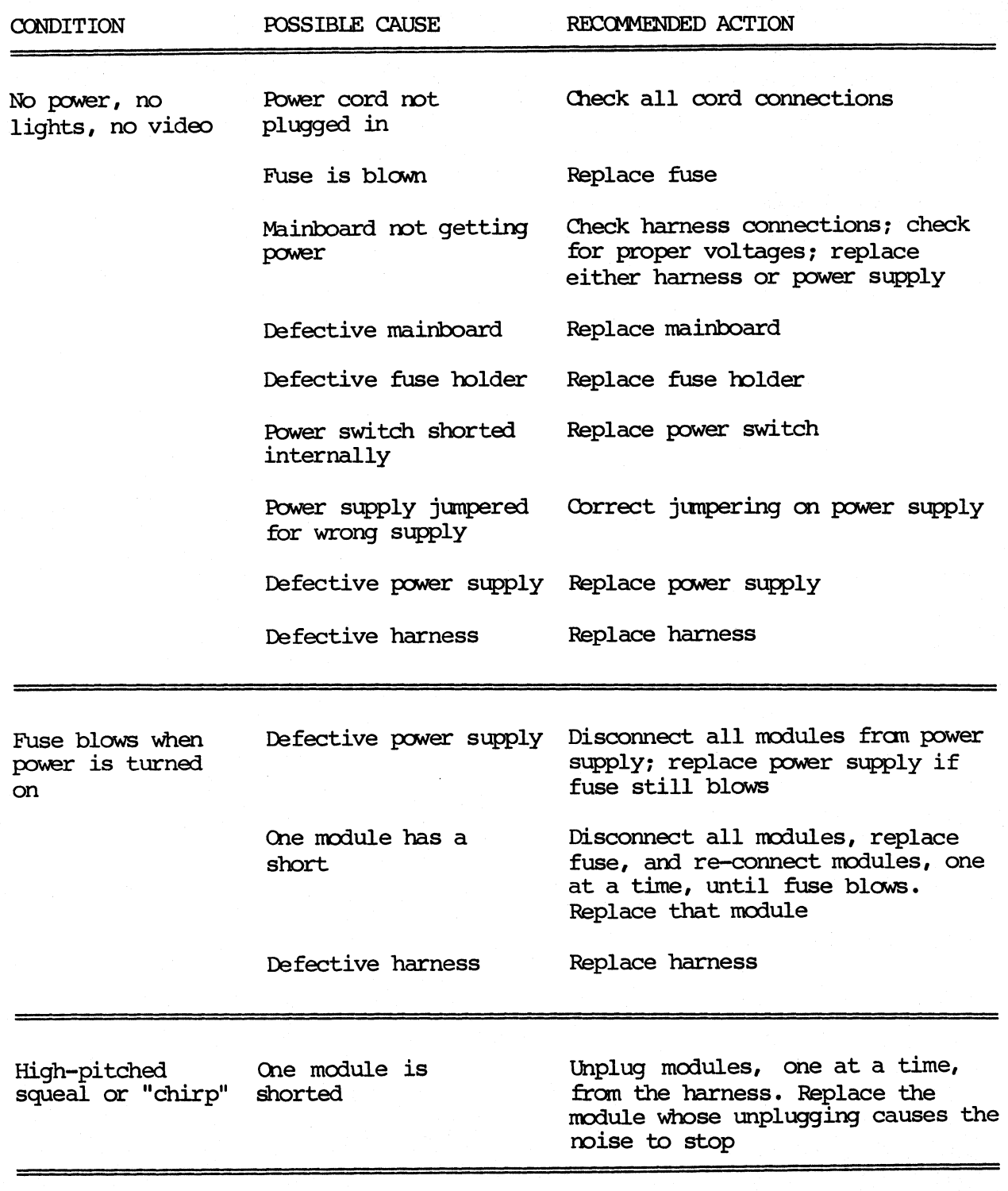

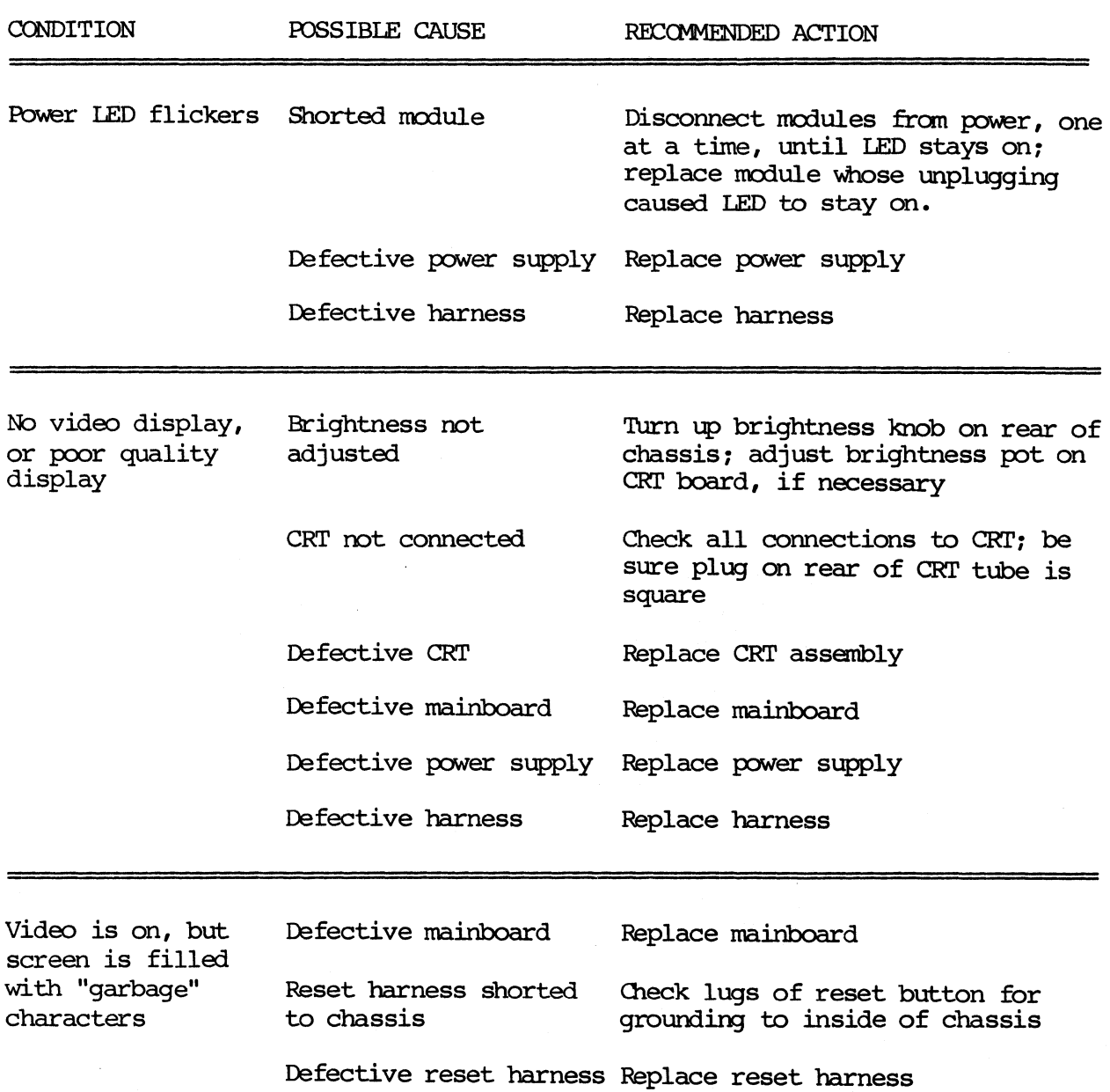

# KAYPRO 2 AND 4 SYMPTOM-FIX GUIDE (CONT'D)

# KAYPRO 2 AND 4 SYMPTOM-FIX GUIDE (CONT'D)

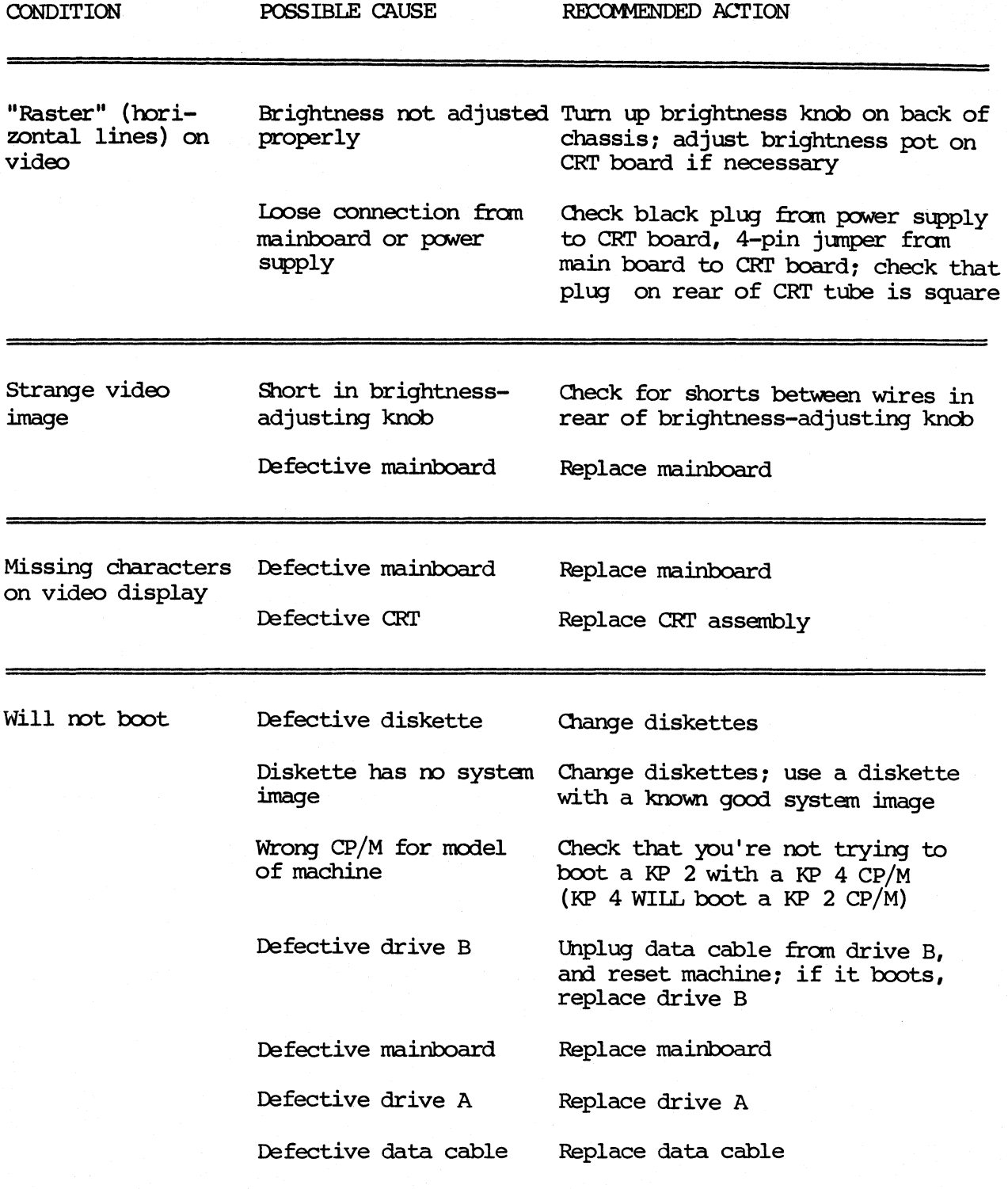

# KAYPRO 2 AND 4 SYMPTOM-FIX GUIDE  $(COMT'D)$

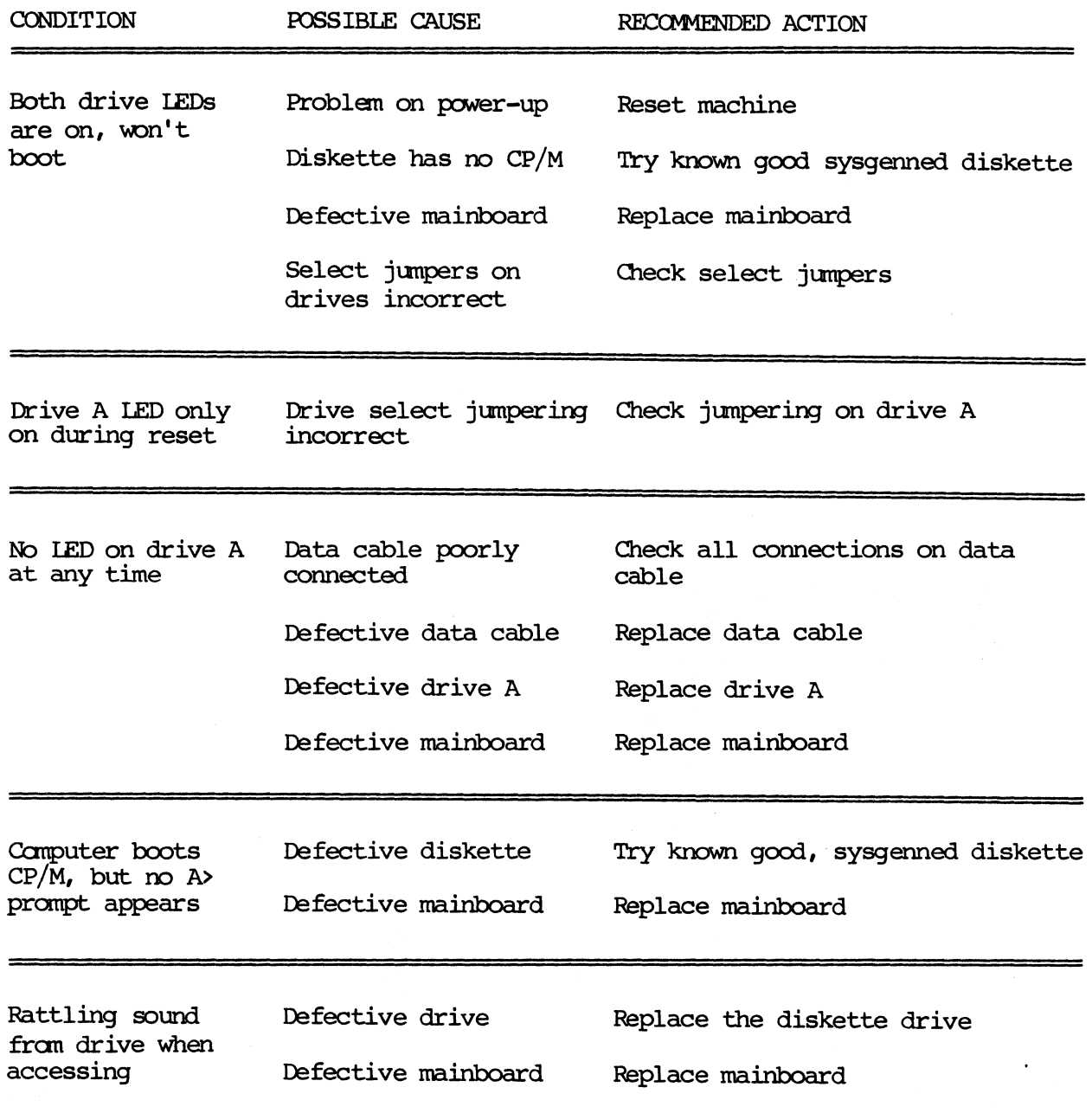

# **CONDITION** Drive will not step through all tracks on diskette POSSIBLE CAUSE RECOMMENDED ACTION Drive connectors loose Check all connectors on rear of drive, esp. P12 (Tandon drives) Iefective mainboard Replace mainboard Iefective drive Replace diskette drive Iefective data cable Replace data cable Errors on either Defective diskette Change the diskette (if problem is on drive B, insert another blank diskette; if on drive A, try to copy fran a new master) drive durirg COPY No output to parallel printer No output to serial printer Iefective disk drive Defective mainboard No power to printer Poor cable connection Printer is assigned as serial by STAT Iefective mainboard No power to printer Poor cable connection Printer is assigned as parallel by STAT Replace diskette drive Replace mainboard Check that printer is plugged in, and selected Check all cable connections from canputer to printer Use STAT to assign printer device as parallel, type: STAT LST:=LPT: Replace mainboard Check that printer is plugged in and selected Check all cable connections fran computer to printer; also check serial port connector pins for contamination Use STAT to assign printer device to serial; type: STAT LST:=TTY:

# KAYPRO 2 AND 4 SYMPTOM-FIX GUIDE (CONTINUED)

# KAYPRO 2 AND 4 SYMPION-FIX GUIDE (CONTINUED)

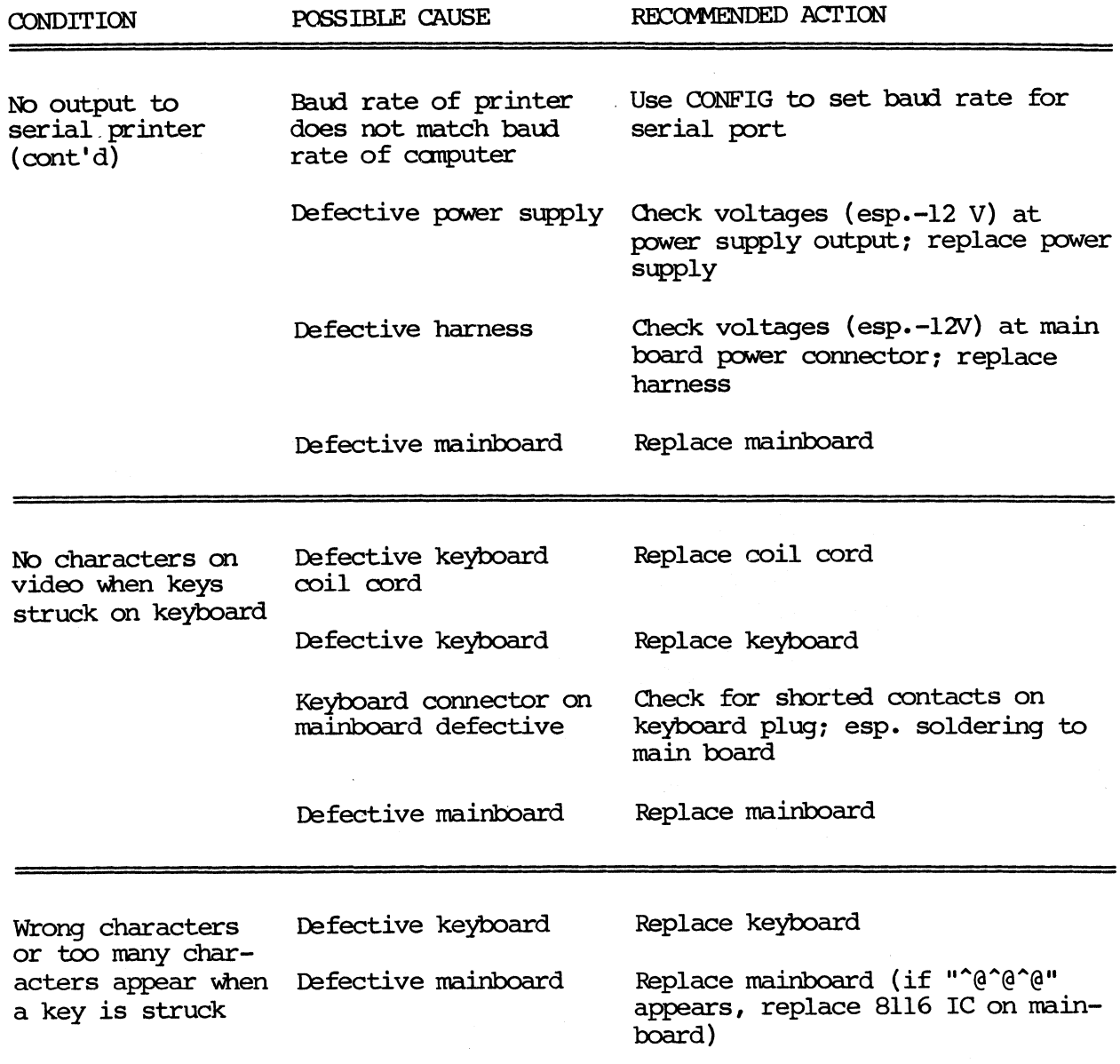

## IMPORTANT NOTE **\*\*\*\*\*\*\*\*\*\*\*\*\*\*\*\*\*\*\*\***

Do not proceed with troubleshooting a Kaypro 10 until you verify that the computer has EPROM number Sl-302-n (installed at the factory), or has been upgraded in the field with kit number Sl-303.

This note only applies to Kaypro 10 computers with the 81-180-n mainboard; NOT to the Kaypro 10 computers with the Sl-582-n mainboard.

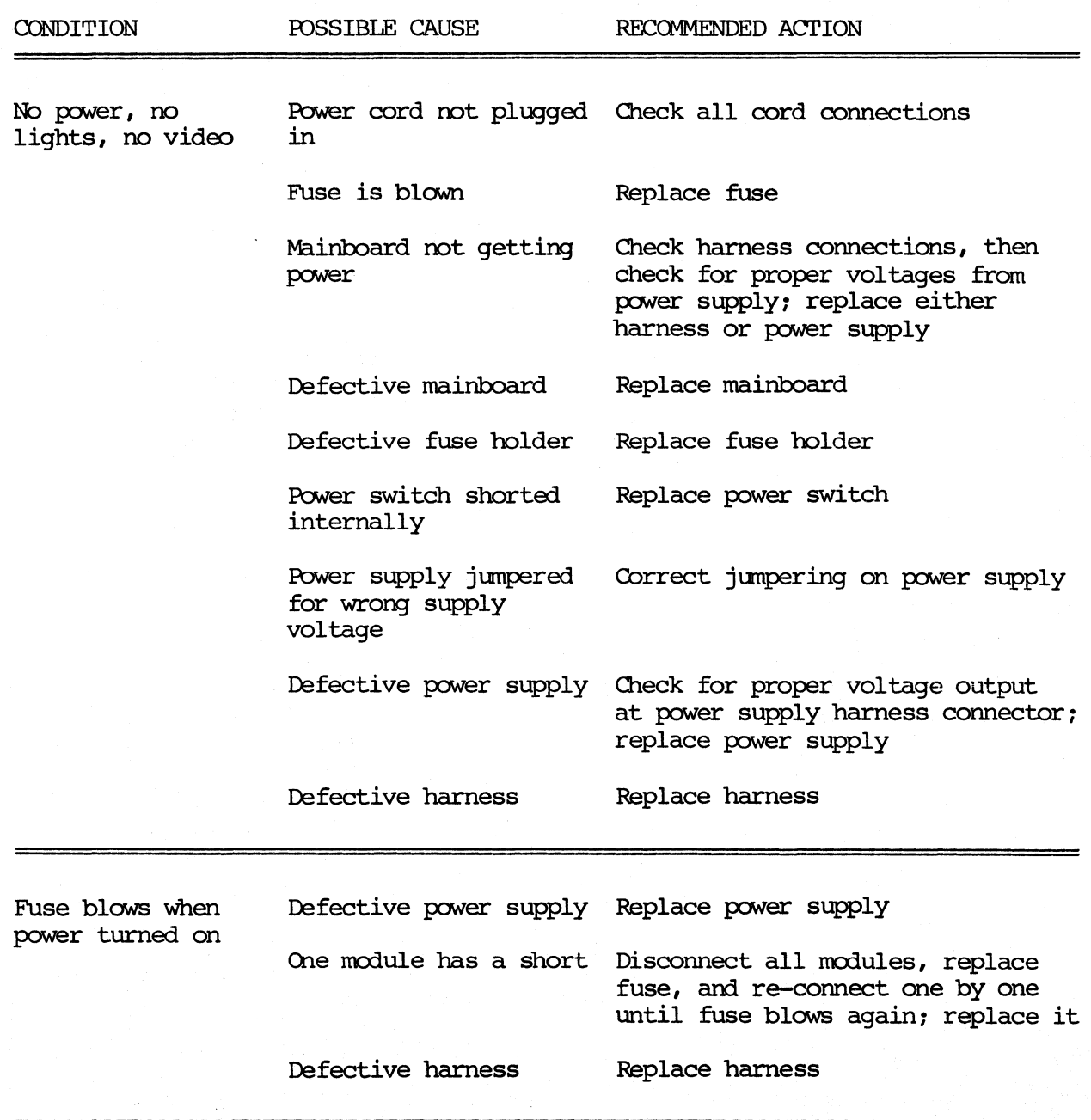

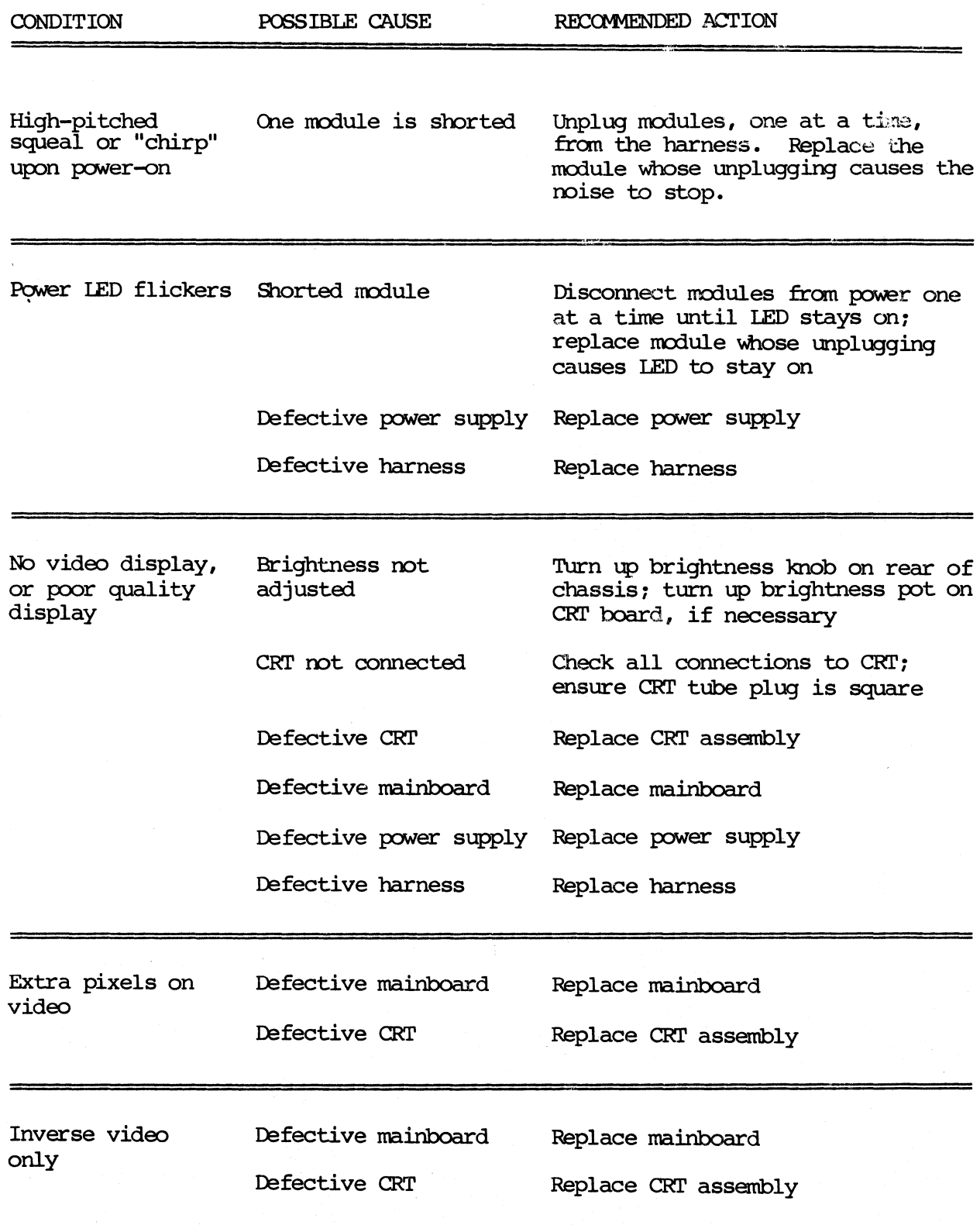

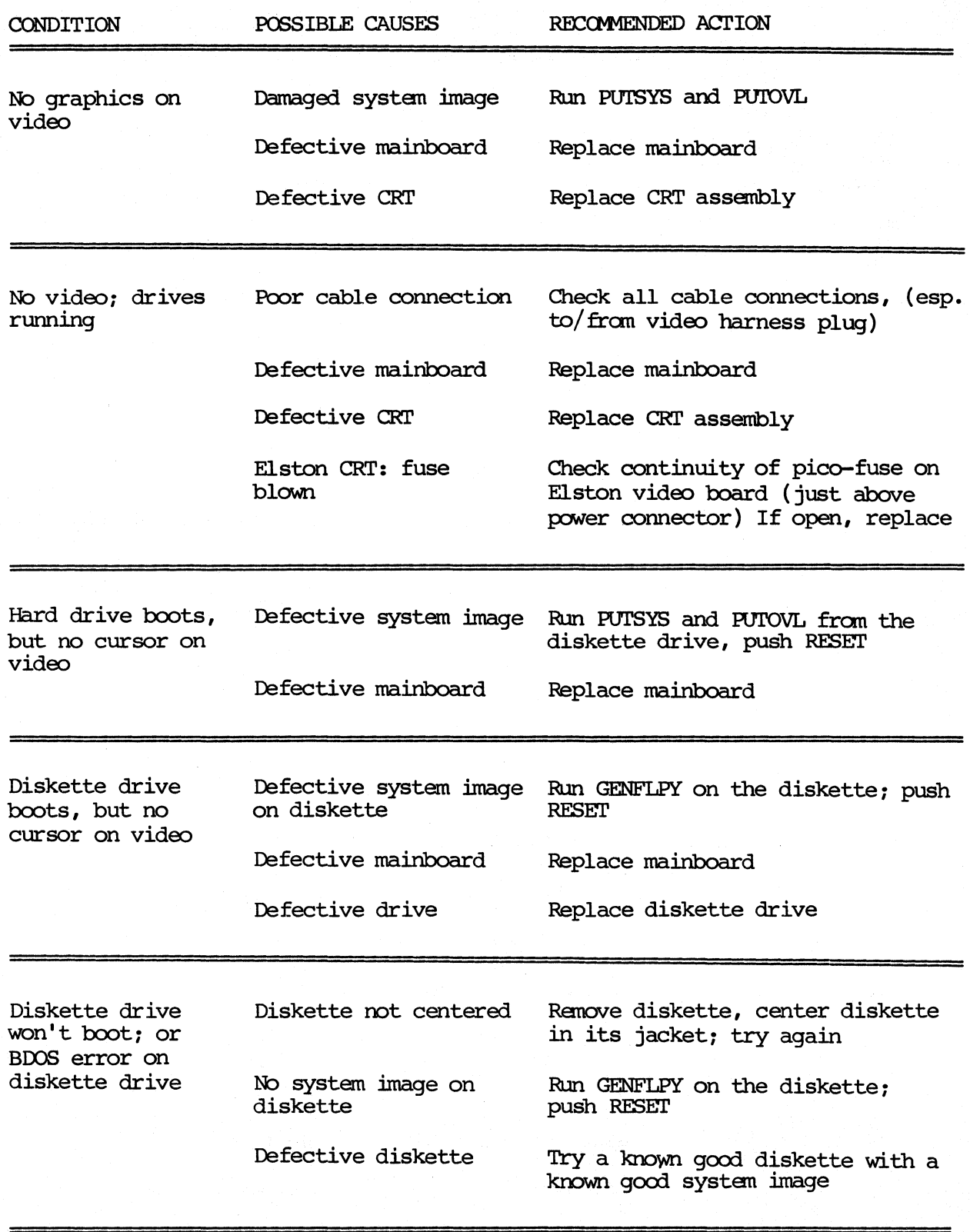

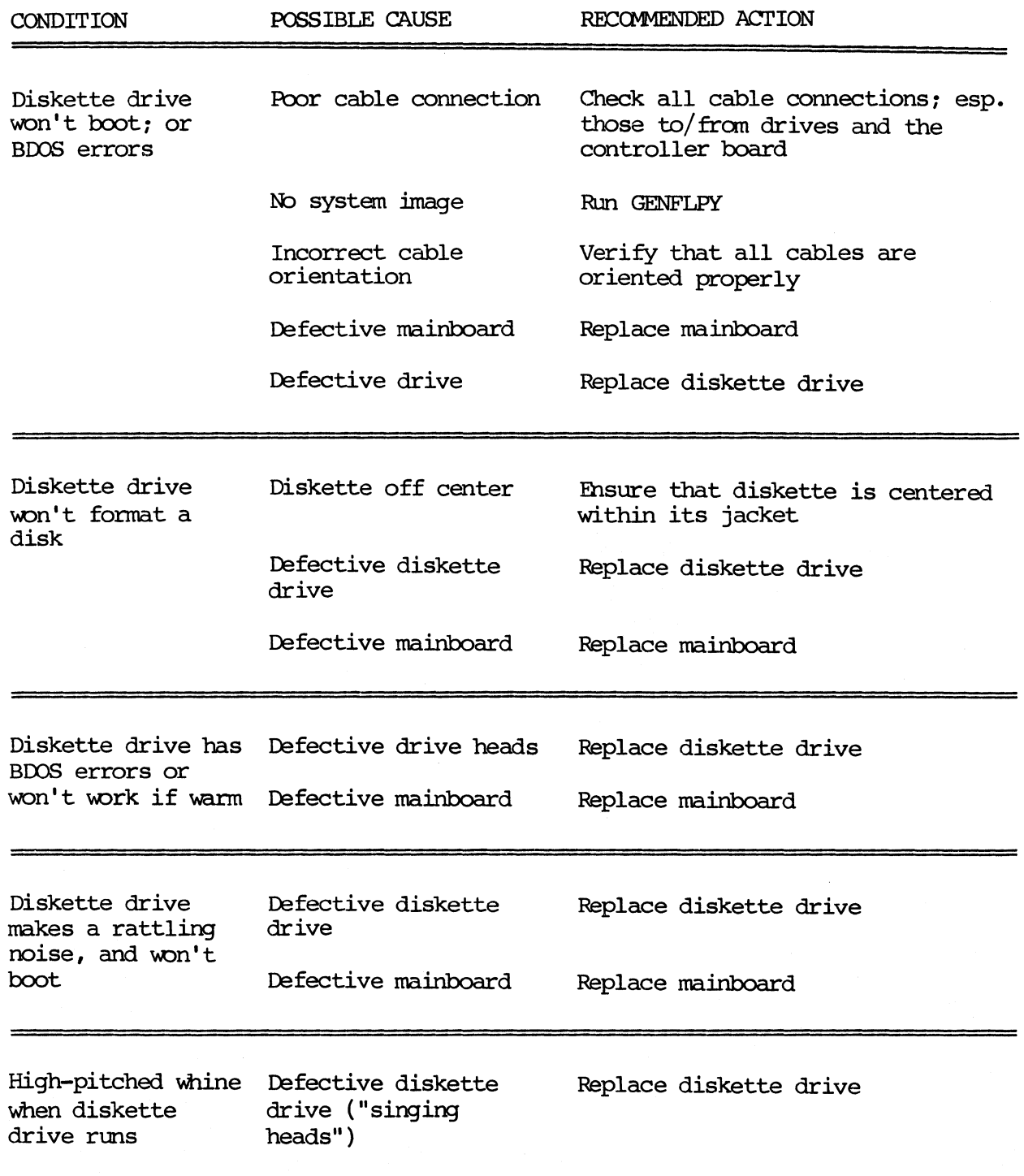

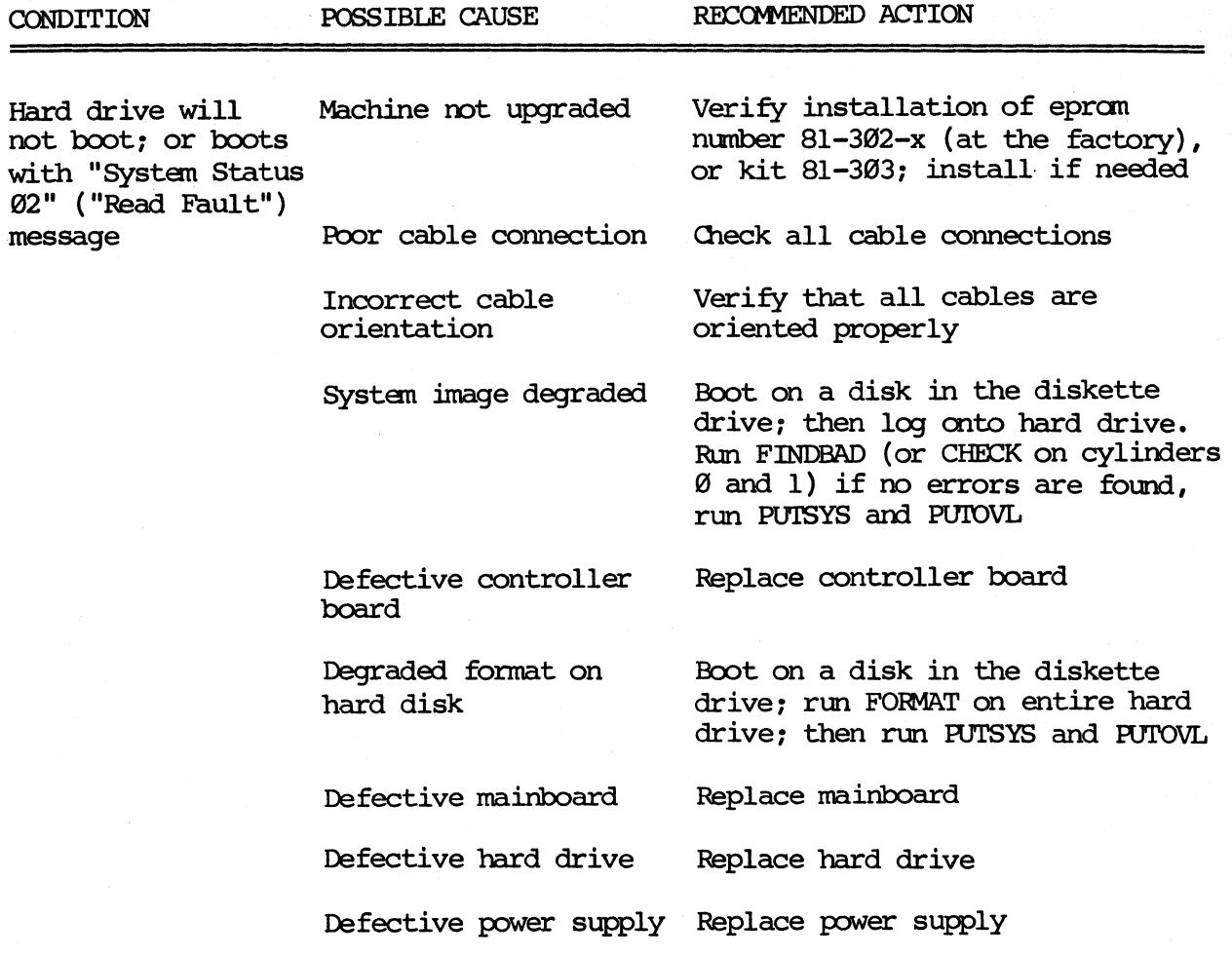

Except in the case of an obvious head crash or brake assembly failure, ALWAYS suspect other modules first when a defect appears to be within the hard drive.

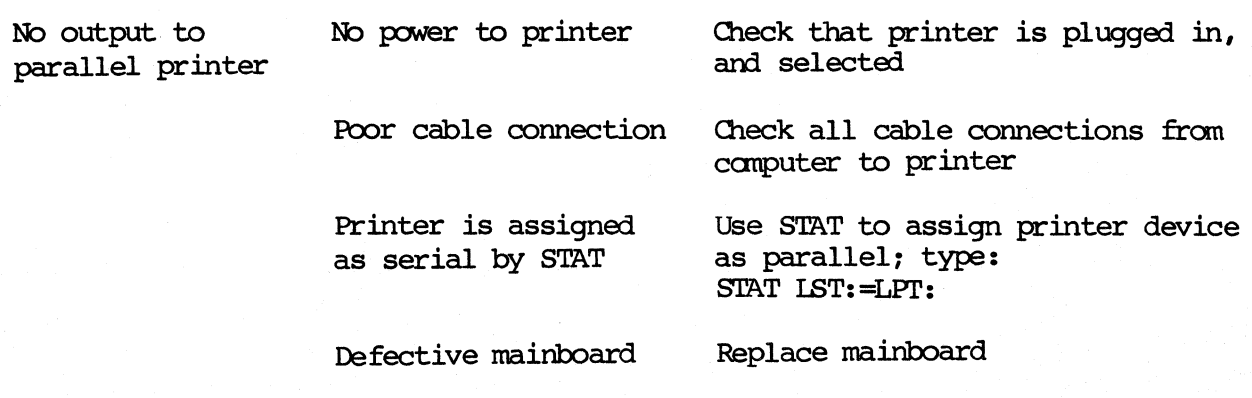

15-12

 $\mathcal{L}$ 

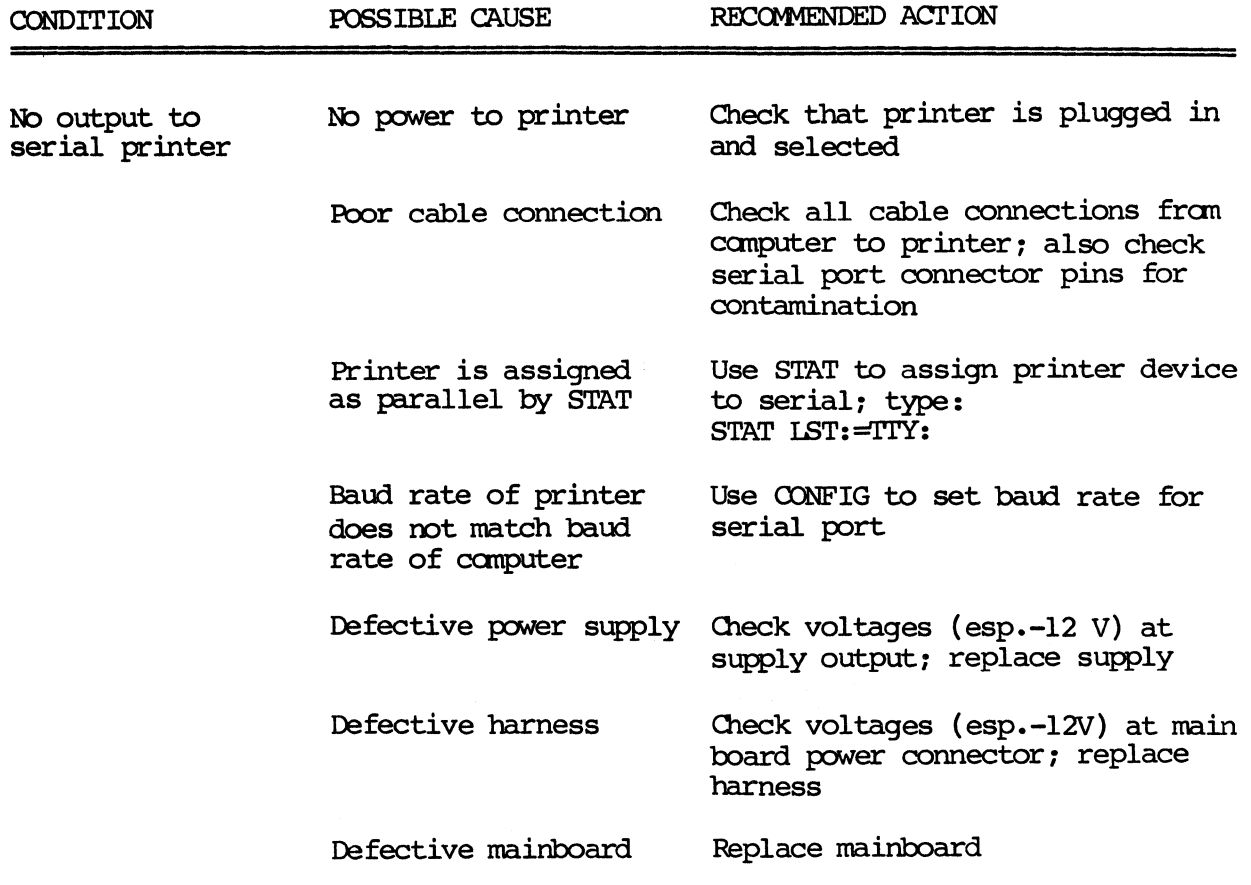

 $15 - 13$ 

# KAYPRO ROBIE SYMPTOM-FIX GUIDE

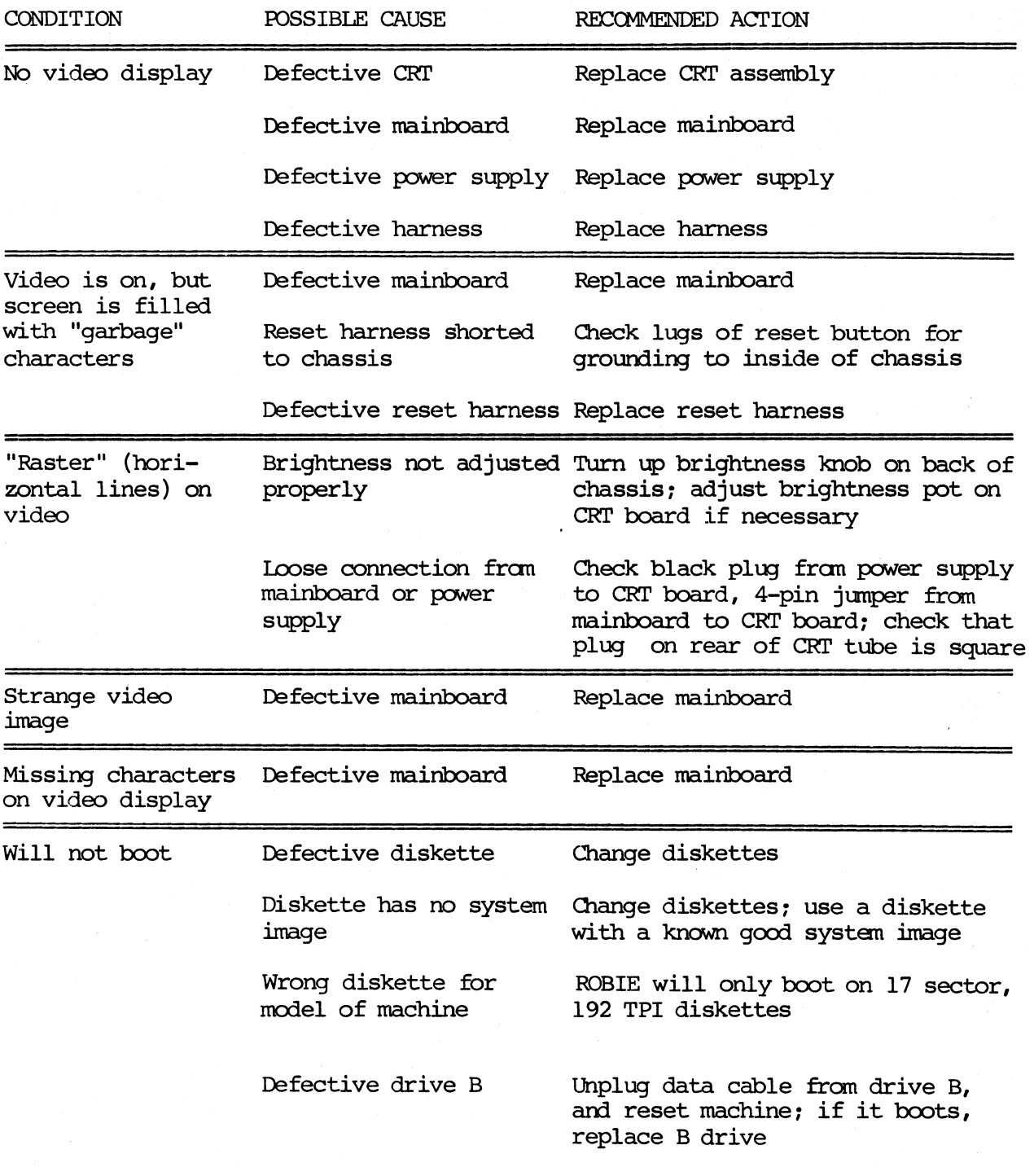

15--14

# KAYPRO ROBIE SYMPTOM--FIX GUIDE (CON'T.)

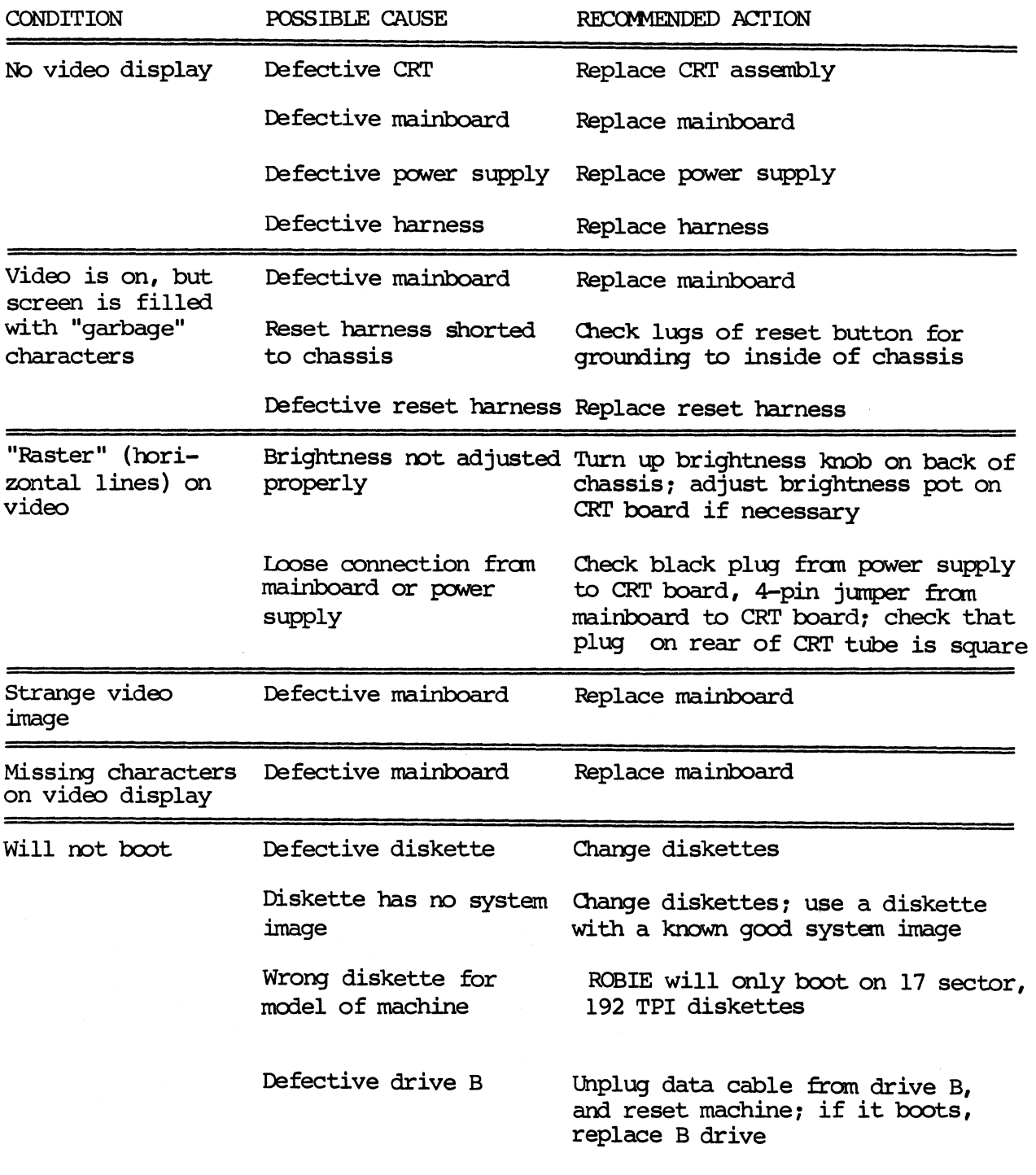

# KAYPRO ROBIE SYMPTOM-FIX GUIDE (CON'T.)

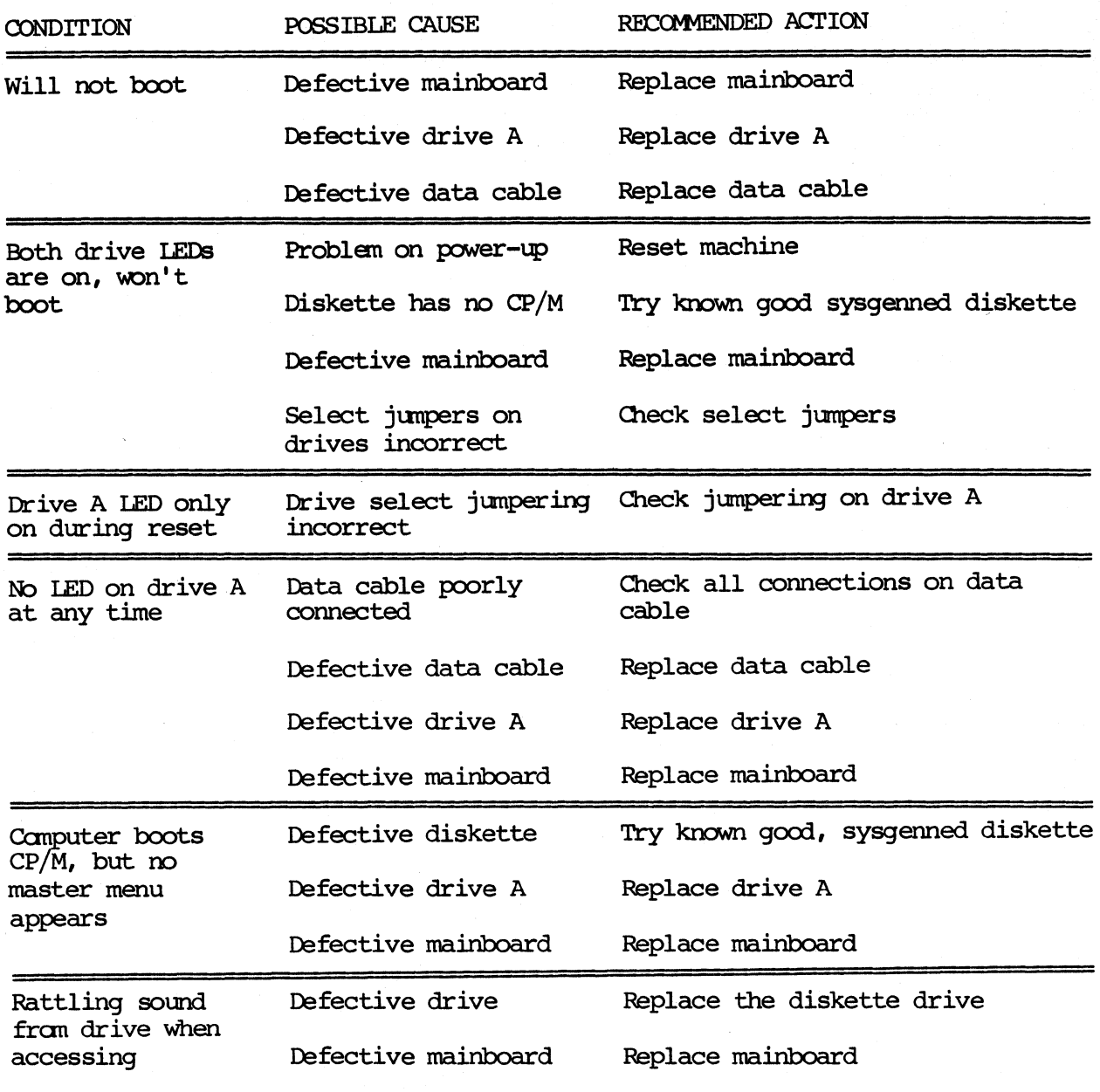

# KAYPRO ROBIE SYMPION-FIX GUIDE (CONT'D.)

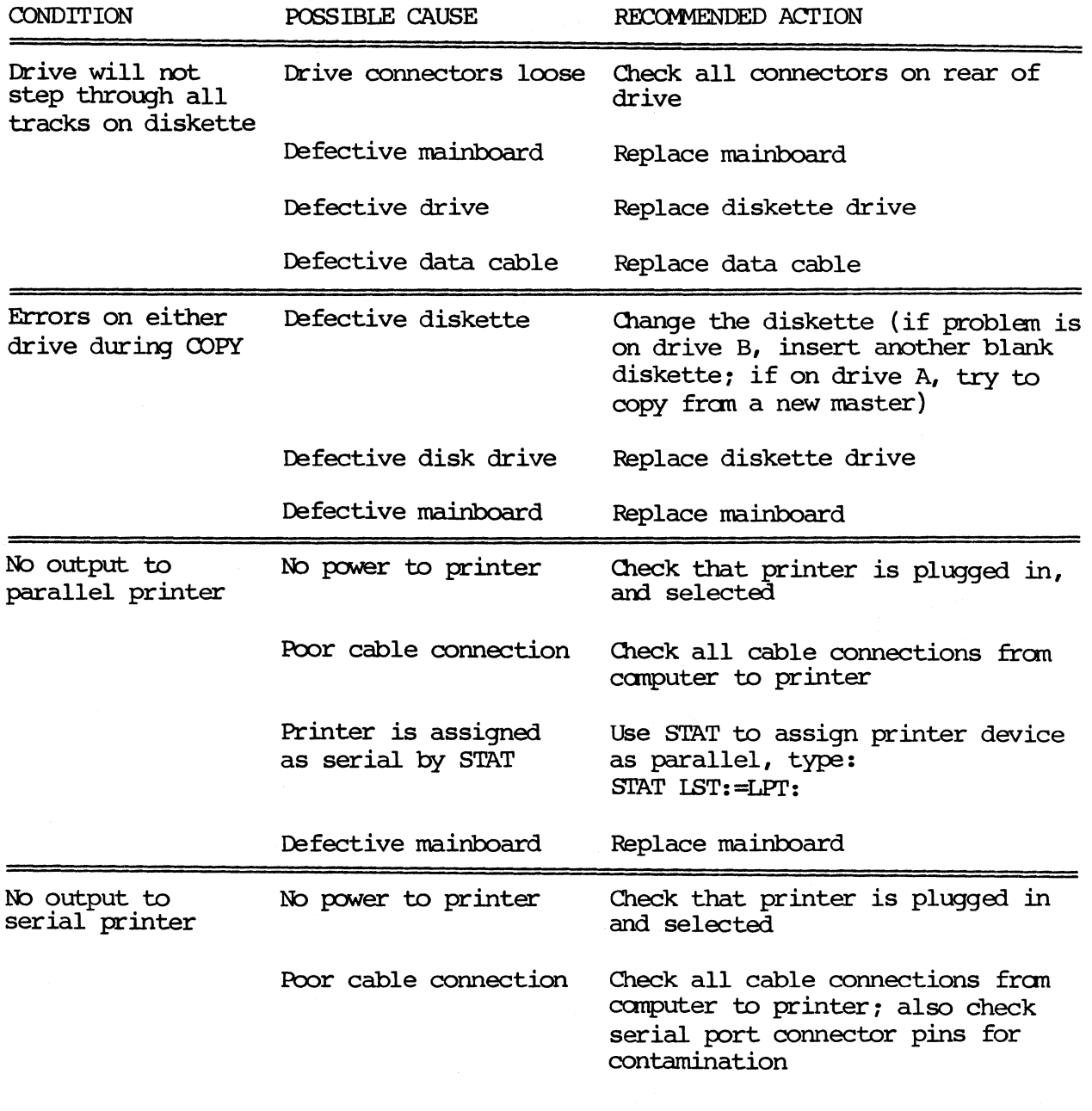

# **KAYPRO ROBIE SYMPIOM-FIX GUIDE (CONT'D.)**

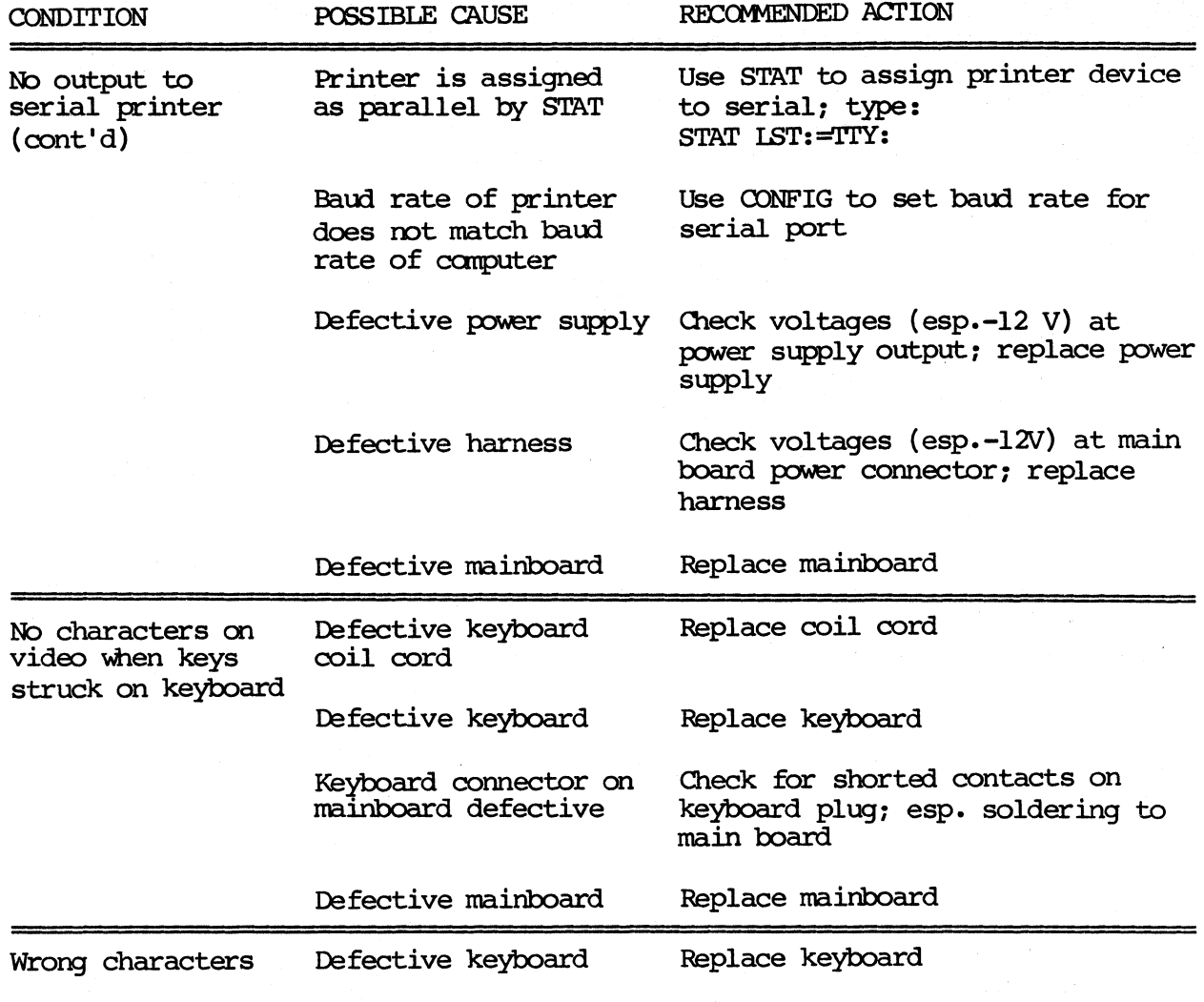

 $\sim$ 

# 15.5 **KAYPRO 2/84 AND KAYPRO 2X SYMPTOM-FIX GUIDE**

See KAYPRO 2 AND 4 SYMPTOM--FIX GUIDE for the 2/84. The problems and solutions will not be different.

For troubleshooting information on the KAYPRO 2X, see the KAYPRO 2 AND 4 SYMPTOM--FIX GUIDE for all problems.

# **15.6 KAYPRO 4X SYMPTOM-FIX GUIDE**

For help in troubleshooting the KAYPRO 4X, see the KAYPRO ROBIE SYMPTOM--FIX GUIDE.

## 16.0 KAYPRO SYSTEM I/O

## 16.1 VIDEO COMMAND **PROTOCOL**

The Kaypro video section was designed to imitate most of the control sequences of a Lear-Siegler ADM-3A terminal. For most commercial software, this means that you can "install" or customize the display characteristics by choosing ADM-3A from the menu.

For custom software or those instances where there is no choice of "ADM-3A" on the menu, the complete command protocol for the KAYPRO 2, 4, or 10 is:

### **Control Olaracters**

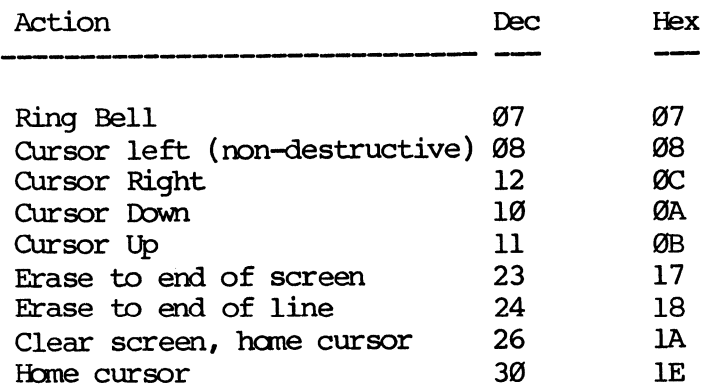

ESCape Sequences

Insert line Delete line CUrsor address

ESCape,R ESCape,E ESCape, =, row+32,col+32

\* Additionally, the following codes apply to: KAYPRO 2/84, 2X, 4/84, 4X, 10, and ROBIE (KAYPRO computers with graphics capability):

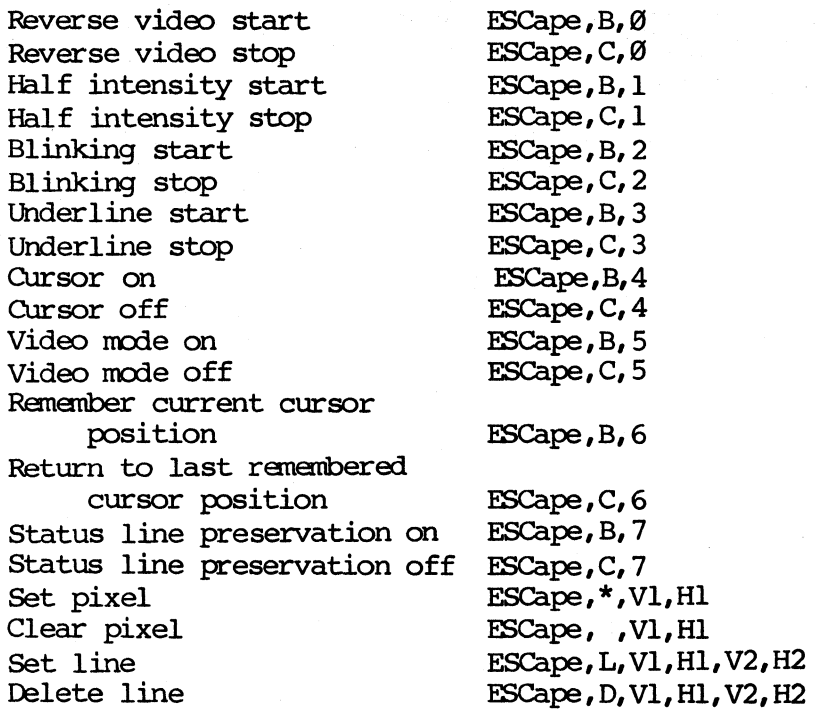

 $16 - 2$ 

### 16.2 KEYBOARD CODES AND FUNCTIONS

Control key functions in CP/M:

- DEL Delete and echo the last character typed at the console (same as rubout).
- CTRL-C CP/M system reboot (warm start).
- CTRL-E Physical, not logical, end of line. Carriage is returned, but line is not sent until REI'URN key is pressed.
- CTRL-G Bell; sounds an audible bell (from keyboard).
- Cl'RL-H Backspace; move cursor left one character position.
- CTRL-I tbrizontal tab, moves cursor to the next defined tab stop.  $CP/M$  assumes tab stops at every 8th position.
- CTRL-J Line feed : move cursor down one line.
- Carriage return; return cursor to left margin. CTRL-M
- CTRL-R Retype current command line. Types a "clean line" following character deletion with rubouts.
- CTRL-U Delete the entire line typed at the console.
- CI'RL-X Same as CI'RL-U.

SEE AlSO: ASCII character chart, Section 17.1.
### 16.3 CONNECTOR PIN-OUTS

This section contains the pin assignments on various output ports on Kaypro computers, intended as an aid in building printer cables and in troubleshooting problems with peripherals.

### CONNECTOR PIN-OUTS, KAYPRO 2/83 AND KAYPRO 4/83

PARALLEL PRINTER PORT: J2

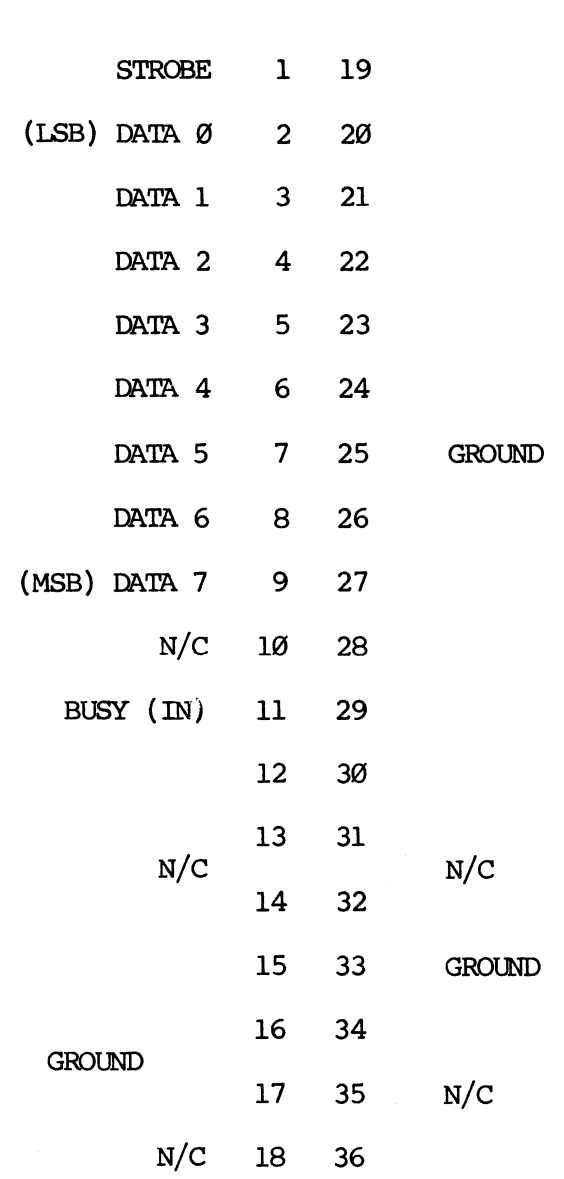

Top of connector

Bottom of connector

Note that the BUSY line is read by the KAYPRO as active when it's<br>disconnected (no cable). The computer will hang if you attempt to print to<br>an unconnected parallel printer.

KAYPRO 2/83 AND KAYPRO 4/83 KEYBOARD CONNECTOR (J3)

TxD 4 2 RxD

GND 3 1 +5V

KAYPR) 2/83 AND I<AYPRO 4/83 SElUAL Rm' (RS232C **- J4)** 

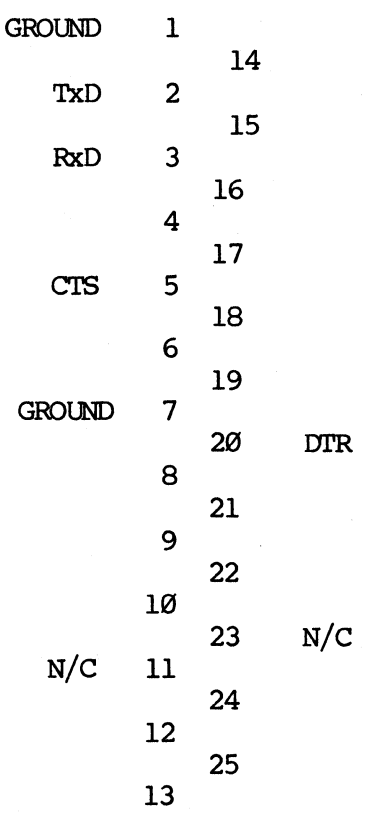

'lbp of connector

Bottan of connector

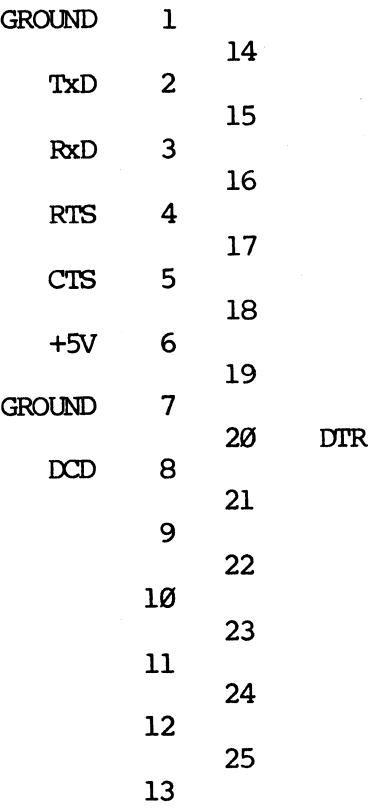

Bottom of connector

Top of connector

#### KAYPRO 10 KEYBOARD CONNECTOR (J5)

The pin-out for this connector is the same as J3 on the KAYPRO 2/83 and KAYPRO  $4/83$ . See page  $16-6$ .

#### **KAYPRO 10 PARALLEL PRINTER CONNECTOR (J6)**

The pin-out for this cormector is the same as J2 on the KAYPRO 2/83 and KAYPRO  $4/83$ . See page  $16-5$ .

| <b>GROUND</b>                      | ı            |                     |            |  |
|------------------------------------|--------------|---------------------|------------|--|
| <b>RxD</b><br>TxD<br><b>GROUND</b> | $\mathbf{2}$ | 14                  |            |  |
|                                    |              | 15                  |            |  |
|                                    | 3            | 16                  |            |  |
|                                    | 4            |                     |            |  |
|                                    | 5            | 17                  |            |  |
|                                    | 6            | 18                  |            |  |
|                                    |              | 19                  |            |  |
|                                    | 7            | $20^{\circ}$        | <b>CTS</b> |  |
|                                    | 8            |                     |            |  |
|                                    | 9            | 21                  |            |  |
|                                    |              | 22                  |            |  |
|                                    | 1Ø           | 23                  | N/C        |  |
|                                    | 11           |                     |            |  |
|                                    | 12           | 24                  |            |  |
|                                    |              | 25                  |            |  |
|                                    | 13           | Bottom of connector |            |  |
| of connector                       |              |                     |            |  |

Top

# KAYPRO 2/84, 2X, 4/84, 4X AND ROBIE KEYBOARD CONNECTOR (J2)

The pin-out for this connector is the same as J3 on the KAYPRO 2/83 and KAYPRO  $4/83$ . See page  $16-6$ .

#### KAYPRO 2/84, 2X, 4/84, 4X AND ROBIE SERIAL DATA CHANNEL (J4)

The pin-out for this connector is the same as J4 on the KAYPRO 2/83 and KAYPRO  $4/83$ . See page  $16-6$ .

KAYPRO 2/84, 2X, 4/84, 4X AND ROBIE SERIAL PRINTER CONNECTOR (J3)

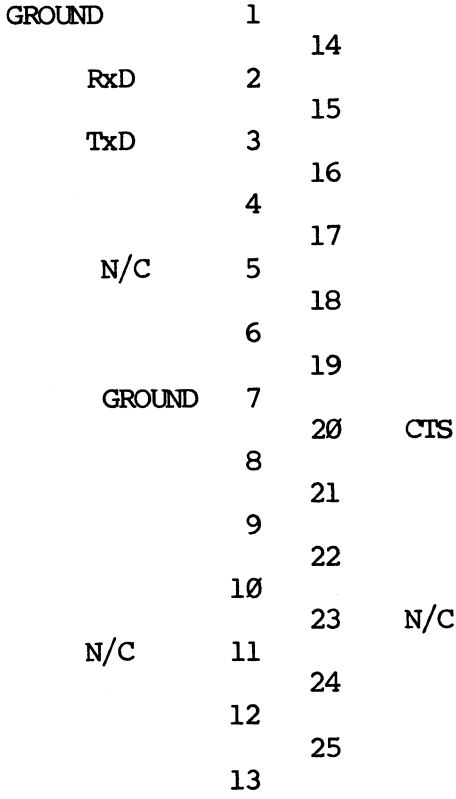

KAYPRO  $2/84$ ,  $2x$ ,  $4/84$ ,  $4x$  and robie parallel printer connector  $(J5)$ 

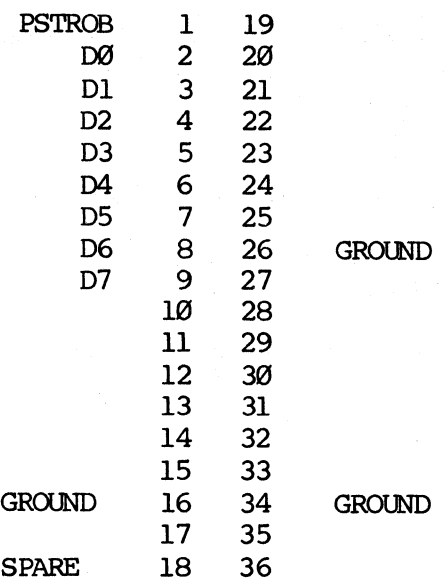

# KAYPRO  $4/84$ ,  $4X$  and robie modem connector  $(36)$

Note that this is NOT connected on the 2/84 and 2X.

 $N/C$  1 2  $N/C$ TIP (Green) 3 4 RING (Red)  $N/C$  5 6 N/C

#### 16.4 I/O **PORT ADDRESSES**

The port addresses below apply to KAYPRO 2/83 and 4/83 camputers.

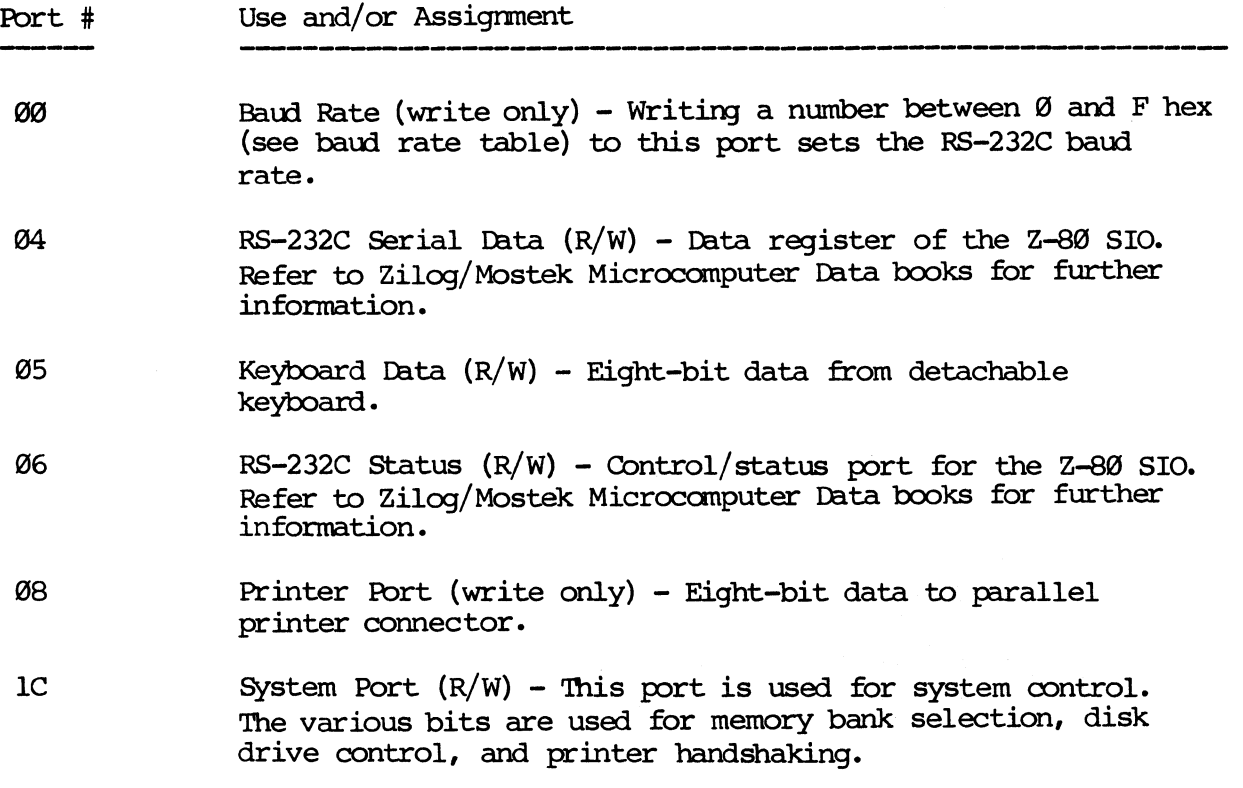

The serial output is an 8-bit word with one start, one stop, and no parity.

Examples:

- \* Received character available is obtained by testing bit 0 of the status port. Character is available if this bit is high (a 1 rather than 0).
- \* Transmit Buffer Empty is obtained by testing bit 2 of the status port. Buffer is empty when bit 2 is high (1).

Manuals on the Z-80 CPU, Z-80 PIO, Z-80 SIO are available from the ZILOG sales office nearest to you. Western Digital can sell you a copy of the manual for the Floppy Disk Controller. Refer to Reference Section for vendors' mailing addresses and phone numbers.

When ordering manuals for any of the chips mentioned above, remove the hood from the computer and write down the full model number that is on the top surface of the chip. This is the best way to be certain of getting the proper manual from either of the manufacturers listed above.

The following port address information applies to KAYPRO 10, KAYPRO  $2/84$ , KAYPRO 2X, KAYFRO 4/84, KAYFRO 4X, and KAYPRO ROBIE.

### I/O **RRr AJDmSSI"S**

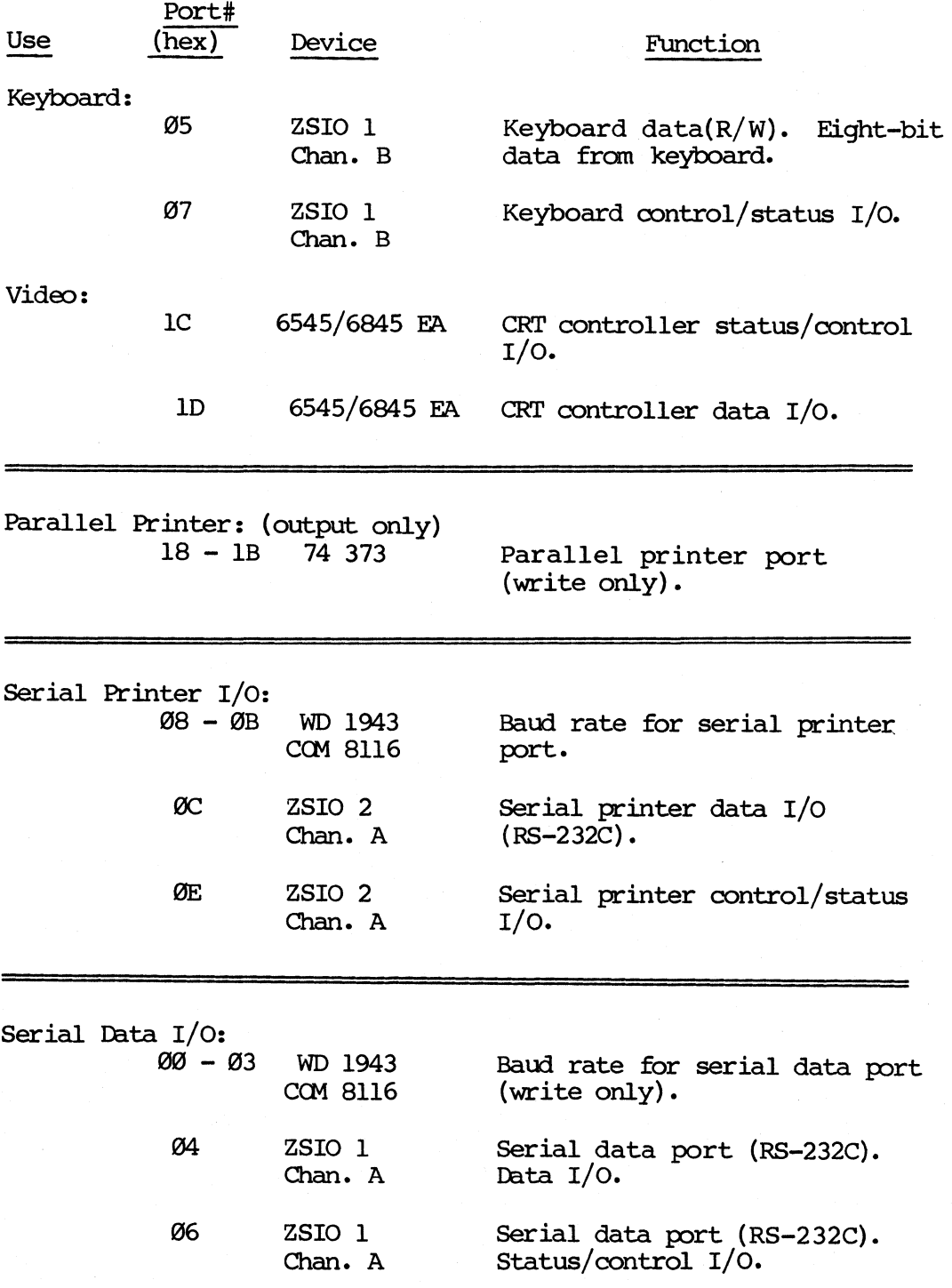

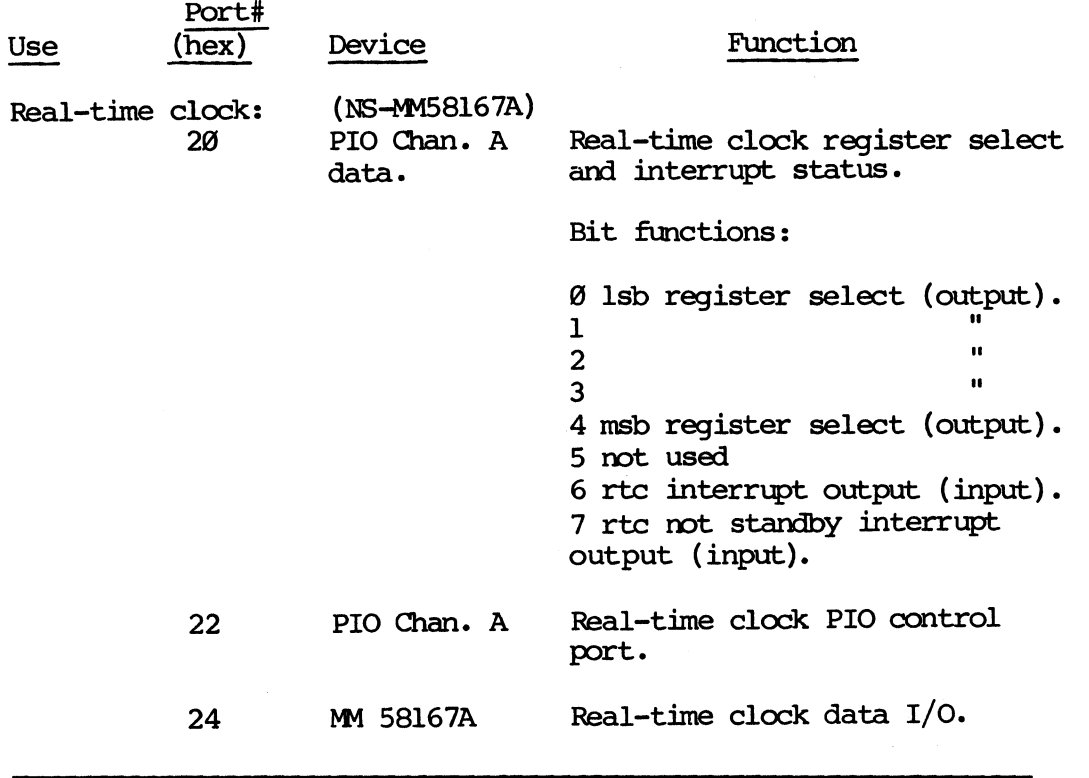

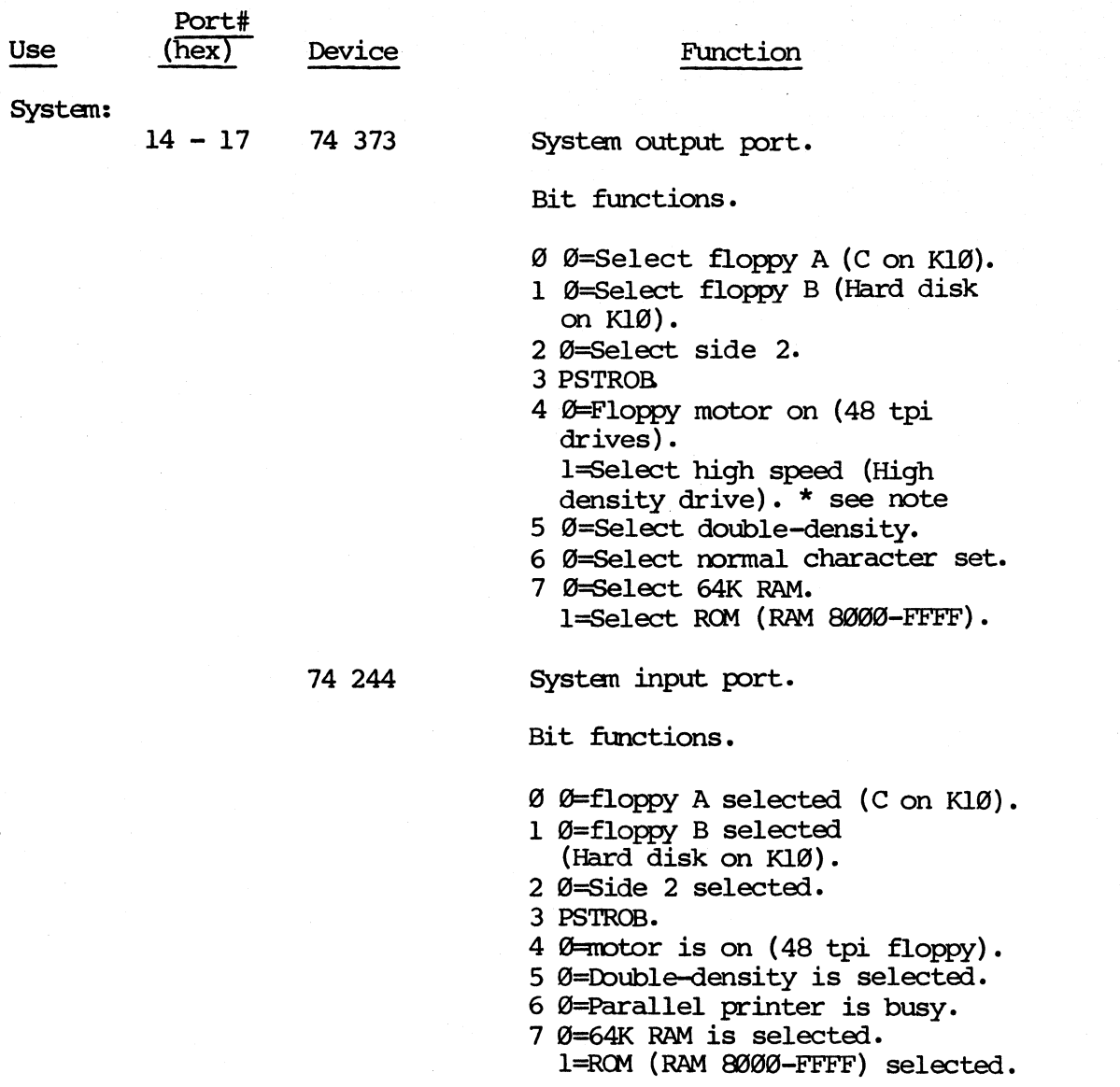

\* Note on high-density drives:

A 1 in bit position 4 will select high speed on the high-density diskette drive. To reset the drive to low speed it is necessary to change this bit to a o AND open the drive door, then close it.

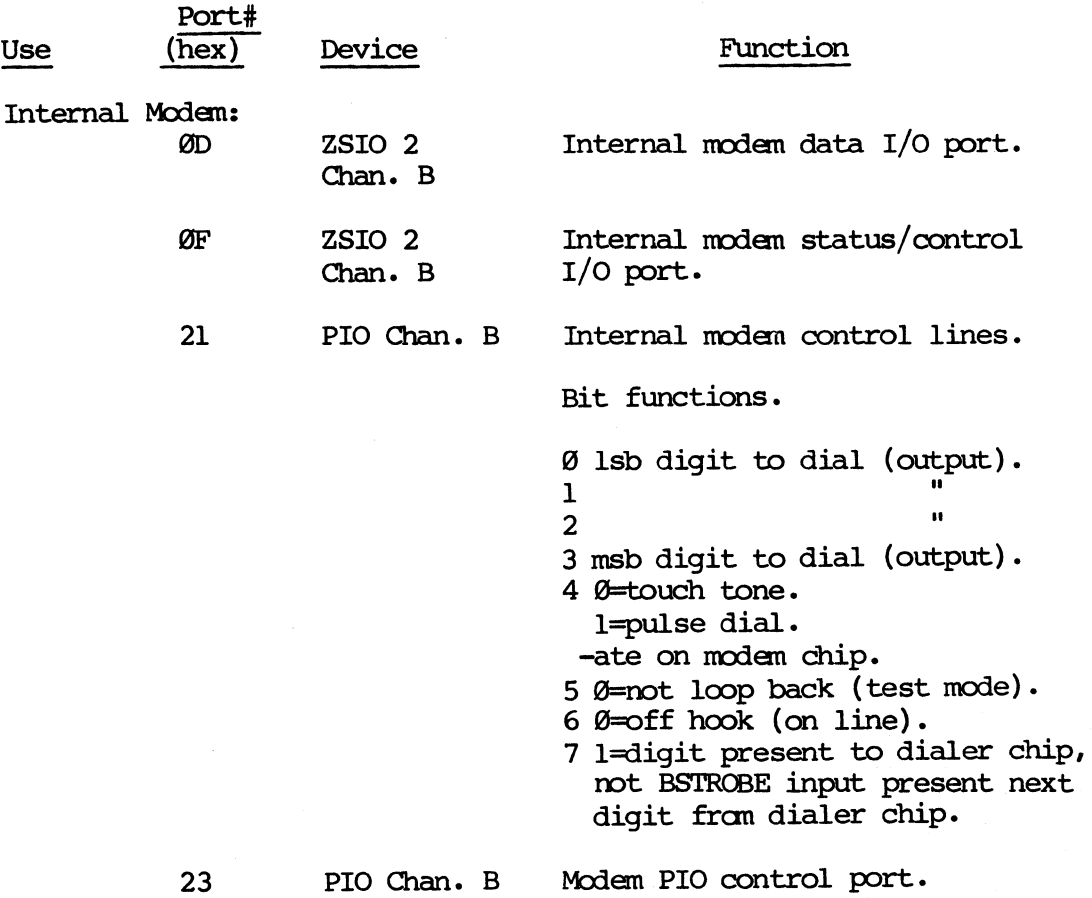

The internal modem on the KAYPRO uses Texas Instruments TMS99531 dialer and TMS99532 modem chips. Both of these chips are accessed through the Z80 PIO and Z80 SIO chips. Specification sheets on these chips are available fran Texas Instruments am ZILOG respectively.

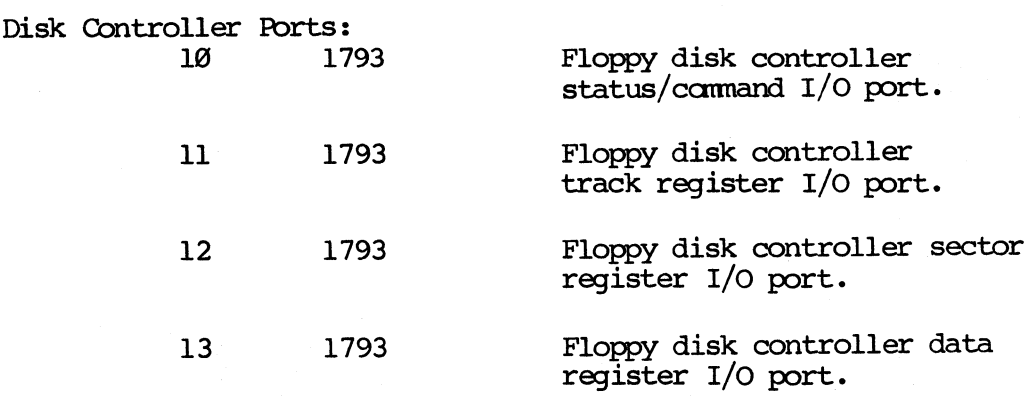

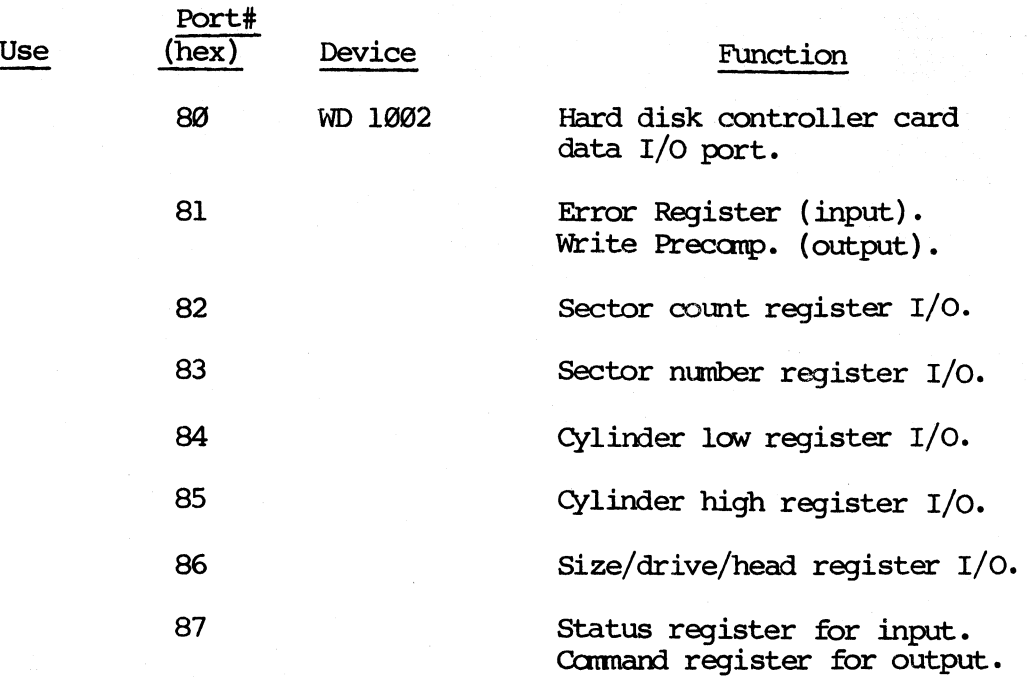

# 17.6 REFERENCE SECTION<br>17.1 ASCII CHART

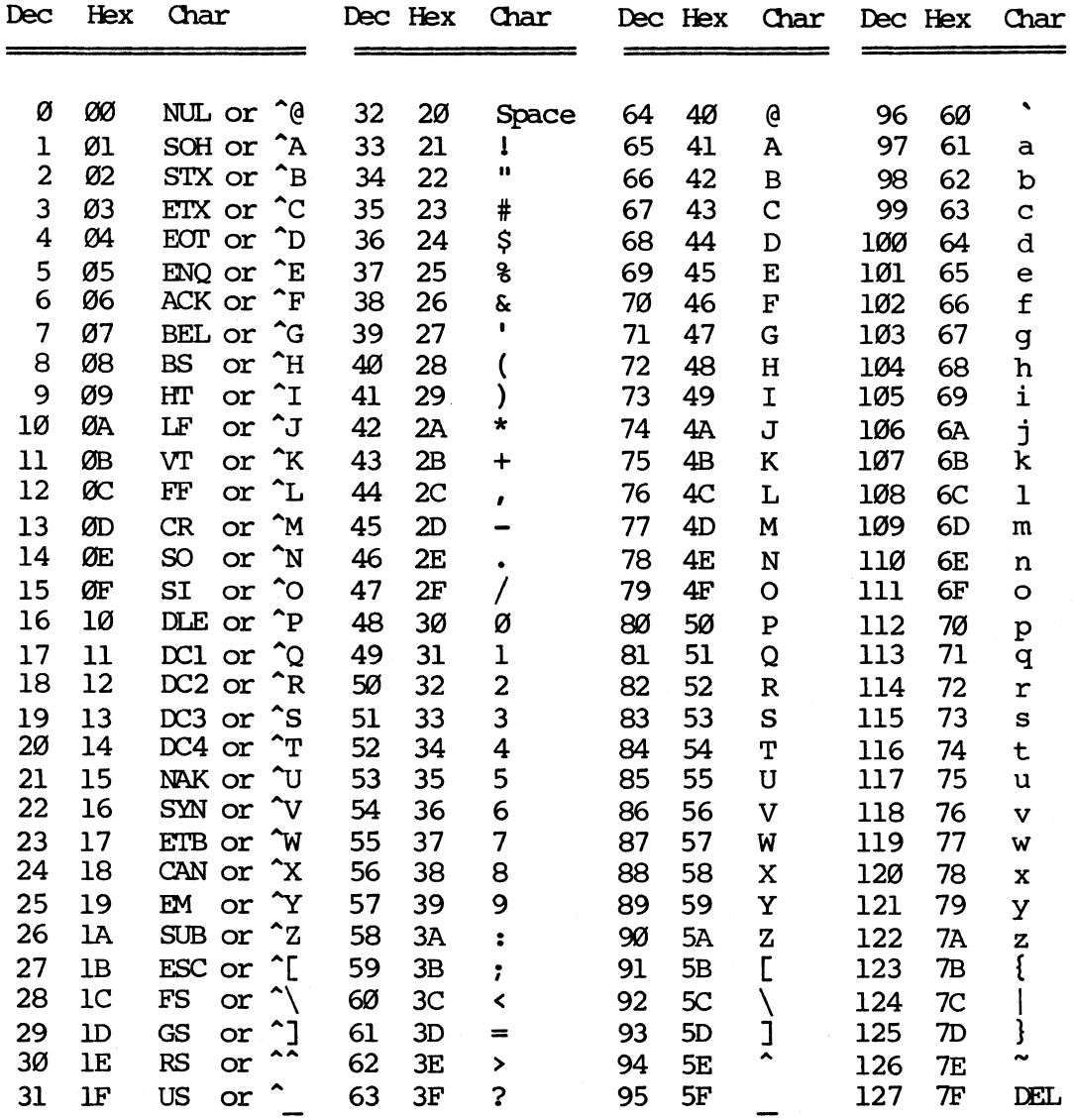

### MEMORY MAP OF KAYPRO 2 AND KAYPRO 4

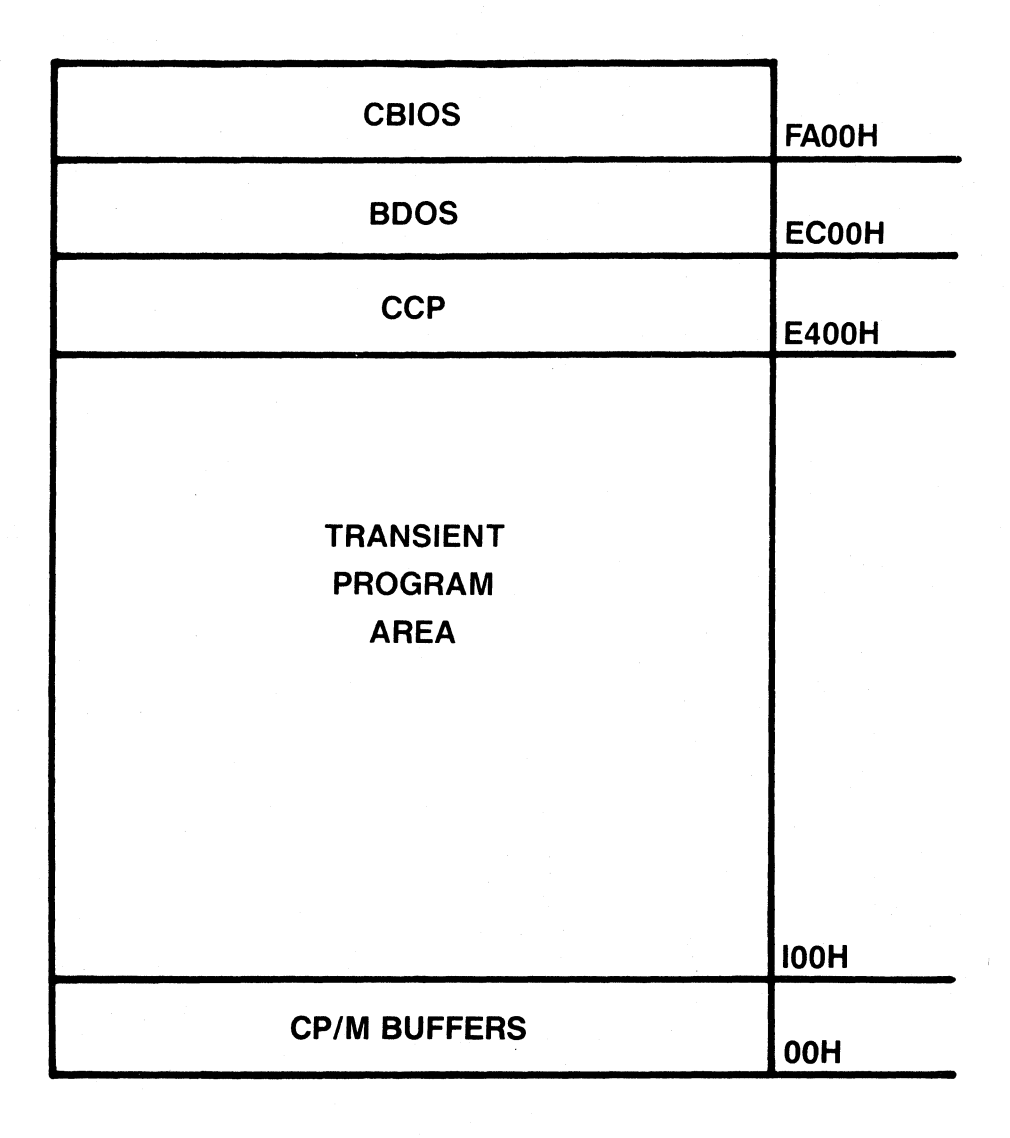

# MEMORY MAP OF KAYPRO 10

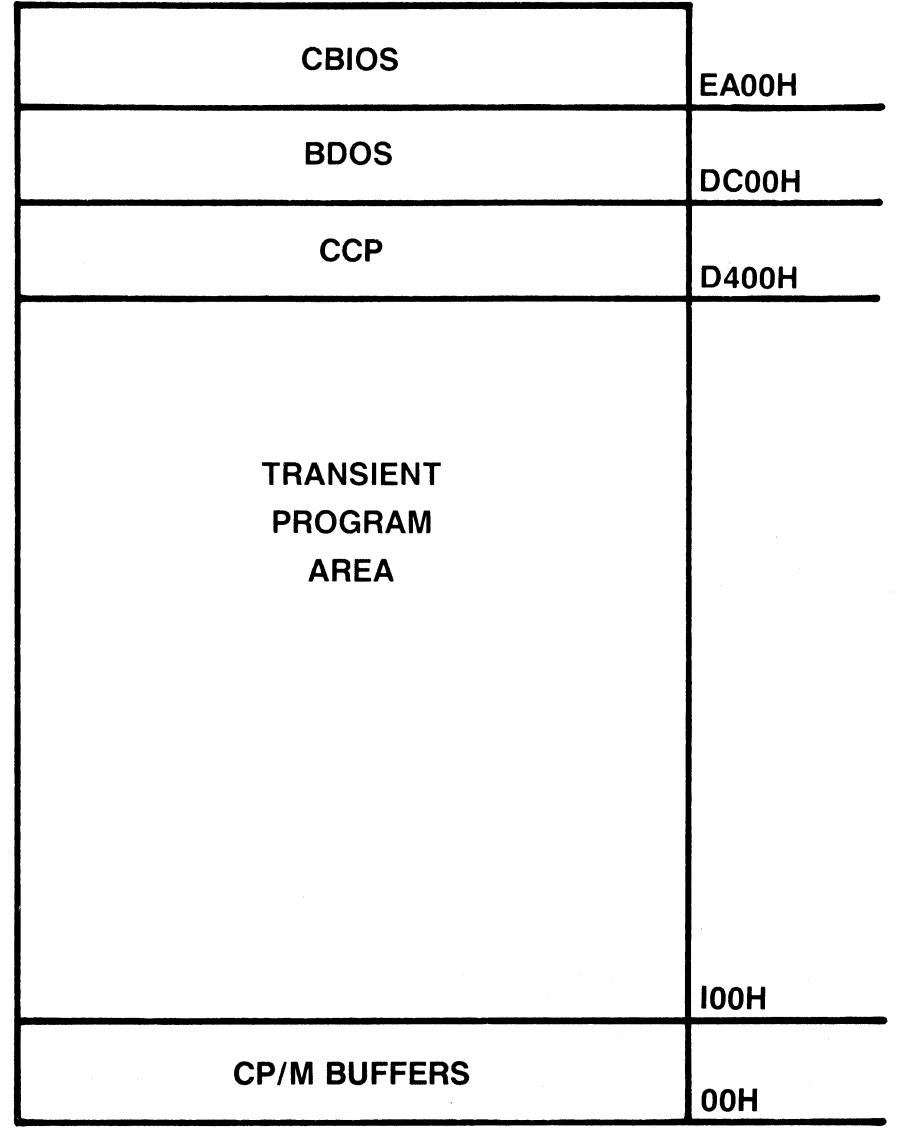

 $17 - -3$ 

# MEMORY MAP OF KAYPRO *2/84* AND *4/84*

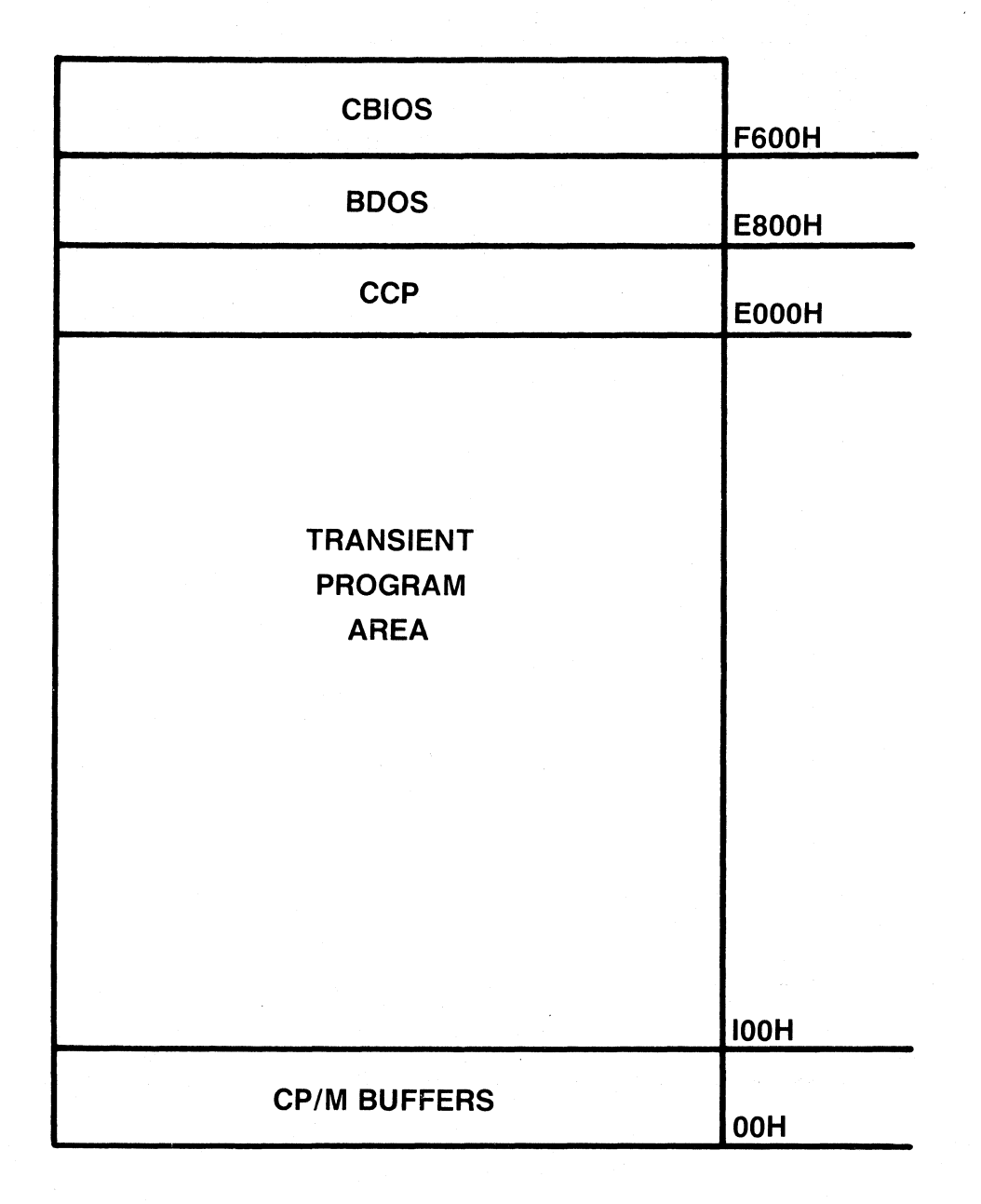

# MEMORY MAP OF KAYPRO ROBIE

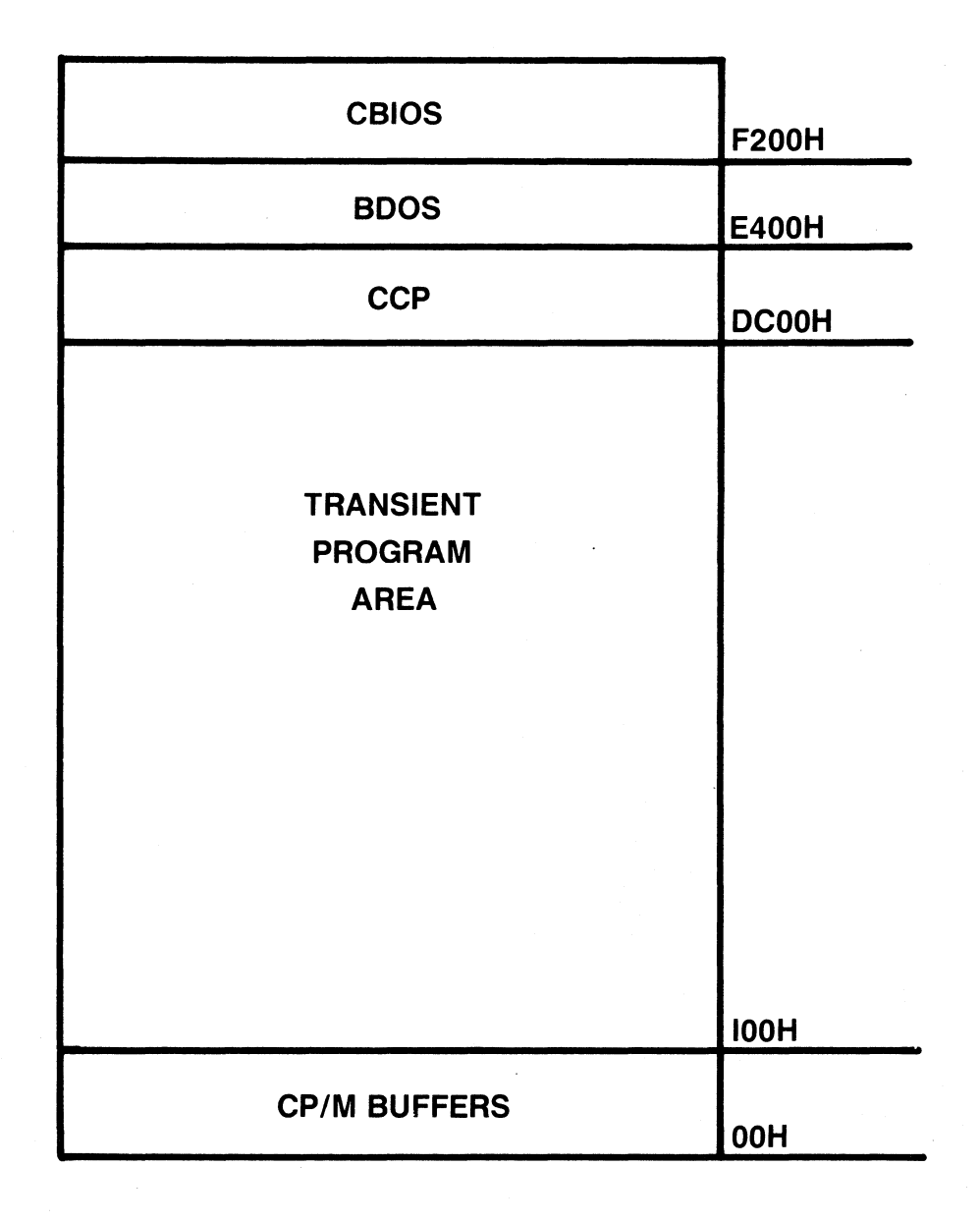

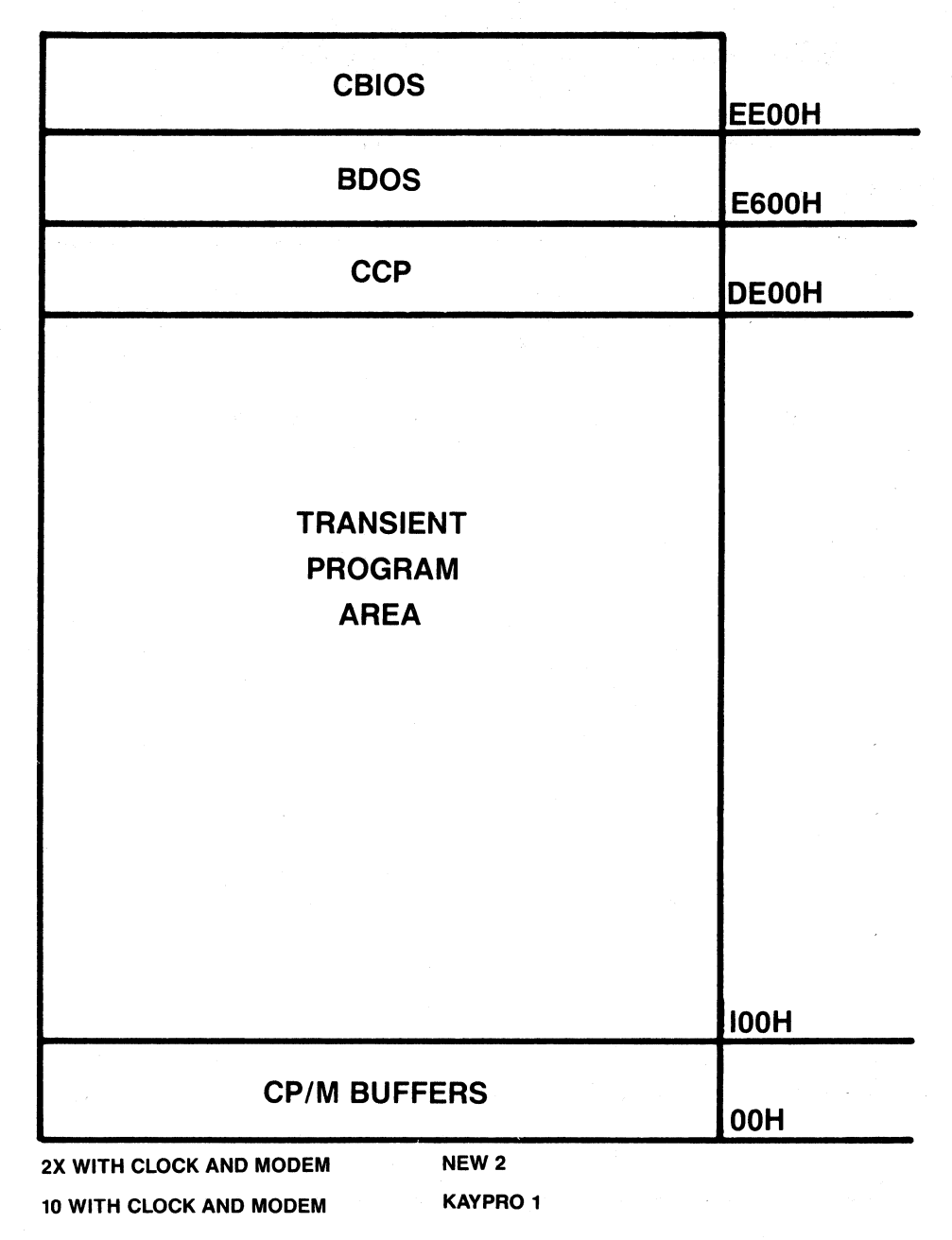

## MEMORY MAP OF THE KAYPRO

#### 17.3 VENDOR ADDRESSES

Kaypro Corporation does not provide repair or reference manuals for other companies' products which are used in Kaypro computers. The list below does not presume to be complete, but is included for dealer convenience in ordering manuals directly fran the manufacturer.

#### Drives

Integrated Circuits

Drivetec 2140 Bering Drive San Jose, ca. 95131 (408) 946-2222

Epson 17752 Skypark #255 Irvine, Ca 92714 (714) 250-0111

HI-TEX:! 10150 Sorrento Valley Bead San Diego, Ca. 92121 (619) 452-5500

Microscience 575 E. Middlefield Bead Mountain View, ca. 94043 (415) 961-2212

Seagate 920 Disc Drive Scotts Valley, ca. 95066 (408) 438-6550

Shugart 475 oakmead Parkway Sunnyvale, ca. 94086 (408) 733-0100

Tandon 20320 Prairie street Chatsworth, Ca. 91311 (213) 993-6644

**TEC** 460 E. Middlefield Road Mountain View, CA 94043 (415) 969-1100

'lbshiba 9030 Carroll Canyon #7 San Diego, Ca. 92121 (619) 578-9171

Mostek 18004 Skypark Circle Suite 140 Irvine, ca. 92714 (714) 250-0455

National Semiconductor 2900 Semiconductor Drive Santa Clara, ca. 95051 (408) 737-5000

Texas Instruments 17620 Fitch Irvine, ca. 92714 ( 714) 545-5210

Western Digital 3128 Red Hill Avenue Costa Mesa, ca. 92626

Zi10g 18023 Skypark Circle Suite J Irvine, ca. 92714 (714) 549-2891

#### CRT Assemblies

Audiotronics 7420 Belair Avenue N. Hollywood, Ca. 91605  $(213)$  765-2645

Dotronix 160 1st Street S. E. New Brighton, MN. 55112  $(612)$  633-1742

Elston 35 Lehigh Street Geneva, N.Y. 14456 (315) 781-1350

Toshiba 9030 Garro11 canyon #7 San Diego, ca. 92121 (619) 578-9171

#### Keyboards

Keytronics 7032 Owensmouth Canoga Park, ca. 91303 (714) 832-1685

Maxi-SWitch 9697 E. River Road Minneapolis, MN. 55433 (612) 755-7660

#### SMK

4617 Ruffner Street #206 San Diego, ca. 92111 ( 619) 560-8330

#### Power Supplies

Astec 1101 Space Park Santa Clara, ca. 95050 (408) 727-3350

Boschert 384 Santa Trinita Avenue Sunnyvale, ca. 94086 (408) 732-2240

Cal D.C. 2150 Anehor Court Newbury Park, ca. 91320 (80S) 499-3621

#### Disk Controller Board

Western Digital 2445 MCcabe way Irvine, ca. 92714 (714) 863-0102

#### 18.0 SUGGESTED REFERENCES

KAYPRO II Theory of Operation, by Dana Cotant-Micro Cornucopia, P.o. Box 223 - Bend, OR. 97709

Modern Dictionary of Electronics, by Rudolf F. Graf, Radio Shack Catalog Number 62-2310

Some colored markers or pencils to mark the chip layout diagrams in this manual according to function (video, disk control, etc.) will be useful. Such "maps" can be time-saving devices.

The CP/M Manual included with each KAYPRO. You can devise excellent and effective tests for the machines through imaginative use of CP/M programs like PIP, SUBMIT, XSUB. To this end, books about CP/M (with an emphasis on programning: not for the beginner) can be helpful.

A good book containing information on the **Z80 microcomputer** and its family (SIO, PIO). Timing diagrams (or scope signals) in these books can help troubleshoot mainboards.

Any component repair manuals you feel necessary. See Section 17.4 for vendor addresses.

#### **19.8 KAYPR) 16**

The KAYPRO 16 is an Intel 8088 microprocessor based computer that supports l6-bit operations am runs at 4. 77MHz. In addition to the 8088, the KAYPRO 16 uses the 8237A-5 DMA, the 8253-5 timer, the 8255A-5 peripheral interface, the 8259A interrupt controller, the 8284A clock, and the 8288 bus controller. Data sheets for these chips can be found in the Microprocessor and Peripheral Handbook by Intel Corporation, order number: 210844-001.

#### **KAYPRO 16 SPECIFICATIONS**

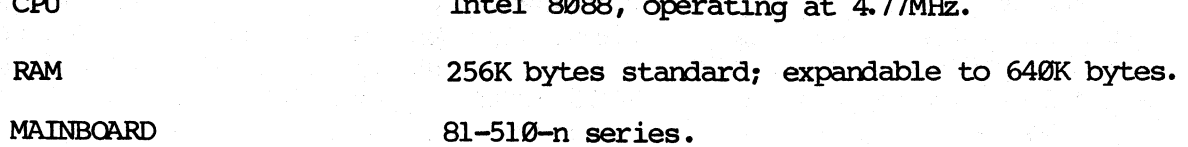

 $I = 1.88$   $0000$ 

EXPANSION Four slots. Three are used for the system, leaving one slot for user options.

row x 00 column display.

composite video connector.

One 5-1/4 inch, double-density, double-sided, floppy disk drive providing 360K bytes of storage per diskette. One hard disk drive providing 10M bytes of storage.

Detachable, IBM compatible keyboard.

**KEYBOARD** 

 $\overline{a}$ 

VIDEO SCREEN

DISK STORAGE

I/O CONNECTIONS

One DB-25S parallel port (for parallel devices), one DE-9S or DE-9P serial port (for serial devices), one DE-9S video port (for an external RGB monitor), one

Non-glare, 9-inch, green phosphor screen with a 25

#### CHASSIS HOOD REMOVAL

- 1. Turn off the machine.
- 2. Disconnect the AC power by unplugging the power cord from the wall outlet.
- 3. Remove the ten screws from the chassis hood; there are two on top and four on each side.
- 4. Remove the hood from the chassis.

#### CHASSIS HOOD REPLACEMENT

- 1. Set the hood on the chassis so that the two holes on top of the hood are aligned with the two holes on top of the chassis.
- 2. Insert the two flat-head screws into the holes on top of the hood. Start them, but do not tighten them yet.
- 3. Insert the eight round-head screws, four on each side, and start them.
- 4. Tighten each screw securely.

#### **19.2 SYSTEM BOARDS**

The KAYPRO 16 includes a mainboard and three cards as the standard system.

The mainboard is socketed for 512K bytes of RAM, one half is populated and one half is left open for expansion. The mainboard contains the video decoder circuitry which decodes RGB into 16 grey levels of monochrome. Also on the mainboard is the interface between the bus and the WD1002 disk controller board.

Three cards are standard in the expansion chassis, leaving one slot open for an optional card.

The processor card contains the keyboard interface circuitry, the 8237A-5 DMA, the 8253-5 Timer, the 8255A Programmable Peripheral Interface, the 8259A Programmable Interrupt Controller, the 8288 Bus Controller and the 8284A Clock Generator. The processor card is also socketed for an Intel 8087 Numeric Data Co-Processor. The numeric co-processor is an option, therefore the socket is not populated.

The floppy-RAM-I/O card consists of the NEC uPD765 floppy disk controller, additional RAM sockets, and the I/O interfaces. There are two I/O connectors on this card, one is a DB-25S (parallel) and one is either a DE-9S or DE-9P (serial). The KAYPRO 16 uses the DB-25S connector for its parallel interface with peripherals. The DE-9S or DE-9P serial connector provides the interface for serial devices such as modems, plotters, or serial printers.

The color graphics card supplies the interface for an external RGB monitor through its IE-9S connector. There is also a connector for comrosite video on this card. Both of these connectors use industry standard cables.

### IC LIST, KAYPRO 16

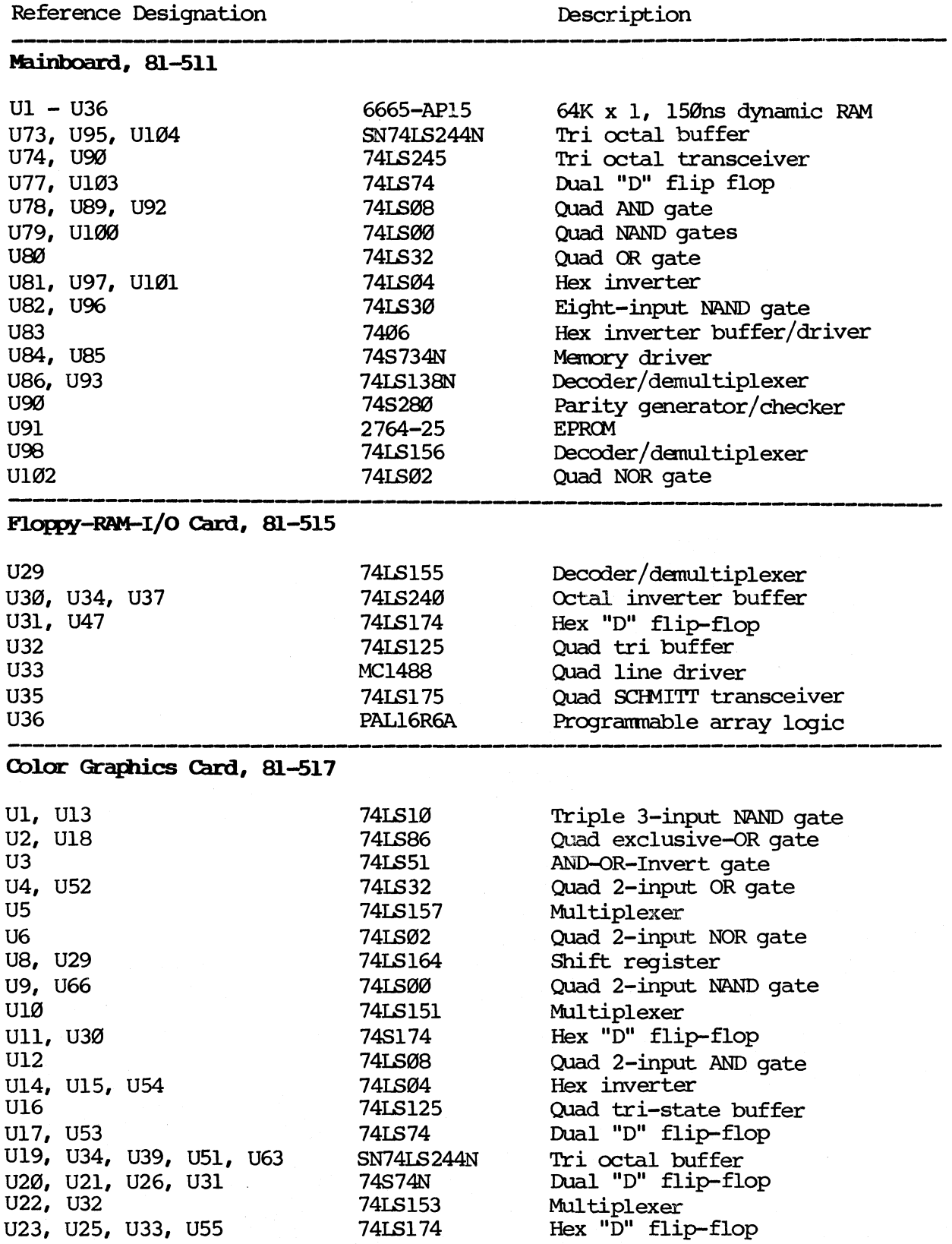

### Color Graphics Card, 81-517, con't.

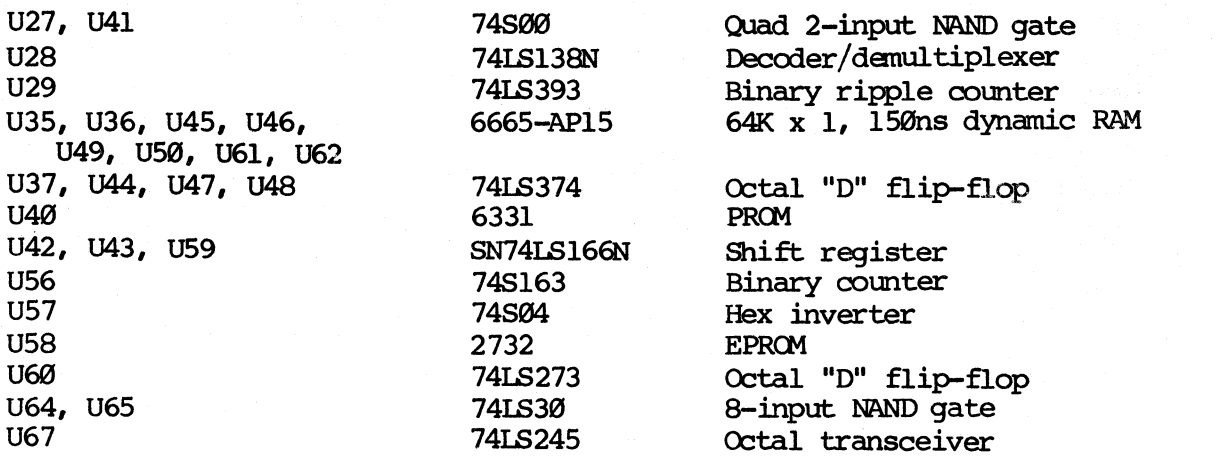

### **Processor cam, 81-513**

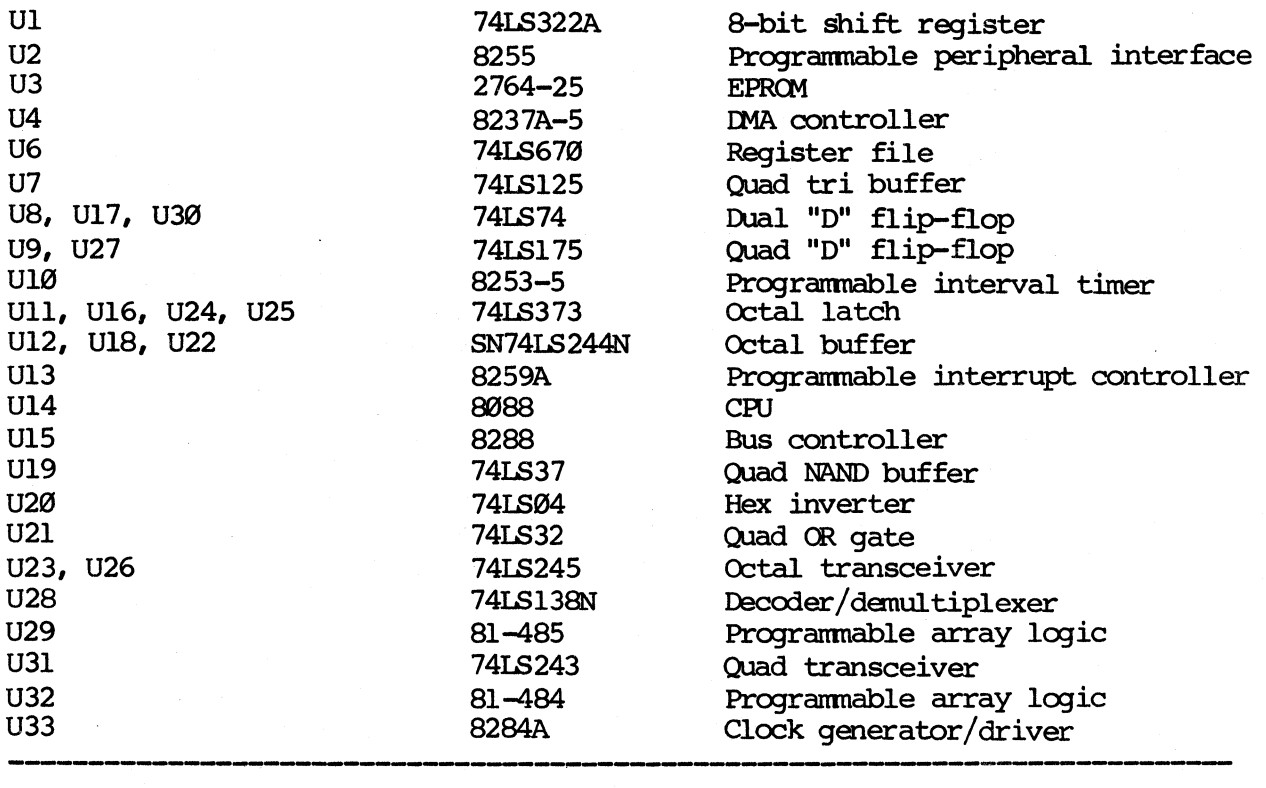

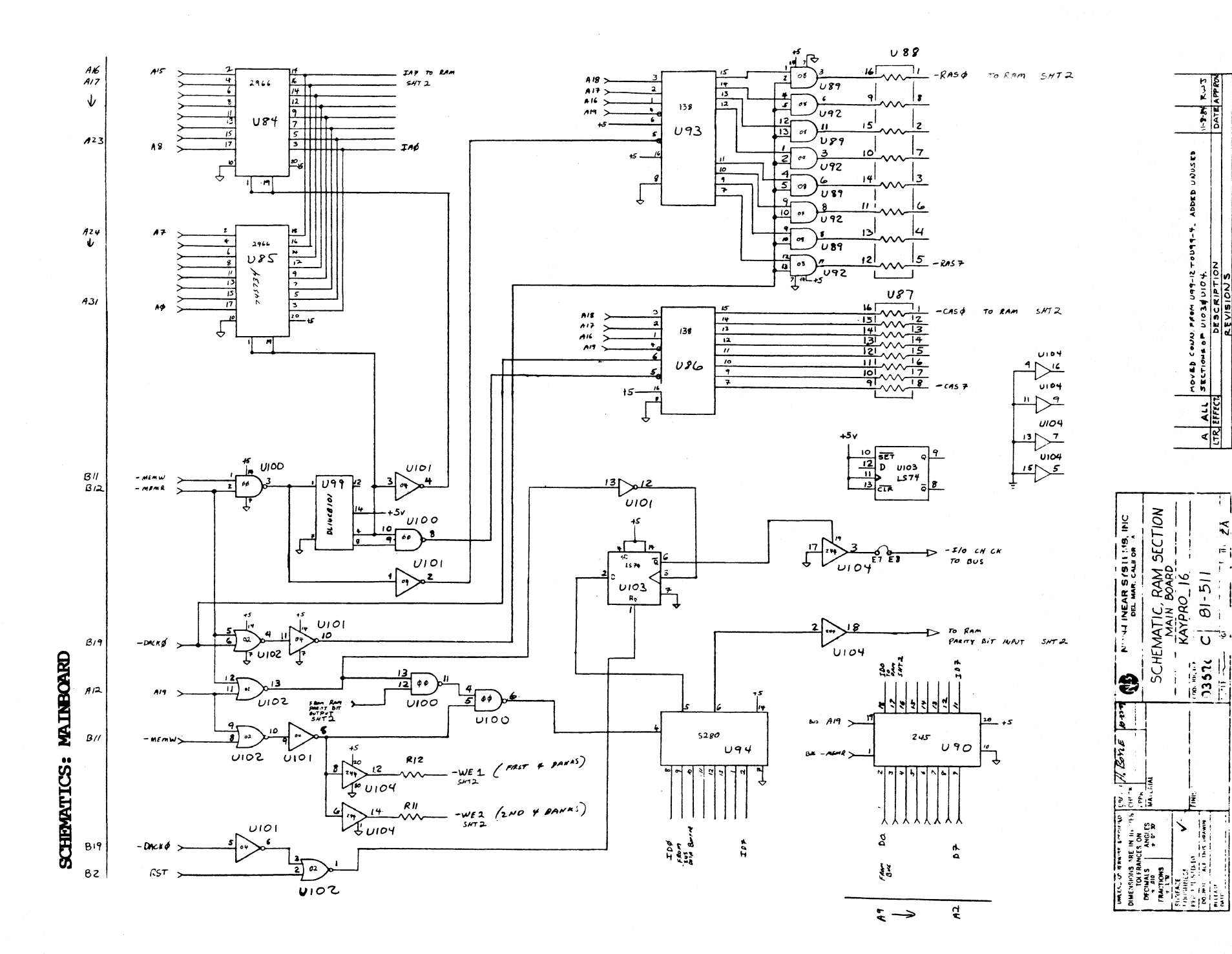

 $-1.25$ 

ະທ

 $\pm 1$ 

A ALL

 $\frac{1}{2}$ 

 $\frac{1}{2}$ 

 $\theta$ 1<br> $-511$  $\overline{O}$ 

ιŤ

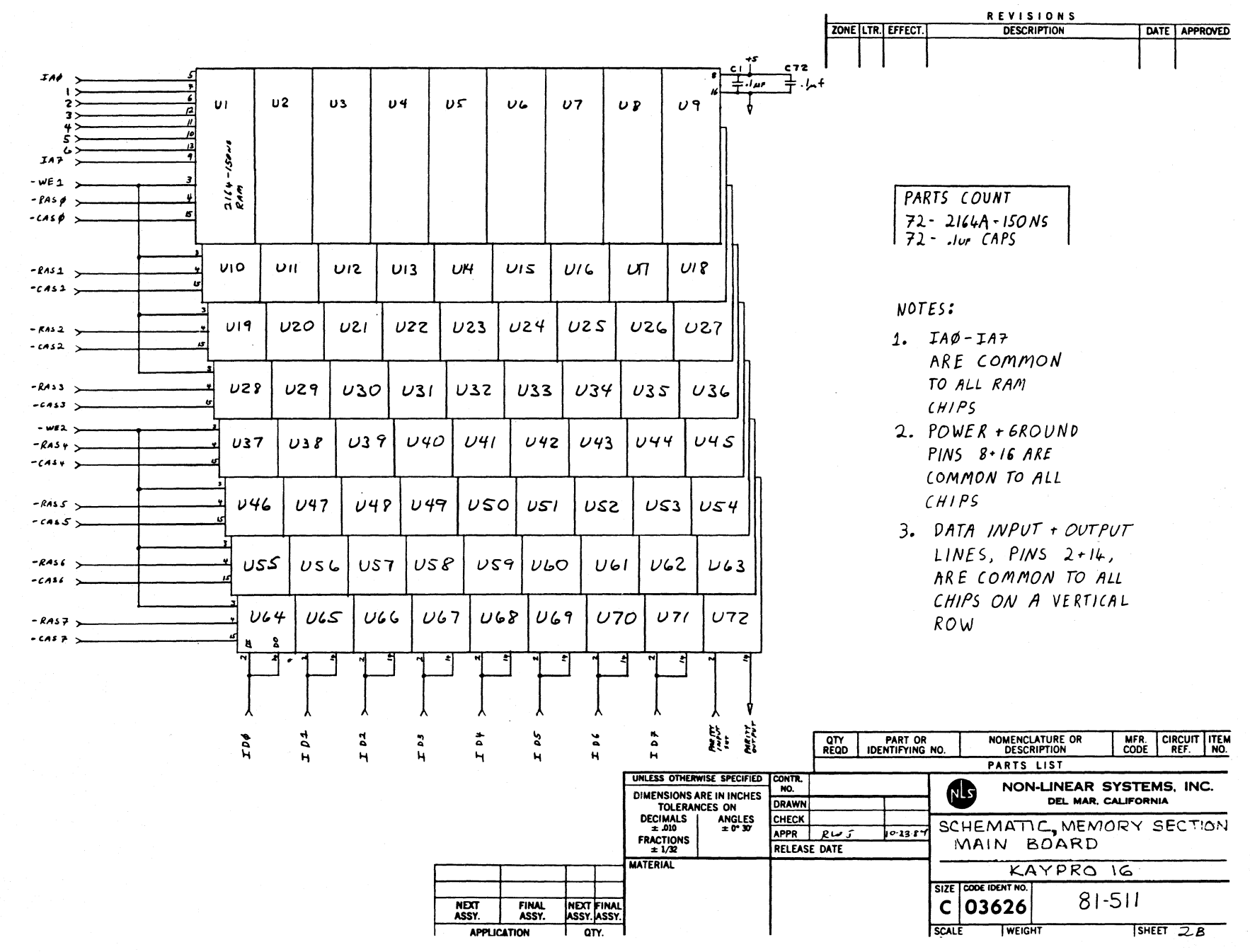

GENERALICS: MAINBOARD

မှ ሐ

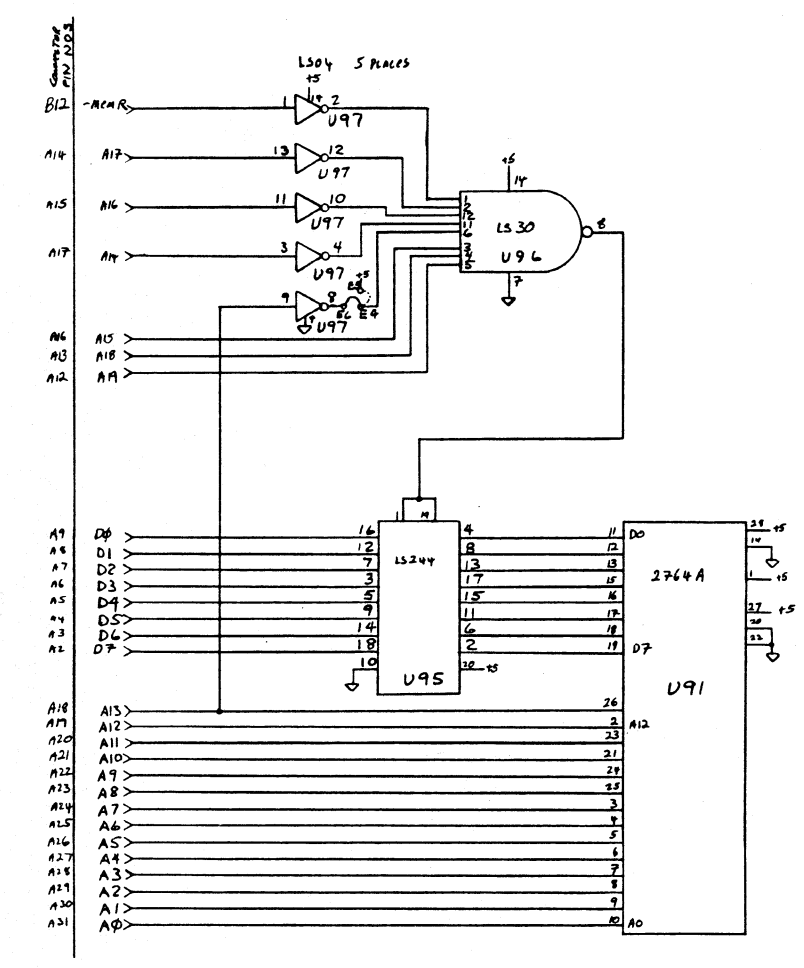

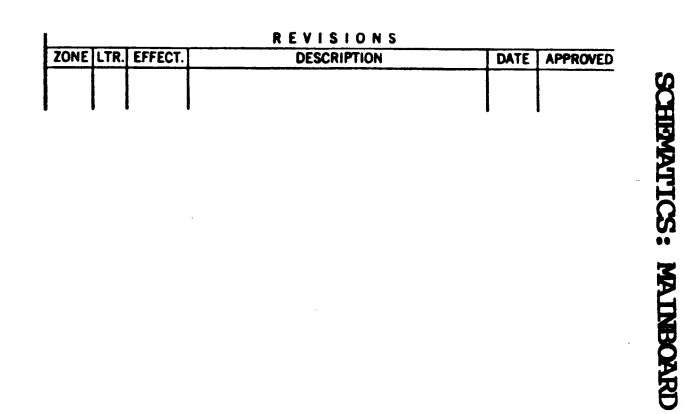

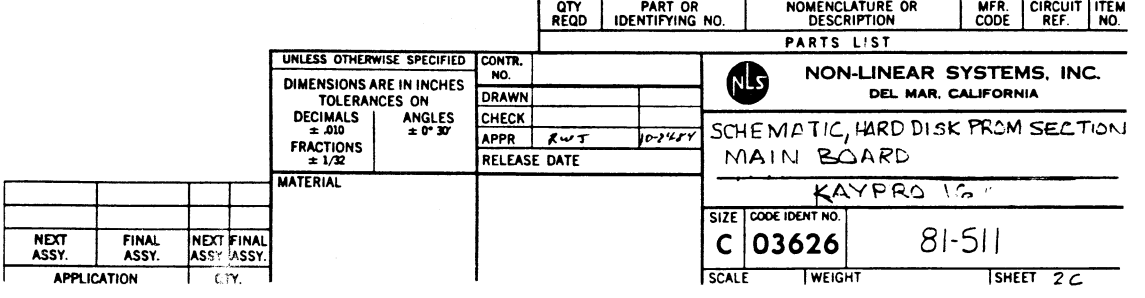

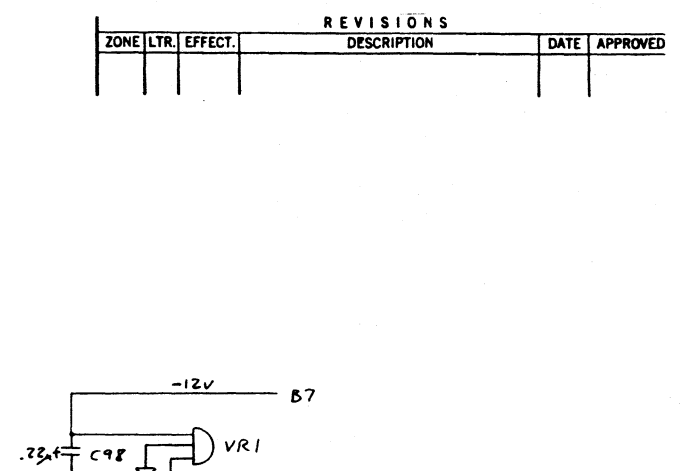

CHROBITICS: MAINBORKD

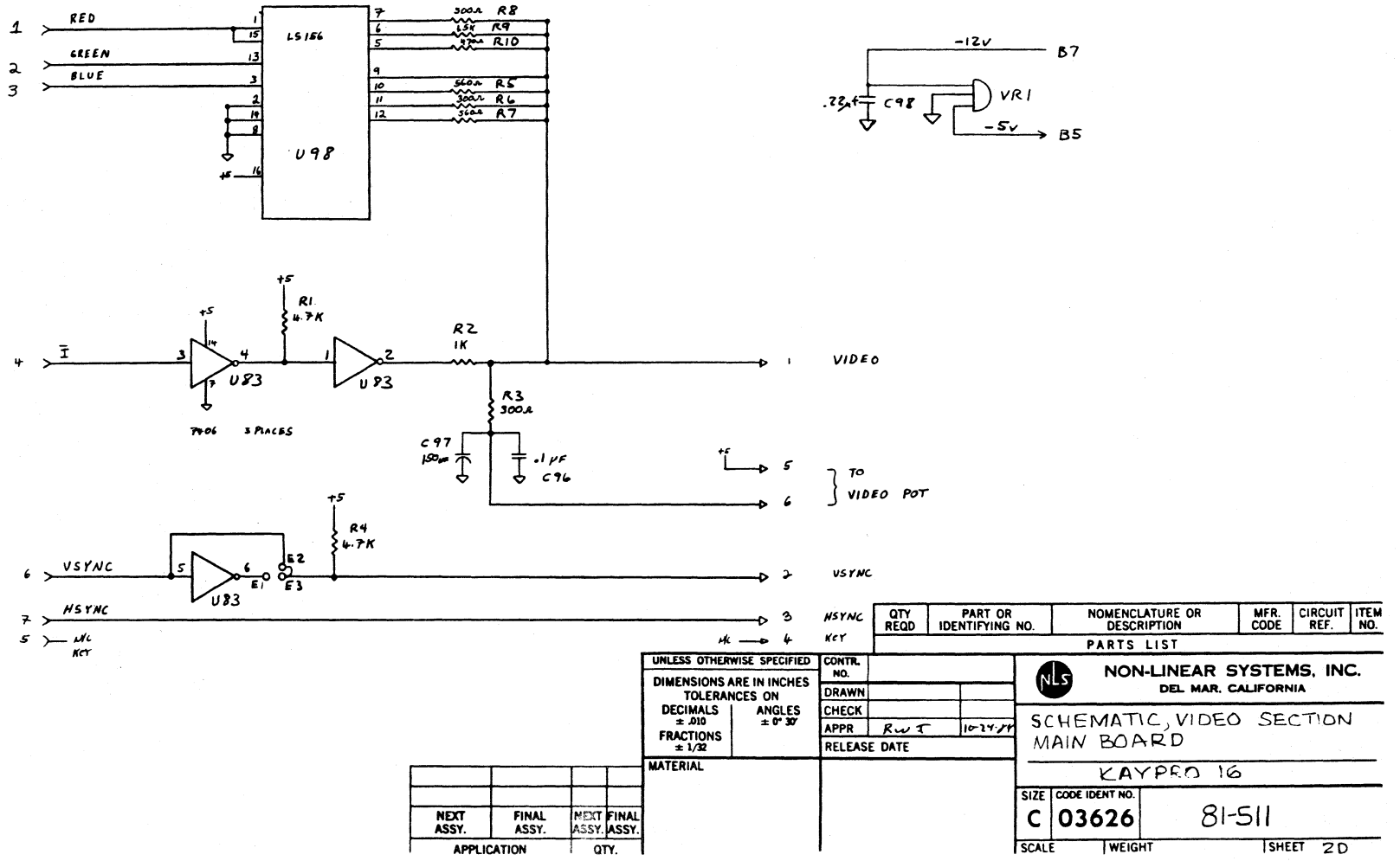

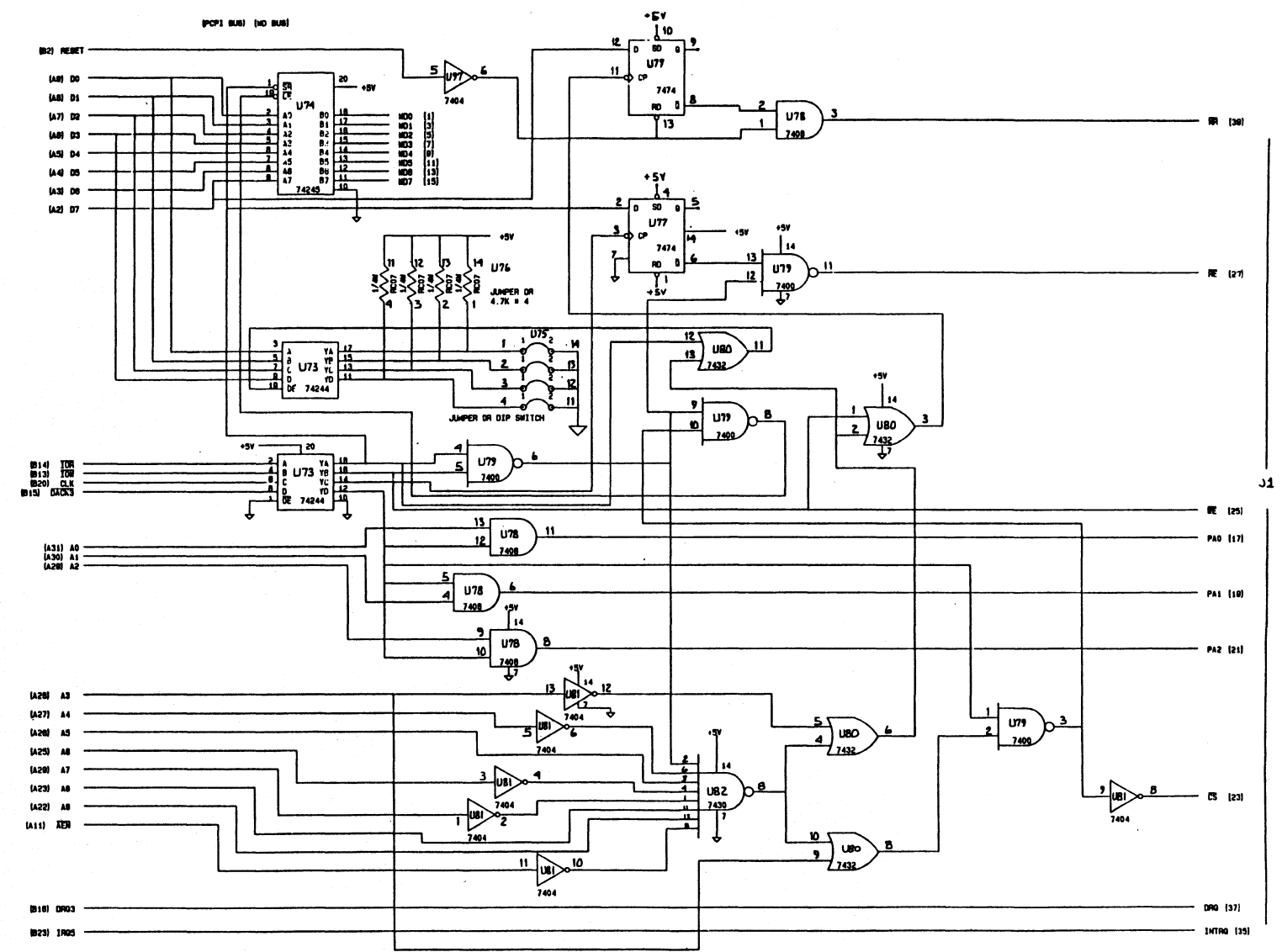

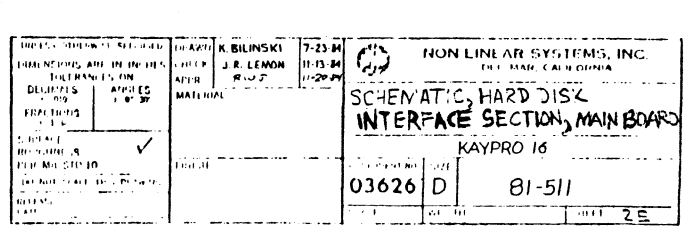

 $1.001$   $25$ 

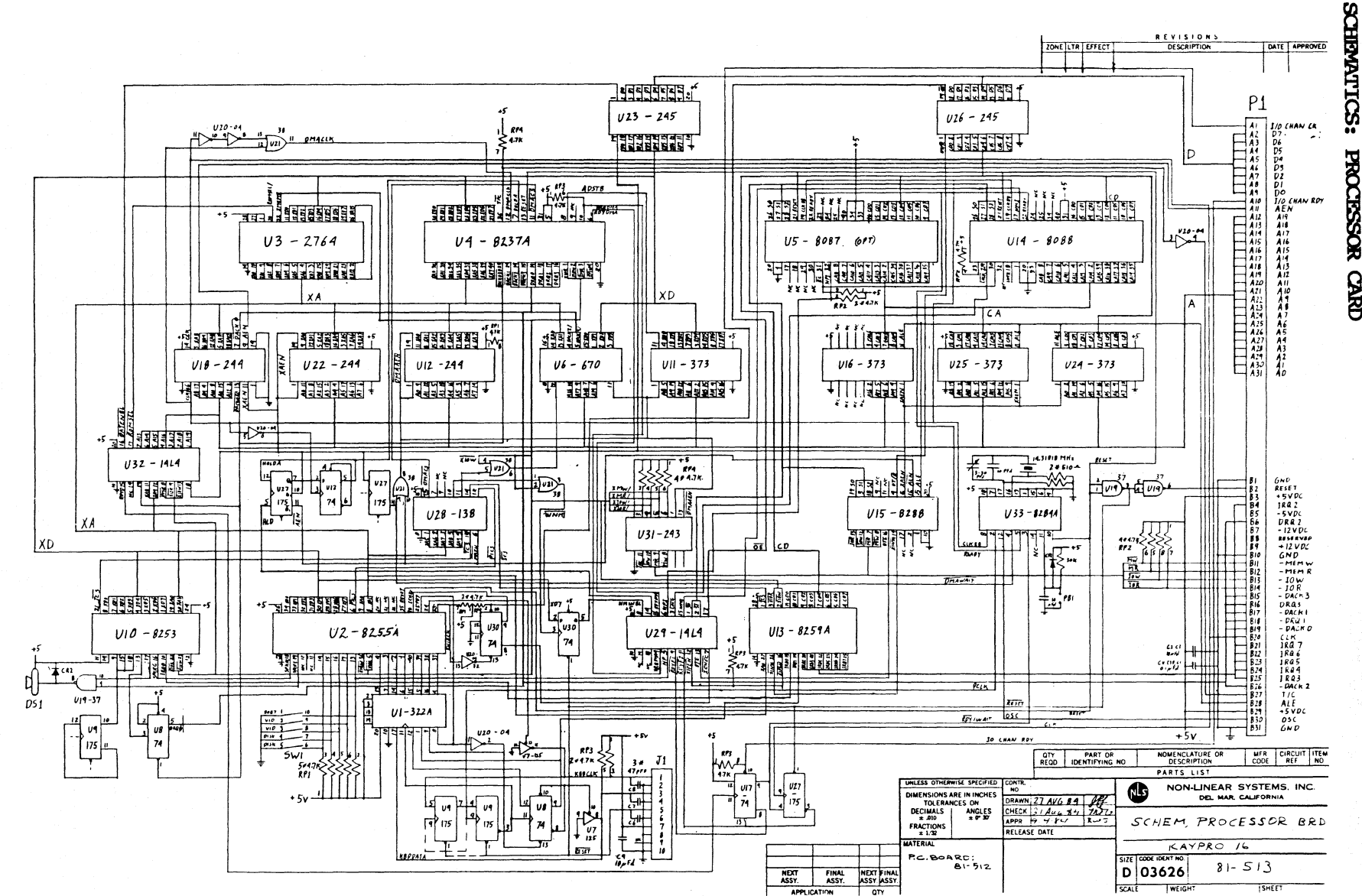

 $19 - 10$ 

**PROCESSOR CARD** 

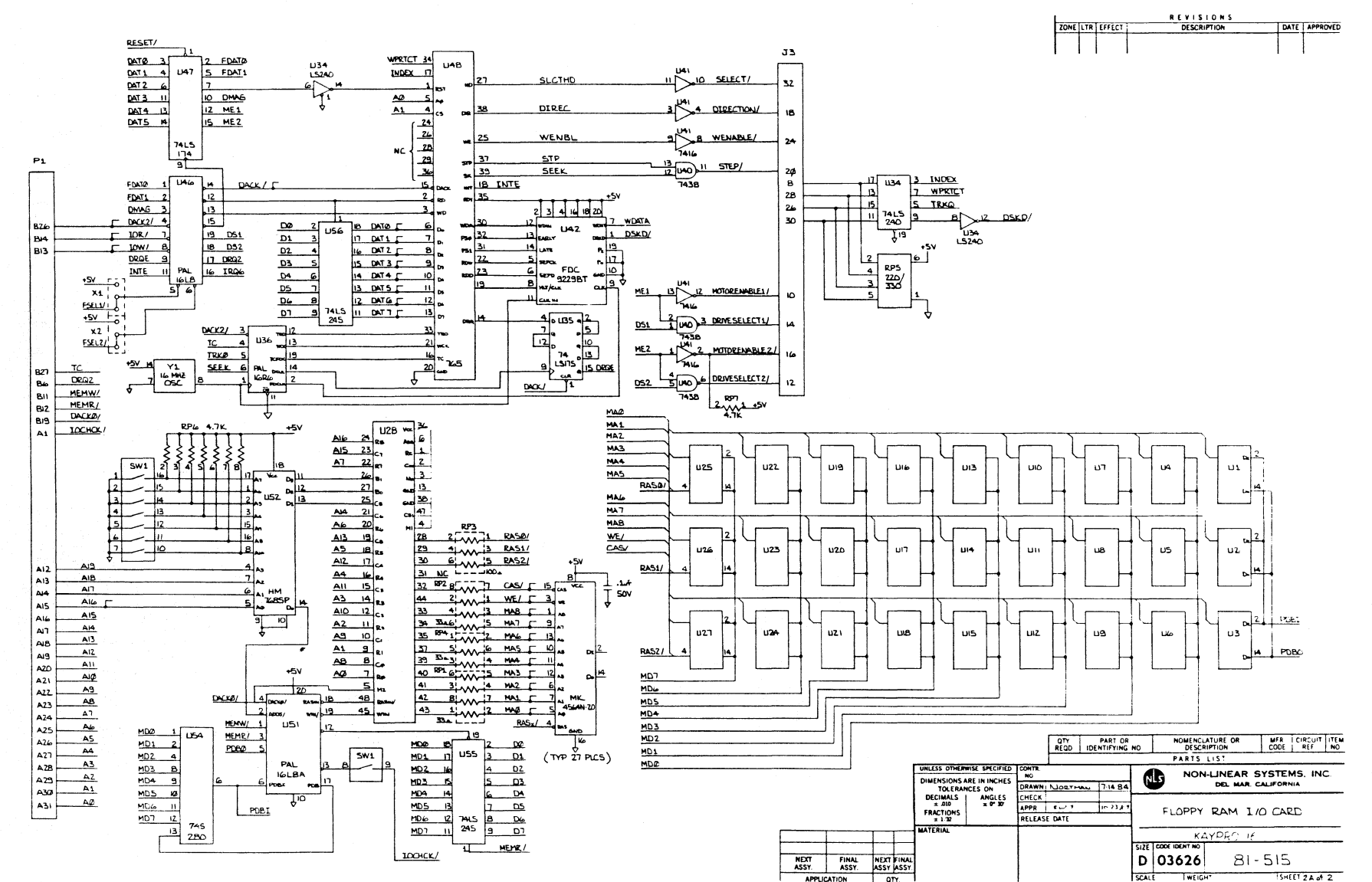

APPLICATION

 $T$  $-6I$ 

SCHEMATICS: FLOPPY-RAM-L/O CARD

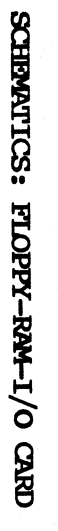

DATE APPROVED

REVISIONS<br>DESCRIPTION

ZONE LTR. EFFECT.

Τ

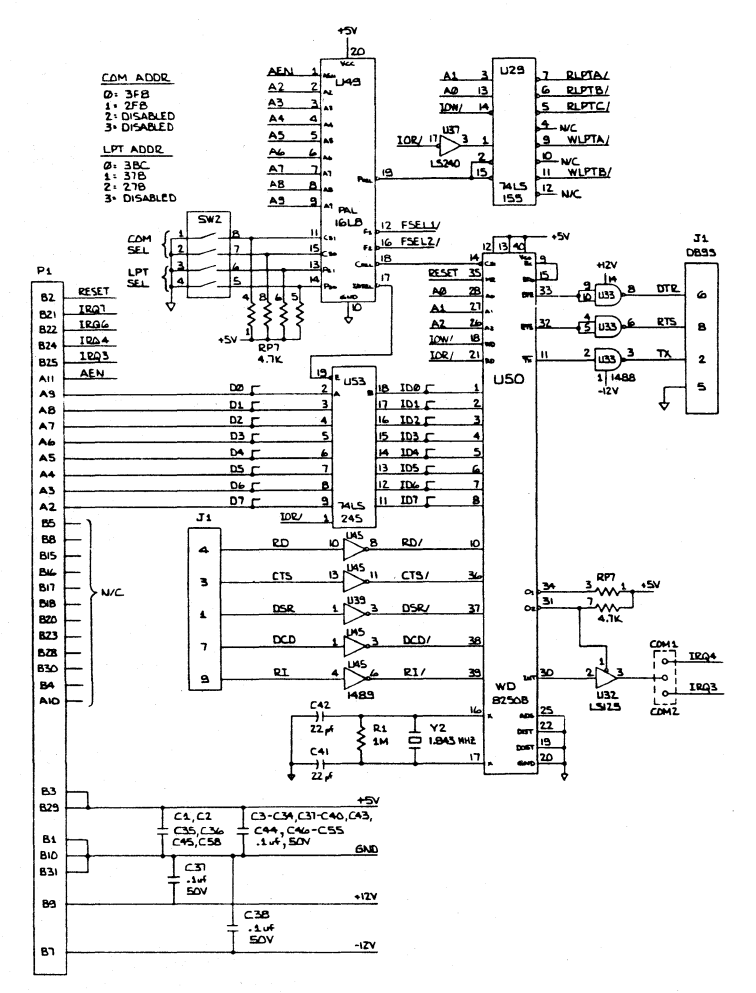

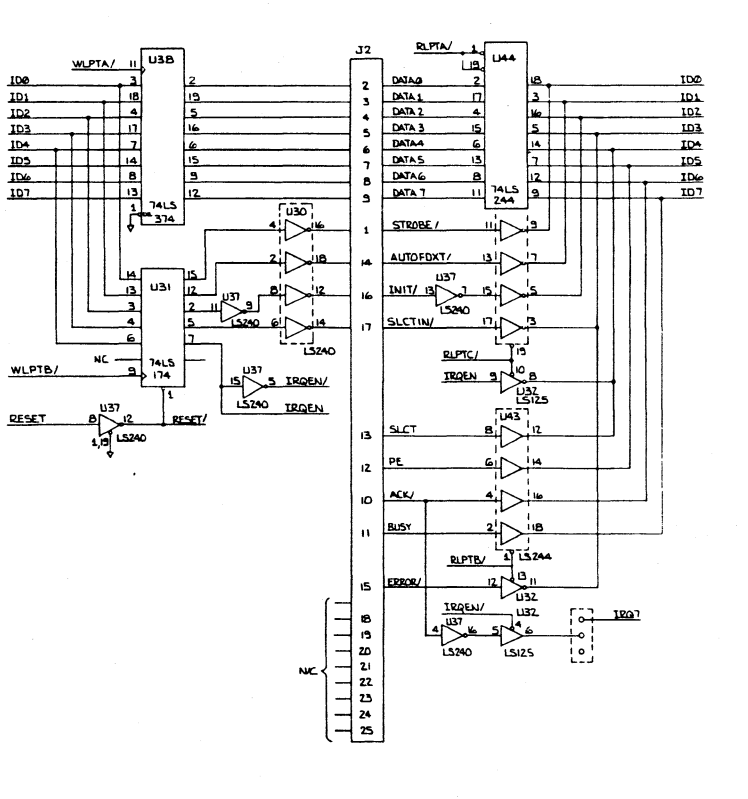

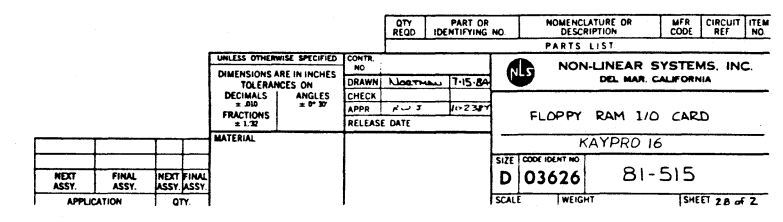
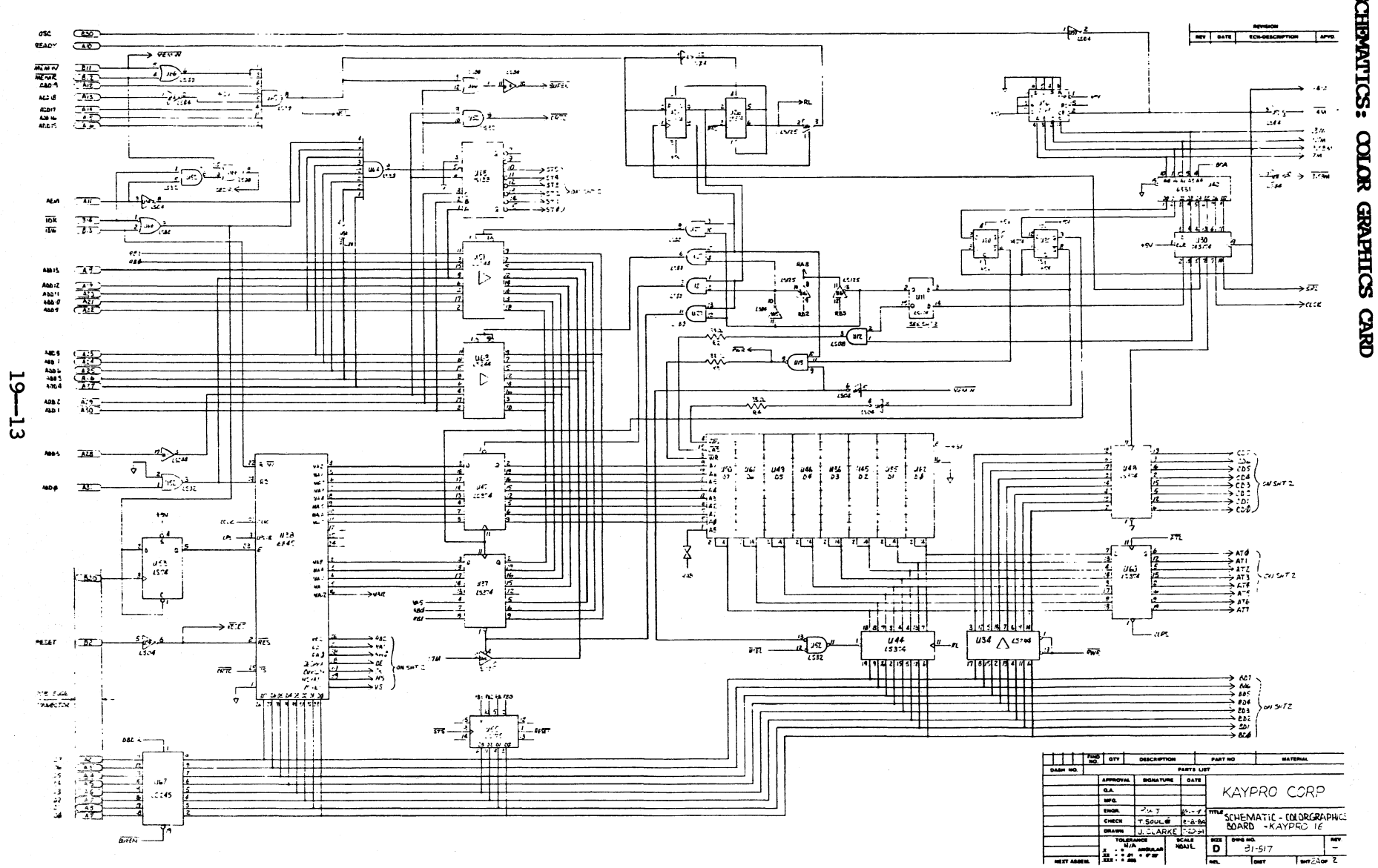

SCHEMATICS: **COLOR GRAPHICS** 

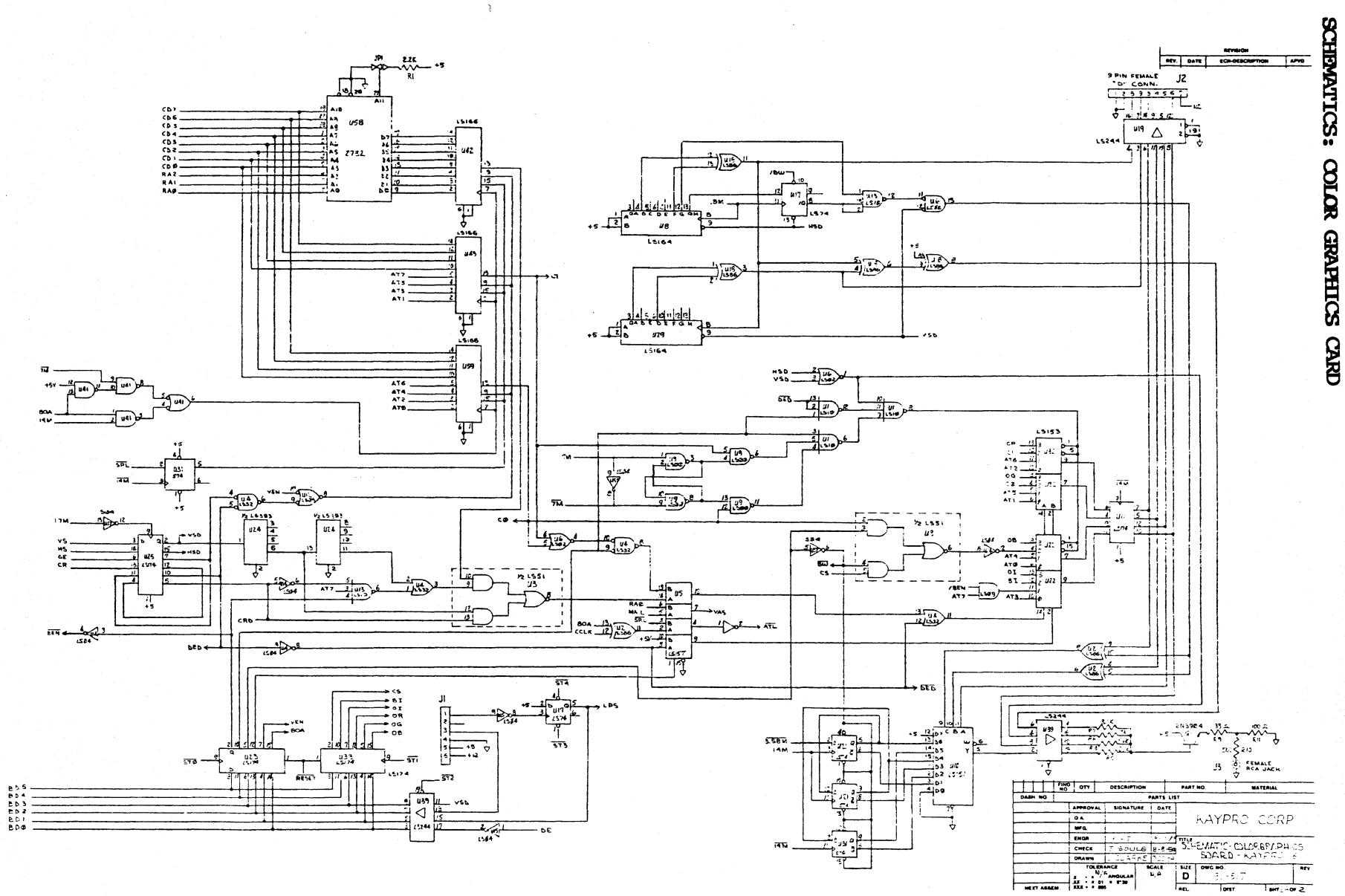

မှ

 $-14$ 

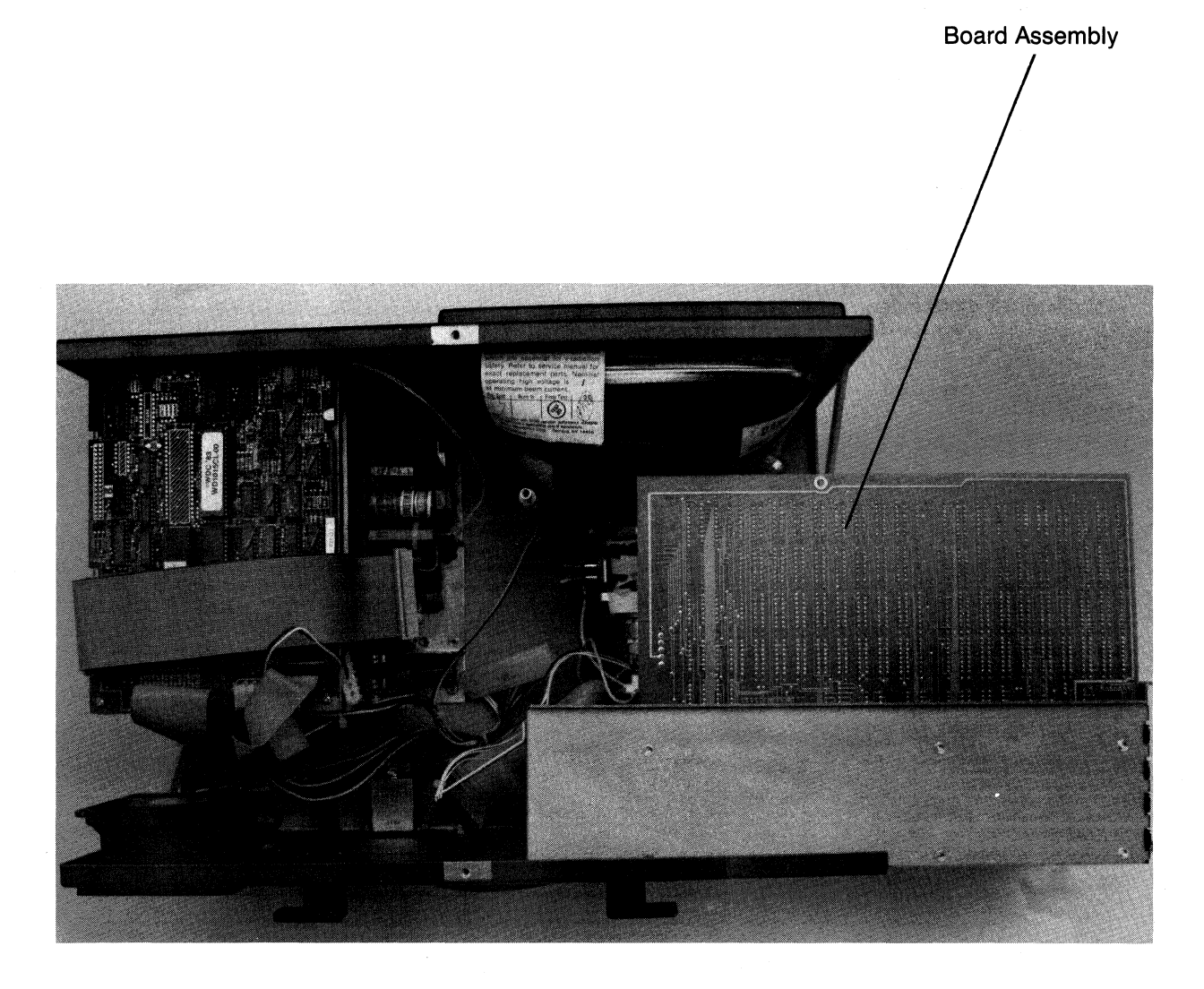

Figure 19.1<br>Board Assembly Removal

## 19.23 BOARD ASSEMBLY REMOVAL

- 1. Remove the Chassis hood (19.l).
- 2. Remove the screw that attaches the plastic standoff and the front, center of the mainboard.
- 3. Ibsition the machine so that the rear of it is facing you.
- 4. Remove the two video plugs fran the right side of the mainboard.
- 5. Remove the power connector from the disk controller board.
- 6. Remove the 40-pin ribbon cable fran the disk controller board.
- 7. Remove the 34-pin ribbon cable fran the floppy disk drive.
- Note: Support the bottom of the board assembly with one hand while following the instructions in step 8.
	- 8. Remove the four screws fran the rear of the chassis that attach the board assembly and the canputer Chassis.
	- 9. Slide the board assembly to the right about three inches and disconnect the power supply connector from the bottom, left side of the mainboard.
	- 10. Continue sliding the board assembly to the right and remove it from the chassis.
	- 11. Remove the keyboard connector fran the processor card.

#### BOARD ASSEMBLY INSTALLATION

- 1. With the rear of the computer facing you, set the board assembly on the rear of the machine chassis and connect the keyboard plug to the processor card. (Jl on the processor card)
- 2. Turn the board assembly so that the mainboard is parallel to the bottom of the machine and connect the plug from the power supply to the mainboard.
- 3. Position the board assembly inside the chassis so that the mounting holes are aligned with those in the rear of the machine chassis.
- 4. Insert two screws in the top mounting holes of the chassis, but do rot tighten them yet.
- 5. Insert two screws in the bottom mounting holes of the chassis.
- 6. Tighten the four screws. (Oxasionally, if two of the screws are tightened before the other two are inserted, the mounting holes won't align properly)
- 7. Replace the power connector on the disk controller board.
- 8. Replace the 40-pin ribbon cable on the disk controller board.
- 9. Replace the 34-pin ribbon cable on the floppy disk drive.
- 10. Replace the two video plugs on the side of the mainboard.
- 11. Replace and tighten the screw that connects the front of the mainboard and the plastic standoff.

#### **19.24 CARD REMOVAL**

- 1. Remove the Chassis hood (19.1).
- 2. Remove the board assembly (19.23).
- 3. Refer to figure 19. 13.
- 4. Position the board assembly so that the mainboard is parallel to the work surface and the component side of the board is face up.
- Note: The board assembly should now be in this position: The I/O connectors are on the right side of the board assembly and the air-flow louver is on the left side. The top, right side of the card cage has four screws. Three of these screws each hold a card in place and one holds a spacer for an optional card. The top, left side of the card cage has a retainer plate secured with two screws.

The cards are in this order in the slots:

- A. Empty space for optional card. (This should be closest to you)
- B. Color Graphics card.
- c. Floppy-RAM-I/O card.
- Processor card. (This should be farthest from you)
- 5. Remove the two screws that secure the retainer plate to the card cage. (Top left side of the card cage)
- 6. Remove the screw that secures the card being replaced. (Top right side of card cage)
- 7. Remove the card from the card cage by sliding it upward until the edge connector is separated from the expansion slot receptacle am the card is out of the card cage.

19-18

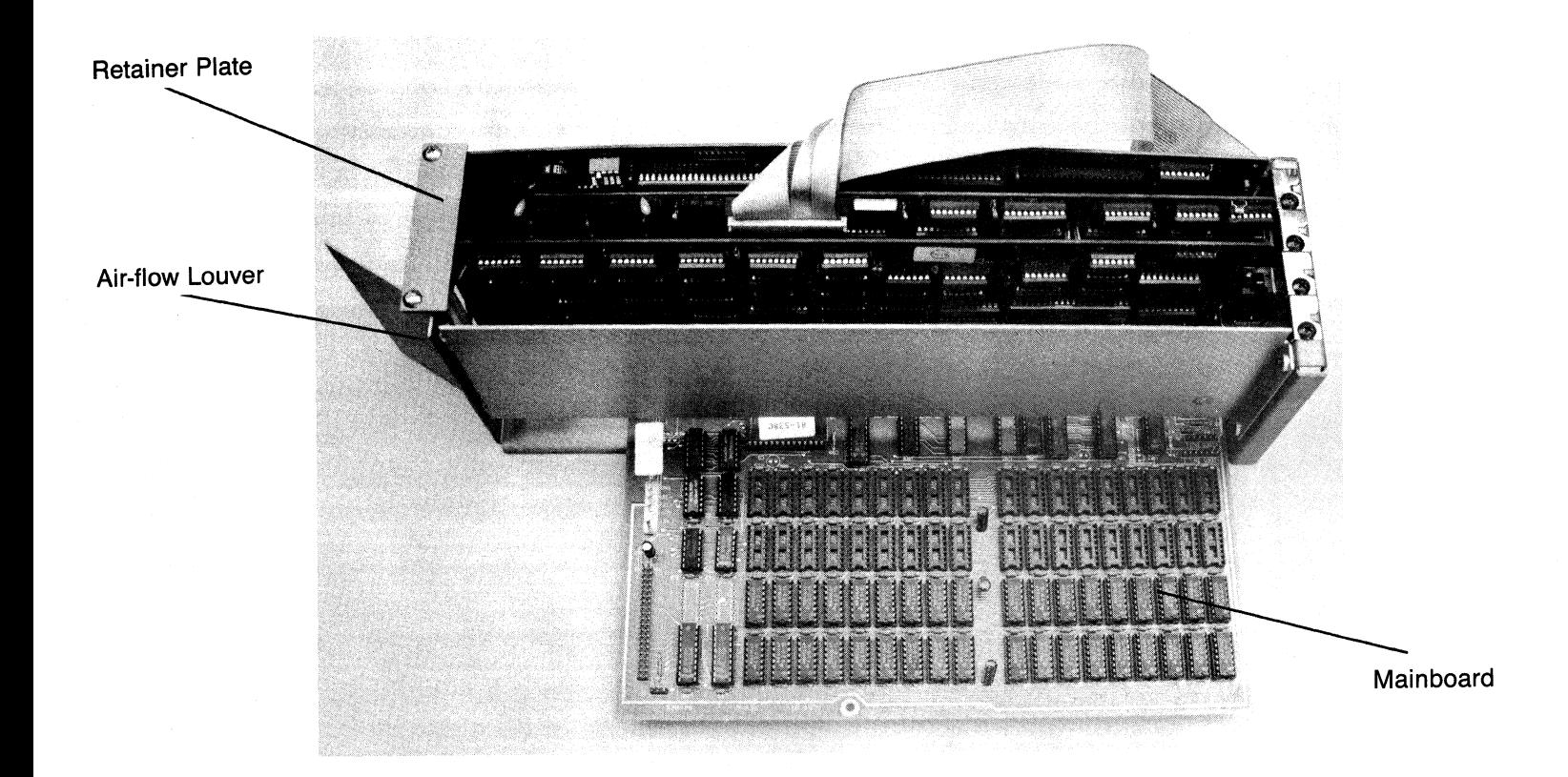

Figure 19.13<br>Board Assembly

 $19 - 19$ 

## CARD INSTALLATION

- 1. Refer to figure 19.13.
- 2. Position the card above the card cage so that the edge connector is above the expansion slot receptacle.
- 3. Refer to figure 19.2.
- 4. lower the card into the card cage so that the mounting bracket tab fits into the space between the mainboard and the side of the card cage.
- 5. Press the card until it is firmly seated in the expansion slot receptacle.
- 6. Replace and tighten the screw that secures the mounting bracket and the card cage.
- 7. Position the retainer plate on the card cage so that the mounting holes are aligned.
- 8. Replace and tighten the two screws that secure the retainer plate and the card cage.
- 9. Replace the board assembly (19.23).

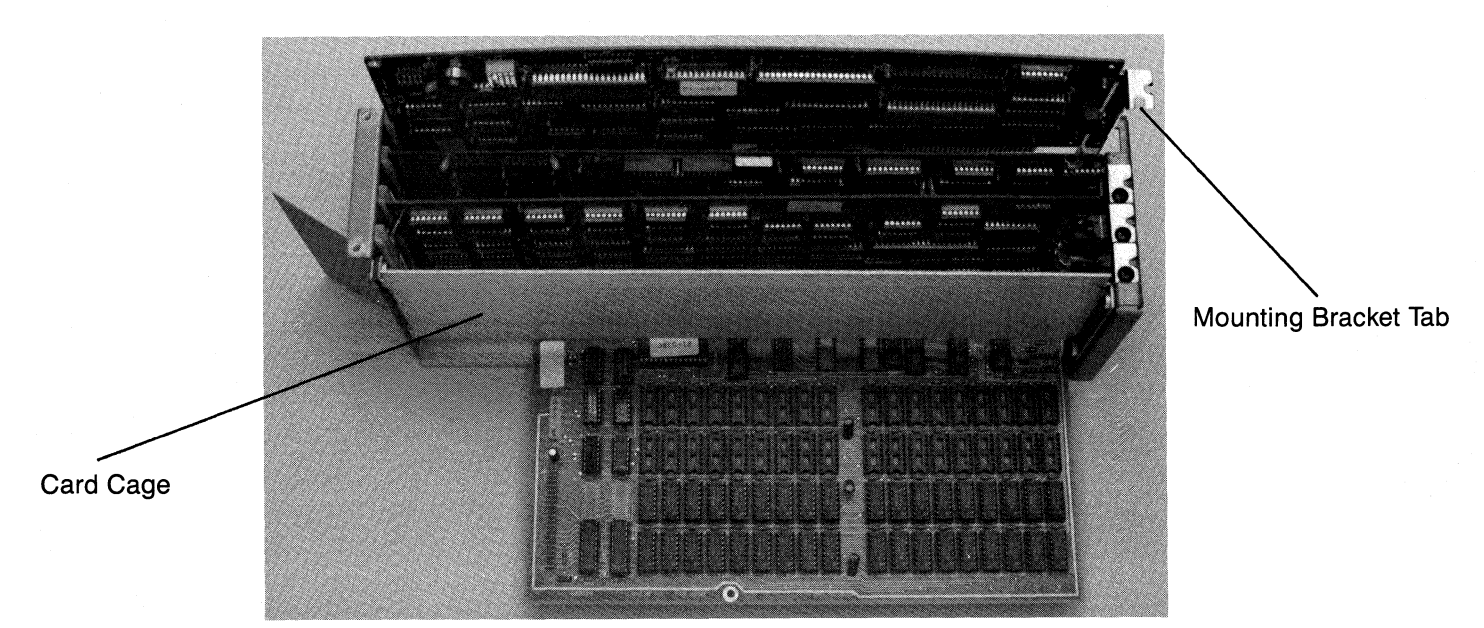

10. Replace the chassis hood (19.1).

Figure 19.2 Board Assembly

#### MATNBOARD REMOVAL 19.25

- 1. Remove the chassis hood (19.1).
- 2. Remove the board assembly (19.23).
- 3. Remove the three cards from the card cage (19.24).
- 4. Remove the six screws that secure the mainboard to the card cage.
- 5. Slide the mainboard out of the card cage.

## MAINBOARD INSTALLATION

- 1. Slide the mainboard into the card cage and position it so that the nounting holes in the board are aligned with the standoffs on the cage.
- 2. Insert six screws into the mounting holes and tighten them.
- 3. Replace the three cards (19. 24) •
- 4. Replace the board assembly (19.23).
- 5. Replace the chassis hood (19.1).

## **19.26 DISK CONTROLLER BOARD REMOVAL**

- 1. Remove the chassis hood (19.1).
- 2. Position the computer so that the front is facing you.
- *3.* Remove the three ribbon cables from the disk controller board (40 pin, 34 pin and 20 pin).
- 4. Remove the power connector from the disk controller board.
- *5.* Remove the three screws that secure the disk controller board to the drive shield. Notice that the front left corner of the disk controller board is not secured; instead, there is a black plastic screw inserted in the standoff: this screw should rot be removed.
- 6. Ranove the disk controller board.

## **DISK CONTROLLER BOARD INSTALLATION**

- 1. Position the disk controller board so that the mounting holes in the board are aligned with the standoffs on the drive shield.
- 2. Insert screws in three of the mounting holes and tighten them.
- 3. Replace the three ribbon cables (40 pin on J5, 34 pin on J7 and 20 pin on J2).
- 4. Replace the power connector.
- 5. Replace the chassis hood (19.1).

## 19.3 CRT ASSEMBLY

## **ADJUSTMENTS**

The KAYPRO 16 uses a CRT assembly produced by Elston Electronics Corp. Even though other models of Kaypro computers use CRI' assemblies made by Elston, they are rot interchangeable, since the circuitry on the video board is different.

The adjustment points on the KAYPRO 16 video board are in the same position as those on the Elston CRI' used in other Kaypro computers.

Refer to pages 7--1 and 7--2 in the Kaypro Technical Manual for adjustment procedures of this CRT assembly. The figure (7.2, Elston video board) on page 7--1 should be used to reference the adjustment points on the video board.

- 1. Remove the chassis hood (19.1).
- 2. Remove the board assembly (19.23).
- 3. With the rear of the computer facing you, remove the diagonal brace on the front, right side.
- 4. Position the computer so that the left side (the side with the drives) is on the work surface.
- 5. Remove three of the four screws that secure the video board and the bottom of the chassis (the black screws on the outside of the chassis).
- 6. Support the video board as the last screw is removed.
- Position the computer so that the bottom is on the work surface.  $7.$
- $8.$ Remove the video connector from the rear of the video board.
- 9. Remove the bottom two screws that attach the CRT to the front of the chassis.
- 10. Support the bottom of the CRT and remove the top two screws from the chassis.
- 11. Remove the CRT assembly from the chassis.

## CRT ASSEMBLY INSTALLATION

- Note: Before starting with CRT installation, check to see if there are small plastic standoffs attached to the bottom of the video board. If not, use the ones from the old board.
	- 1. Position the CRT assembly in the chassis so that the mounting holes on the front of the CRT are aligned with those on the chassis.
	- 2. Support the bottom of the CRT and insert two screws in the top mounting holes. Partially tighten these screws.
	- 3. Insert two screws in the bottom mounting holes of the CRT. Tighten these.
	- 4. Tighten the top two screws completely.
	- 5. Support the video board while positioning the computer so that the left side (the side with the drives) is on the work surface.
	- 6. Insert four screws in the mounting holes on the chassis and into the standoffs on the bottom of the video board. Tighten these.
	- 7. Position the computer so that the bottom is on the work surface.
	- 8. Replace the video connector on the rear of the video board.
	- 9. Replace the board assembly (19.23).
	- 10. Replace the chassis hood (19.1).

## **19.4 PQiER SUPPLY**

The power supply used in the KAYPRO 16 is an 85 Watt switching type made by either Boschert or Calif D.C. These power supplies are not interchangeable with the power supplies used in other models of KAYPRO computers.

Two fuses are associated with each computer. Fl (2A, 250 VAC) is located on the rear of the chassis and is accessible from outside the computer. The other fuse is located on the power supply board. The Boschert uses a 3A, 250VAC and the Calif D.C. uses a 5A, 250VAC fuse. If it's necessary to change a fuse, make sure the new one is the same size as the one being replaced and that the AC power has been disconnected from the computer. Use of a fuse replacement tool is recommended when changing the fuse on the power supply board due to the difficulty of reaching this component.

There are no authorized dealer repairs on any power supplies. The ONLY authorized dealer service to power supplies is 220V configuration.

## 220V CONFIGURATION

## **Boschert Power Supply**

Identified. by the name "Boschert" on the component side of the board.

Locate the four-inch wire jumper that *is* soldered. to point JP1. For 110V configuration the other end of the wire is attached to point El.

For 220V configuration, remove the wire from point El and attach it to point E2. The wire jumper now connects point JP1 and point E2, and the power supply is configured for 220V use.

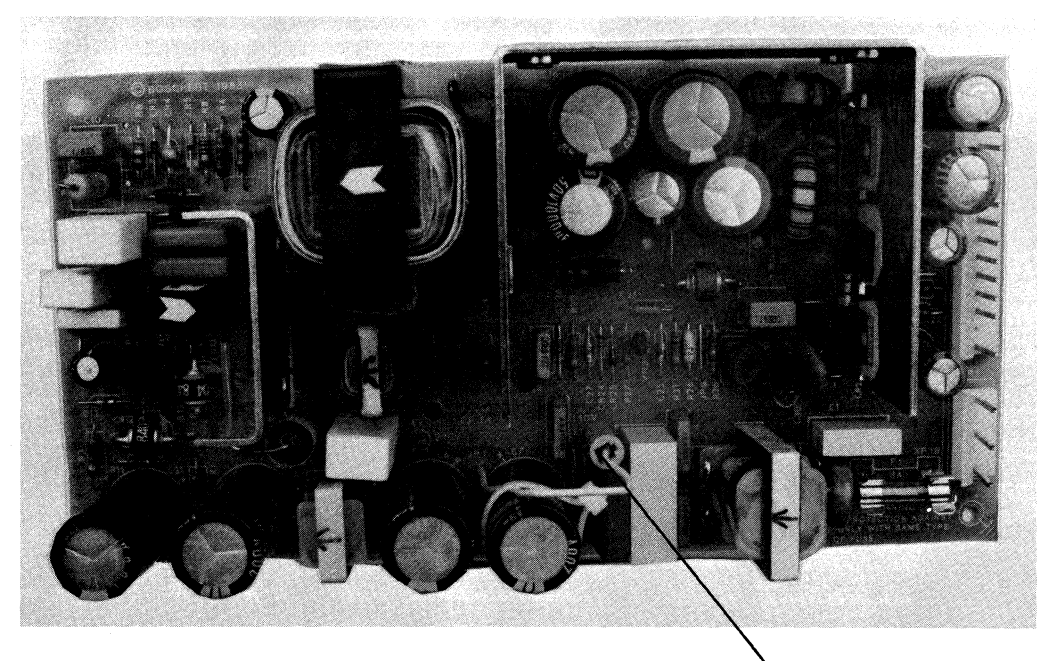

Jumper Wire

Figure 19.23 Boschert Power Supply

## **220V CONFIGURATION**

## **calif D.C. lONer aJppl.y**

Identified by the name "Calif D.C." on the component side of the board.

Locate a jumper block labeled 115VAC and 230VAC. With the jumper in the 115VAC position, the power supply is configured for 110V.

For 220V use, remove the jumper from the socket labeled 115VAC and place it in the socket labeled 230VAC. The power supply is now configured for 220V use.

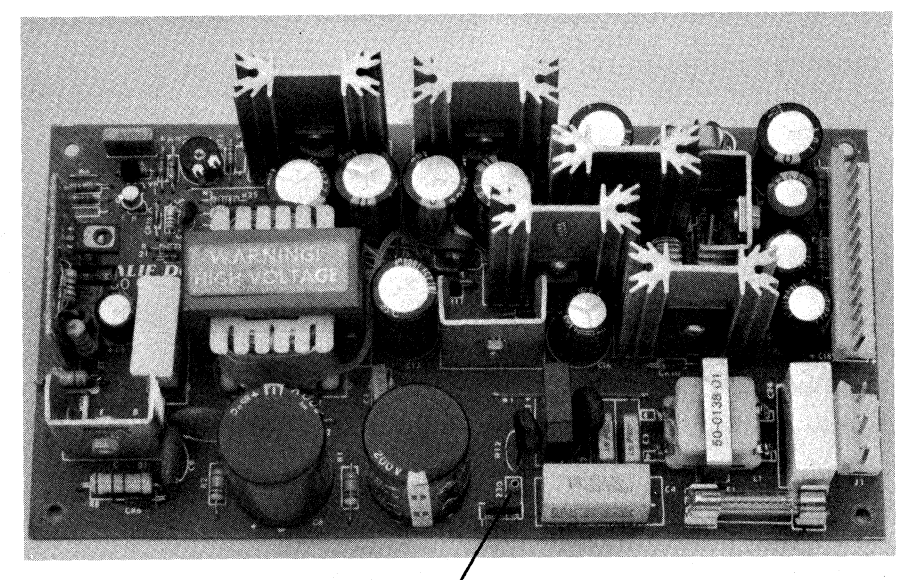

Jumper Sockets

Figure 19.3 Calif D.C. Rower Supply

## 19.43 POWER SUPPLY REMOVAL

- 1. Remove the Chassis hood (19.1).
- 2. Remove the board assembly (19.23).
- 3. Position the computer so that the rear of it is facing you.
- 4. Set the canputer so that the left side (the side with the drives) is on the work surface.
- 5. Fran outside the chassis, remove the four screws that connect the power supply shield ani the bottom of the chassis.
- 6. Remove the power plug from the power supply.
- 7. Remove the power supply (with the shield still attached) from the chassis.
- 8. Remove the five screws that connect the power supply and the power supply shield.
- 9. Refer to figure 19.33.
- 10. Remove the power supply from the shield by depressing the sides of the four plastic standoffs and lifting the power supply off the shield.

## POWER SUPPLY INSTALLATION

- 1. Position the power supply on the power supply shield so that the mounting holes on the power supply are aligned with the standoffs on the shield.
- 2. Press the power supply onto the shield with even pressure until the power supply is finnly seated on the shield.
- 3. Replace the five screws that attach the power supply and the shield.
- 4. Set the power supply (with the shield attached) in the chassis so that the mounting holes in the bottom of the shield are aligned with the mounting holes in the bottom of the chassis.
- 5. Insert four screws through the bottom of the chassis and into the mounting holes of the shield.
- 6. Tighten the screws securely.
- 7. Replace the power connector.
- 8. Replace the board assembly (19.23).
- 9. Replace the chassis hood (19.1).

19--29

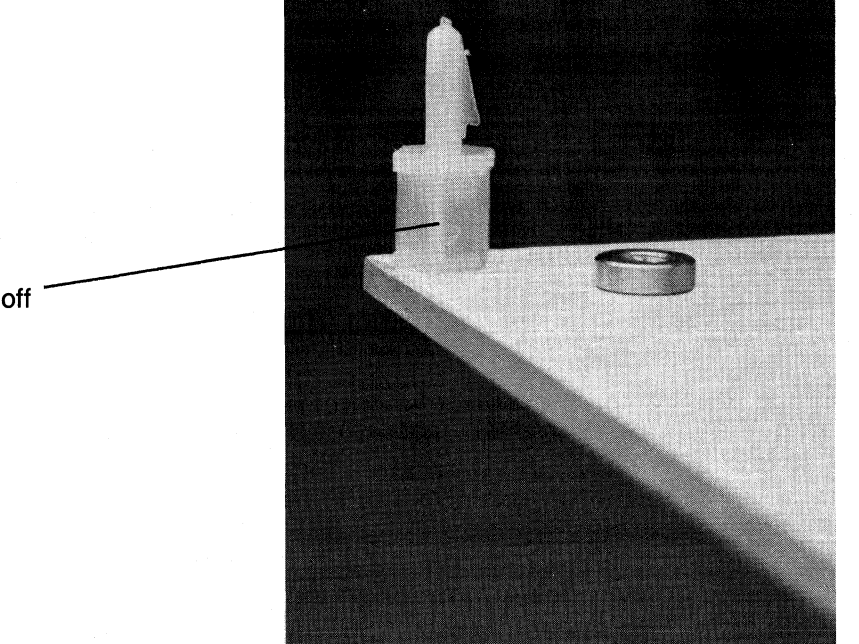

Plastic Standoff

Figure 19.33 Plastic Standoff

## 19.5 DISKETTE DRIVES

The KAYPRO 16 comes equipped with one of four brands of diskette drive; Epson, Shugart, Tokyo Electric, or Toshiba. These drives are all functionally the same as the drives used in other models of Kaypro computers.

Illustrations of the different drives are on pages  $9-2$  and  $9-3$  of the Technical Manual and should be used for reference.

All of the diskette drives used in the KAYPRO 16 are jurnpered the same as the drives used for the B drive in other models of Kaypro computers. Refer to the diagrams on pages 9-5 through 9-8 of the Technical Manual and use the instructions for jumpering the B drive.

## 19.53 DISKETIE DRIVE REMOVAL

- Note: 'lhe diskette drive and the hard disk drive are both housed in a sirg1e drive shield, makirg it necessary to remove both drives and the shield as one unit. The shield is composed of several individual pieces; figures 19.4 and 19.43 should be used for reference.
	- 1. Remove the chassis hood  $(19.1)$ .
	- 2. Renove the board assembly (19.23).
	- 3. Remove the disk controller board (19. 26) .
	- 4. Remove the 34-pin ribbon cable, the power plug and the ground wire from the diskette drive.
	- 5. Remove the 2 ribbon cables, the power plug, and the ground wire from the hard disk drive.
	- 6. Remove the wire from the 10MB LED (gently pull it away from the LED).
	- 7. Position the computer so that the rear of it is on the work surface and the bottom is facing you.
	- 8. Remove the top three screws that secure the drive shield and the chassis.
	- 9. SUpport the drives while removing the bottom three screws that secure the drive shield and the chassis.
	- 10. Remove the drive assembly unit from the chassis.
- Note: To remove the diskette drive from the drive shield unit, six screws need to be removed. '!Wo on top of the shield, two on the side and two on the bottom.
	- ll. Remove the two screws that attach the top of the drive and the drive shield. Refer to figure 19.4.
	- 12. Remove the two screws on the side of the drive shield. Refer to figure 19.4.
	- 13. Remove the two screws that attach the bottom of the drive and the drive shield.

19--32

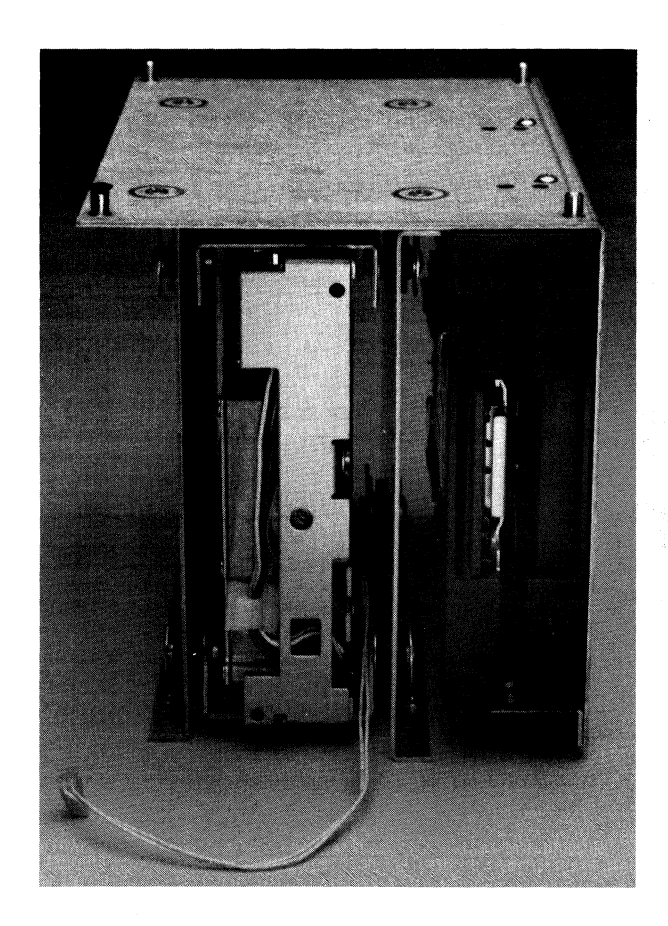

Figure 19.4 Drive Assanb1y Unit

 $\rightarrow$ 

## **DISKETTE DRIVE INSTALLATION**

- Note: Before installing a diskette drive, check to see if it's jumpered correctly.
	- 1. Ibsition the drive so that the drive shield and the mounting holes in the bottom of the drive are aligned.
	- 2. Insert two screws through the shield and into the mounting holes and tighten securely.
	- 3. Insert two screws through the top of the drive shield and into the top mounting holes of the drive and tighten.
	- 4. Insert two screws through the side of the shield and into the shield that's attached to the bottom of the drive.
	- 5. Ibsition the drive assembly unit inside the chassis so that the mounting holes in the bottom of the shield are aligned with the mounting holes in the bottom of the chassis.
	- 6. Insert six screws into the mounting holes on the bottom of the chassis and into the bottom of the shield. Tighten these securely.
	- 7. Replace the ribbon cables, power plugs and the ground wires on the rear of the drives.
	- 8. Replace the disk controller board (19.26).
	- 9. Replace the board assembly (19.23).
	- 10. Replace the chassis hood (19.1).

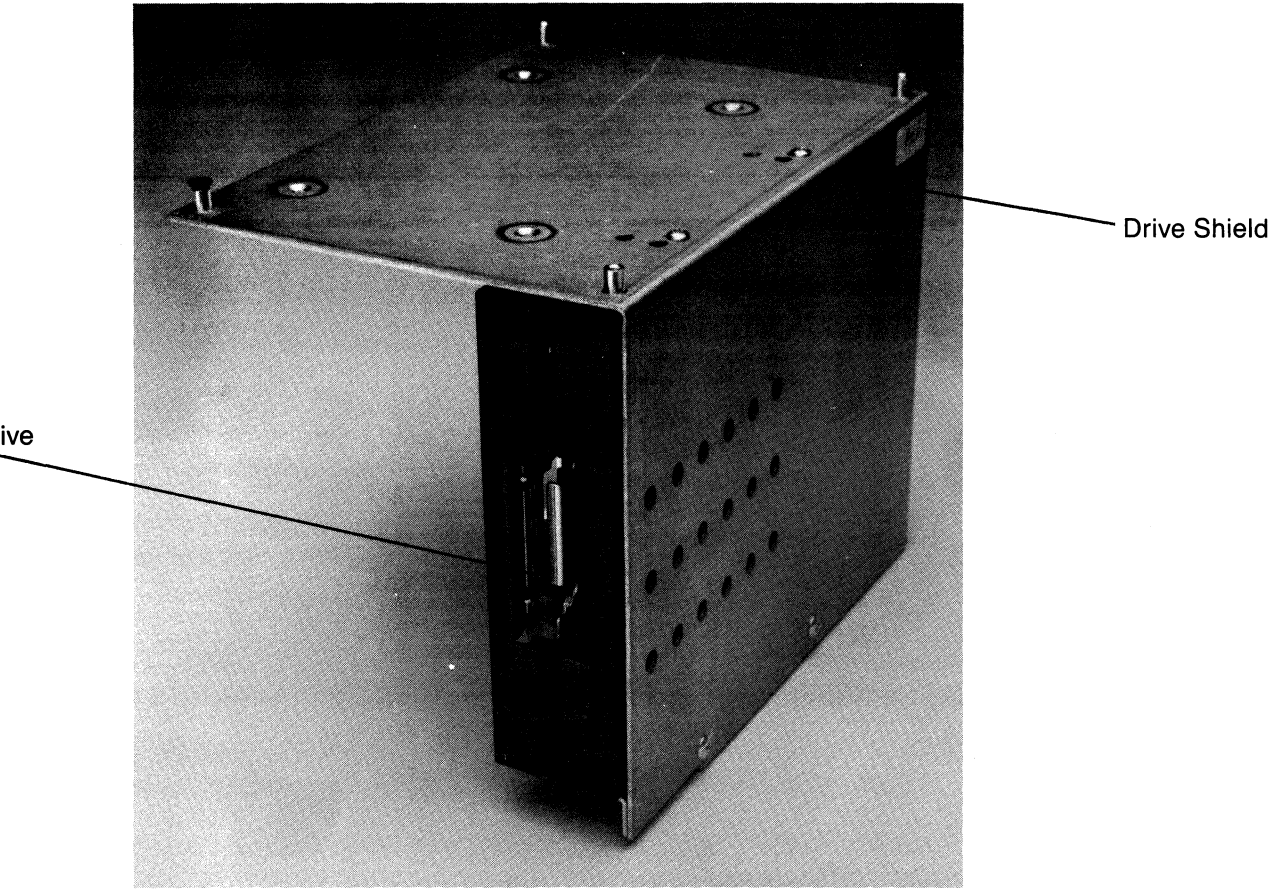

Figure 19.43 Diskette Drive Shield

**Diskette Drive** 

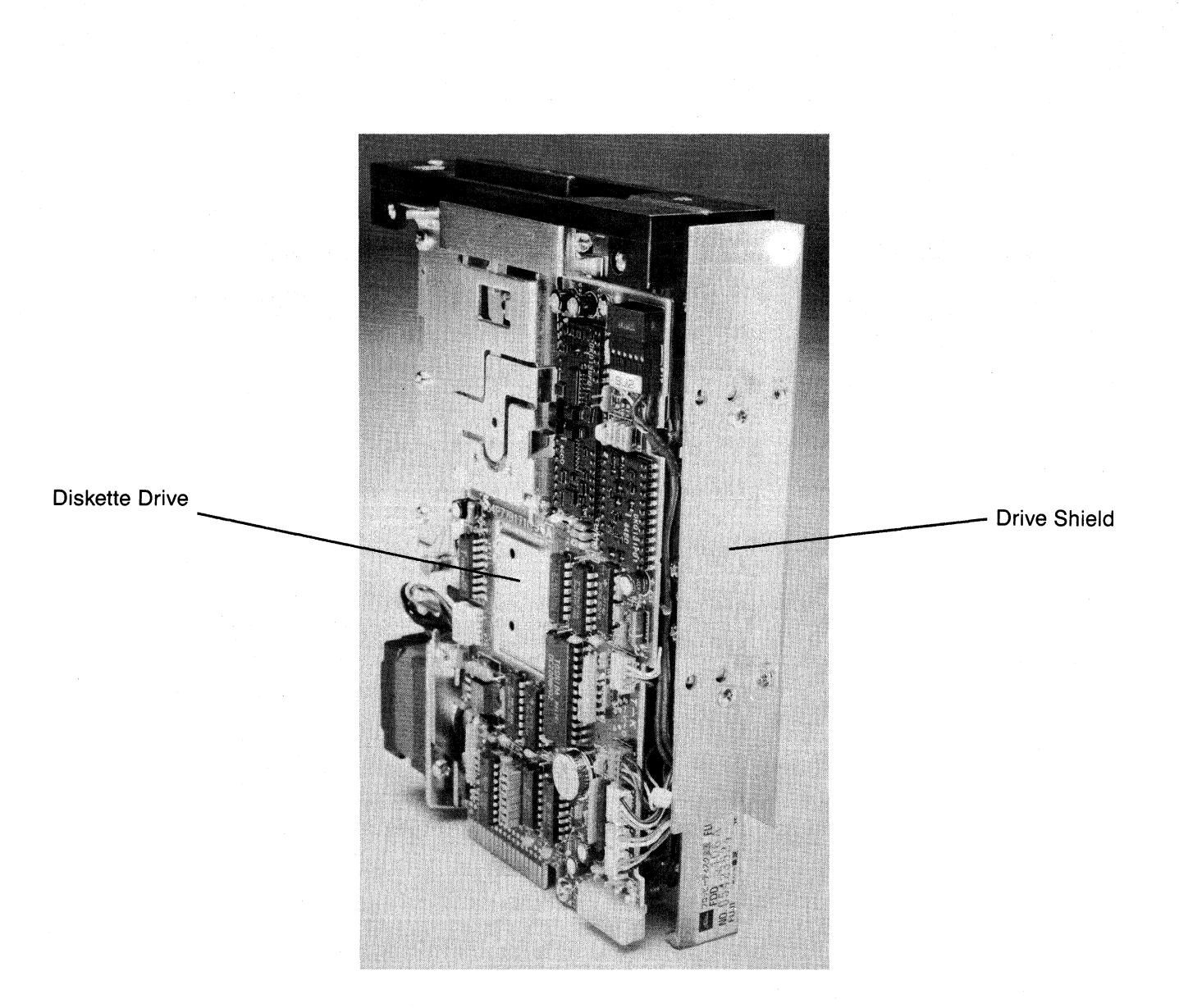

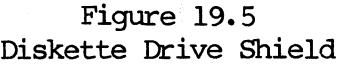

19--36

## 19.6 HARD DISK DRIVE

 $\mathbb{R}^2$ 

 $\sim$ 

The KAYPRO 16 uses hard disk drives manufactured by either Seagate, Microscience, or Shugart. These are functionally the same as the hard drives used in the KAYPRO 10.

Refer to pages 10--1 to 10--3.1 in the Technical Manual for jumpering instructions for the hard drives. These drives should be jumpered the same as the hard disk drives used in the KAYPRO 10.

### **19.63 HARD DISK DRIVE REMOVAL**

- Note: The diskette drive and the hard disk drive are both housed in a single drive shield, making it necessary to remove both drives and the shield as one unit. The shield is composed of several individual pieces; figures 19.4, 19.6 and 19.63 should be used for reference. This unit will be referred to as the drive assembly unit in the instructions for removing and installing drives.
	- 1. Remove the chassis hood (19.1).
	- 2. Remove the board assembly (19.23).
	- 3. Remove the disk controller board (19.26).
	- 4. Remove the 34-pin ribbon cable, the power plug and the ground wire from the diskette drive.
	- 5. Remove the 2 ribbon cables, the power plug, the ground wire and the wire from the 10MB LED from the hard drive.
	- 6. Position the computer so that the rear of it is on the work surface and the bottan is facing you.
	- 7. Remove the top three screws that secure the drive shield and the chassis.
	- 8. Support the drives and remove the bottom three screws that secure the drive shield and the chassis.
	- 9. Remove the drive assembly unit from the chassis.
	- 10. Remove four screws from the top of the drive assembly unit. Refer to figure 19.4.
	- 11. Remove the hard drive (still in its shield) from the drive assembly unit.
	- 12. Remove the four mounting screws from the hard drive shield (two on the top and two on the bottom).
- Note: The screw used in the top, front mounting hole is shorter than the other screws and must be used in the same mounting hole when installing a new hard drive.
	- 13. Remove the hard drive from the drive shield.

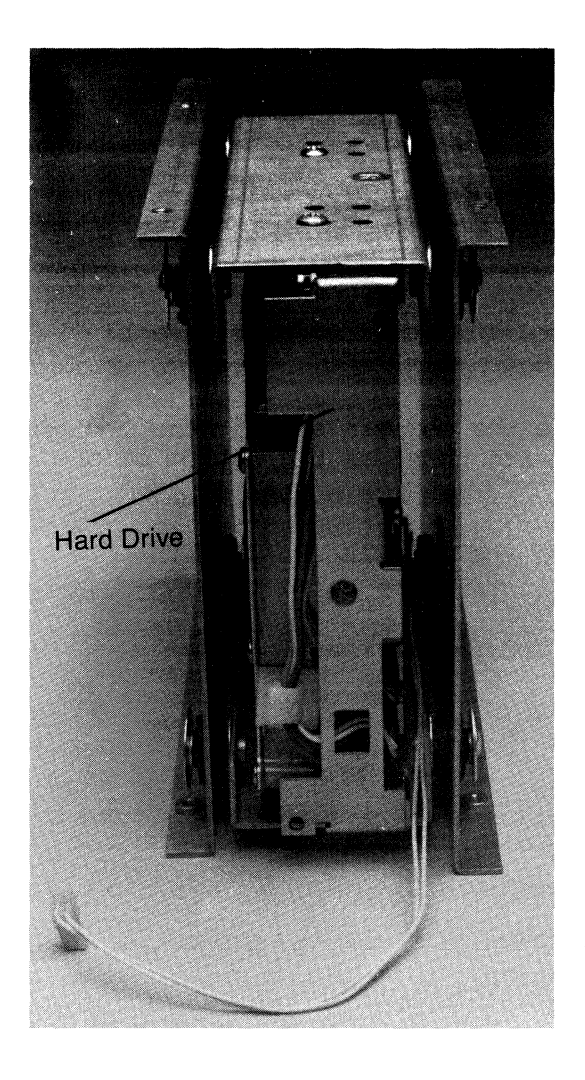

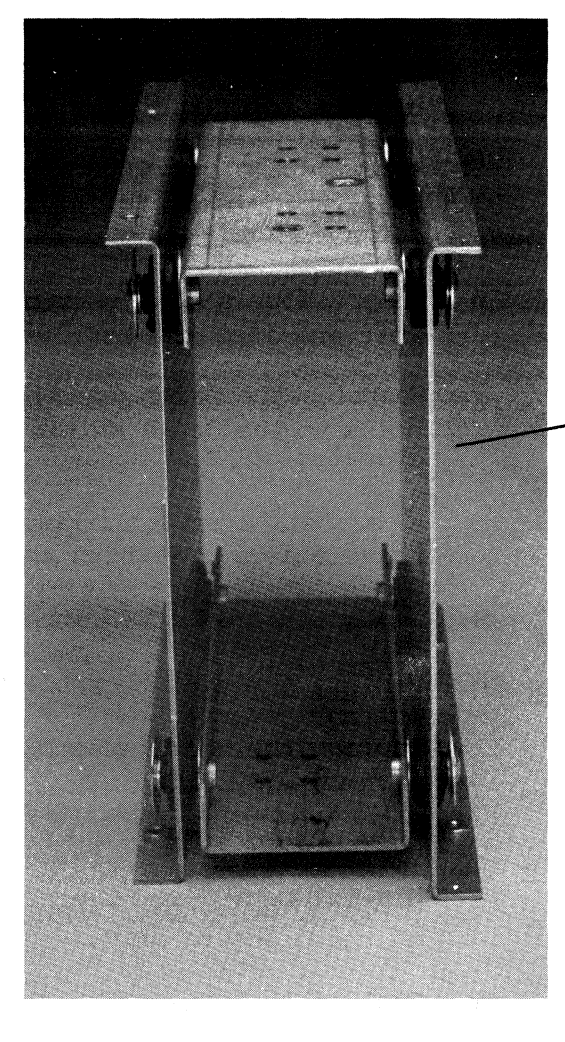

Figure 19.6 Hard Drive in Drive Shield

Figure 19.63 Hard Drive Shield

Drive Shield

## HARD DISK DRIVE INSTALLATION

- 1. Check the new hard drive to see if it's jumpered correctly.
- 2. Position the disk drive in the drive shield so that the mounting holes in the drive are aligned with those in the shield.
- 3. Insert two screws in the top mounting holes (the short screw is used in the top front mounting hole).
- 4. Insert two screws in the bottom two mounting holes and tighten these and the top two screws securely.
- 5. Position the drive assembly unit so that the mounting holes are aligned with the mounting holes in the hard drive shield. Refer to figure 19.4.
- 6. Insert four screws through the mounting holes of the drive assembly unit and into the hard drive shield. Tighten the screws.
- 7. Position the drive assembly unit inside the chassis so that the mounting holes in the drive shield are aligned with those in the bottom of the chassis.
- 8. Insert six screws through the bottom of the chassis and into the drive shield. Tighten the screws.
- 9. Connect the 10MB LED wire from the hard drive to the LED.
- 10. Replace the disk controller board (19.26).
- 11. Replace the board assembly (19.23).
- 12. Replace the two ribbon cables, power plug and the ground wire on the hard drive.
- 13. Replace the 34-pin ribbon cable, the power plug and the ground wire on the diskette drive.
- 14. Replace the chassis hood (19.1).

#### $19.7$ **KEYBOARD**

The keyboard has a five pin DIN connector with the following keyboard interface signals:

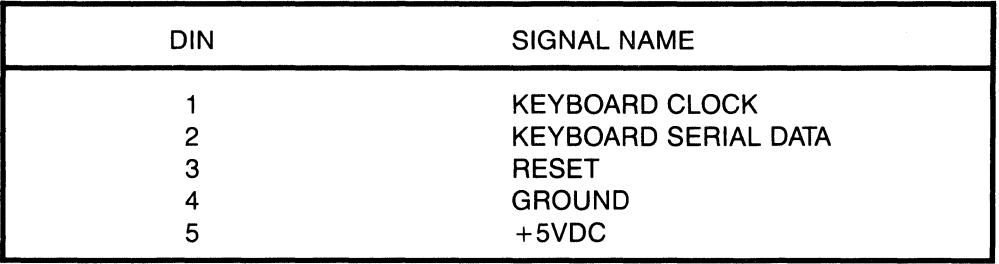

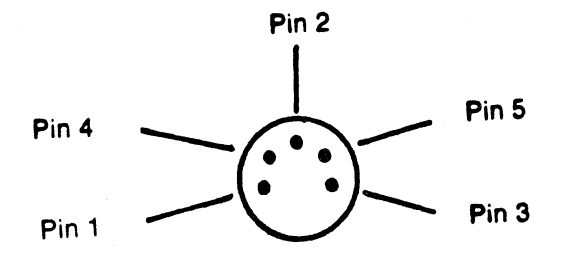

Figure 19.7 DIN Connector

## **19.8 SYSTBM I/O**

The KAYFRO 16 supports parallel and serial I/O operations through its DB-25 (parallel) and either DE-9S or DE-9P (serial) connectors. These are located on the left side of the machine and can be referenced using figure 19.73.

The pin assignments for the parallel and serial ports and cable pin-outs are on the following pages. Notice that although a serial printer and an external modem both use the serial port, they require different cables. If a serial plotter is used with a KAYPRO 16, a serial printer cable should be used.

## 19.81 **PARALLEL PRINTER**

PARALLEL PRINTER CABIE

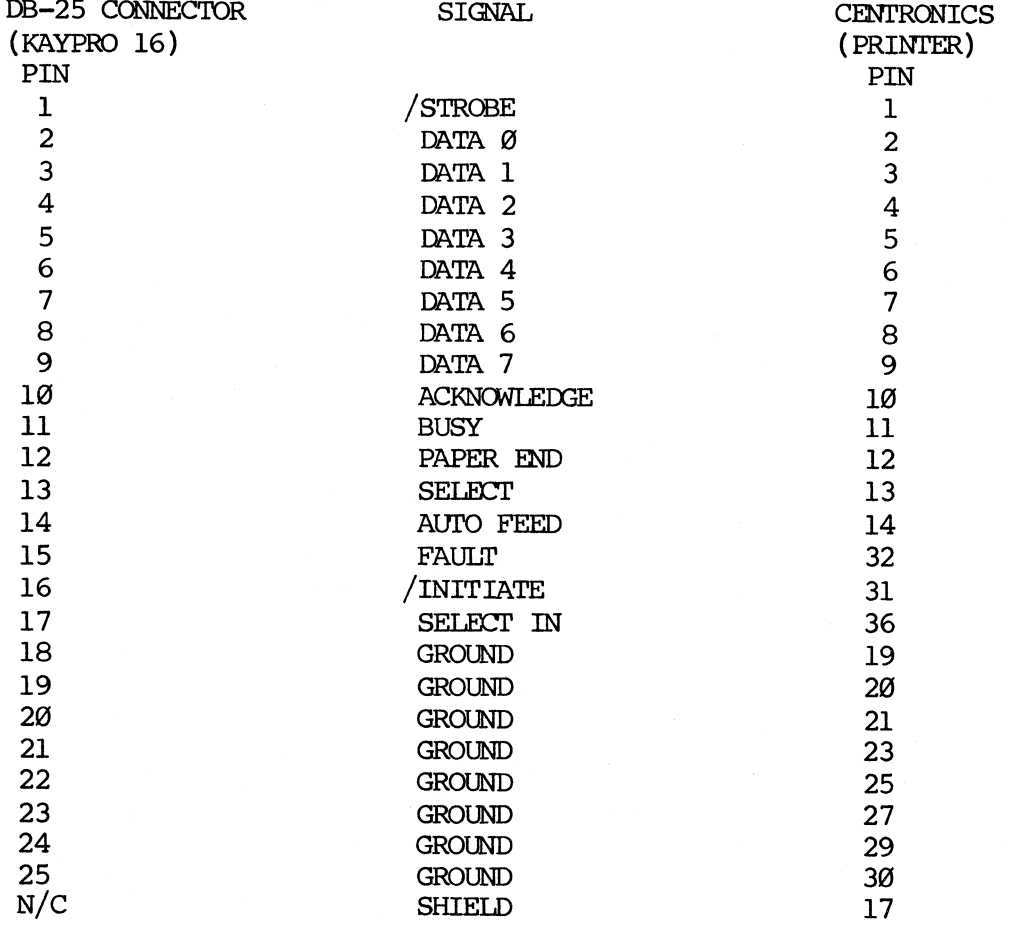

## NOTE: ALL CABLES USED ON THE KAYPRO 16 MUST BE SHIELDED IN ORDER 'IO COMPLY WITH FCC REGULATIONS.

/ indicates an active low signal.

## **19.82 I/O CONNECTORS**

The following figure should be used as reference for the I/O interface between the KAYPRO 16 computer and any peripherals used with it. The figure also references the reset button.

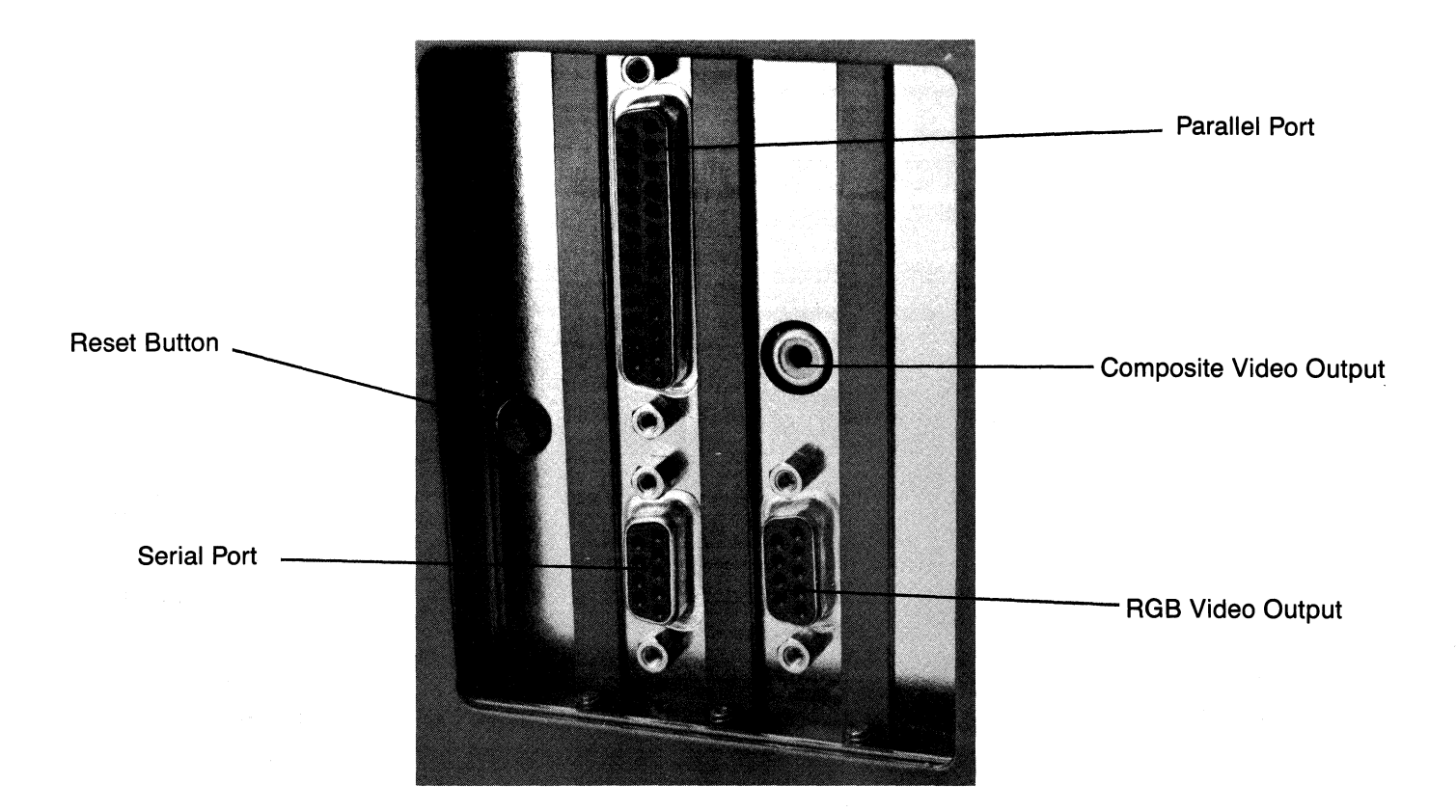

Figure 19.73 I/O Connectors

#### 19.83 SERIAL DEVICES

The serial port pin-out assignments on the KAYPRO 16 are implemented in two different manners. These are easily distinguished from each other by the connector itself; one is a DE-9S female connector, the other a DE-9P male connector. Since the pin-outs are different, two sets of serial port assignments are given for reference. Be sure to check the connector type before using the following information.

## 19.84 DE-9S SERIAL PORT

THESE SERIAL FORT PIN ASSIGNMENTS SHOULD BE USED FOR KAYPRO 16 COMPUTERS WITH DE-9S CONNECTORS ONLY.

KAYPRO 16 SERIAL PORT PIN ASSIGNMENTS (PRIMARY ASYNCHRONOUS COMMUNICATIONS) DE-9S CONNECTOR **SIGNAL PTN** 

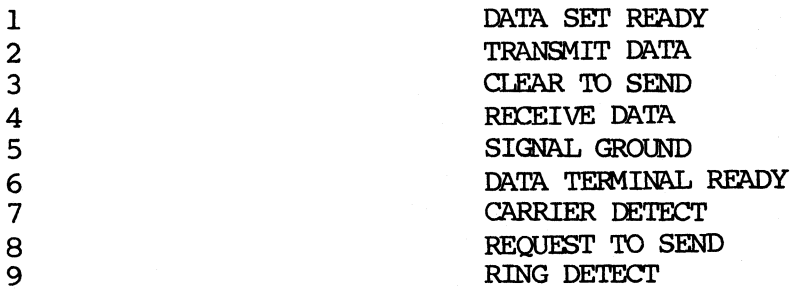

## 19.85 SERIAL PRINTER CABLE (DCE)

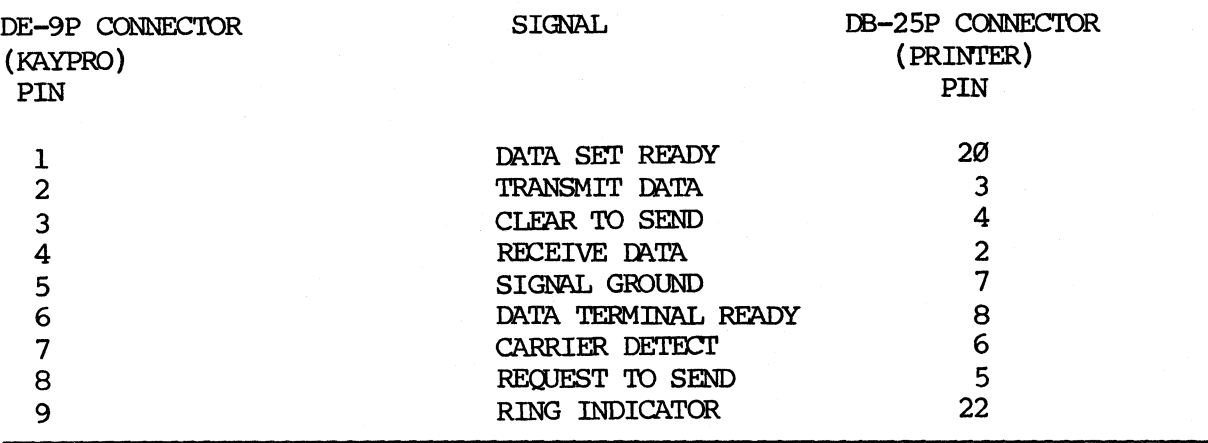

# **19.86 KJDEM CABIE (Dl'E)**

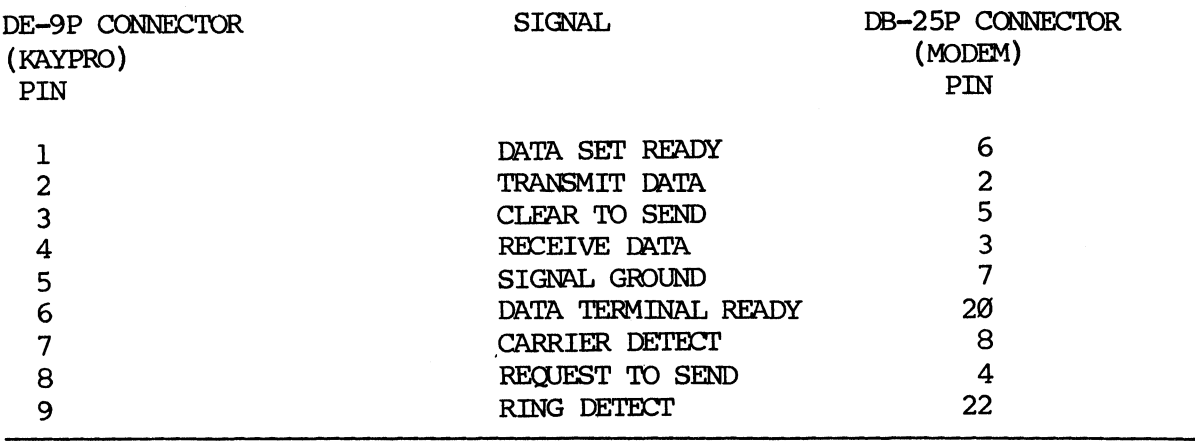

## **19.87 DE-9P SERIAL PORT**

THESE SERIAL PORT PIN ASSIGNMENTS SHOULD BE USED FOR KAYPRO 16 COMPUTERS WITH DE-9P CONNECTORS.

KAYPRO 16 SERIAL PORT PIN ASSIGNMENTS (PRIMARY ASYNCHRONOUS COMMUNICATIONS)

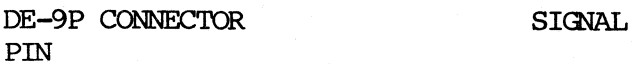

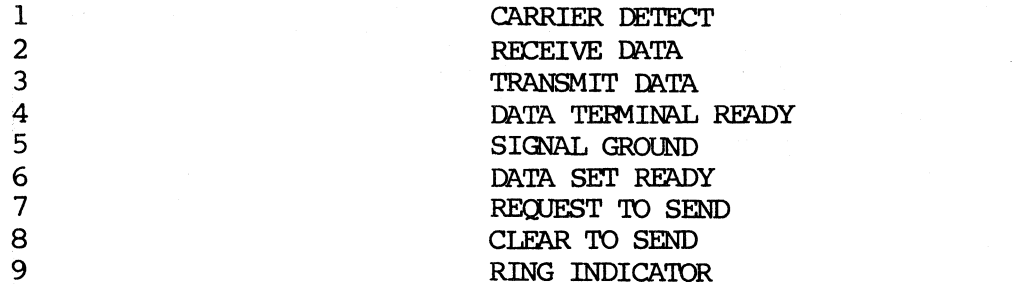

## **19.88 SERIAL PRINTER CABIE (DCE)**

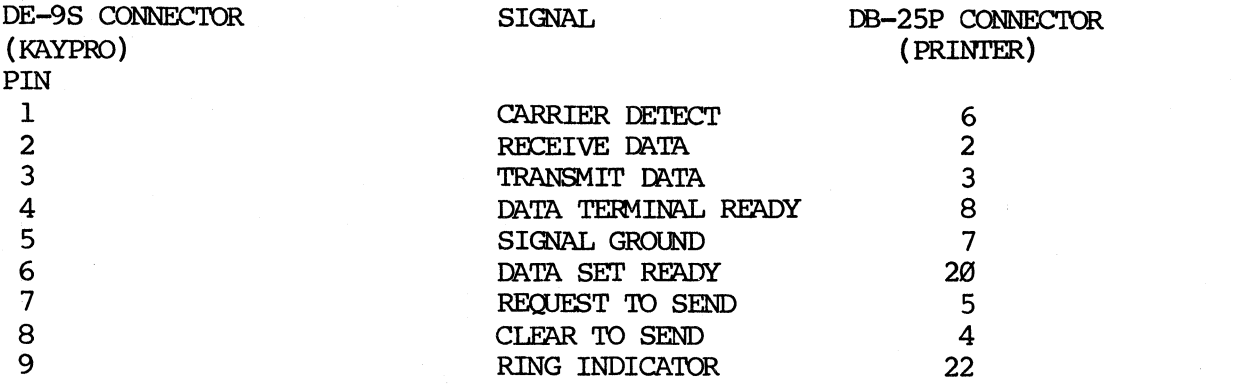

## 19.89 MODEM CABLE (DTE)

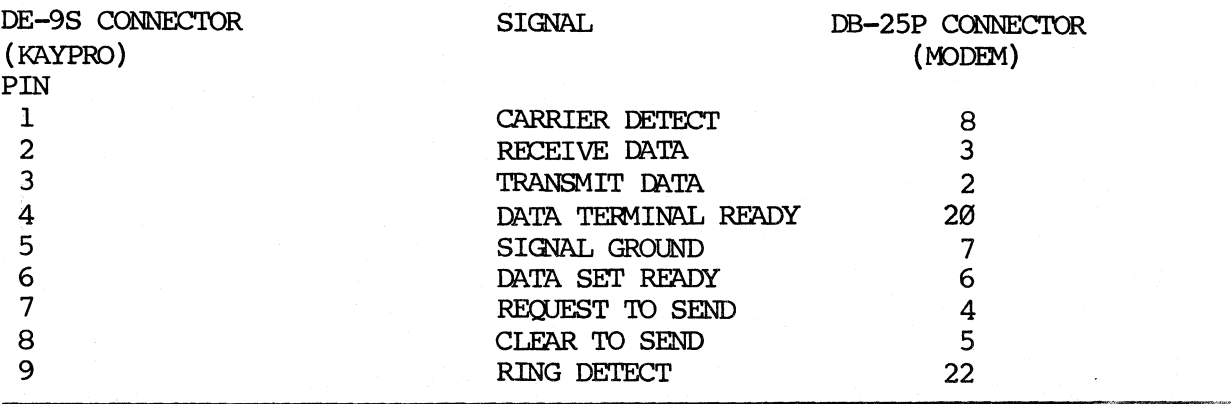

## 19.9 VIDEO CONNECTOR FOR EXTERNAL RGB MONITOR

## PIN ASSIGNMENTS

- 1. GROUND
- 2. GROUND
- 3. RED INPUT
- 4. GREEN INPUT
- 5. BLUE INPUT
- 6. INTENSITY
- 7. NO CONNECTION
- 8. HORIZONTAL SYNC
- 9. VERTICAL SYNC

## 19.91 VIDEO CONNECTOR FOR COMPOSITE VIDEO MONITOR

This connector uses a standard composite video cable.

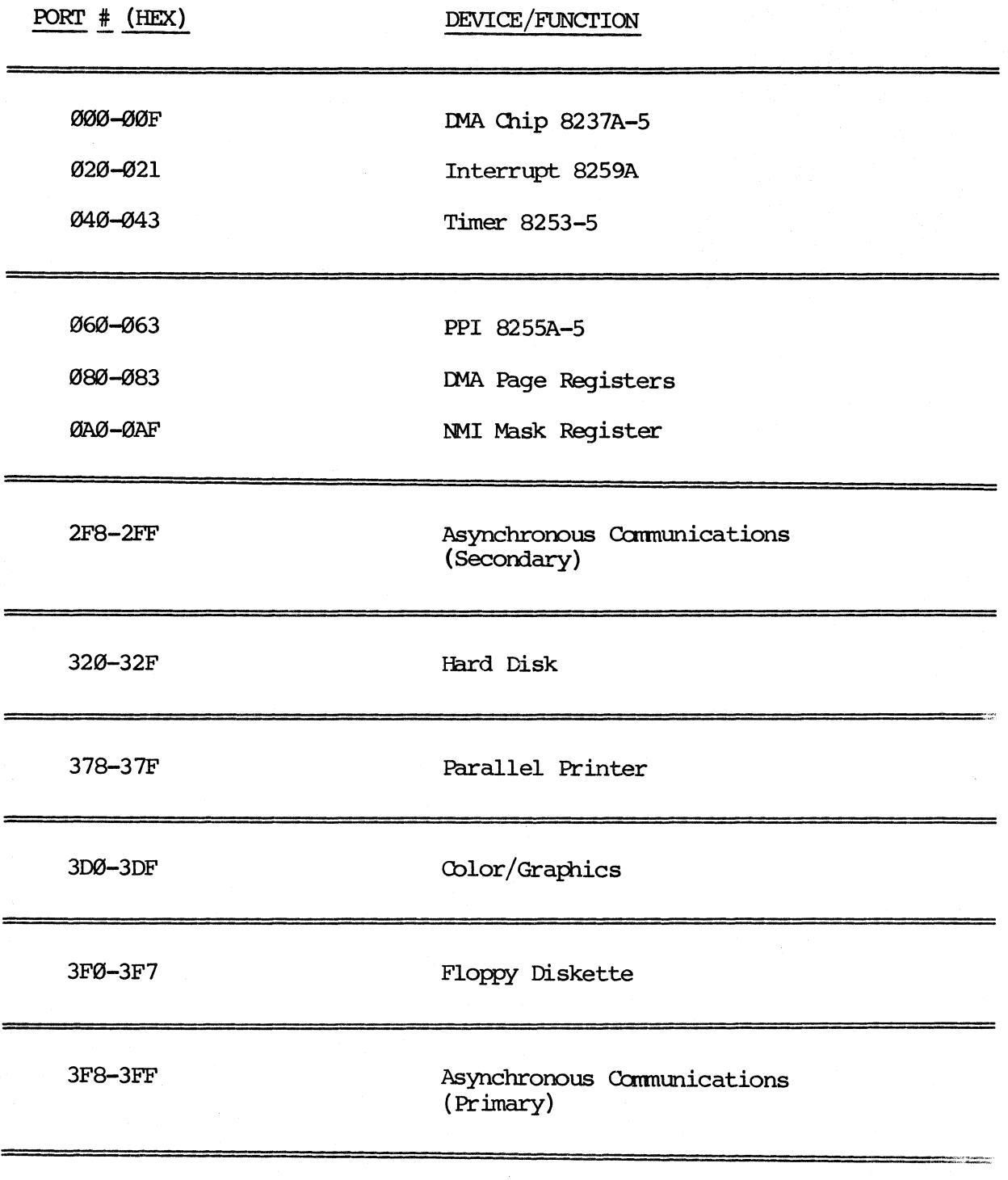

19--48
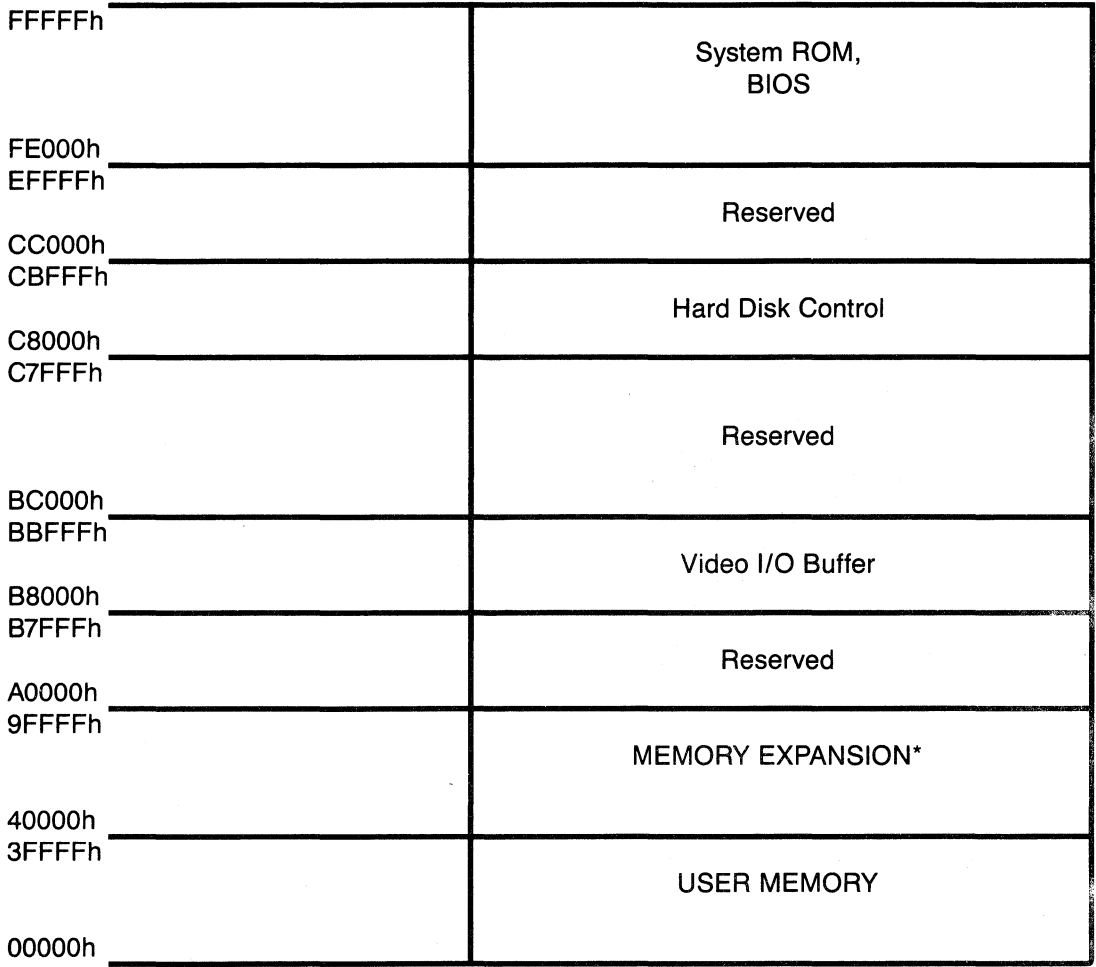

#### MEMORY MAP OF THE KAYPRO 16 COMPUTER

\* AVAILABLE AS AN OPTION

#### **19.94 SWITCH SEITINGS**

The KAYPRO 16 uses several DIP switches that are preset at the factory. The switches and their functions are in this section for reference and as an aid in troubleshooting, check to see if they're in the proper position before replacing a card. Notice that there are two DIP switches labeled "SW1", but that they're on different cards.

SW1 on the PROCESSOR CARD:

FOsition 1 is used to specify the nuneric processor option. Positions 2 and 3 are used to specify the size and type of display interface. FOsitions 4 and 5 are used to specify the mnber of disk drives.

The settings for SW1 on the processor card are:

FOsi tion 1 is on. FOsition 2 is off. Position 3 is on. Position 4 is on. Position 5 is on.

SW1 on the FLOPPY-RAM-I/O CARD:

Positions 1, 2, 3, and 4 are used to specify the starting address for the RAM on the FLOPPY-RAM-I/O card (the memory expansion). FOsitions 5 am 6 indicate the nunber of RAM banks on the FIDPPY-RAM-I/O card. Position 7 is used to specify whether those banks contain 64K or 256K. Position 8 is used to enable or disable parity checking.

The settings for SWl on the FLOPPY-RAM-I/O card are:

FOsition 1 is off. FOsition 2 is on. Position 3 is on. Position 4 is on. Position 5 is on. Position 6 is off. Position 7 is on. Position 8 is on.

SW2 on the FLOPPY-RAM-I/O card:

Positions 1 and 2 are used to select the serial port. Positions 3 and 4 are used to select the parallel port.

The settings for SW2 on the FLOPPY-RAM-I/O card are:

Position 1 is on. Position 2 is on. Position 3 is on. Position 4 is off.

Serial Port Select

This jumper is located on the FLOPPY-RAM-I/O card and can be referenced using figure 19.8. It should be set in the "COM1" position.

Parallel Port Select

This jumper is located on the FLOPPY-RAM-I/O card and can be referenced using figure 19.8. It should be set in the "IRQ7" position.

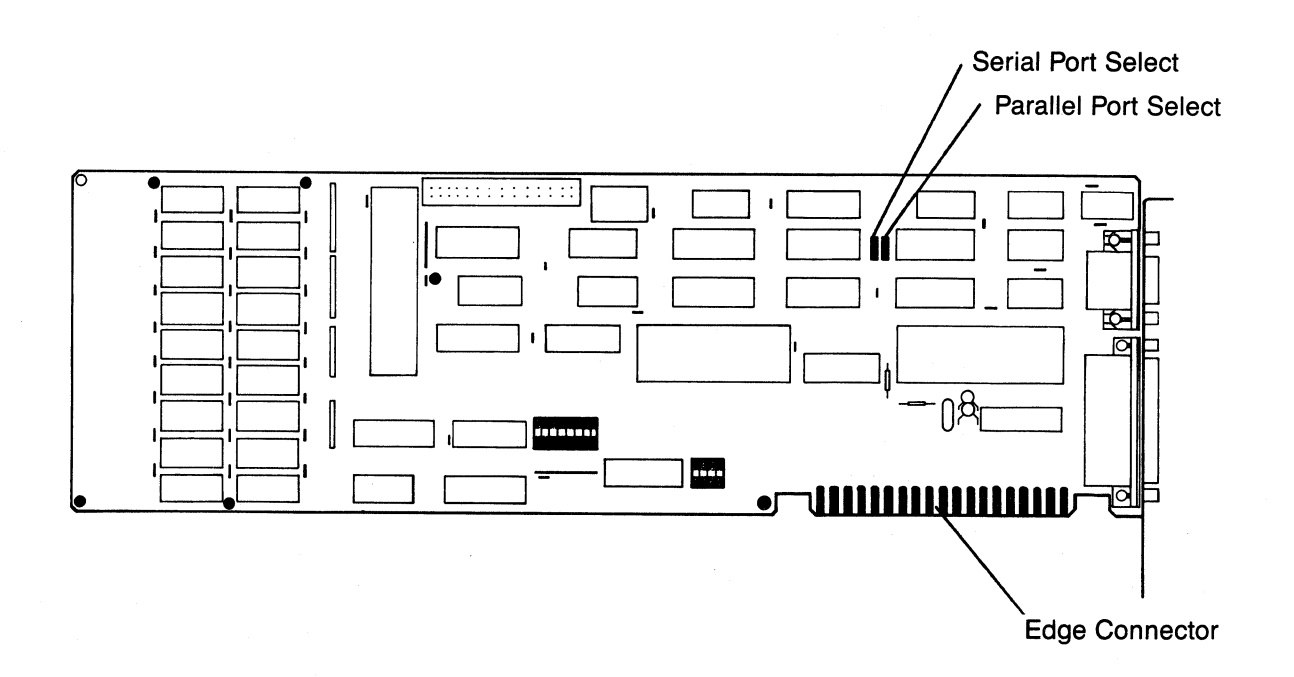

Figure 19.8 Floppy-RAM-I/O Card

#### **19.95 MEMORY EXPANSION**

The mainboard on the KAYPRO 16 is populated with 256K bytes of RAM and is socketed for an additional 256K bytes. By populating the additional 256K RAM on the mainboard, the total dealer serviceable memory expansion is canpleted. The additional 256K bytes of RAM en the mainboard can be implemented by populating the sockets with 64K x 1, 150ns, RAM chips. The additional RAM chips need to be installed in these positions: U37-U45, U46-U54, US5-U63, U64-U72.

The RAM expansion from 512K to 640K is a "factory only upgrade". Kaypro does not support memory expansion from 512K to 640K unless it is done at Kaypro.

#### 20.0 KAYPRO 16/2

The KAYPRO 16/2 is an Intel 8088 microprocessor based computer that is similar in many ways to the KAYPRO 16 computer. Because of these similarities, Section 19 in the Technical Manual is used as a reference for the KAYPRO 16/2. The KAYPRO 16/2 is equipped with two double-density, double-sided disk drives providing 360K of storage per diskette. This is the main difference between the KAYPRO 16/2 and the KAYPRO 16.

The three cards that are used in the KAYPRO 16/2 are the same as those used in the KAYPRO 16 with one exception: SW1 on the processor card is set differently.

The settings for SW1 on the processor card are: Position 1 is on. Position 2 is off. Position 3 is on. Position 4 is on. Position 5 is off.

The mainboard is the same with these exceptions: J1, U73, U74, U77, U78, U79, U80, U81, U82, U91, U95, U96 and U97 are deleted.

The keyboard, CRT assembly, power supply and fan are the same as those used in the KAYPRO 16.

Refer to Section 19 in the Technical Manual for adjustment procedures, removal/replacement of components and information regarding the following topics for the KAYPRO 16/2:

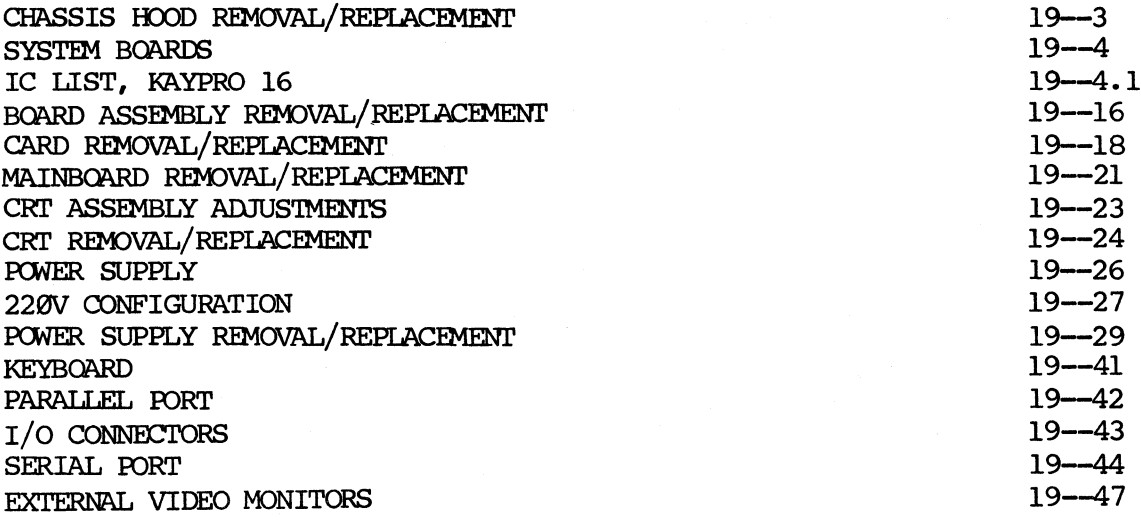

#### **DISKETTE DRIVES**

The diskette drives in the KAYPRO 16/2 are the same double-density, doublesided drives used in other models of Kaypro computers. The brands that are currently being used are Epson, Shugart, Tokyo Electric and Toshiba. These drives are all functionally the same and therefore interchangeable.

Refer to the illustrations of the drives on pages 9-2 through 9--8 of the Technical Manual for identification and junpering instructions.

The diskette drives used in the KAYPRO 16/2 are both jumpered using the instructions for jumpering the B drive, with one exception; the drive in the B position needs a terminating resistor and the drive in the A position does not. The B drive is the drive farthest from the CRT assembly and is the last drive on the ribbon cable.

#### DISKETTE DRIVE REMOVAL

- 1. Follow the instructions on page 19-3 of the Technical Manual and remove the chassis hood.
- 2. Remove the 34-pin ribbon cable, the power plug and the ground wire fran the diskette drive.
- 3. Ebsition the computer so that the rear of it is on the work surface and the botton is facing you.
- 4. Remove three of the four screws that attach the drive shield and the botton of the chassis.
- s. SUpport the drives while removing the final screw that attaches the drive shield and the chassis.
- 6. Remove the two diagonal braces from the side of the chassis.
- 7. Remove the drive shield unit (the drives are still attached) from the chassis.
- 8. Remove the four screws that attach the bottom of the drives to the drive shield. Remove this portion of the drive shield.
- 9. There are two screws that attach each drive to the drive shield. Remove the two screws that attach the drive being replaced and the drive shield.
- 10. Remove the drive from the drive shield.

#### DISKETTE DRIVE REPLACEMENT

For diskette drive replacement, verify that the drive is jumpered correctly and reverse the preceding instructions.

Note: The ribbon cable has two twists in it for wires 10 through 16. A standard point to point cable will not work.

#### **21.0 KAYPRO 286i**

#### 21.1 Description

The KAYPRO 286i computer is based on the Intel 80286 16-bit microprocessor. It operates at a clock frequency of 6 MHz resulting in a clock cycle time of 167 nanoseconds. The 80286 supports 16-bit data transfers and can address up to 15 megabytes of Physical memory. It also supports 1 gigabyte of virtual memory per task, mapped into a 15 megabyte Physical address space.

The 80286 operates in conjunction with several support components: 8259A-2, 8254-2, 8237A-5, 82288, and 82284. The KAYFRO 286i uses two 8259A-2 programmable interrupt controllers to provide 16 levels of priority for vectored interrupt control.

The function of the 8254-2 programmable interval timer is to control the system timers. The 8254-2 is treated by systems software as an array of four I/O ports: 3 are treated as counters, the fourth is a control register for mode programming. Two 8237A-5 DMA controllers are designed to allow external devices to directly transfer data from the system memory. They also provide memory-to-memory transfer capabilities. Commands and control for the local and system bus are provided by the 82288 bus controller. It also provides address latch control, data transceiver control and conunand outputs. The 82284 clock generator is responsible for the clock, ready, and reset signals required by the 80286 and its support components.

The system board is socketed for and will support the addition of an Intel 80287 numeric processor. The 80287 extends the capabilities of the system by adding floating-point, extended-integer, and BCD data types.

The KAYPRO 286i is populated with 512K bytes of dynamic RAM, (640K bytes on the KAYPRO 286i model C), which is implemented using 256K  $x$  1, 150ns dynamic RAM chips. This can be increased to 640K bytes by populating Bank 2 and Bank 3 on the system board with 64K x 1, 150ns dynamic RAM. By using expansion cards, RAM can be extended to the maximum the system will support, 15M bytes. (See 23.3 MEMORY EXPANSION.)

#### 21.2 FCC INFORMATION

As Kaypro keeps in step with computer technology, the models have changes which affect FCC ratings. The proper rating is affixed to the back of each computer, and the appropriate FCC information is given here.

#### FCC INFORMATION FOR CLASS A

This equipment generates, uses, and can radiate radio frequency energy and, if not installed and used in accordance with the instruction manual, may cause interference to radio communications. It has been tested and found to comply with the limits for a class A computing device pursuant to subpart J of Part 15 of FCC Rules, which are designed to provide reasonable protection against such interference when operated in a commercial environment. Operation of this equipment in a residential area is likely to cause interference, in which case the user at his own expense will be required to take whatever measures may be required to correct the interference.

If this computer is used with peripheral devices, such as a printer or modem, then well-shielded cables must be used to preserve the radio interference characteristics.

#### FCC INFORMATION FOR CLASS B

'Ibis equipment generates and uses radio frequency energy and, if not installed and used properly, that is, in strict accordance with the manufacturer's instructions, may cause interference to radio and television reception. It has been type-tested and found to comply with the limits for a class B computing device in accordance with the specifications in SUbpart J of Part 15 of FCC Rules, which are designed to provide reasonable protection against such interference in a residential installation. Ibwever, there is no guarantee that interference will not occur in a particular installation. If this equipment does cause interference to radio or television reception, which can be determined by turning the equipment off and on, the user is encouraged to try to correct the interference by one or more of the following measures:

Reorient the receiving antenna. Relocate the canputer with respect to the receiver. Move the computer away from the receiver. Plug the computer into a different outlet so that computer and receiver are on different branch circuits.

If necessary, the user should consult the dealer or an experienced radio/television technician for additional suggestions. 'lhe user may find the following booklet prepared by the Federal Communication Commission helpful:

"How to Identify and Resolve Radio-TV Interference Problems". This booklet is available from the U. S. Government Printing Office, Washington, OC 20402, Stock tb. 004-000-00345-4.

#### 21.3 KAYPRO 286i MODEL A SPECIFICATIONS

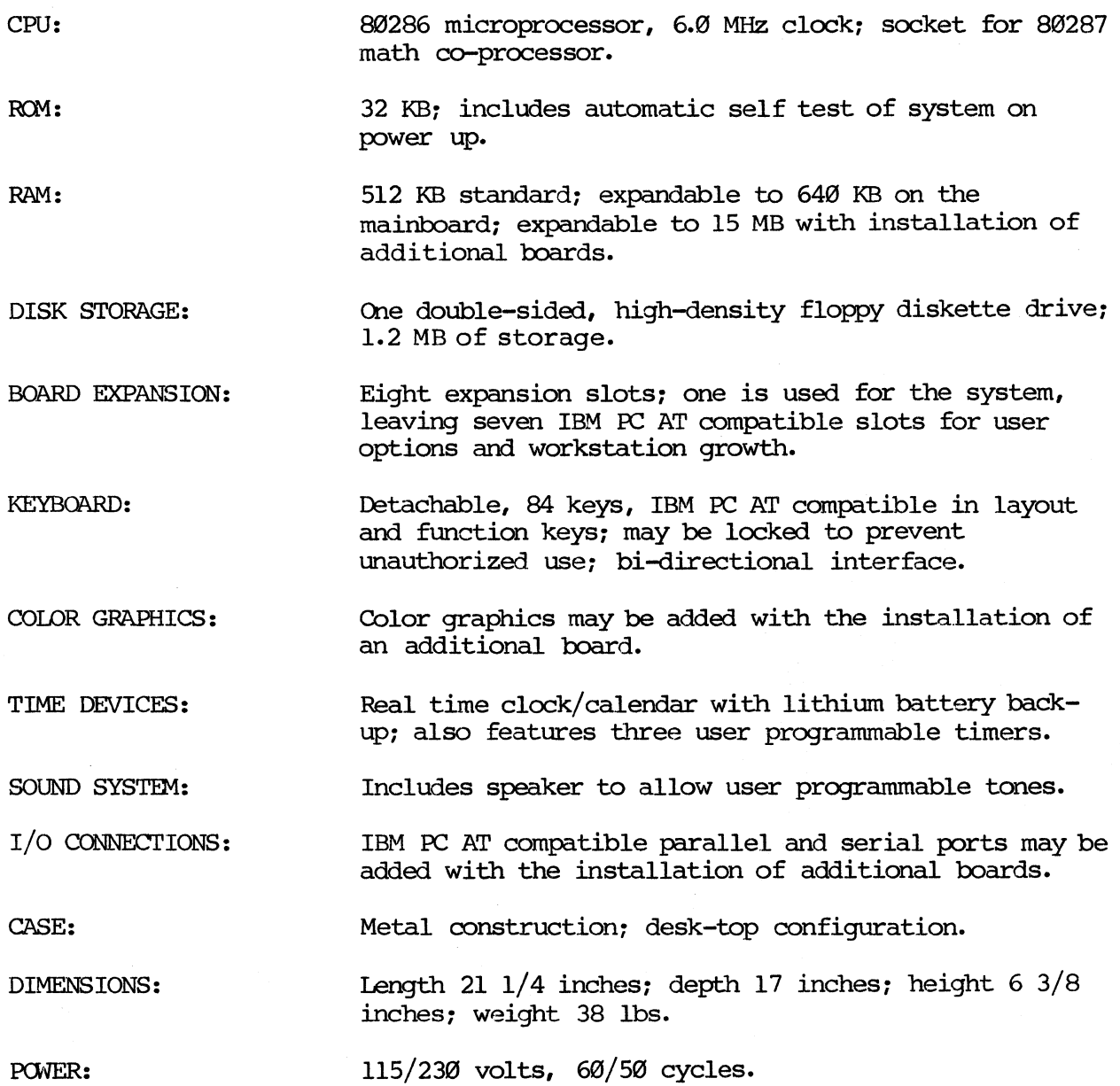

PCWER:

#### **21.4 <b>KAYPRO 286i MODEL B SPECIFICATIONS**

CPU: 80286 microprocessor, 6.0 MHz clock: socket for 80287 math co-processor.

ROM: 32 KB; includes automatic self test of system on IX>wer up.

RAM: 512 KB standard: expandable to 640 KB on the mainboard; expandable to 15 MB with installation of additional boards.

DISK STORAGE: Two double-sided, high-density floppy diskette drives: 1.2 MB of storage each.

BOARD EXPANSION: Eight expansion slots; three are used for the system, leaving five IBM PC AT compatible slots for user options and workstation growth.

KEYBOARD: Detachable, 84 keys, IBM PC AT compatible in layout and function keys; may be locked to prevent unauthorized use: bi-directional interface.

COIDR GRAPHICS: Standard: IBM PC AT compatible: RGB output.

TIME DEVICES: Real time clock/calendar with lithium battery backup: also features three user programmable timers.

SOJND SYSTEM: Includes speaker to allow user programmable tones.

Metal construction: desk-top configuration.

Length 21  $1/4$  inches; depth 17 inches; height 6  $3/8$ 

 $I/O$  CONNECTIONS: One parallel port; IBM PC AT compatible. One serial port; IBM PC AT compatible.

CASE:

DIMENSIONS:

POWER:

115/230 volts, 60/50 cycles.

inches: weight 38 lbs. '

#### 21.5 KAYPRO 286i MODEL C SPECIFICATIONS

CPU: 80286 microprocessor, 6.0 MHz clock: socket for 80287 math co-processor.

RCM: 32 KB: includes automatic self test of system on power up.

storage.

RAM:

DISK STORAGE:

BOARD EXPANSION:

Eight expansion slots; two are used for the system, leaving six IBM PC AT compatible slots for user options and workstation growth.

One double-sided, high-density floppy diskette drive; 1.2 MB of storage. One hard disk drive; 20 MB of

640 KB standard: expandable to 15 MB with

installation of additional boards.

KEYBOARD: Detachable, 84 keys, IBM PC AT compatible in layout. and function keys; may be locked to prevent unauthorized use: bi-directional interface.

COIDR GRAPHICS: Color graphics may be added with the installation of an additional board.

TIME DEVICES:

SOUND SYSTEM:

 $I/O$  CONNECTIONS:

CASE:

POWER:

Includes speaker to allow user programmable tones.

Real time clock/calendar with lithium battery back-UP: also features three user programmable timers.

One parallel port; IBM PC AT compatible. One serial port; IBM PC AT compatible.

Metal construction; desk-top configuration.

DIMENSIONS : Length 21  $1/4$  inches; depth 17 inches; height 6  $3/8$ inches: weight 38 lbs.

115/230 volts, 60/50 cycles.

#### 21.6 KAYPRO 2861 MODEL D SPECIFICATIONS

80286 microprocessor, 6.0 MHz clock; socket for 80287 math co-processor. 32 KB: includes automatic self test of system on

power up.

640 KB standard: expandable to 15 MB with installation of additional boards.

One double-sided, high-density floppy diskette drive; 1.2 MB of storage. One hard disk drive; 20 MB of storage. One  $1/4$ -inch streaming tape cartridge drive.

BOARD EXPANSION:

MEDIA STORAGE:

CPU:

RCM:

RAM:

Eight expansion slots: four are used for the system, leaving four IBM PC AT compatible slots for user options and workstation growth.

Detachable, 84 keys, IBM PC AT compatible in layout and function keys: may be locked to prevent unauthorized use: bi-directional interface.

COIDR GRAPHICS: Standard; IBM PC AT compatible; RGB output.

> Real time clock/calendar with lithium battery back-UP: also features three user programmable timers.

Includes speaker to allow user programmable tones.

SOUND SYSTEM:

TIME DEVICES:

KEYBOARD:

I/O CONNECTIONS:

One parallel port; IBM PC AT compatible. One serial port; IBM PC AT compatible.

Metal construction: desk-top configuration.

CASE:

DIMENSIONS:

Length 21  $1/4$  inches; depth 17 inches; height 6  $3/8$ inches: weight 38 lbs.

PCWER:

115/230 volts, 60/50 cycles.

#### **22.1 CHASSIS COVER REMOVAL**

- WARNING! The KAYPRO 286i contains static sensitive devices. Make sure that you are grounded before you remove the cover. The preferred method is to have a grounding strap attached to the wrist with the drain lead connected to a common earth ground and to have the computer positioned on a conductive grounded mat. With the above precautions observed, and the power disconnected, one may remove and install components or adapters.
	- 1. Turn off the computer and disconnect AC power by unplugging the power cord from the back of the computer.
	- 2. Disconnect all perifheral cords and cables from the back of the canputer (printer cables, modem cable, et cetera).
- 3. Gently pull the back panel cover from the back of the computer. It is held onto the back panel of the chassis by four Velcro (tm) strips.
- 4. Remove the five cover mounting screws located on the back of the KAYPRO 286i in each corner and top center (refer to Figure 22-1).

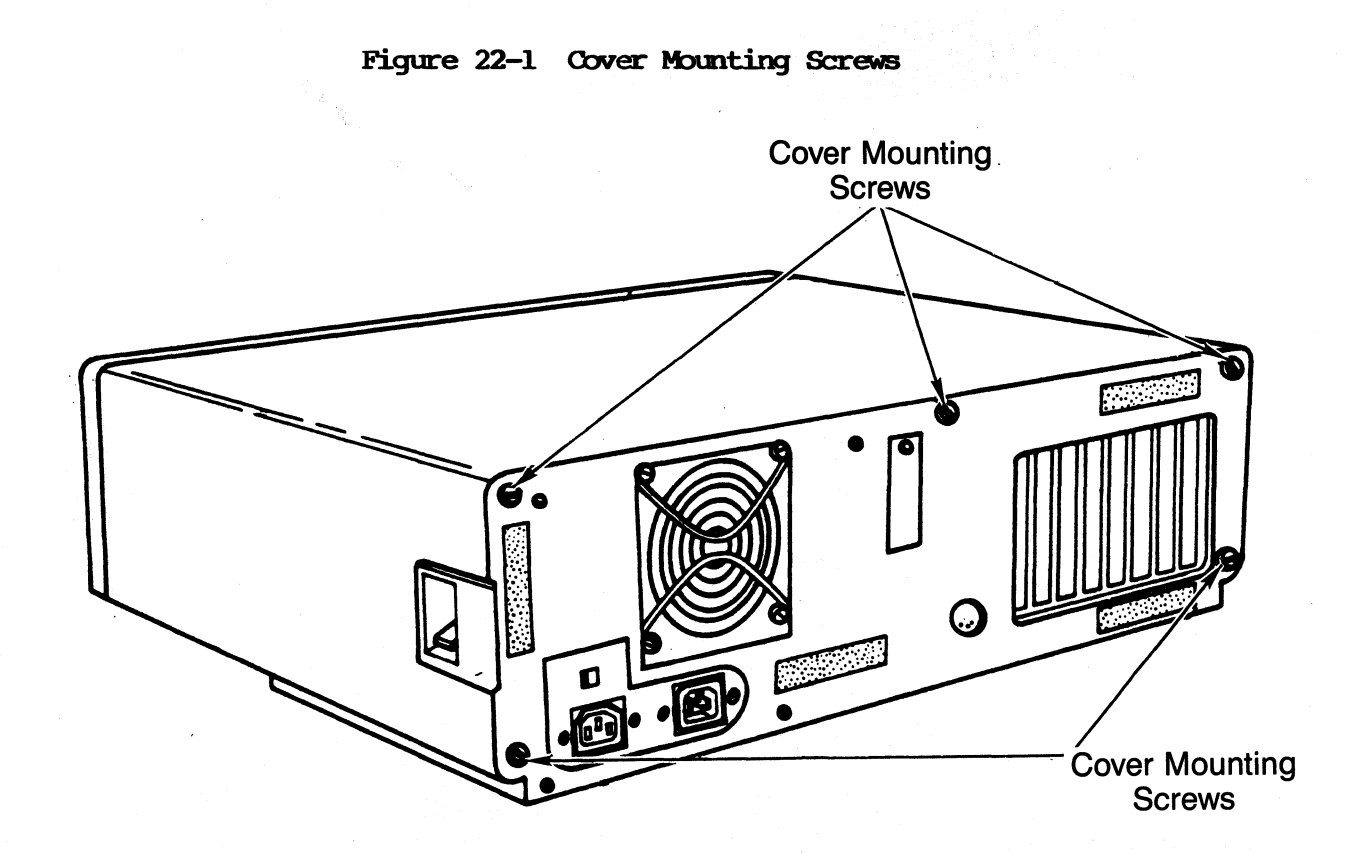

5. Slide the cover toward the front of the computer (refer to figure 22-2). If it sticks, find the obstruction (usually the back corners or the drive mounting clips), and free the cover.

#### 22.2 CHASSIS COVER REPLACEMENT

- 1. Slide the cover toward the back of the computer until the cover is against the rear panel of the chassis.
- 2. Replace and tighten the five cover mounting screws.

Figure 22-2 Chassis cover removal

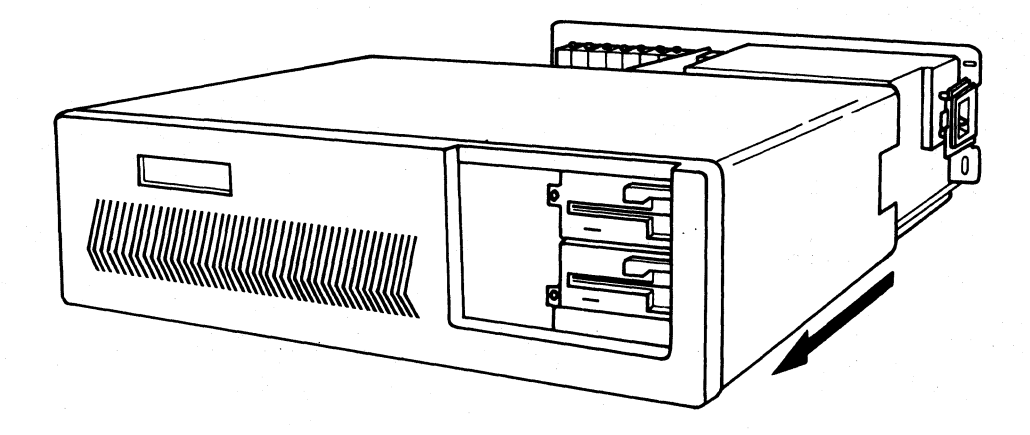

#### 23.0 SYSTEM BOARDS

The term "System Boards" in this manual is defined as the mainboard plus any adapter cards that make up the standard system for a particular computer.

#### 23.1 Descriptions for different models

#### **KAYPRO 286i MODEL A**

The KAYPRO 286i model A system boards include the mainboard with 512K bytes of RAM standard and a combination diskette drive/hard drive controller card.

#### **KAYPRO 286i MODEL B**

The KAYPRO 286i model B system boards includes the mainboard with 512K bytes of RAM standard, a combination diskette drive/hard drive controller card, a serial/parallel port card, and a color card.

#### **I<AYPR) 286i MOIEL C**

The KAYPRO 286i model C system boards include the mainboard with 640K bytes of RAM standard, a combination diskette drive/hard drive controller card, and a serial/parallel port card.

#### KAYPRO 286i MODEL D

The KAYPRO 286i model B system boards includes the mainboard with 640K bytes of RAM standard, a combination diskette drive/hard drive controller card, a serial/parallel port card, a color card, and a tape drive controller card.

#### 23.2 ADAPTER CARDS

#### 23.21 **CONTROLLER CARD**

The controller card is a Hestern Digital 1002 combination diskette drive/hard drive controller card and is not dealer serviceable.

#### **23.22 OOUDR CARD**

The color card offers standard graphics resolutions of 320 by 200 with four colors or 640 by 200 black and white with any IBM compatible RGB monitor.

#### 23.23 TAPE DRIVE CONTROLLER CARD

The tape drive controller card is a Wangtek PC-36 Controller and is not dealer serviceable.

#### 23.24 SERIAL/PARALLEL PORT CARD

The serial/parallel port card consists of two I/O ports. One is a DB-258 cormector for use with parallel peripheral devices, and the other is a DE-98 serial connector for serial devices such as modems, plotters, or serial printers. The serial/parallel port card ports are selectable as COM 1 and LPI' 1 or COM 2 and LPI' 2 by reversing the DIP switch settings or jumpers (Jl and J2) on the card.

## 23.241 IC LIST

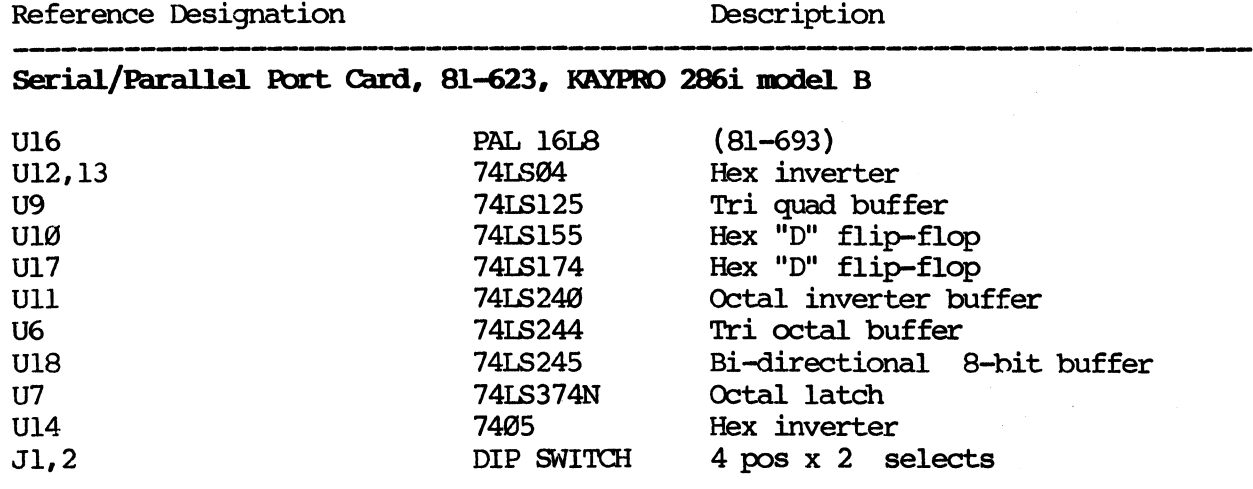

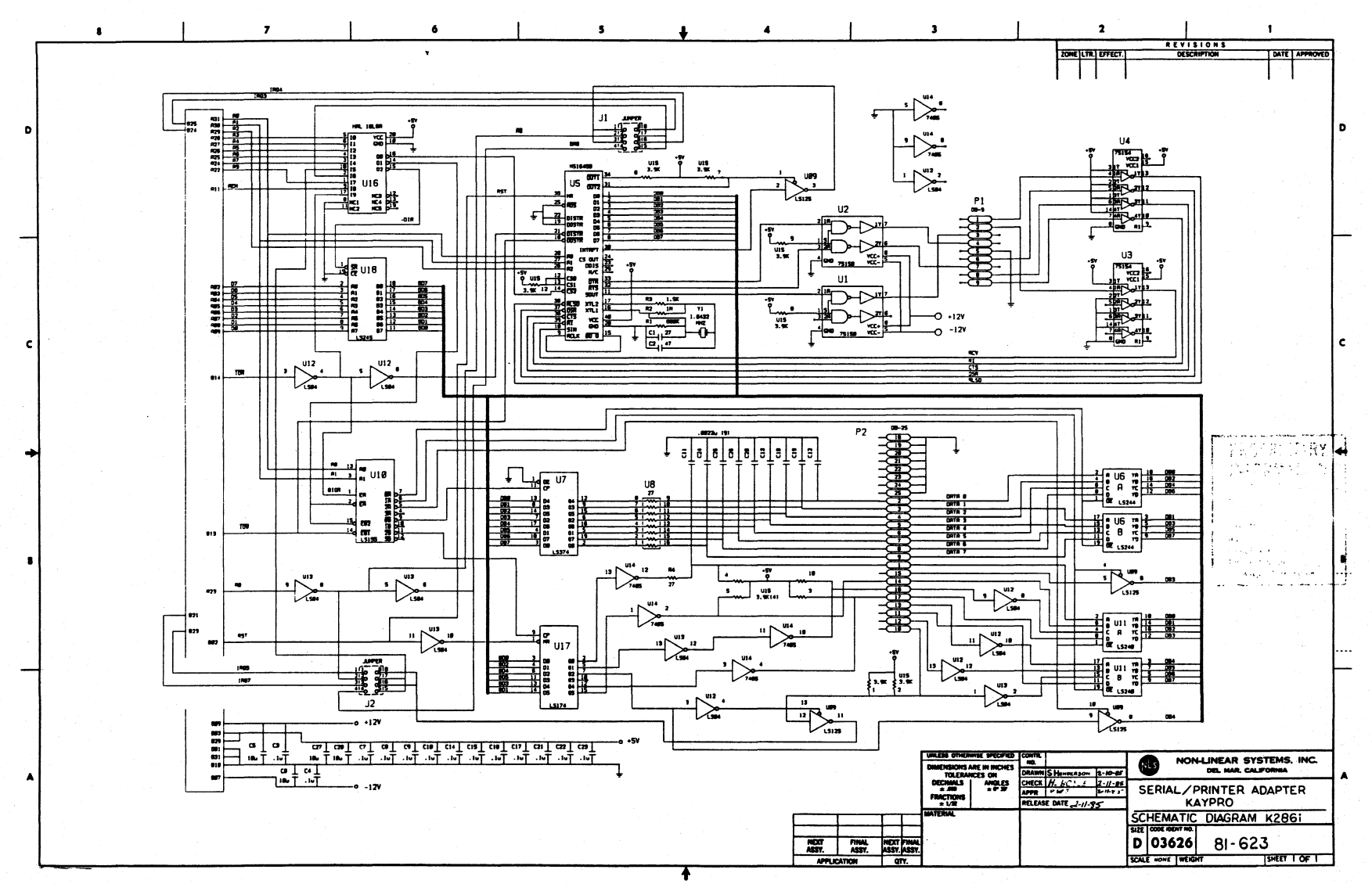

23.242 SCHEMATICS: GERIFIVENELLEL FORT CARD

## Figure 23-1 Expansion Slot Cover

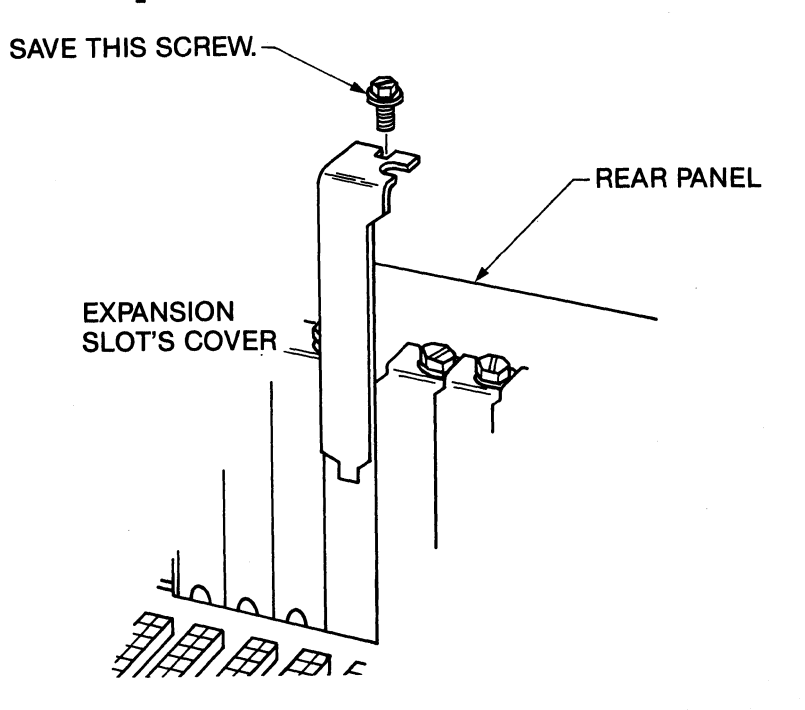

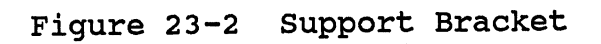

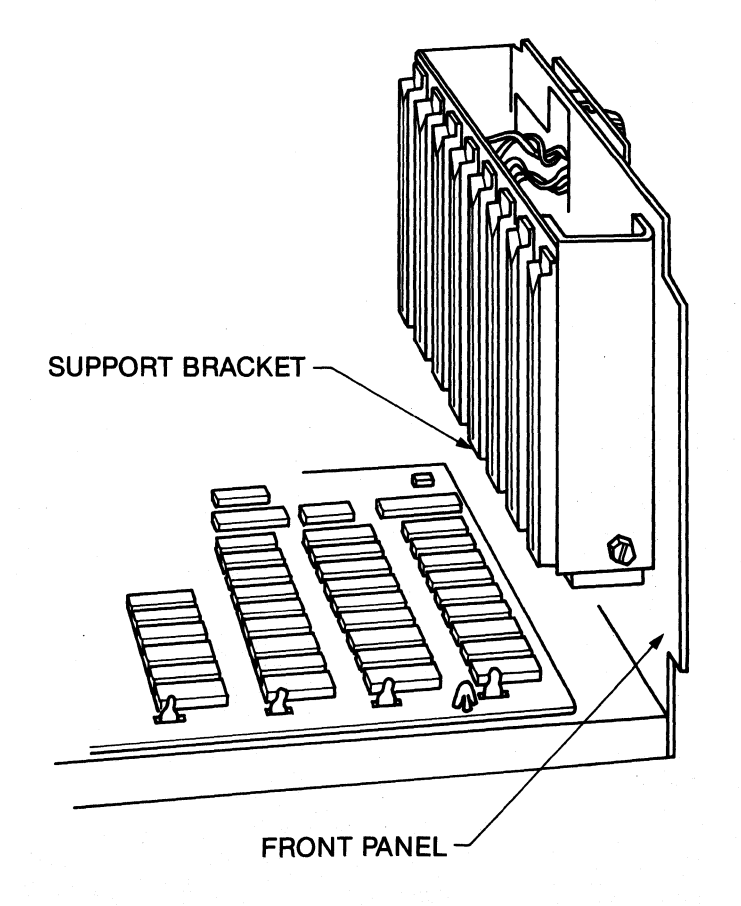

 $23 - -5$ 

#### 23.25 ADAPTER CARD REMOVAL

**WARNING!** The KAYPRO 286i contains static sensitive devices. Make sure that you are grounded before you remove the cover. The preferred method is to have a grounding strap attached to the wrist with the drain lead connected to a common earth ground and to have the computer positioned on a conductive grounded mat. With the above precautions observed, and the power disconnected, one may remove and install components or adapters.

Note: All cards that are installed by Kaypro Corporation may be removed, but must be returned to the expansion slots assigned to them.

- 1. Turn off the computer and disconnect the AC power.
- 2. Remove the chassis cover (22.1).
- 3. Remove all cables and connectors that are attached to the card, taking notice of the position of each of these cables and connectors.
- 4. Remove the screw that secures the card (located toward the rear panel of the computer).
- 5. Remove the card from the card cage by sliding it upward until the edge connector is separated from the expansion slot receptacle and the card is out of the card cage.

#### 23.26 ADAPTER CARD **INSTALLATION**

NOTE: Some of the smaller expansion cards may not fit in most slots of the KAYPRO 286i because of an extra tab on the card that hangs down. These cards must be placed in the expansion slots marked Jl and J7, or another compatible card that does fit must be used.

- 1. If you are installing a new card, remove the expansion slot cover (refer to Figure 23-1).
- 2. Position the card above the card cage so that the edge connector is above the expansion slot receptacle.
- 3. lower the card into the card cage so that the mounting bracket tab fits into the space between the mainboard and the side of the card cage, and the other side of the card slides into the plastic support bracket (refer to Figure 23-2).
- 4. Press the card until it is firmly seated in the expansion slot receptacle.
- 5. Replace and tighten the screw that secures the mounting bracket to the card cage.
- 6. Replace the chassis cover.
- 7. After installing a new card, it may be necessary to run the "Setup" program.

#### **23.31 Description**

The mainboard on the KAYPRO 286i is populated with 512K bytes of RAM (640K bytes on KAYPRO 286i models C and D), and is socketed to allow the memory to be expanded to 640K bytes. To implement the RAM expansion on the system board, see section on "Memory Expansion" below.

#### 80287 MATH CO-PROCESSOR

'!he KAYPRO 286i mainboard is socketed for and will support the addition of an Intel 80287 math co-processor. The co-processor should be installed in the socket labeled U-62. Position the c0 processor so that pin number  $1$  is towards the front of the computer and is in the left side of the socket.

After the 80287 math co-processor is installed, it will be necessary to run the "Setup" program.

#### **MEMORY EXPANSION**

The increase on the system board from 512K bytes to 640K bytes can be increased by populating Bank 2 and Bank 3 on the mainboard with 64K x 1, 150ns dynamic RAM. The increase in system memory is not required before any memory expansion cards are installed, but that l28K of memory must be blocked out.

The memory can be blocked out by installing a jumper between pins 1 and 2 of the RAM Enable/Disable switch (J18) on the mainboard. By using expansion cards, RAM can be extended to the maximum the system will support, which is 15M bytes.

Any time the system memory is increased either by populating the empty banks on the mainboard or installing memory expansion cards, the "Setup" program must be run.

## 23.32 IC LIST, KAYPRO 286i MAINBOARD

Reference Designation

### Description

## Mainboard, 81-035 & 81-036 KAYPRO 286i models A and B

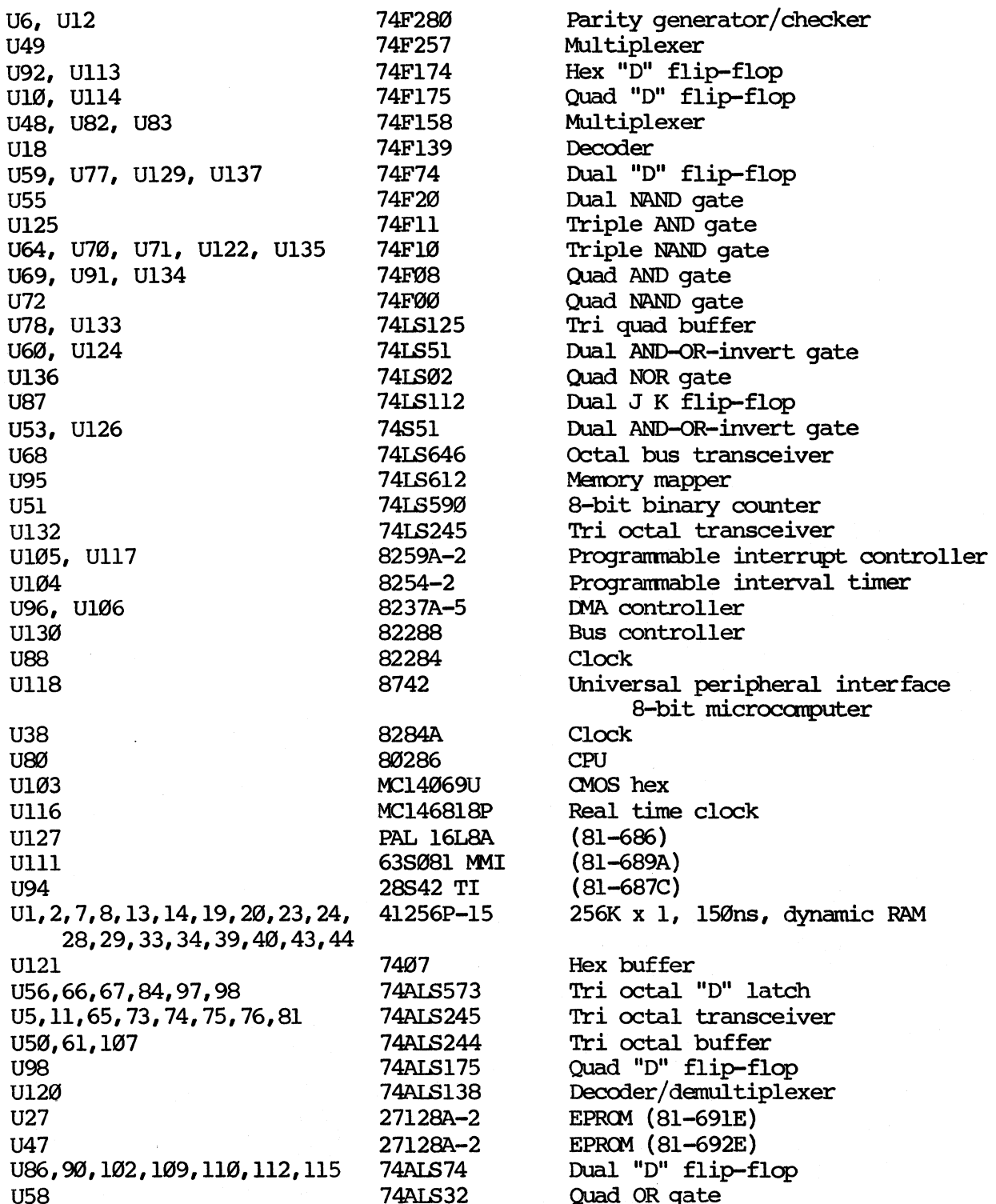

Mainboard, 81-035 & 81-036 KAYPRO 286i models A and B cont'd.

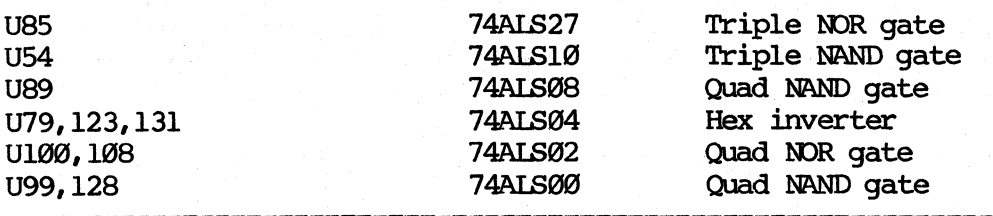

#### Mainboard, 81-037 KAYPRO 286i model C

The KAYPRO 286i model C mainboard is the same as the KAYPRO 286i models A and B with the following addition:

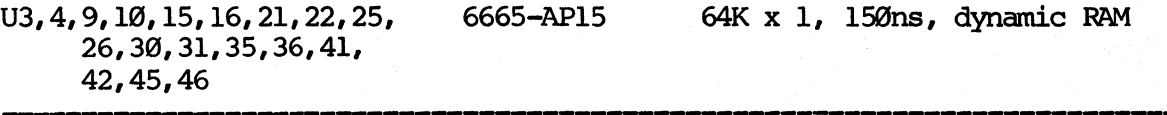

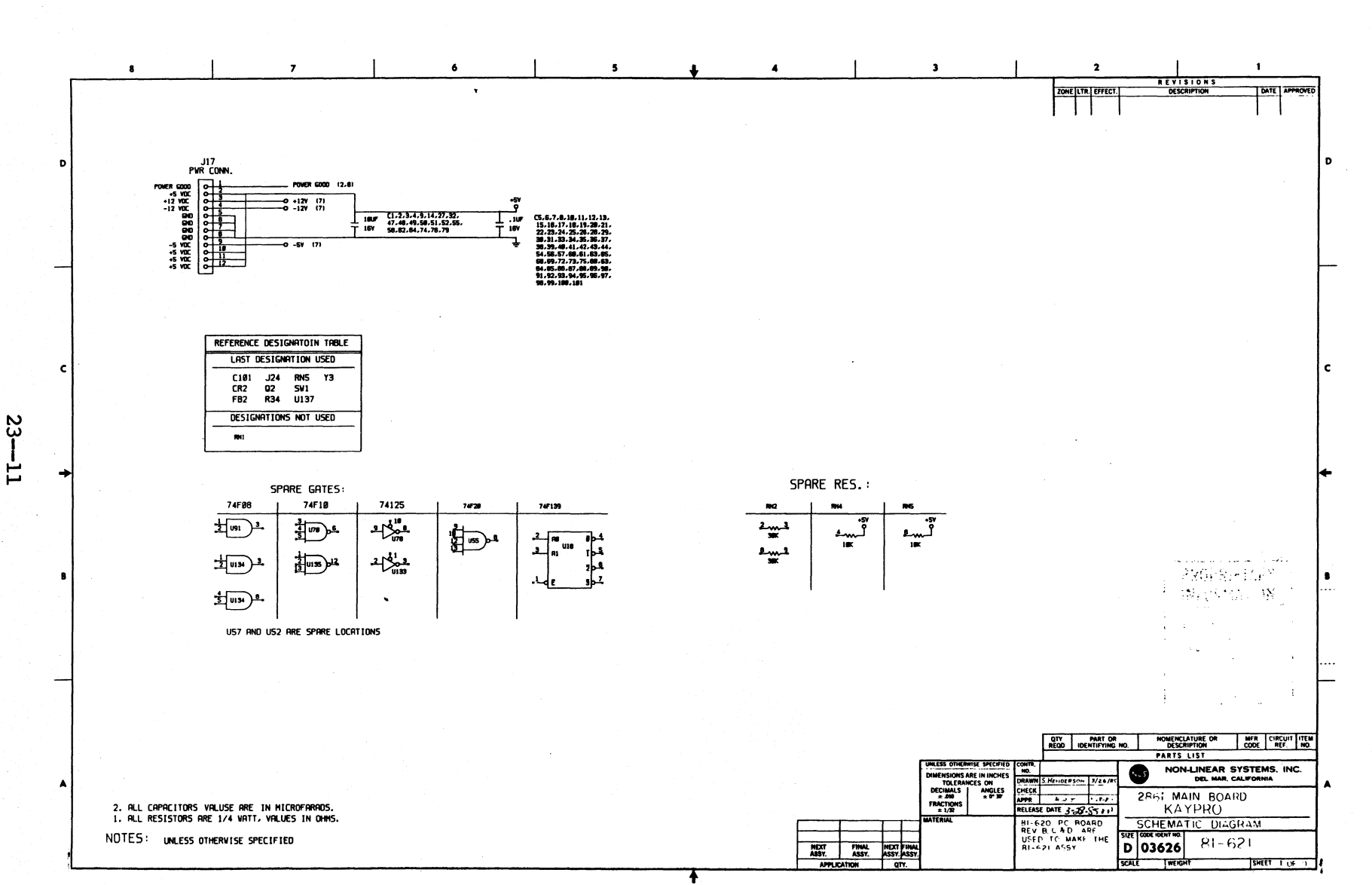

23.33 SCHEMATICS: **CAROBATAN** 

![](_page_241_Figure_0.jpeg)

SCHEMATICS: **CNEOGNITAN** 

![](_page_242_Figure_0.jpeg)

 $23 - 13$ 

SCHEMATICS: **CRIVOENTUM** 

![](_page_243_Figure_0.jpeg)

SCHEMATICS:

**CREADENT WW** 

![](_page_244_Figure_0.jpeg)

 $23 - 15$ 

SCHEMATICS: **CNYCENTEN** 

![](_page_245_Figure_0.jpeg)

SCHEMATICS: **CRYCORTYM** 

![](_page_246_Figure_0.jpeg)

 $23 - 17$ 

SCHEMATICS: **CANOGNITAN** 

![](_page_247_Figure_0.jpeg)

SCHEMATICS: **MAINBORRD** 

![](_page_248_Figure_0.jpeg)

 $23 - 19$ 

SCHRANTICS: **CREADERITION** 

# 23.34 MAINBOARD CONNECTOR PIN ASSIGNMENTS

![](_page_249_Picture_294.jpeg)

RAM: 5 640 KB standard: expandable to 15 MB with +5VOC

KEYLOCK CONNECTOR (J23)

#### BATTERY CONNECTOR (J21)

![](_page_249_Picture_295.jpeg)

#### RAM ENABLE/DISABLE SWITCH (J18)

![](_page_249_Picture_296.jpeg)

Note: Before the system RAM may be increased by installing additional memory expansion cards, either memory banks 2 and 3 on the mainboard must be filled, or this switch must be set to disable those banks. The default setting is "Not Jumpered". Please see section 23.3 Memory Expansion.

#### TYPE OF DISPLAY CARD JUMPER (SWI)

The purpose of this jumper is to tell the KAYPRO 286i into which display card the primary display is attached. The primary display is activated when the system is turned on.

![](_page_249_Picture_297.jpeg)

![](_page_250_Figure_0.jpeg)

 $23 - 21$ 

**Figure 23-3** KAYPRO 2861 Mainboard Layout

#### 23.35 MAINBOARD REMOVAL

- **WARNING!** The KAYPRO 286i contains static sensitive devices. Make sure that you are grounded before you remove the cover. The that you are grounded before you remove the cover. preferred method is to have a grounding strap attached to the wrist with the drain lead connected to a common earth ground and to have the computer positioned on a conductive grounded mat. With the above precautions observed, and the power discomected, one may remove and install components or adapters.
	- 1. Turn off the computer and disconnect the AC power.
	- 2. Remove chassis cover  $(22.1)$ .
	- 3. Remove all cards from expansion slots (23.24).
	- 4. Refer to Figure 23-3 for mainboard layout.
	- 5. Remove the 2 hex screws on the mainboard. One is located between J7 and J8 near the back of the computer, the other is directly opposite it near the front of the computer.
	- 6. Remove the battery wires from J21 {the battery is the black box attached to the chassis by Velcro} .
	- 7. Remove the three sets of wires from J23 (keylock), Jl9 (the speaker), and J20 (the power LED). Note positions of all wires.
	- 8. Remove the power supply cable from J17.
	- 9. Slide board toward the left side of the computer and lift the mainboard out.

#### 23.36 MAINBOARD INSTALLATION

- 1. Set the mainboard in the bottom of the computer with the expansion slots toward the left rear corner of the computer.
- 2. Slide the mainboard toward the right of the computer until you feel it catch the slots on the bottom of the computer and the screw holes on the mainboard are aligned with the screw holes on the bottan of the computer.
- 3. Replace the two screws on the mainboard.
- 4. Replace the power supply cable to J17. Note that the three red wires {+5V} go closest to the power supply.
- 5. Replace the battery wires to J21, the keylock wires to J23, the speaker wires to J19, and the power LED wires to J20.
- 6. Replace chassis cover.

23--22
## 24.0 DISK DRIVES

# 24.1 HIGH-DENSITY FIOPPY DISKETTE DRIVES

#### 24.11 Description

The KAYPRO 286i's are equipped with high-capacity diskette drives. These drives use double-sided, 5  $1/4$  inch, 600 Oersteds, 96 TPI diskettes. These diskettes are formatted 80 tracks per side, 15 sectors per track and have a storage capacity of 1.2 MB per diskette.

As an option, there are regular density diskette drives available from Kaypro. These drives are the same drives used in the 8-bit computers and in the KAYPRO 16 and 16/2. Refer to chapters 9.0 and 19.5 of this manual for identification of the different drives and their configuration. All of the diskette drives used in the KAYPRO 286i are jumpered the same as the drives used for the B drive in the 8-bit models of Kaypro canputers.

## **24.12 FLOPPY DISKETTE DRIVE CONFIGURATIONS**

Toshiba and Mitsubishi are two manufacturers of floppy diskette drives currently being used in the KAYPRO 286i computers. The jumpering instructions for each are as follows:

#### **'lbshiba Cbnfiguration**

- 1. Locate the plug marked PJ13. The pin marked DE should be jumpered to the middle pin.
- 2. Locate the plug marked RJ4. On single diskette drive computers or the A drive of dual diskette drive computers, the jumpers should be in place at positions TM, LD, HM, and D2. On the B drive of a dual diskette drive computer, the jumpers should be at positions LO, HM, and D2.

# **Mitsubisbi cmfiguraticn**

- 1. Refer to drawing of Mitsubishi floppy diskette drive for plug positions.
- 2. locate the plug closest to the capital letter A on the right side of the circuit board of the drive. The jumper should be at position 1.
- 3. '!he terminating resistor pack should be in place nearest the letter B on the right side if the diskette drive is at the end of the data cable.
- 4. The plug marked SS near the letter D on the left side should have its jumper removed.
- 5. The plug nearest the letter D on the left side should have all jumpers removed except the ones at positions IR and RR.
- 6. '!he plug nearest the letter E on the left side should have position 2 jumpered to the middle post.
- 7. The plug nearest the letter G on the left side is jumpered.
- 8. The plug nearest the letter H on the left side has positions MM am DC jumpered.
- 9. The plug nearest the letter J on the left side has position HM jumpered.

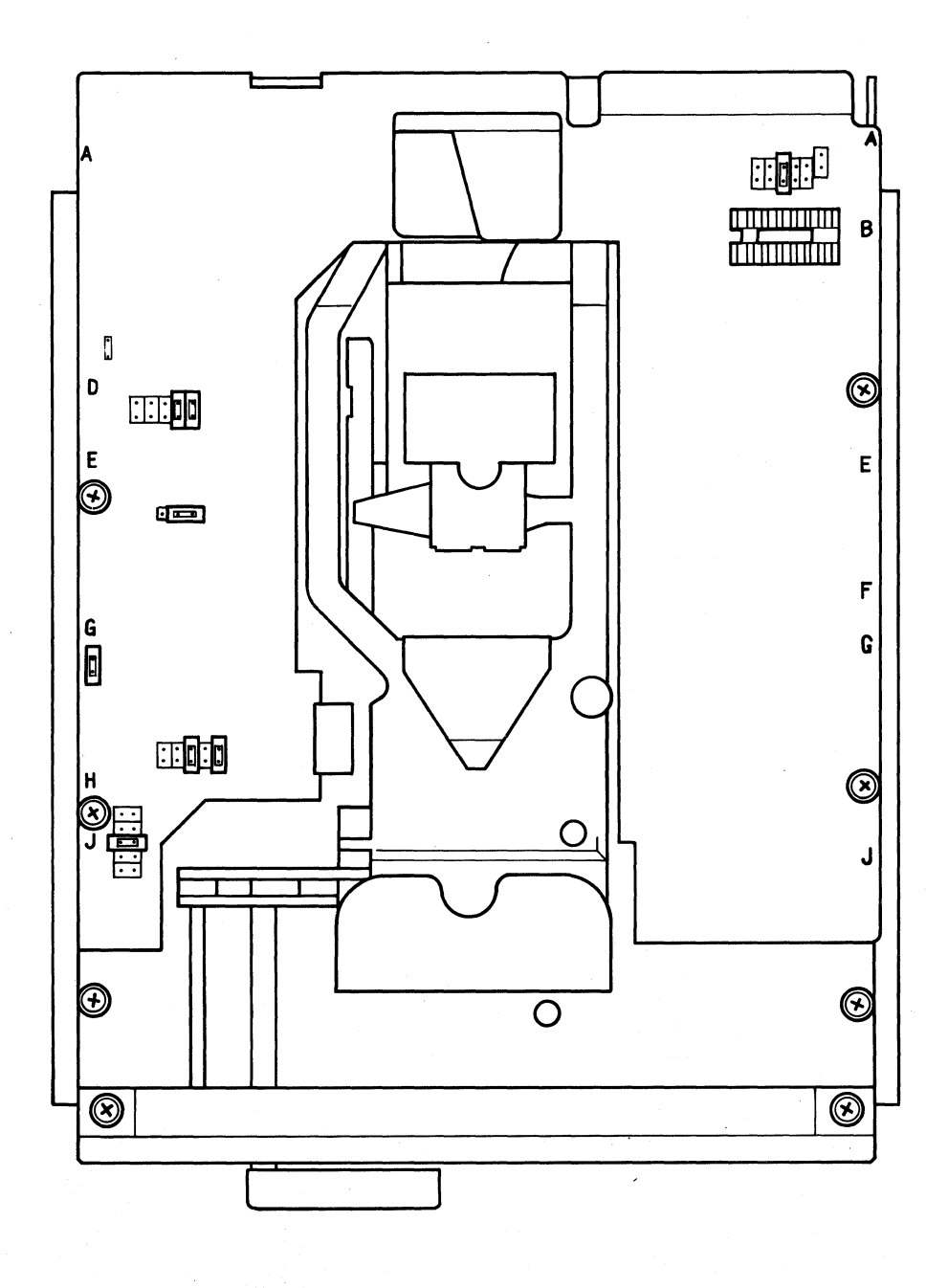

Figure 24-2<br>Power Connector

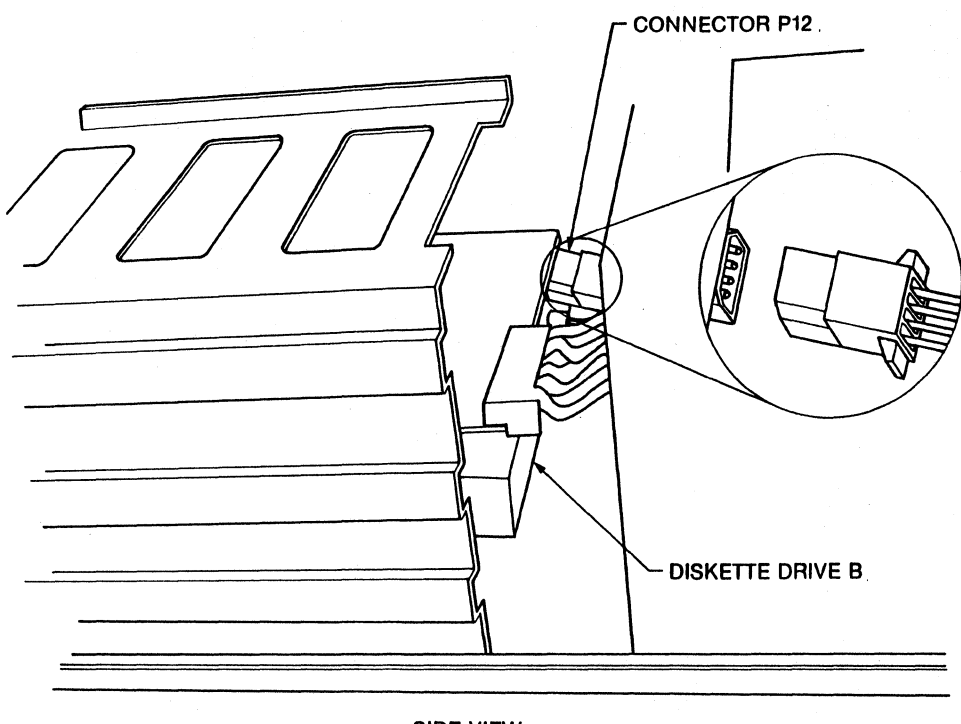

SIDE VIEW

Figure 24–3<br>Grounding Connector

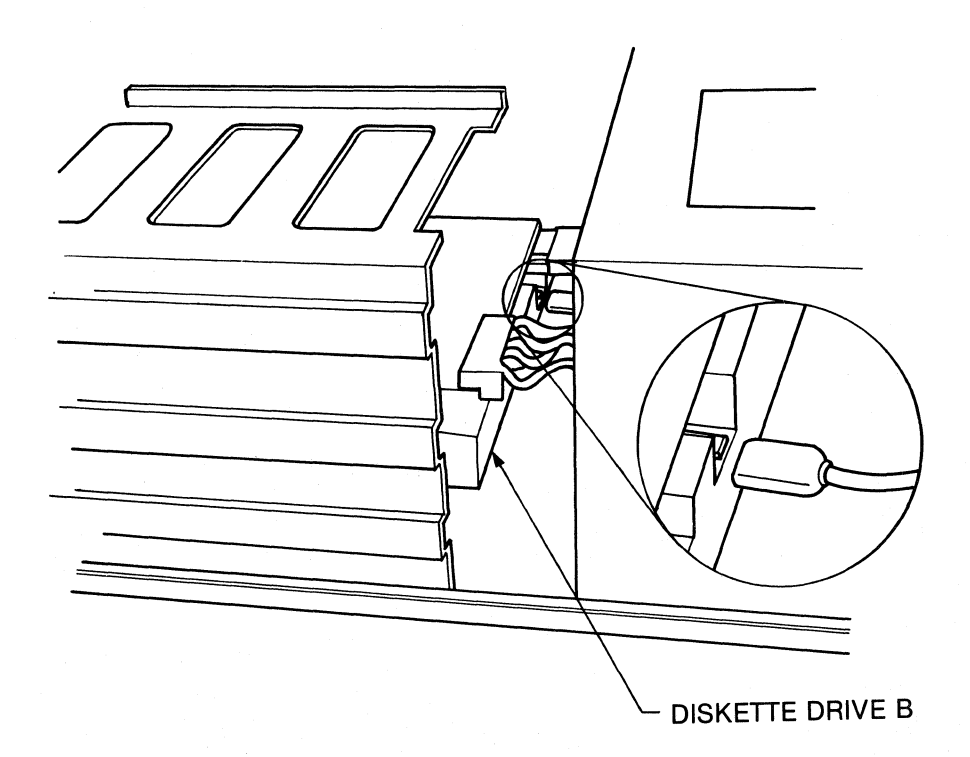

 $24 - -4$ 

# 24.13 FLOPPY DISKETTE DRIVE REMOVAL

- WARNING! The KAYPRO 286i contains static sensitive devices. Make sure that you are grounded before you remove the cover. The preferred method is to have a grounding strap attached to the wrist with the drain lead connected to a common earth ground and to have the computer positioned on a conductive grounded mat. With the above precautions observed, and the power disconnected, one may remove and install components or adapters.
- 1. Turn off the computer and disconnect the AC power.
- 2. Remove chassis cover  $(22.1)$ .
- 3. Remove data cables (see Figure 4-7), power connectors (see Figure 24-2), and grounding connectors (see Figure 24-3) from the back of the diskette drives.
- 4. Remove the mounting screws and clips (see Figure 24-4) from both sides of each drive.
- 5. Slide drive forward out of canputer.
- 6. Remove black plastic slide rails on the sides of each drive. Note the position of each rail--left and right are different.

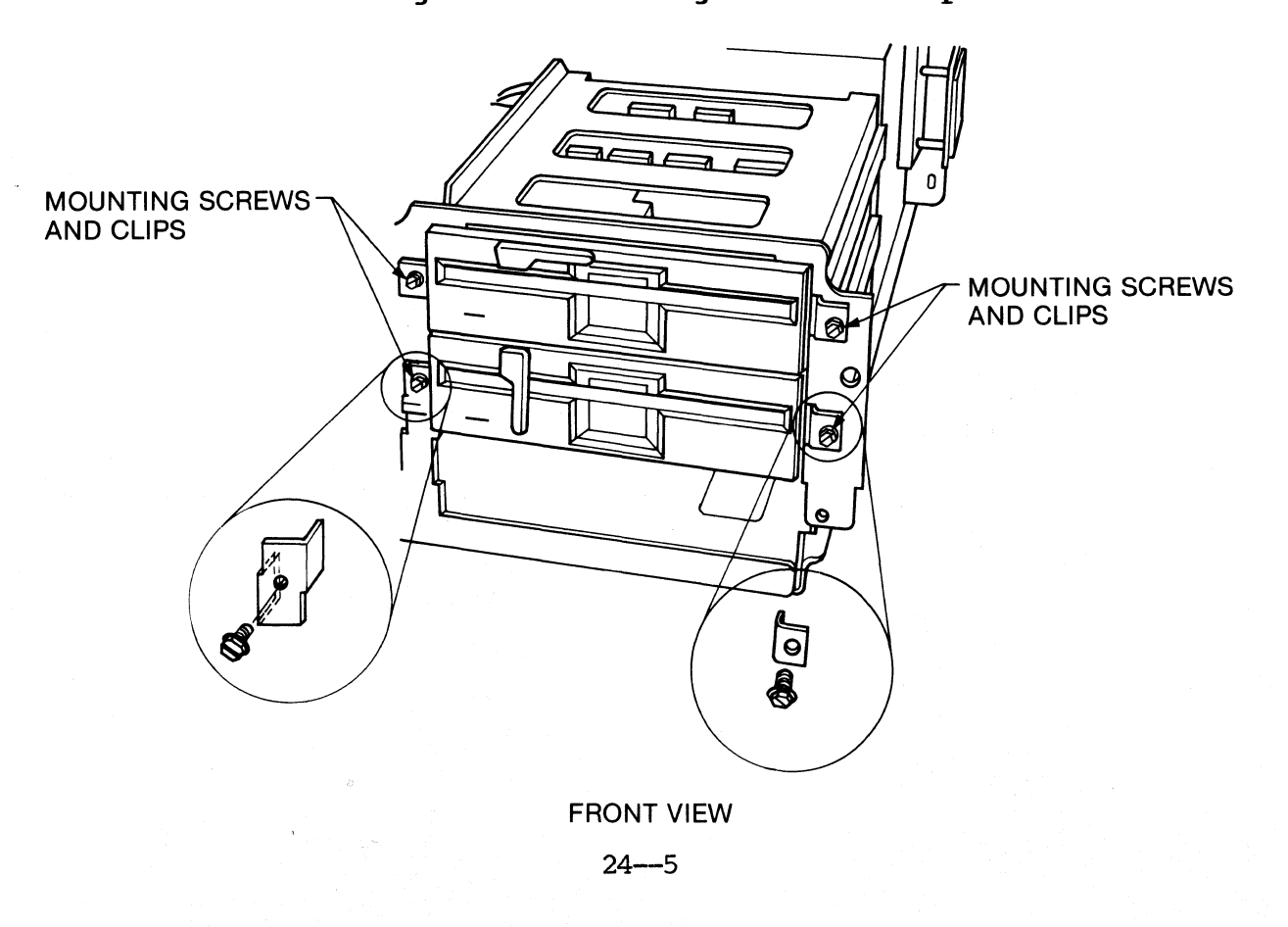

Figure 24-4 Mounting Screws and Clips

# 24.14 FLOPPY DISKETTE DRIVE INSTALLATION

- 1. Install black plastic rails on the new drive{s). Remember that the left and right rails are different.
- 2. If you are installing a new diskette drive rather than replacing an old one, you must first remove the cover plate (see Figure 24-5).
- 3. Slide the drive forward into the canputer.
- 4. Replace the mounting screws and clips (refer to Figure 24-4) to both sides of each drive.
- 5. Replace the data cables on the drives (refer to Figures 24-6 and 24- 7). If there are two drives, the top one should be at the end of the data cable. If there is only one drive, it should be at the end of the data cable.
- 6. Replace the power connectors and the grounding connectors (refer to Figures  $24-2$  and  $24-3$ ).
- 7. Replace the chassis cover.
- 8. Any time you are installing a diskette drive, (a brand new drive, or a different type of drive), you should run the "Setup" program.

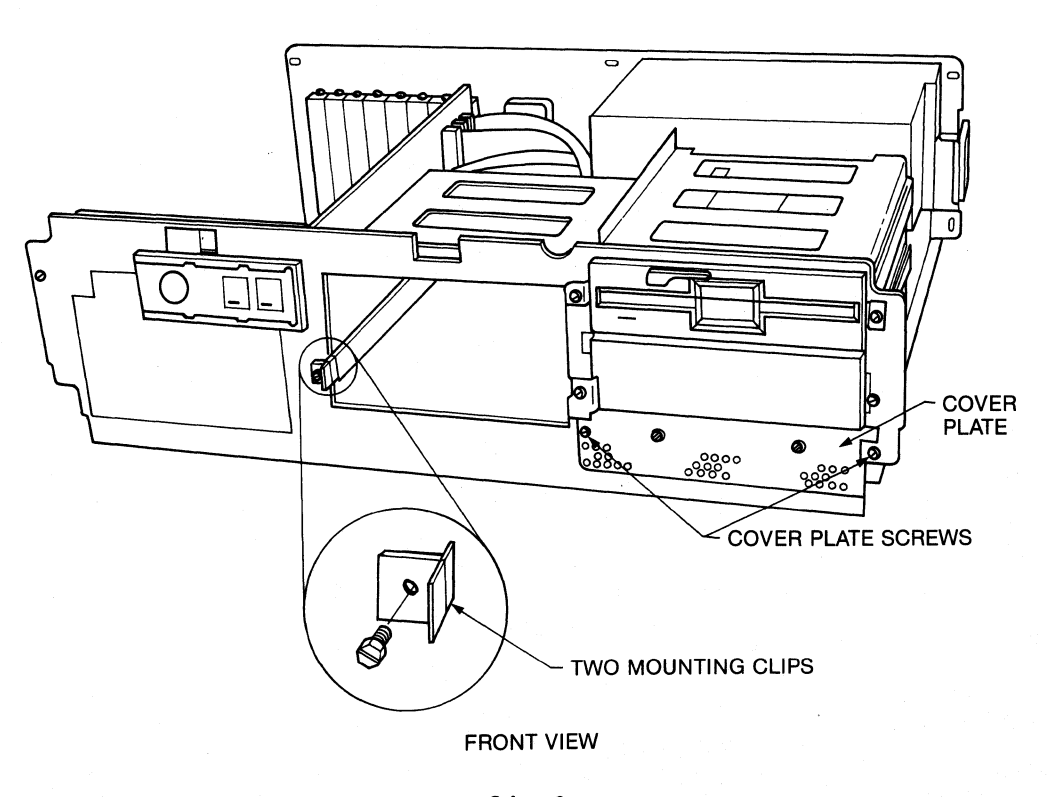

Figure 24-5 Gover Plate

24--6

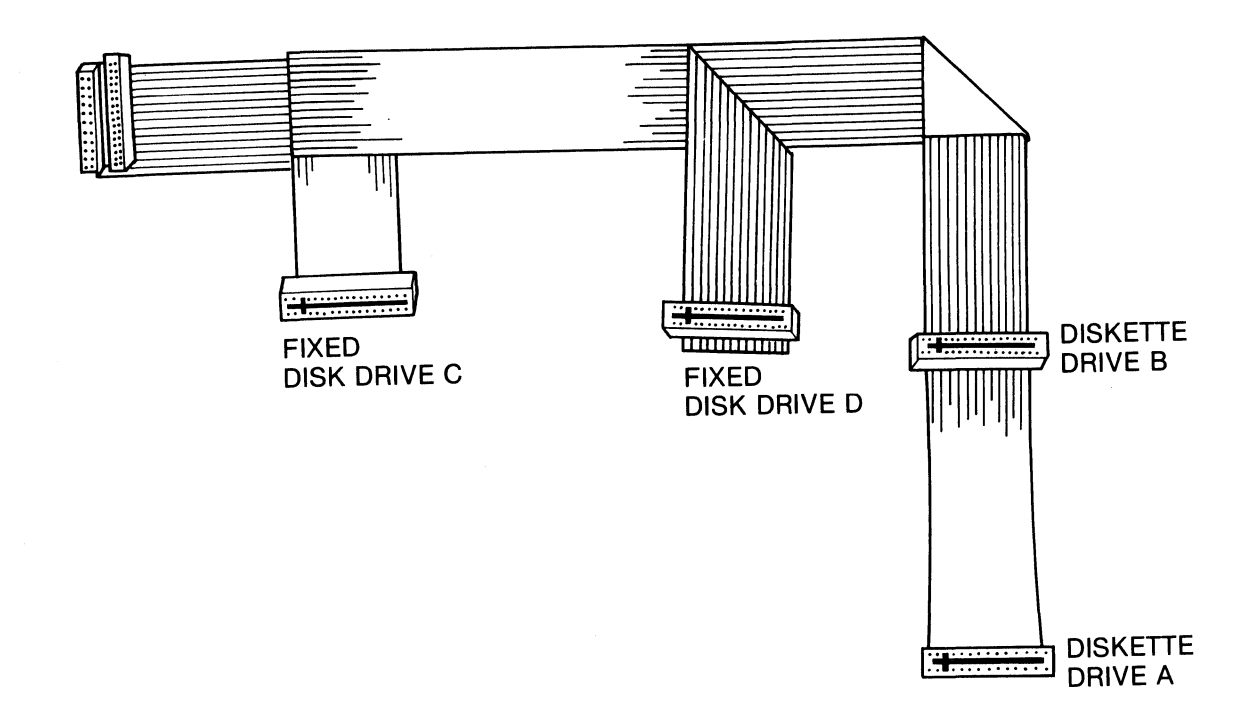

 $\mathcal{L}_{\mathrm{eff}}$ 

 $\ddot{\phantom{a}}$ 

Figure 24-7 Drive Cables in the KAYPRO 286i

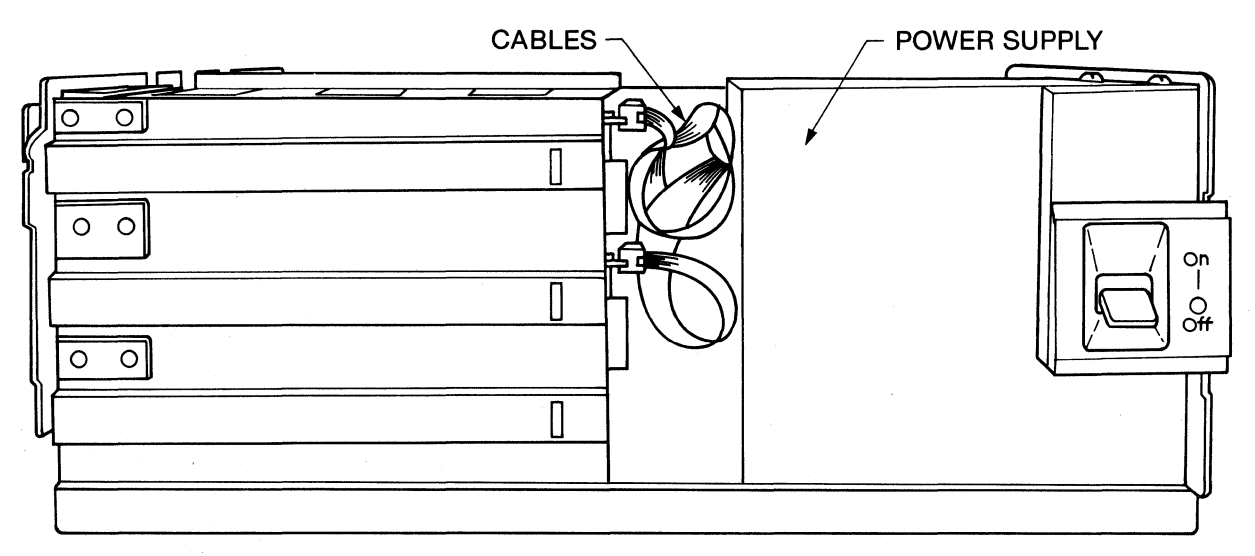

**SIDE VIEW** 

 $24 - 7$ 

# 24.2 HARD DISK DRIVE

## **24.21 Description**

'lhe KAYPRO 286i models C and D are equipped with a 20M byte hard disk drive manufactured. by Seagate.

## **24.22 HARD DISK DRIVE CONFIGURATION**

Hold the hard disk drive with the face plate of the drive facing you, and the circuit board face up. Between the two edge connectors is a plug with four pins. All jumpers should be removed except for the left middle pin.

#### 24.23 HARD DISK DRIVE REMOVAL

- 1. Turn off the ccmputer and disconnect the AC power.
- 2. Renove the chassis cover (22.1).
- 3. Remove the data cables, power connector, and grounding connector fran the hard disk drive.
- 4. Remove the mounting screws and clips from both sides of the hard disk drive (refer to Figure 24-5).
- 5. Slide hard disk drive forward out of the computer.
- 6. Remove the black plastic slide rails that are on the sides of the hard disk drive. Note the position of each rail-left and right sides are different.

#### **24.24 BARD DISK DRIVE INSTALLATION**

- 1. Install black plastic rails on the new hard disk drive. Remember that the left and right rails are different.
- 2. Slide the hard disk drive fotward into the canputer.
- 3. Replace the mounting screws and clips (refer to Figure 24-5) on both sides of the hard disk drive.
- 4. Replace the data cables (refer to Figures 24-6 and 24-7), power connector, and grounding connector on the hard disk drive.
- 5. Replace the chassis cover.
- 6. Any time you are installing a hard disk drive, (a brand new drive, or a different type of drive), you must format the disk using the "Fbrmat" program included with the KAYPRO 286i Service Test Utili ties Diskette which will be available from Kaypro. After the disk is formatted, you should run the "Fdisk", "Format", and "Setup" programs from an MS-OOS diskette.

# 25.0 STREAMING TAPE DRIVE

## **25.1 Description**

The KAYFRO 286i model D comes equipped with a 1/4-inch streaming tape cartridge drive. This drive uses standard 450-foot-long tape cartridges and can store 20 Mbytes or 45 Mbytes of data using the 4-track or 9-track format, respectively. The use of 600-foot-long tape cartridges allows a storage capacity of 26.7 Mbytes or 60 Mbytes using the 4-track or 9-track format, respectively.

# **25.2 STREAMING TAPE DRIVE REMOVAL**

- 1. Turn off the computer and disconnect the AC power.
- 2. Renove the chassis cover (22. 1) .
- 3. Remove the data cables, power connector, and grounding connector from the streaming tape drive.
- 4. Remove the mounting screws and clips from both sides of the streaming tape drive (see Figure 24-4).
- 5. Slide streaming tape drive forward out of the canputer.
- 6. Remove the black plastic slide rails that are on the sides of the streaming tape drive. Note the position of each rail-left and right sides are different.

#### 25.2 STREAMING TAPE DRIVE INSTALLATION

- 1. Install black plastic rails on the new streaming tape drive. Remember that the left and right rails are different.
- 2. If you are installing a new tape drive rather than replacing an old one, you must first remove the cover plate (see Figure 24-5).
- 3. Slide the streaming tape drive forward into the canputer.
- 4. Replace the mounting screws and clips on both sides of the streaming tape drive.
- 5. Replace the data cables, power connector, and grounding connector on the streaming tape drive.
- 6. Replace the chassis cover.

# 26.0 POWER SUPPLY

# 26.1 Description

The power supply used in the KAYPRO 286i is a 192 watt switching type manufactured by either California D.c. or Tri Mag. The power supply unit includes the on/off switch, the fan, most of the wiring harness, and the voltage selector switch. If a problem is encountered with any of these items, the entire power supply must be exchanged. cpening the power supply unit will void the warranty.

# 26.2 230V CONFIGURATION

To configure the power supply for 230V use, simply locate the voltage selector switch (refer to Figure 26-1) on the back of the computer and select the 230V setting.

CAUTION: SETTING THE VOLTAGE SELECTOR SWITCH TO THE WRONG POSITION CAN CAUSE EXTENSIVE DAMAGE TO THE KAYPRO 286i.

Figure 26-1 Power Supply Voltage Selector Switch Power Supply Mounting Screws

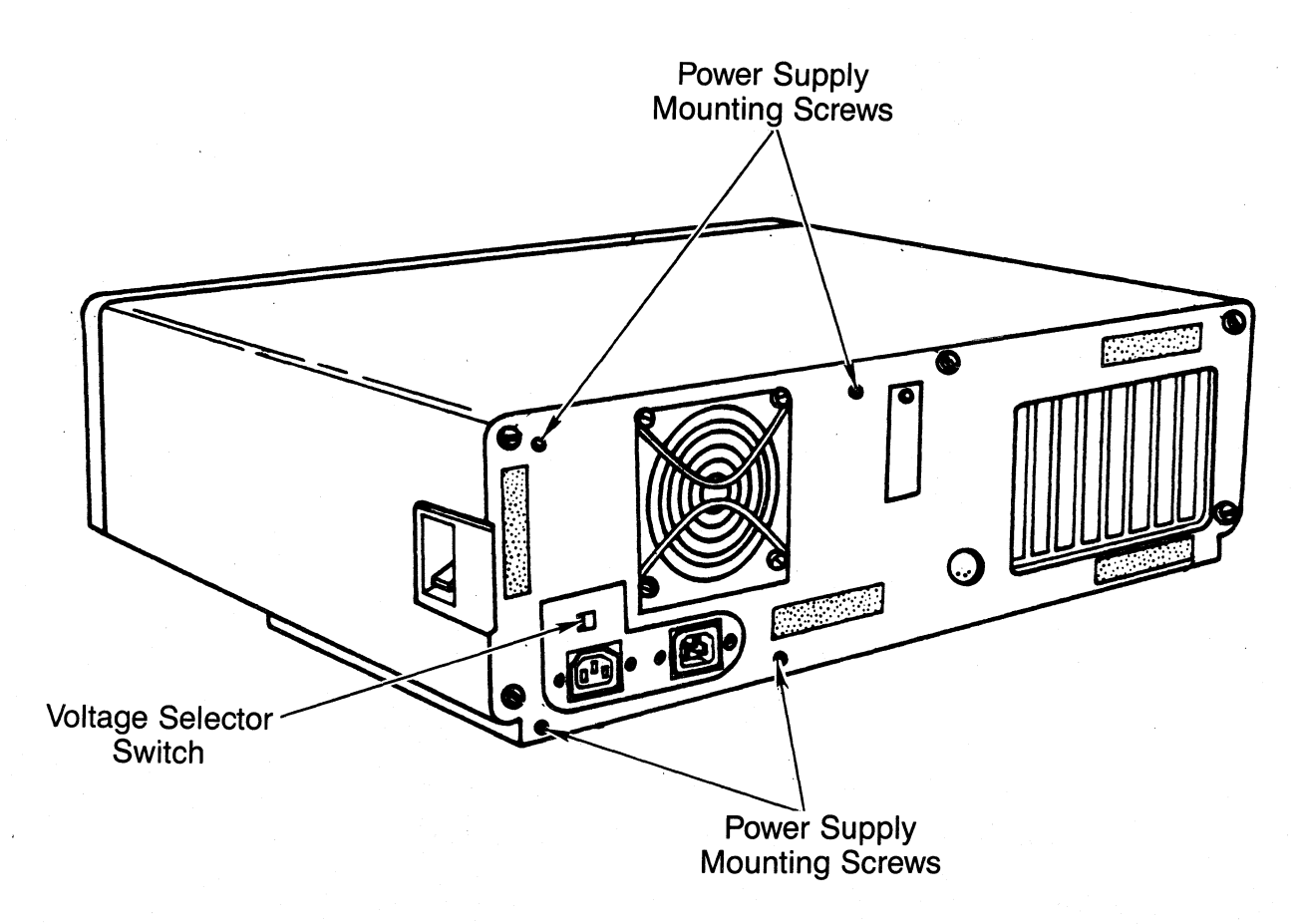

 $26 - -1$ 

#### 26.3 POWER SUPPLY REMOVAL

- WARNING! The KAYPRO 286i contains static sensitive devices. Make sure that you are grounded before you remove the cover. The preferred method is to have a grounding strap attached to the wrist with the drain lead connected to a common earth ground and to have the computer positioned on a conductive grounded mat. With the above precautions observed, and the power disconnected, one may remove and install components or adapters.
- 1. Turn off the computer and disconnect the AC power.
- 2. Remove the chassis cover (22.1).
- 3. Remove the power connectors and grounding connector from the diskette drive(s) and the hard disk drive (refer to Figures 24-2 and  $24 - 3$ .
- 4. Remove the 12-pin connector from J17 on the mainboard.
- 5. Remove the four hex screws from the back of the computer (Refer to Figure 26-1).
- 6. Push the power supply toward the front of the computer and lift it out.

#### 26.4 POWER SUPPLY INSTALLATION

- 1. Install the power supply in the computer until the holes in the power supply align with the screw holes in the back of the computer chassis.
- 2. Replace the four hex screws through the back of the computer chassis, into the power supply, and tighten them (refer to Figure  $26-1$ ).
- 3. Replace the 12-pin connector into J17 on the mainboard. Notice that the three red wires (+5VDC) go closest to the power supply.
- 4. Replace the power connectors and grounding connectors to the diskette drive and the hard disk drive (refer to Figures 24-2 and  $24 - 3$ .
- 5. Replace the chassis cover.

# **27.S KEYBOARD**

# **27.1 Description**

'!he keyboard carries signals between itself and the KAYPRO *286i* through the use of a bidirectional serial interface.

The keyboard has a buffer that saves data until the interface is ready to receive it. This buffer stores 16 characters on a first-in-first-out basis.

All keys pressed on the keyboard will be detected, and scan codes sent to the interface in correct sequence, regardless of the number of keys depressed. Any keystrokes entered while the keylock is on will not be detected.<br>27.2 KEYBOARD CONNECTOR

The keyboard has a five pin DIN connector with the following keyboard interface signals:

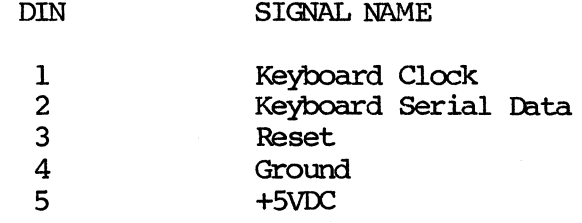

#### 28.1 Description

The battery powers the computer's clock and the system configuration memory. The life expectancy of this battery is three to five years. If the system clock. starts running noticeably slow, or if the computer displays the message "Invalid configuration information", or "Time-of-day clock stopped", it is probably time to replace the battery. Any time the battery is removed or disconnected from the mainboard, the system configuration information is lost, and the "Setup" program must be run.

→ 一般では見

#### 28.2 BATTERY REMOVAL

- WARNING! The KAYPRO 286i contains static sensitive devices. Make sure that you are grounded before you remove the cover.
	- 1. Turn off the computer and disconnect the AC power.
	- 2. Remove the chassis cover  $(22.1)$ .
	- 3. Locate the battery to the right of the expansion slots attached to the back. of the chassis by a Velcro (tm) strip (refer to Figure  $28-1$ ).
	- 4. Remove the battery connector from the mainboard.
	- 5. Gently pull the battery fran the chassis.

Figure 28-1 location of the Battery

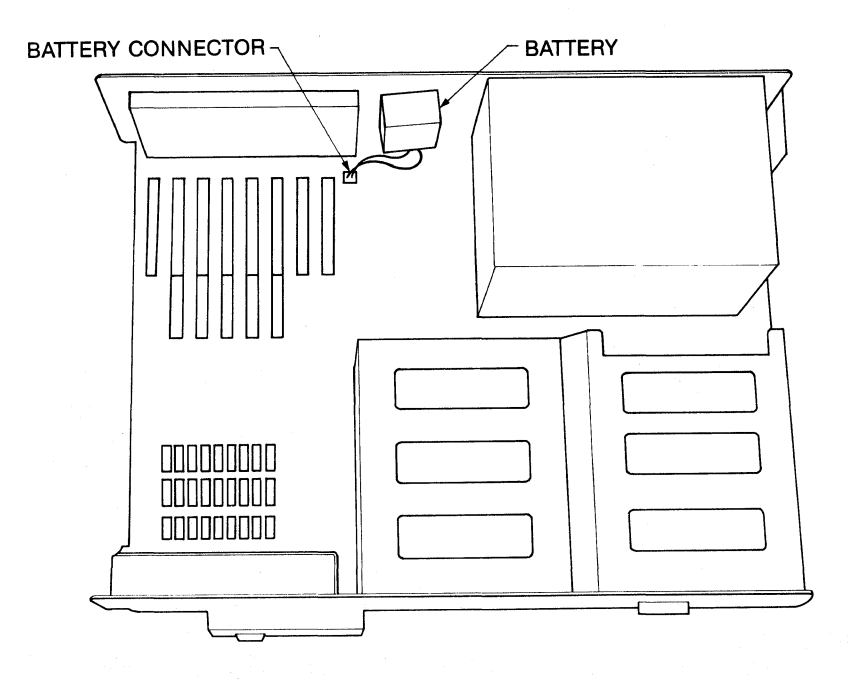

28-1

# **28.3 BATTERY INSTALLATION**

- 1. Press the side of the battery that has the Velcro (tm) strip to the Velcro (tm) strip on the chassis.
- 2. Attach the battery connector to the mainboard at position Jl.
- 3. Replace the chassis cover.
- 4. Any time the battery is removed or disconnected from the mainboard, the system configuration information is lost, and the "Setup" program must be run.

# 29.8 SYS'ftM I/O

 $\frac{1}{2}$ 

# 29.1 PARALLEL PORT PIN ASSIGNMENTS

 $\mathbb{R}^2$ 

The pin assignments for the primary parallel port (LPT 1) on the KAYPRO 286i are as follows:

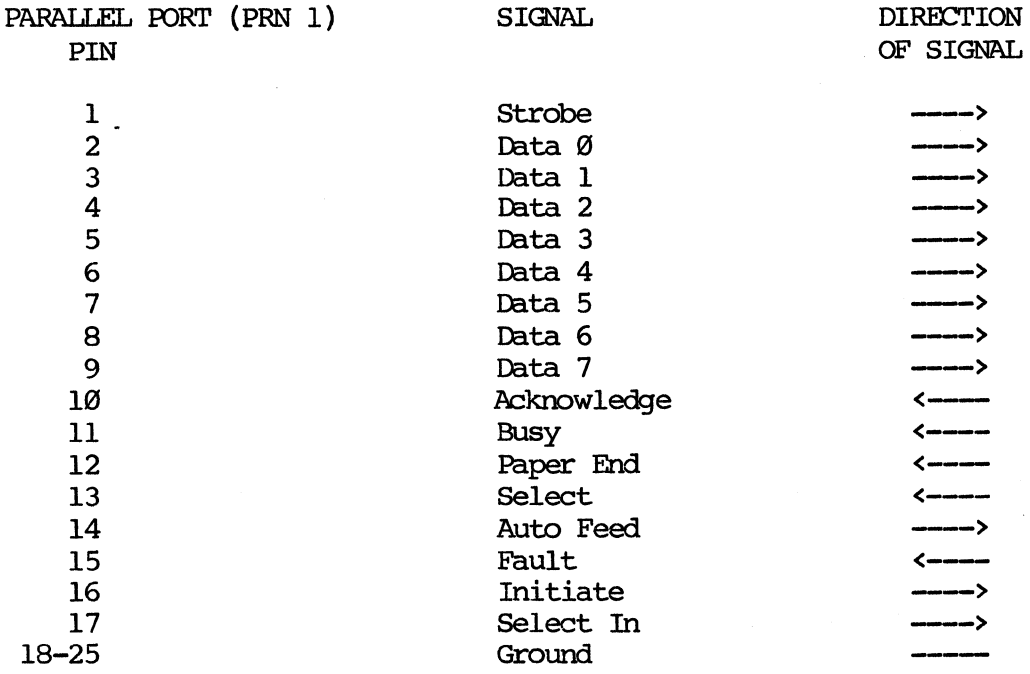

NOl'E: ALL CABlES USED WITH THE KAYPRO 286i MUST BE SHIELDED IN ORDER TO COMPLY WITH FCC REGUIATIONS.

# **29.2 smIAL RHl' Pm ASSIGIIiMENTS**

The pin assignments for the serial port (COM 1) on the KAYPRO 286i are as follows:

 $\frac{1}{\sqrt{2}}$ 

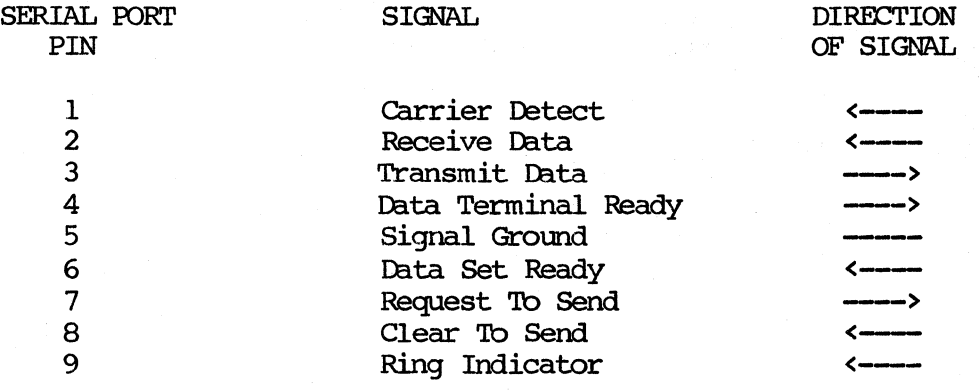

NOl'E: ALL CABLES USED WITH THE KAYPRO 286i MUST BE SHIELDED IN ORDER TO COMPLY WITH FCC REGUlATIONS.

# 29.3 RGB MONITOR ADAPTER PIN ASSIGNMENTS

The pin assignments for the RGB monitor adapter are as follows:

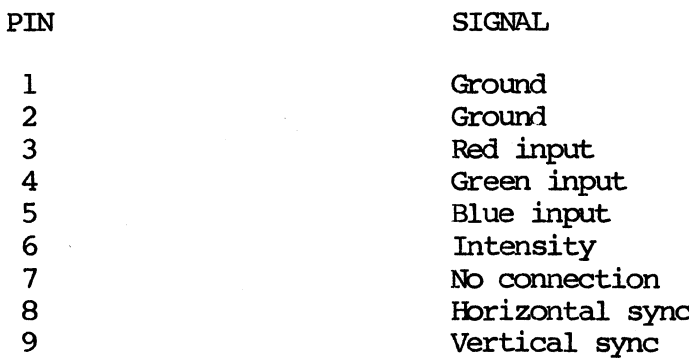

# NOTE: ALL CABLES USED WITH THE KAYPRO 2861 MUST BE SHIELDED IN ORDER TO COMPLY WITH FCC REGULATIONS.

# 29.4 I/O **PORT ADDRESSES**

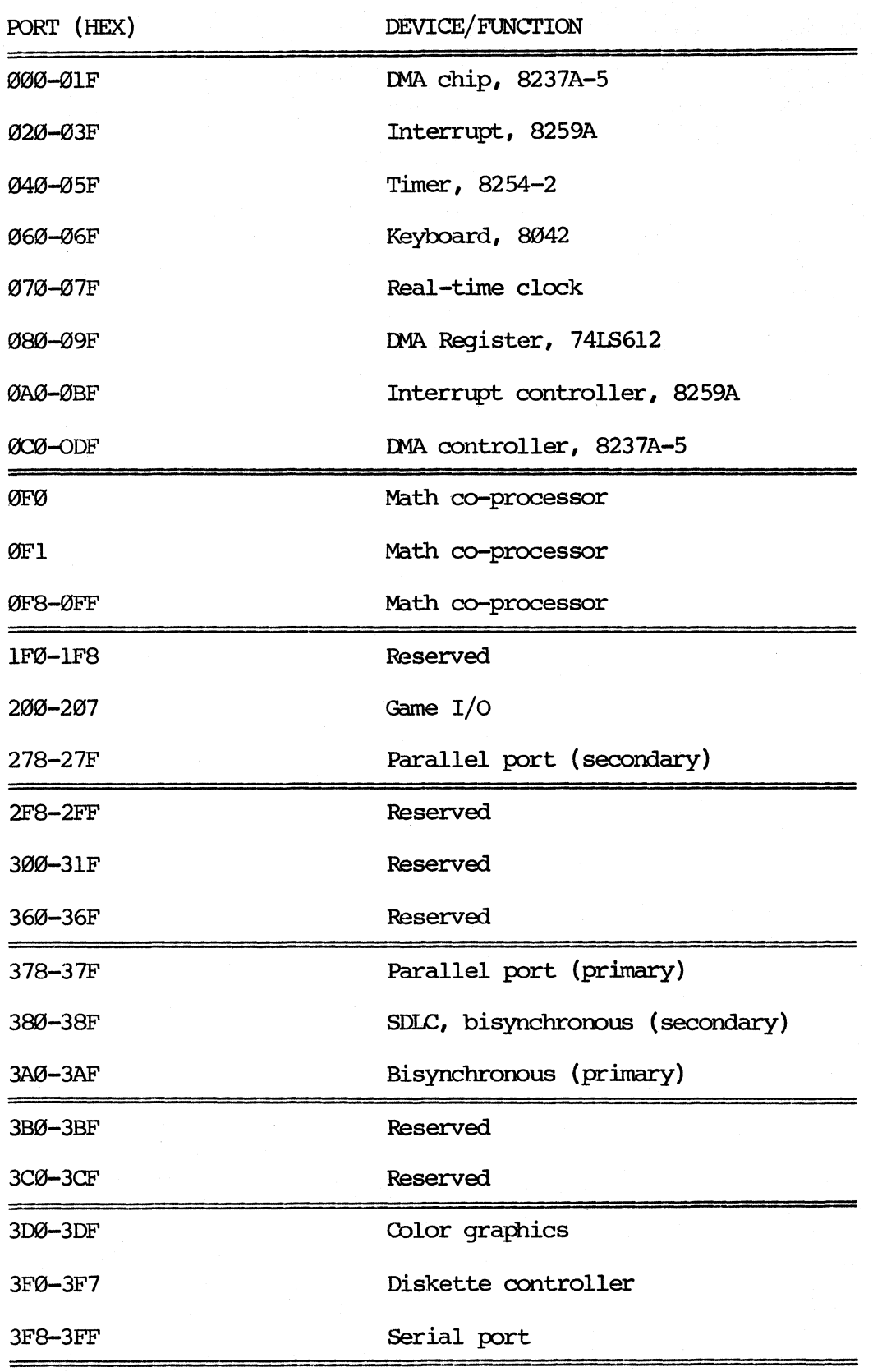

29--4

# 29.5 MEMORY MAP OF THE KAYPRO 2861 COMPUTER

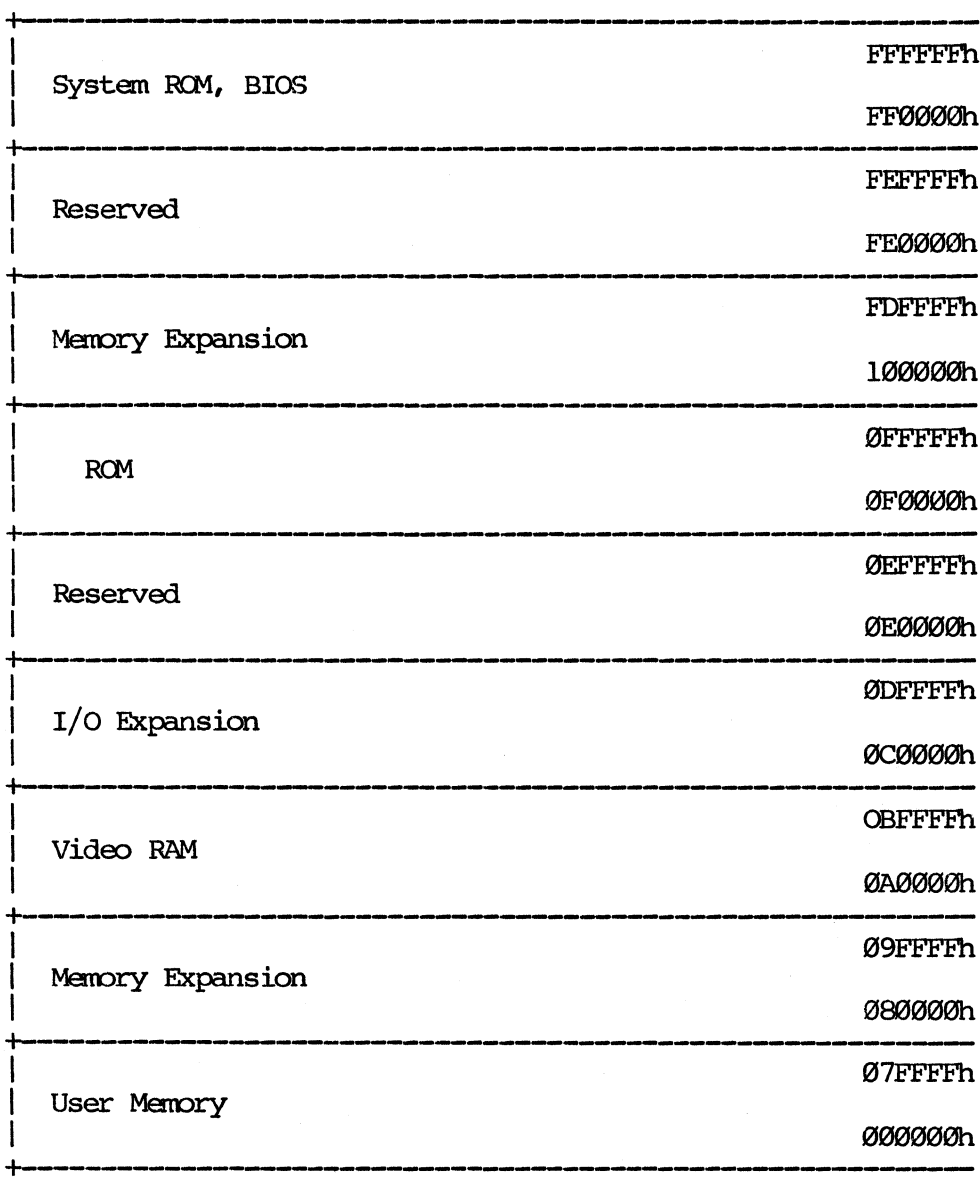

# **INDEX**

220V configuration 8-bit oamputers, 8--2 KAYPRO 16, 19--27 230V configuration, KAYPRO 286i, 26--1 80287 math co-processor, KAYPRO 286i, 23--8 adapter cards, KAYPRO 16 installation, 19--20  $removal, 19-18$ adapter cards, KAYPRO 286i color card, 23--1 controller card, 23--1 installation, 23--6 ranoval, 23--6 serial/parallel port card, 23--2 tape drive controller card, 23-1 ASCII chart, 8-bit oamputers, 17--1 battery, KAYFRO 286i connector, 23-16 description, 28--1 installation, 28--2 removal, 28-1 block diagram KAYPRO 10, 6--20 KAYPRO 2 and  $4, 6--7$ board assembly removal, KAYFRO 16, 19-16 chassis *cover,* KAYPRO 286i, 22-1 chassis cover, ROBIE, 14--1 chassis hood, 8-bit canputers, 5-1 chassis hood, KAYPRO 16, 19--3 chip layout KAYPRO 10 (81-180-n), 6-16  $KAYPRO 2 (81-110-n), 6-2$ KAYPRO 2/4 (81-240-n), 6-8 KAYPRO 2/84 and 2X (81-294-n), 6--26 KAYPRO  $4/84$  (81-184-n), 6--34 KAYPRO ROBIE (81-296-n), 6--42 color card, KAYPRO 286i, 23--1 connectors, 8-bit canputers keyboard, 16--6, 16--8 keyboard KAYPRO 10, 16-7 modan, 16-9 modem port KAYPRO 10, 16--7 parallel printer connector KAYFRO 10, 16-7 parallel printer port, 16--5, 16-9 serial data channel, 16--8 serial port, 16--6 serial printer connector, 16-8 serial printer connector KAYPRO 10, 16--7.1 connectors, KAYFRO 16, 19--43

connectors, KAYPRO 286i battery, 23-16 keyboard, 23--16, 27--1 keylock, 23-16 power, 23-16 speaker, 23-16 controller board, 8-bit canputers, 11-1 controller board, KAYPRO 16, 19--22 controller card, KAYPRO 286i, 23--1 CRT, 8-bit computers aligning yoke, 7--2.1 alignment, 7-3 brightness, 7--2 descriptions, 7-1 focus, 7--2 horizontal centering, 7--1 horizontal hold, 7-2 horizontal width, 7--1 installation (except ROBIE), 7-5 removal (except ROBIE), 7--5 vertical size and linearity,  $7-1$ CRT, KAYPRO 16 adjustments, 19-23 installation, 19-25 removal, 19--24 DE-9P serial port, KAYPRO 16, 19-46 DE-9S connector, KAYPRO 16, 19--44 diskette drives, 8-bit computers cleaning, 9-1 configuration, 9--5 Drivetec, 9-1, 9--9 identification, 9--2 installation (except ROBIE), 9-10 installation (ROBIE), 14-2 removal (except ROBIE), 9-10 removal (ROBIE), 14--2 diskette drives, KAYPRO 16 description, 19--31 installation, 19-34 removal, 19--32 removal (KAYPRO 16/2), 20-2 diskette drives, KAYPRO 286i configuration, 24-1 description, 24-1 installation, 24--6 raroval, 24-5 FCC information 8-bit computers, 2-1 KAYPRO 286i, 21-2 hard disk drive controller board 8-bit computers, 11--1 KAYPRO 16, 19--22 KAYPRO 286i, 23-1

```
hard disk drive, 8-bit canputers 
   configuration, 10-3 
   description, 10-2
   installation, 10-5 
   introduction, 10--1
   removal, 10-4hard disk drive, KAYPRO 16 
   description, 19-37
   installation, 19--40 
   removal, 19--38 
hard disk drive, KAYFRO 286i 
   configuration, 24--8 
   description, 24--8 
   installation, 24-9 
   rarova1, 24--8 
I/O port addresses 
   8-bit computers, 16-10
   KAYPRO 16, 19-48
   KAYPRO 286i, 29--4 
IC list
   KAYPRO 10 (81-180-n), 6-17
   KAYPRO 16 color graphics card (81-517), 19--5
   KAYPRO 16 floppy-RAM-I/O card (81-515), 19--5
   KAYPRO 16 mainboard (81-511), 19--4.1
   KAYPRO 16 processor card (81-513), 19-6 
   KAYPRO 2 (81-110-n), 6-3
   KAYPRO 2/4 (81-240-n), 6--9
   KAYPRO 2/84 and 2X (81-294-n), 6--27
   KAYPRO 286i mainboard (81-621), 23--9
   KAYPRO 286i serial/parallel port card (81-623), 23--3
   KAYPRO 4/84 (81-184-n), 6-35
   KAYPRO ROBIE (81-296-n), 6--43 
interface board, KAYPRO 10, 12-1
internal modem, 8-bit computers, 16--14
keyboard, 8-bit computers
   cable pinouts, 13--1
   codes and functions, 16-3 
   connector, 16--6 
   connector KAYPRO 10, 16-7
   description, 13--1
keyboard, KAYPRO 16, 19--41 
keyboard, KAYFRO 286i 
   connector, 23-16, 27-1 
  ·description, 27-1 
keylock connector, KAYPRO 286i, 23-16
```
mainboard, 8-bit computers, 6--1 installation, 6-57 keyboard connector, 16-8 keyboard connector pin assignments, 16--6 keyboard connector pin assignments KAYPRO 10, 16--7 modem connector, 16--9 modem port pin assignments KAYPRO 10, 16--7 parallel printer connector KAYPRO 10, 16--7 parallel printer port, 16-9 parallel printer part pin assignments, 16--5  $removal. 6--57$ serial data channel, 16--8 serial port pin assignments, 16--6 serial printer connector, 16-8 serial printer connector KAYPRO 10, 16--7.1 troubleshooting tips, 6-1 video signals, 7--4 mainboard, KAYPRO 16 installation, 19--17, 19--21 removal, 19--16, 19--21 mainboard, KAYPRO 286i 80287 math co-processor, 23-8 connectors, 23-16 description, 23--8 IC list, 23-9 installation, 23--18 memory expansion, 23--8 RAM enable/disable switch, 23--8  $removal, 23--18$ schematics, 23--11 memory expansion, KAYPRO 286i, 23-8 menory map KAYPRO 10, 17--3 KAYPRO 16, 19--49 KAYPRO 2 and 4,  $17--2$ KAYPRO 2/84 and 4/84, 17-4 KAYPRO 286i, 29--5 KAYPRO ROBIE, 17--5 modem cable (DTE), KAYPRO 16, 19--45, 19--46 modem connector, 8-bit computers, 16--9 modem port KAYPRO 10, 16--7 option switch settings, KAYPRO 16, 19-50 parallel port pin assignments, KAYPRO 286i, 29-1 parallel printer cable, KAYPRO 16, 19--42 parallel printer connector, KAYPRO 10, 16-7 parallel printer port KAYPRO 2/84 and 4/84, 16--9 parallel printer port, 8-bit computers, 16--5 parallel printer, KAYPRO 16, 19--42

```
pin assigrnnents, KAYPRO 286i 
   parallel port, 29-1 
   RGB monitor, 29--3
   serial port, 29--2 
power connector, KAYPRO 286i, 23--16
power supply, B-bit canputers 
   220V configuration, 8-2 
   fuse, 8-2removal, 8-5
   service warning, 8--1
power supply, KAYPRO 16
   220V configuration, 19-27 
   description, 19--26
   installation, 19-29 
   ranoval, 19-29 
power supply, KAYPRO 286i 
   230V configuration, 26-1 
   description, 26--1
   installation, 26-2 
   raroval, 26--2 
RAM enable/disable switch, KAYPRO 286i, 23--8, 23--16 
real-time clock, 8-bit computers, 16--12
RGB monitor adapter pin assignments, KAYPRO 286i, 29--3
RCM revisions, 8-bit computers, 4--1
schematics, B-bit canputers 
   KAYPRO 10, 6--21
   KAYPRO 2, 6--6.1 
   KAYPRO 2/4, 6--13
   KAYPRO 2/84, 6--28 
   KAYPRO 4/84, 6--36
   KAYPRO ROBIE, 6--44 
   other, 6-50 
schematics, KAYPRO 16 
   color graphics card, 19--13 
   floppy-RAM-I/O card, 19--11
   mainboard, 19--7 
   processor card, 19-10
schematics, KAYPRO 286i 
   mainboard, 23-11 
   serial/parallel port card, 23-4 
scope signals 
   KAYPRO 10 (81-180-n), 6--18
   KAYPRO 2 (81-110-n), 6--4
   KAYPRO 2/4 (81-240-n), 6--10
serial data channel, 8-bit computers, 16-8serial port KAYPRO 2 and 4, 16--6 
serial port pin assignments, KAYPRO 16, 19--44, 19--46
serial port pin assignments, KAYPRO 286i, 29--2
serial printer cable (DCE), KAYPRO 16, 19--46
serial printer cable, KAYPRO 16, 19--44
serial printer port KAYPRO 10, 16--7.1
serial printer port KAYPRO 2/84 and 4/84, 16--8
```
## INDEX (Continued)

serial/parallel port card, KAYPRO 286i, 23-2 IC list, 23--3 schematics, 23--4 service warning, 1--2 signal locations KAYPRO 2 (81-110-n), 6--6 KAYPRO 2/4 (81-240-n), 6--12 speaker connector, KAYPRO 286i, 23-16 specifications KAYPRO 1, 3--9 KAYPRO 10, 3--6 KAYPRO 10 with clock and nodem, 3--6.1 KAYPRO 12X, 3--7.1 KAYPRO 16, 19--2 KAYPRO 2, 3-1 KAYPRO  $2/84$  and  $2X$ ,  $3--2$ KAYPRO 286i model A,  $21--3$ KAYPRO 286i model B, 21--4 KAYPRO 286i model C, 21--5 KAYPRO 286i model D, 21-6 KAYPRO 4, 3--3 KAYPRO 4/84, 3-4 KAYPRO 4X, 3--5 KAYPRO NEW 2, 3--8 KAYPRO ROBIE, 3--7 streaming tape drive, KAYPRO 286i description, 25-1 installation, 25-2 removal, 25--1 switch settings, KAYPRO 16, 19--50 symptan/ fix guide KAYPRO 10, 15--8 KAYPRO 2 and 4, 15--2 KAYPRO 2/84 and 2X, 15--19 KAYPRO 4X, 15--20 KAYPRO ROBIE, 15--14 system boards KAYPRO 16, 19--4 KAYPRO 286i, 23--1 tape drive controller card, KAYPRO 286i, 23--1 touch-up information, 5--2 troubleshooting, 8-bit computers, 15--1 KAYPRO 10, 15--8 KAYPRO 2 and 4, 15--2 KAYPRO 2/84 and 2X, 15--19 KAYPRO 4X, 15--20 KAYPRO ROBIE, 15--14 type of display card jumper, KAYPRO 286i, 23-16 vendor addresses, 17-7 video command protocol, 8-bit canputers, 16--1 video connector (canposite), KAYPRO 16, 19--47 video connector (RGB), KAYPRO 16, 19--47 voltage selector switch, KAYPRO 286i, 26-1